# GAUSS 15<sup>TM</sup> User Guide

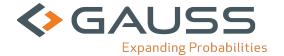

Information in this document is subject to change without notice and does not represent a commitment on the part of Aptech Systems, Inc. The software described in thisdocument is furnished under a license agreement or nondisclosure agreement. The software may be used or copied only in accordance with the terms of the agreement. The purchaser may make one copy of the software for backup purposes. No part of this manual may be reproduced or transmitted in any form or by any means, electronic or mechanical, including photocopying and recording, for any purpose other than thepurchaser's personal use without the written permission of Aptech Systems, Inc.

©Copyright Aptech Systems, Inc. Chandler, AZ 1984-2015 All Rights Reserved Worldwide.

SuperLU. ©Copyright 2003, The Regents of the University of California, through Lawrence Berkeley National Laboratory (subject to receipt of any required approvals from U.S. Dept. of Energy). All Rights Reserved. See GAUSS Software Product License for additional terms and conditions.

TAUCS Version 2.0, November 29, 2001. ©Copyright 2001, 2002, 2003 by Sivan Toledo, Tel-Aviv University, stoledo@tau.ac.il. All Rights Reserved. See GAUSS Software License for additional terms and conditions.

Econotron Software, Inc. beta, polygamma, zeta, gammacplx, lngammacplx, erfcplx,erfccplx, psi, gradcp, hesscp Functions: ©Copyright 2009 by Econotron Software,Inc. All Rights Reserved Worldwide.

GAUSS, GAUSS Engine and GAUSS Light are trademarks of Aptech Systems, Inc.

GEM is a trademark of Digital Research, Inc.

Lotus is a trademark of Lotus Development Corp.

HP LaserJet and HP-GL are trademarks of Hewlett-Packard Corp.

PostScript is a trademark of Adobe Systems Inc.IBM is a trademark of International Business Machines Corporation

GraphiC is a trademark of Scientific Endeavors Corporation

Tektronix is a trademark of Tektronix, Inc.

1

Windows is a registered trademark of Microsoft Corporation.

Other trademarks are the property of their respective owners.

The Java API for the GAUSS Engine uses the JNA library. The JNA library is covered under the LGPL license version 3.0 or later at the discretion of the user. A full copy of this license and the JNA source code have been included with the distribution.

Version 15

Document Revision: 1832

5/21/2015

2

# **Table of Contents**

| 1 Introduction                                       | 1-1 |
|------------------------------------------------------|-----|
| 1.1 Product Overview                                 | 1-1 |
| 1.2 Documentation Conventions                        | 1-1 |
| 2 Getting Started                                    | 2-1 |
| 2.1 Installation Under Linux                         | 2-1 |
| 2.2 Installation Under Windows                       | 2-2 |
| 2.2.1 Machine Requirements                           | 2-2 |
| 2.2.2 Installation from Download                     | 2-3 |
| 2.2.3 Installation from CD                           | 2-3 |
| 3 Introduction to the GAUSS Graphical User Interface | 3-1 |
| 3.1 Page Organization Concept                        | 3-1 |
| 3.2 Command Page                                     | 3-3 |
| 3.2.1 Command Page Menus                             | 3-4 |
| 3.2.2 Command Page Toolbar                           | 3-6 |
| 3.2.3 Working Directory Toolbar                      | 3-7 |
| 3.2.4 Command History Toolbar                        | 3-7 |
| 3.2.5 Action List Toolbar                            | 3-8 |

| 3.2.6 Layout and Usage                                                  | 3-9  |
|-------------------------------------------------------------------------|------|
| 3.2.7 Command History Window                                            | 3-10 |
| 3.2.8 Command Line History and Command Line Editing                     | 3-12 |
| 3.2.9 Error Output Window                                               | 3-12 |
| 3.3 Source Page                                                         | 3-13 |
| 3.3.1 Source Page Menus                                                 | 3-13 |
| 3.3.2 Layout and Usage                                                  | 3-15 |
| 3.3.3 Find and Replace                                                  | 3-22 |
| 3.3.4 Changing Editor Properties                                        | 3-25 |
| 3.3.5 Error Output Window                                               | 3-26 |
| 3.3.6 The Source Browser: Advanced Search and Replace                   | 3-27 |
| 3.3.7 Project Organizer: Keeping track of files with the Project Window | 3-30 |
| 3.4 Data Page                                                           | 3-35 |
| 3.4.1 Changing values                                                   | 3-36 |
| 3.4.2 Changing formatting                                               | 3-37 |
| 3.4.3 Navigating multi-dimensional arrays                               | 3-38 |
| 3.4.4 Viewing structure members                                         | 3-40 |
| 3.4.5 Creating a floating watch window                                  | 3-40 |
| 3.5 Debug Page                                                          | 3-40 |
| 3.5.1 Menus and Toolbars                                                | 3-40 |
| 3.5.2 Using Breakpoints                                                 | 3-43 |

| 3.5.3 Stepping Through a Program                     | 3-44 |
|------------------------------------------------------|------|
| 3.5.4 Viewing Variables                              | 3-46 |
| 3.6 Help Page                                        | 3-48 |
| 4 Hot Keys and Shortcuts                             | 4-1  |
| 4.1 Action Hot Keys                                  | 4-1  |
| 4.2 Navigation Hot Keys                              | 4-2  |
| 4.3 Focus Program Output on I/O                      | 4-3  |
| 4.4 F1 Help                                          | 4-3  |
| 4.5 CTRL+F1 Source Browsing                          | 4-4  |
| 5 Using the GAUSS Debugger                           | 5-1  |
| 5.1 Starting the Debugger                            | 5-1  |
| 5.2 Examining Variables                              | 5-4  |
| 5.3 The Call Stack Window                            | 5-6  |
| 5.4 Ending Your Debug Session                        | 5-6  |
| 6 GAUSS Graphics                                     | 6-1  |
| 6.1 Overview                                         | 6-1  |
| 6.2 Basic Plotting                                   | 6-2  |
| 6.2.1 Plotting multiple curves                       | 6-3  |
| 6.3 Plot Customization                               | 6-4  |
| 6.3.1 Using the Graphics Preferences Settings Window | 6-5  |
| 6 4 PlotControl Structures                           | 6-9  |

| Example                                 | 6-11 |
|-----------------------------------------|------|
| 6.5 Adding Data to Existing Plots       | 6-13 |
| Example                                 | 6-14 |
| 6.5.1 Styling and the plotAdd functions | 6-15 |
| 6.6 Creating Subplots                   | 6-16 |
| Example                                 | 6-18 |
| 6.6.1 Creating Mixed Layouts            | 6-19 |
| Example                                 | 6-19 |
| 6.6.2 Creating Custom Regions           | 6-20 |
| Example                                 | 6-21 |
| 6.7 Time Series Plots in GAUSS          | 6-22 |
| Example                                 | 6-23 |
| Understanding the dstart parameter      | 6-24 |
| 6.7.1 Quarterly Example                 | 6-25 |
| 6.7.2 Controlling Tic Label Locations   | 6-26 |
| 6.7.3 Tic Label Formatting              | 6-28 |
| 6.8 Interacting with Plots in GAUSS     | 6-31 |
| 6.8.1 Interacting with 2-D Plots        | 6-31 |
| 6.8.2 3-D Plots                         | 6-35 |
| 6.8.3 File Export                       | 6-35 |
| 6.8.4 Saving Graphs                     | 6-38 |

| 6.9 Adding Annotations Programmatically in GAUSS       | 6-39 |
|--------------------------------------------------------|------|
| 6.9.1 Basic usage                                      | 6-40 |
| 6.9.2 Creating multiple annotations with vector inputs | 6-41 |
| 6.9.3 Customization with a plotAnnotation structure    | 6-42 |
| 6.9.4 Using the annotationSet functions                | 6-43 |
| 7 Graphics Editing                                     | 7-1  |
| 7.1 Changing Appearance                                | 7-2  |
| 7.2 Adding Items                                       | 7-4  |
| 7.3 Adding Text to a Text Box                          | 7-5  |
| 7.4 Which Object Will Be Edited?                       | 7-6  |
| 7.5 Moving and Resizing Objects                        | 7-7  |
| 7.5.1 Note on Programmatic Annotations                 | 7-8  |
| 8 Using the Command Line Interface                     | 8-1  |
| 8.1 Viewing Graphics                                   | 8-2  |
| 8.2 Command Line History and Command Line Editing      | 8-2  |
| 8.2.1 Movement                                         | 8-3  |
| 8.2.2 Editing                                          | 8-3  |
| 8.2.3 History Retrieval                                | 8-3  |
| 8.3 Interactive Commands                               | 8-4  |
| 8.3.1 quit                                             | 8-5  |
| 8 3 2 ed                                               | 8-5  |

| 8.3.3 browse                           | 8-5  |
|----------------------------------------|------|
| 8.3.4 config                           | 8-6  |
| 8.4 Debugging                          | 8-7  |
| 8.4.1 General Functions                | 8-7  |
| 8.4.2 Listing Functions                | 8-8  |
| 8.4.3 Execution Functions              | 8-8  |
| 8.4.4 View Commands                    | 8-10 |
| 8.4.5 Breakpoint Commands              | 8-11 |
| 8.5 Using the Source Browser in TGAUSS | 8-12 |
| 9 Language Fundamentals                | 9-1  |
| 9.1 Expressions                        | 9-1  |
| 9.2 Statements                         | 9-2  |
| 9.2.1 Executable Statements            | 9-2  |
| 9.2.2 Nonexecutable Statements         | 9-3  |
| 9.3 Programs                           | 9-4  |
| 9.3.1 Main Section                     | 9-4  |
| 9.3.2 Secondary Sections               | 9-4  |
| 9.4 Compiler Directives                | 9-5  |
| 9.5 Procedures                         | 9-8  |
| 9.6 Data Types                         | 9-8  |
| 9.6.1 Constants                        | 9-9  |

| 9.6.2 Matrices                | 9-10 |
|-------------------------------|------|
| 9.6.3 Sparse Matrices         | 9-17 |
| 9.6.4 N-dimensional Arrays    | 9-17 |
| 9.6.5 Strings                 | 9-18 |
| 9.6.6 String Arrays           | 9-23 |
| 9.6.7 Character Matrices      | 9-25 |
| 9.6.8 Date and Time Formats   | 9-26 |
| 9.6.9 Special Data Types      | 9-27 |
| 9.7 Operator Precedence       | 9-29 |
| 9.8 Flow Control              | 9-31 |
| 9.8.1 Looping                 | 9-31 |
| 9.8.2 Conditional Branching   | 9-34 |
| 9.8.3 Unconditional Branching | 9-35 |
| 9.9 Functions                 | 9-36 |
| 9.10 Rules of Syntax          | 9-37 |
| 9.10.1 Statements             | 9-37 |
| 9.10.2 Case                   | 9-38 |
| 9.10.3 Comments               | 9-38 |
| 9.10.4 Extraneous Spaces      | 9-38 |
| 9.10.5 Symbol Names           | 9-38 |
| 9 10 6 Labels                 | 9-39 |

| 9.10.7 Assignment Statements            | 9-39  |
|-----------------------------------------|-------|
| 9.10.8 Function Arguments               | 9-40  |
| 9.10.9 Indexing Matrices                | 9-40  |
| 9.10.10 Arrays of Matrices and Strings  | 9-41  |
| 9.10.11 Arrays of Procedures            | 9-42  |
| 10 Operators                            | 10-1  |
| 10.1 Element-by-Element Operators       | 10-1  |
| 10.2 Matrix Operators                   | 10-3  |
| 10.2.1 Numeric Operators                | 10-4  |
| 10.2.2 Other Matrix Operators           | 10-7  |
| 10.3 Relational Operators               | 10-8  |
| 10.4 Logical Operators                  | 10-11 |
| 10.5 Other Operators                    | 10-14 |
| 10.6 Using Dot Operators with Constants |       |
| 10.7 Operator Precedence                | 10-19 |
| 11 Procedures and Keywords              | 11-1  |
| 11.1 Defining a Procedure               | 11-2  |
| 11.1.1 Procedure Declaration            | 11-3  |
| 11.1.2 Local Variable Declarations      | 11-3  |
| 11.1.3 Body of Procedure                | 11-5  |
| 11.1.4 Returning from the Procedure     | 11-5  |

| 11.1.5 End of Procedure Definition                    | 11-5  |
|-------------------------------------------------------|-------|
| 11.2 Calling a Procedure                              | 11-6  |
| 11.3 Keywords                                         | 11-7  |
| 11.3.1 Defining a Keyword                             | 11-7  |
| 11.3.2 Calling a Keyword                              | 11-8  |
| 11.4 Passing Procedures to Procedures                 | 11-9  |
| 11.5 Indexing Procedures                              | 11-10 |
| 11.6 Multiple Returns from Procedures                 | 11-11 |
| 11.7 Saving Compiled Procedures                       | 11-13 |
| 13 Random Number Generation in GAUSS                  | 13-1  |
| 13.1 Available Random Number Generators               | 13-1  |
| 13.1.1 Choosing a Random Number Generator             | 13-2  |
| 13.2 Thread-safe Random Number Generators             | 13-3  |
| 13.3 Parallel Random Number Generation                | 13-4  |
| 13.3.1 Multiple Stream Generators                     | 13-5  |
| 13.3.2 Block-skipping                                 | 13-5  |
| 13 Sparse Matrices                                    | 13-1  |
| 13.1 Defining Sparse Matrices                         | 13-1  |
| 13.2 Creating and Using Sparse Matrices               | 13-2  |
| 13.3 Sparse Support in Matrix Functions and Operators | 13-4  |
| 13.3.1 Return Types for Dyadic Operators              | 13-5  |

| 14 N-Dimensional Arrays         | 14-1  |
|---------------------------------|-------|
| 14.1 Bracketed Indexing         | 14-3  |
| 14.2 ExE Conformability         | 14-4  |
| 14.3 Glossary of Terms          | 14-5  |
| 15 Working with Arrays          | 15-1  |
| 15.1 Initializing Arrays        | 15-1  |
| 15.1.1 areshape                 | 15-2  |
| 15.1.2 aconcat                  | 15-4  |
| 15.1.3 aeye                     | 15-5  |
| 15.1.4 arrayinit                | 15-6  |
| 15.1.5 arrayalloc               | 15-6  |
| 15.2 Assigning to Arrays        | 15-7  |
| 15.2.1 index operator           | 15-8  |
| 15.2.2 getarray                 | 15-10 |
| 15.2.3 getmatrix                | 15-11 |
| 15.2.4 getmatrix4D              | 15-11 |
| 15.2.5 getscalar3D, getscalar4D | 15-12 |
| 15.2.6 putarray                 | 15-14 |
| 15.2.7 setarray                 | 15-14 |
| 15.3 Looping with Arrays        | 15-15 |
| 15.3.1 loopnextindex            | 15-17 |

| 15.4 Miscellaneous Array Functions       | 15-19 |
|------------------------------------------|-------|
| 15.4.1 atranspose                        | 15-19 |
| 15.4.2 amult                             | 15-21 |
| 15.4.3 amean, amin, amax                 | 15-22 |
| 15.4.4 getdims                           | 15-24 |
| 15.4.5 getorders                         | 15-24 |
| 15.4.6 arraytomat                        | 15-25 |
| 15.4.7 mattoarray                        | 15-25 |
| 15.5 Using Arrays with GAUSS functions   | 15-26 |
| 15.6 A Panel Data Model                  | 15-29 |
| 15.7 Appendix                            | 15-31 |
| 16 Structures                            | 16-1  |
| 16.1 Basic Structures                    | 16-1  |
| 16.1.1 Structure Definition              | 16-1  |
| 16.1.2 Declaring an Instance             | 16-2  |
| 16.1.3 Initializing an Instance          | 16-3  |
| 16.1.4 Arrays of Structures              | 16-4  |
| 16.1.5 Structure Indexing                | 16-5  |
| 16.1.6 Saving an Instance to the Disk    | 16-8  |
| 16.1.7 Loading an Instance from the Disk | 16-8  |
| 16.1.8 Passing Structures to Procedures  | 16-9  |

| 16.2 Structure Pointers                          | 16-10 |
|--------------------------------------------------|-------|
| 16.2.1 Creating and Assigning Structure Pointers | 16-10 |
| 16.2.2 Structure Pointer References              | 16-11 |
| 16.2.3 Using Structure Pointers in Procedures    | 16-12 |
| 16.3 Special Structures                          | 16-14 |
| 16.3.1 The DS Structure                          | 16-14 |
| 16.3.2 The PV Structure                          | 16-15 |
| 16.3.3 Miscellaneous PV Procedures               | 16-18 |
| 16.3.4 Control Structures                        | 16-21 |
| 16.4 sqpSolveMT                                  | 16-22 |
| 16.4.1 Input Arguments                           | 16-22 |
| 16.4.2 Output Argument                           | 16-27 |
| 16.4.3 Example                                   | 16-29 |
| 16.4.4 The Command File                          | 16-30 |
| 17 Run-Time Library Structures                   | 17-1  |
| 17.1 The PV Parameter Structure                  | 17-1  |
| 17.2 Fast Pack Functions                         | 17-5  |
| 17.3 The DS Data Structure                       | 17-6  |
| 18 Multi-Threaded Programming in GAUSS           | 18-1  |
| 18.1 The Functions                               | 18-1  |
| 18.2 GAUSS Threading Concents                    | 18-3  |

| 18.3 Coding With Threads                         | 18-4  |
|--------------------------------------------------|-------|
| 18.4 Coding Restrictions                         | 18-6  |
| 18.5 Parallel for Loops                          | 18-10 |
| 18.5.1 Basic syntax                              | 18-11 |
| 18.5.2 Single threaded example                   | 18-11 |
| 18.5.3 threadFor variables                       | 18-12 |
| 18.5.4 Temporary variables                       | 18-12 |
| 18.5.5 Broadcast variables                       | 18-14 |
| 18.5.6 Slice variables                           | 18-14 |
| 18.5.7 Reduction variables                       | 18-15 |
| 18.5.8 Categorizing the variables in our example | 18-16 |
| 18.6 Controlling thread count                    | 18-17 |
| 19 Libraries                                     | 19-1  |
| 19.1 Autoloader                                  | 19-1  |
| 19.1.1 Forward References                        | 19-1  |
| 19.1.2 The Autoloader Search Path                | 19-3  |
| Example 1                                        | 19-6  |
| Example 2                                        | 19-7  |
| 19.2 Global Declaration Files                    | 19-8  |
| 19.3 Troubleshooting                             | 19-12 |
| 19 3 1 Using dec Files                           | 19-13 |

| 20 The Library Tool                              | 20-1  |
|--------------------------------------------------|-------|
| 20.1 Creating New Libraries                      | 20-1  |
| 20.2 Loading a Library                           | 20-4  |
| 20.3 Viewing Procedures                          | 20-5  |
| 20.4 Refreshing a Library                        | 20-5  |
| 21 Compiler                                      | 21-1  |
| 21.1 Compiling Programs                          | 21-1  |
| 21.1.1 Compiling a File                          | 21-2  |
| 21.2 Saving the Current Workspace                | 21-2  |
| 21.3 Debugging                                   | 21-3  |
| 22 File I/O                                      | 22-1  |
| 22.1 ASCII Files                                 | 22-3  |
| 22.1.1 Matrix Data                               | 22-3  |
| 22.1.2 General File I/O                          | 22-6  |
| 22.2 Data Sets                                   | 22-7  |
| 22.2.1 Layout                                    | 22-7  |
| 22.2.2 Creating Data Sets                        | 22-8  |
| 22.2.3 Reading and Writing                       | 22-8  |
| 22.2.4 Distinguishing Character and Numeric Data | 22-10 |
| 22.3 GAUSS Data Archives                         | 22-11 |
| 22.3.1 Creating and Writing Variables to GDA's   | 22-11 |

|    | 22.3.2 Reading Variables from GDA's     | 22-12 |
|----|-----------------------------------------|-------|
|    | 22.3.3 Updating Variables in GDA's      | 22-13 |
|    | 22.4 Matrix Files                       | 22-14 |
|    | 22.5 File Formats                       | 22-15 |
|    | 22.5.1 Small Matrix v89 (Obsolete)      | 22-16 |
|    | 22.5.2 Extended Matrix v89 (Obsolete)   | 22-17 |
|    | 22.5.3 Small String v89 (Obsolete)      | 22-18 |
|    | 22.5.4 Extended String v89 (Obsolete)   | 22-19 |
|    | 22.5.5 Small Data Set v89 (Obsolete)    | 22-19 |
|    | 22.5.6 Extended Data Set v89 (Obsolete) | 22-21 |
|    | 22.5.7 Matrix v92 (Obsolete)            | 22-22 |
|    | 22.5.8 String v92 (Obsolete)            | 22-23 |
|    | 22.5.9 Data Set v92 (Obsolete)          | 22-24 |
|    | 22.5.10 Matrix v96                      | 22-25 |
|    | 22.5.11 Data Set v96                    | 22-27 |
|    | 22.5.12 GAUSS Data Archives             | 22-29 |
| 23 | 3 Databases with GAUSS                  | 23-1  |
|    | 23.1 Connecting to Databases            | 23-1  |
|    | 23.2 Executing SQL Statements           | 23-2  |
|    | 23.2.1 Creating a Query                 | 23-3  |
|    | 23.2.2 Fetching Ouery Results           | 23-4  |

| 23.2.3 Inserting, Updating, and Deleting Records | 23-5 |
|--------------------------------------------------|------|
| 23.2.4 Transactions                              | 23-6 |
| 24 Foreign Language Interface                    | 24-1 |
| 24.1 Writing FLI Functions                       | 24-1 |
| 24.2 Creating Dynamic Libraries                  | 24-2 |
| 25 Data Transformations                          | 25-1 |
| 25.1 Data Loop Statements                        | 25-1 |
| 25.2 Using Other Statements                      | 25-2 |
| 25.3 Debugging Data Loops                        | 25-3 |
| 25.3.1 Translation Phase                         | 25-3 |
| 25.3.2 Compilation Phase                         | 25-3 |
| 25.3.3 Execution Phase                           | 25-4 |
| 25.4 Reserved Variables                          | 25-4 |
| 26 The GAUSS Profiler                            | 26-1 |
| 26.1 Using the GAUSS Profiler                    | 26-1 |
| 26.1.1 Collection                                | 26-1 |
| 26.1.2 Analysis                                  | 26-2 |
| 27 Time and Date                                 | 27-1 |
| 27.1 Time and Date Formats                       | 27-2 |
| 27.2 Time and Date Functions                     | 27-4 |
| 27.2.1 Timed Iterations                          | 27-6 |

| 28 ATOG                                | 28-1  |
|----------------------------------------|-------|
| 28.1 Command Summary                   | 28-1  |
| 28.2 Commands                          | 28-3  |
| Soft Delimited ASCII Files             | 28-4  |
| Hard Delimited ASCII Files             | 28-6  |
| Packed ASCII Files                     | 28-8  |
| 28.3 Examples                          | 28-13 |
| 28.4 Error Messages                    | 28-16 |
| 29 Error Messages                      | 29-1  |
| 30 Maximizing Performance              | 30-1  |
| 30.1 Library System                    | 30-1  |
| 30.2 Loops                             | 30-2  |
| 30.3 Memory Usage                      | 30-2  |
| 30.3.1 Hard Disk Maintenance           | 30-4  |
| 30.3.2 CPU Cache                       | 30-4  |
| 31 GAUSS Graphics Colors               | 31-1  |
| 32 Reserved Words                      | 32-1  |
| 33 Singularity Tolerance               | 33-1  |
| 33.1 Reading and Setting the Tolerance | 33-2  |
| 33.2 Determining Singularity           | 33-2  |
| 34 Publication Quality Graphics        | 34-1  |

| 34.1 General Design                        | 34-1  |
|--------------------------------------------|-------|
| 34.2 Using Publication Quality Graphics    | 34-2  |
| 34.2.1 Getting Started                     | 34-2  |
| 34.2.2 Graphics Coordinate System          | 34-6  |
| 34.3 Graphic Panels                        | 34-6  |
| 34.3.1 Tiled Graphic Panels                | 34-7  |
| 34.3.2 Overlapping Graphic Panels          | 34-7  |
| 34.3.3 Nontransparent Graphic Panels       | 34-8  |
| 34.3.4 Transparent Graphic Panels          | 34-8  |
| 34.3.5 Using Graphic Panel Functions       | 34-8  |
| 34.3.6 Inch Units in Graphic Panels        | 34-10 |
| 34.3.7 Saving Graphic Panel Configurations | 34-10 |
| 34.4 Graphics Text Elements                | 34-10 |
| 34.4.1 Selecting Fonts                     | 34-11 |
| 34.4.2 Greek and Mathematical Symbols      | 34-12 |
| 34.5 Colors                                | 34-14 |
| 34.6 Global Control Variables              | 34-14 |
| 35 PQG Fonts                               | 35-1  |
| 35.1 Simplex                               | 35-1  |
| 35.2 Simgrma                               | 35-2  |
| 35.3 Microh                                | 35-3  |

|              | Contents |
|--------------|----------|
|              |          |
| 35.4 Complex | <br>35-4 |

# 1 Introduction

#### 1.1 Product Overview

The GAUSS Mathematical and Statistical System (GAUSS)<sup>TM</sup> is a complete analysis environment suitable for performing quick calculations, complex analysis of millions of data points, or anything in between. Whether you are new to computerized analysis or a seasoned programmer, the GAUSS family of products combine to offer you an easy to learn environment that is powerful and versatile enough for virtually any numerical task.

Since its introduction in 1984, **GAUSS** has been the standard for serious number crunching and complex modeling of large-scale data. Worldwide acceptance and use in government, industry, and the academic community is a firm testament to its power and versatility.

The **GAUSS** System can be described several ways: It is an exceptionally efficient number cruncher, a comprehensive programming language, and an interactive analysis environment. **GAUSS** may be the only numerical tool you will ever need.

#### 1.2 Documentation Conventions

The following table describes how text formatting is used to identify **GAUSS** programming elements:

| Text Style   | Use       | Example              |
|--------------|-----------|----------------------|
| regular text | narrative | " text formatting is |

|                   |                                                                                        | used"                                                                                       |
|-------------------|----------------------------------------------------------------------------------------|---------------------------------------------------------------------------------------------|
| bold text         | emphasis                                                                               | "not supported under UNIX."                                                                 |
| italics           | variables                                                                              | " If <i>vnames</i> is a string or has fewer elements than <i>x</i> has columns, it will be" |
| monospace         | code example                                                                           | <pre>if scalerr(cm);   cm = inv(x); endif;</pre>                                            |
| monospace         | filename, path, etc.                                                                   | "is located in the examples subdirectory"                                                   |
| monospace<br>bold | reference to a GAUSS command or other programming element within a narrative paragraph | "as explained under plotScatter"                                                            |
| <b>Bold Text</b>  | reference to section of the manual                                                     | "see <b>Operator Precedence</b> , Section 10.7"                                             |

# 2 Getting Started

## 2.1 Installation Under Linux

1. Make a directory to install GAUSS in.

NOTE: If you choose to install GAUSS in a directory which does not have write permissions for normal user accounts such as /opt or /usr/local, then you must choose the Advanced Installation and Multi-User Installation options during installation.

- 2. cd to that directory.
- 3. Gunzip the .gz file.
- 4. Untar the .tar file.
- 5. Run the executable script ginstall.

The script will give you the option of a default or advanced install. The default option will install everything under the current directory.

The advanced installation allows you to choose a single-user or multi-user installation and also allows you to place the shared libraries that GAUSS depends on in another location. If you choose a multi-user installation, the binaries and most of

the rest of the installation will reside in the current directory. Each time a new user (a user that has never started GAUSS on this machine) starts GAUSS on this machine, GAUSS will create a local working directory for that user under the user's home directory. This local working directory will contain the files and folders that which may be customized by the user. This allows the admin to install GAUSS in a location without universal write privileges. No files will be placed under the home directory of any user who does not start GAUSS.

- 6. Put the installation directory in the executable path.
- 7. Install the license. To receive a license and license installation instructions, click <a href="here">here</a> and include the hostid information of your machine. The hostid number of your machine is usually generated automatically during installation and stored in the main GAUSS directory in a file called myhostid.txt.

For last-minute information, see README.term.

### 2.2 Installation Under Windows

Following are the minimum recommended machine requirements and information on how to install **GAUSS** under Windows.

# 2.2.1 Machine Requirements

- Operating System and Memory (RAM) requirements: Aptech strongly recommends Windows 7 for greatest performance and reliability.
  - Windows Vista 32-bit, 512 MB minimum, 2 GB recommended.
  - Windows Vista 64-bit, 1 GB minimum, 2 GB or more recommended.
  - Windows 7 32-bit, 1 GB minimum, 2 GB or more recommended.

- Windows 7 64-bit, 2 GB minimum, 4 GB or more recommended.
- Windows 8 32-bit, 1 GB minimum, 2 GB or more recommended.
- Windows 8 64-bit, 2 GB minimum, 4 GB or more recommended.
- Minimum of 200 MB free hard disk space, more may be needed depending on the size of matrices and the complexity of the program.
- Minimum of 128 MB of RAM for video is required to run 3-D graphics. A
  dedicated graphics card is not required.
- Monthly defragmenting is recommended for traditional hard drives. Solid-state drives should not be defragmented.

#### 2.2.2 Installation from Download

For information on downloading and download instructions, click here

## 2.2.3 Installation from CD

Insert the **GAUSS** compact disc into the CD-ROM drive, and setup should start automatically. If setup does not start automatically, browse to the CD-ROM drive, and double-click on the \*.msi file to launch the installer.

You can use this procedure for the initial installation of GAUSS, and for additions or modifications to GAUSS components.

## **Obtaining a license**

To receive a license and license installation instructions, click <a href="here">here</a> and include the hostid information of your machine. The hostid number of your machine is usually generated automatically during installation and stored in the main GAUSS directory in a file called <a href="mailto:myhostid.txt">myhostid.txt</a>.

# 3 Introduction to the GAUSS Graphical User Interface

## 3.1 Page Organization Concept

**GAUSS** graphical user interface is organized into six separate "pages," each designed to facilitate the performance of one of the common tasks performed in **GAUSS**:

Command Page For executing interactive commands.

Source Page For editing program files.

Data Page For examining and editing GAUSS matrices and

other data.

Debug Page For interactively debugging your programs.

Graphics Page For viewing and interacting with graphs.

Help Page For accessing the **GAUSS** help system.

Pages are separate, customizable, main windows with their own set of widgets. Each page is shown as a tab on the left-hand side of the main application, allowing you to instantly access a window custom-configured for the task you wish to perform.

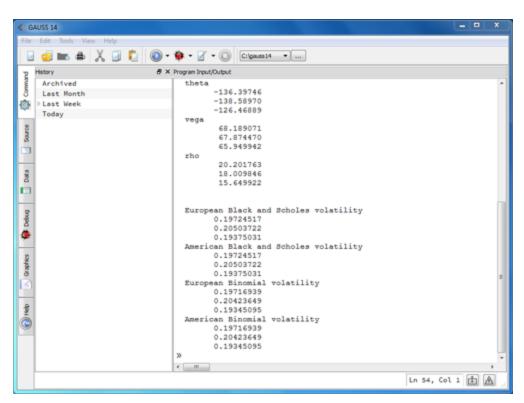

Figure 3.1: GAUSS page tabs along the left side of the application

Pages may be undocked from the main application and redocked by toggling the Dock button on the right side of the status bar. Navigation between an undocked page and the main application may be accomplished with ALT+TAB and ALT+SHIFT+TAB. To navigate between pages, use CTRL+TAB to cycle forward and CTRL+SHIFT+TAB to cycle backward.

Each page has its own toolbars and menus, which perform desired functions and facilitate intuitive navigation through the GUI. For example, clicking the "New" toolbar button from any page in the GUI will bring the Source Page to the top of the window stack with a new file open and ready for editing.

# 3.2 Command Page

The Command Page is designed for entering interactive commands and viewing results.

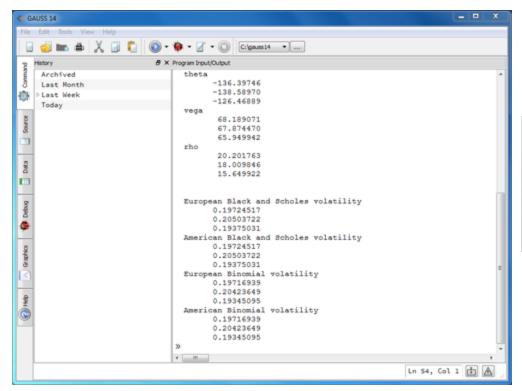

Figure 3.2: Command Page

## 3.2.1 Command Page Menus

## File Menu

New Creates a new, untitled file in a programming editor

on the Source Page.

Open File Opens an existing file in a programming editor on the

Source Page.

Open Project Adds a folder and its contents to the GAUSS project

Folder window on the Source Page.

Open Graph Opens a previously created GAUSS graph (.plot

file).

Print Prints selected text.

Recent Files Contains a dropdown list of recently edited files.

Exit Exits a **GAUSS** session.

## **Edit Menu**

Undo Restores your last unsaved change.

Redo Re-inserts changes removed with undo.

Cut Removes selected text and copies it to the clipboard.

Copy Copies selected text to the clipboard.

Paste Pastes the clipboard contents at the cursor position.

Search Opens a search pane for the Program Input/Output

window.

Advanced Search Opens the Source Browser.

## **Tools Menu**

Preferences Allows you to configure the **GAUSS** user

environment.

Install Application Opens an installation wizard to install a GAUSS

application package.

Change Font Allows you to specify a new font. Aptech

recommends using a monospaced font such as

Courier.

Clear Action List Clears the recent files from the action list menus.

Change Working

Directory

Allows you to browse for a new working directory.

Clear Working

Deletes the contents of your recent working directory

Directory History

history.

Recent Working

Contains a dropdown list of your most recent

Directories

working directories.

## View Menu

The View menu lets you toggle on or off the windows on the current page.

## **Help Menu**

Goto Help Takes you to the Help Page.

About GAUSS Provides information regarding your version of

GAUSS.

# 3.2.2 Command Page Toolbar

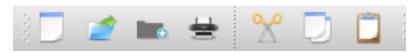

Figure 3.3: Command Page Toolbar

New Opens a new, untitled document in a programming

editor on the Source Page and brings you to the

Source Page.

Open Opens an existing file for editing.

Open Folder Adds a folder and its contents to the GAUSS project

window on the Source Page.

Cut Removes selected text and places it on the clipboard.

Copy Copies selected text to the clipboard.

Paste Copies the clipboard contents to the cursor position.

Print Prints selected text.

Run Runs the file at the top of the Action List.

Debugs the file at the top of the Action List.

Edit Opens the file at the top of the Action List.

Stop Program Stops a running **GAUSS** program.

#### 3.2.3 Working Directory Toolbar

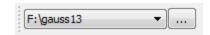

Figure 3.4: Working Directory Toolbar

The Working Directory Toolbar contains a dropdown list that shows your current working directory and a history of recent directories. The Change Working Directory button allows you to browse for and select a new working directory.

#### 3.2.4 Command History Toolbar

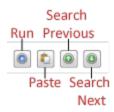

Figure 3.5: Command History Toolbar

Run Executes the highlighted command from the

command history.

Pastes the highlighted command to the Program

Input/Output Window for further editing.

Search Previous Searches the Command Output Window for previous

executions of a command and its output.

Search Next Searches the Command Output Window for the next

execution of a command and its output.

#### 3.2.5 Action List Toolbar

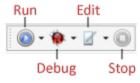

Figure 3.6: Action List Toolbar

Run Executes a file from the Action List.

Debugs a file from the Action List.

Edits a file from the Action List.

Stop Stops a program that is currently running or being

debugged.

The *Action List* is a dropdown list of the files you have most recently performed an action on. Clicking on the *Run*, *Debug*, or *Edit* button will perform the specified action on the file at the top of the *Action List*. Placing your mouse over the button produces a tooltip with the name of that file. To perform an action on a different file in the *Action List*, click on the downward-pointing triangle immediately to the right of the desired button.

All of the buttons share the same *Action List*. You may add a file to the *Action List* by running it from the command line. Or while editing a file, you can either select **Current File** from the dropdown menu next to the *Run* or *Debug* button or **Add to List** from the *Edit* dropdown menu.

#### 3.2.6 Layout and Usage

The Command Page contains three main widgets: the Program Input/Output Window, the Command History Window, and the Error Output Window.

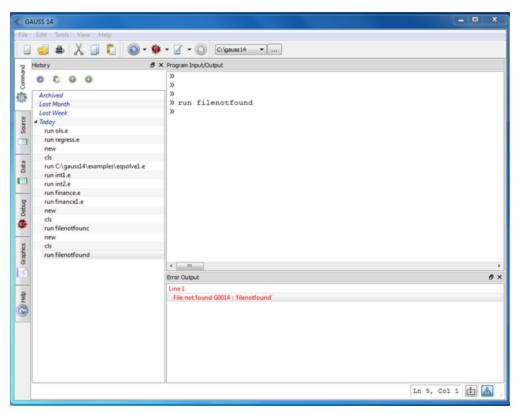

Figure 3.7: Command Page Widgets

#### 3.2.7 Command History Window

The Command History Window contains a list of recently-executed commands organized by date or by **GAUSS** session. To re-run a command, double-click on it or select the command and then press the Enter key.

#### **Context Menu**

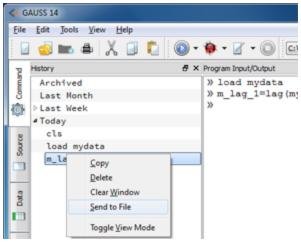

Figure 3.8: Command History

Right-click in the Command History Window to bring up the context menu with the following options:

Copy Copies the highlighted entry to the clipboard.

Delete Deletes the highlighted entry.

Clear Window Deletes all Command History entries.

Send to File Creates a new source file containing the highlighted

commands.

Toggle View Mode Toggles between date mode and session mode.

#### 3.2.8 Command Line History and Command Line Editing

When you run a command at the **GAUSS** prompt, it is added to your command line history. The last 1,000 commands executed at the **GAUSS** command line are stored. The following keystrokes are supported for movement and editing at the command line and for retrieving the command line history:

| Left Arrow       | Moves cursor left one character.     |
|------------------|--------------------------------------|
| Right Arrow      | Moves cursor right one character.    |
| HOME             | Moves cursor to beginning of line.   |
| END              | Moves cursor to end of line.         |
| CTRL+Left Arrow  | Moves cursor left one word.          |
| CTRL+Right Arrow | Moves cursor right one word.         |
| Up Arrow         | Search up through command history.   |
| Down Arrow       | Search down through command history. |

NOTE: Use CTRL+PAGE-UP or CTRL+PAGE-DOWN to scroll through your program output in the program input/output window.

#### 3.2.9 Error Output Window

The Error Output Window shows errors messages from program runs or interactive commands and may be viewed from any page by clicking the Error Output button on the right side of the status bar. However, it will automatically open when an error occurs and will close and empty its contents on the next program run or interactive command.

The line number shown next to the error message is a clickable link (indicated by blue text), which will take you to the file and line containing the error.

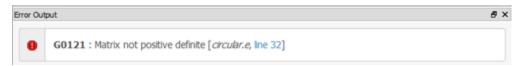

Figure 3.9: Error Output Window

#### 3.3 Source Page

The Source Page is designed for creating and editing programs and procedures.

#### 3.3.1 Source Page Menus

Section 3.2 ) and the Debug Menu, the Source Page contains the following additional menu options.

#### File Menu

| Close     | Closes the selected file.                           |
|-----------|-----------------------------------------------------|
| Close All | Closes all open files.                              |
| Save      | Saves the active file.                              |
| Save As   | Saves the active file with a different file or path |
|           | name.                                               |

# **Window Menu**

| Split File Buffer<br>Horizontally | Horizontally splits the active file into two views.                                             |
|-----------------------------------|-------------------------------------------------------------------------------------------------|
| Split File Buffer<br>Vertically   | Vertically splits the active file into two views.                                               |
| Remove Buffer<br>Split            | Removes a buffer split in the active file.                                                      |
| Split Tab Stack<br>Horizontally   | Tiles any open programming editors horizontally.                                                |
| Split Tab Stack<br>Vertically     | Tiles any open programming editors vertically.                                                  |
| Remove Tab Split                  | Removes any editor window tiling.                                                               |
| Go Back                           | Takes you to your last cursor position, which could be in a different file.                     |
| Go Forward                        | After using Go Back, takes you to the next cursor position, which could be in a different file. |
| Previous Open<br>Document         | Cycles backwards through the list of open tabs.                                                 |
| Next Open<br>Document             | Cycles forward through the list of open tabs.                                                   |

#### 3.3.2 Layout and Usage

The Source Page contains seven separate widgets: the Programming Editor, the Error Output Window, the Program Input/Output Window, the Projects List, the Bookmarks List, the Library Tool, and the Source Browser.

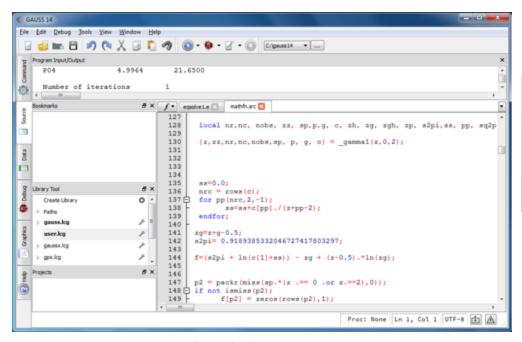

Figure 3.10: Source Page

#### **Programming Editor**

Individual programming editors are opened in the editor docking area. The editor docking area allows tabbing of multiple open files, with the option to tile editors with a horizontal or vertical split. Select **Window->Split Horizontally** or **Window->Split Vertically** to tile open editor windows.

```
autoregmt.e 🔣
              autoregmt.src
                           circular.e
 2
    ...
        AUTOREG.E
 3 **
   **
 4
          example autoregression on data generated by AUTOREG.SIM
 5 ./
 6
    library tsmt;
 8 #include tamt.adf
10 struct automtControl arc;
11 struct automtOut aro;
12 arc = automtControlCreate;
13
14 lagvars = 0;
15 order = 3; ]
16
17 struct DS d0;
18 d0 = reshape(d0,2,1);
19 d0[1].dname = "autoregmt";
20 d0[1].vnames = "Y";
21 d0[2].vnames = "X1" $| "X2";
22
23 output file = autoregmt.out reset;
24 aro = autoregmt(arc,d0,lagvars,order);
25 output off;
26
```

Figure 3.11: Programming Editor

#### **Programming editor features:**

- 1. **Syntax highlighting:** The **GAUSS** programming editor will provide syntax highlighting for **GAUSS**, C/C++, Java, Fortran, R and many other languages.
- Autocompletion: Autocompletion is available in the GAUSS programming editor for GAUSS functions and for structure members of any structure in an active GAUSS library.

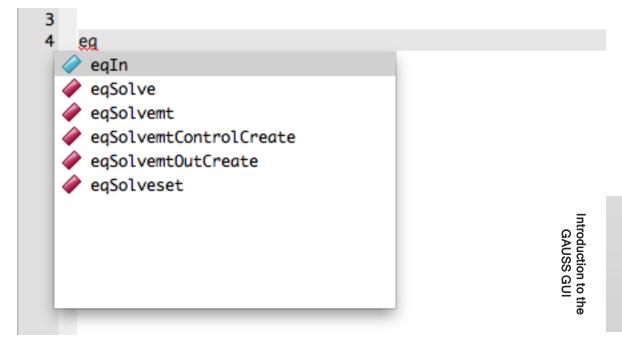

Figure 3.12: Autocomplete

Using autocomplete: if the characters you enter match items in the autocomplete list, a dropdown box will appear containing those functions. To navigate the dropdown list, press the down arrow or continue typing until only one selection remains. Once the desired command is highlighted, press the ENTER key to insert the remainder of the word.

The editor will provide autocomplete for the members of any structures that are in a GAUSS library if: the library is loaded, the file contains a statement to load the library, or the structure definition is in the current file.

3. **Function Call Tooltips:** After a **GAUSS** command and an opening parenthesis has been entered, a tooltip will appear with the argument list for the function.

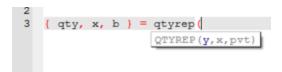

Figure 3.13: Tooltips

4. **Function Browser:**Dropdown list lists all procedures defined in your file and lists their arguments. Select a procedure from the list to navigate to its definition.

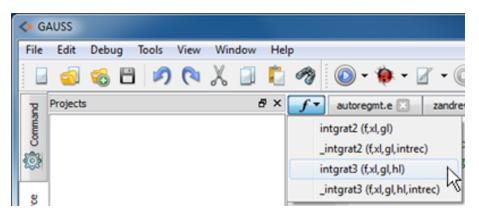

Figure 3.14: Function Browser

5. Code folding: At the start of code blocks (e.g., procedure definitions, do and for loops, and if statements), the left margin of the programming editor will contain a +. Clicking the + will hide the block of code from view and place a horizontal line across the editor indicating folded code and changing the + to a -. Clicking on the - will reveal the hidden code.

```
160 □proc (1) = matpm(xth);
161
         local pm, ixth;
162
         ixth = rows(xth);
163
         pm = zeros(ns,ns);
164 E
         if ipm == 1; // for ns = 2
165 H
             if izz == 1;
168 ⊟
             else:
169
                 pm[1,1] = xth[1,1];
170
                 pm[2,2] = xth[2,1];
171
             endif;
```

Figure 3.15: Code folding of 'if' block

- Autoindenting: The GAUSS programming editor provides automatic code indenting and deindenting. Autoindenting not only simplifies the process of writing code but also encourages the creation of readable code.
- 7. **Variable highlighting:**Click on a variable name and all instances of that variable will be highlighted.

```
160 □proc (1) = matpm(xth);

161  | local pm,ixth;

162  | ixth = rows(xth);

163  | pm = zeros(ns,ns);

164 □ if ipm == 1; // for ns =2 this option has para:

165 □ if izz == 1;

166  | pm[1,1] = xth[1,1]^2/(1 +xth[1,1]^2);

167  | pm[2,2] = xth[2,1]^2/(1 + xth[2,1]^2);
```

Figure 3.16: Variable highlighting

8. **Find usages:** Right click on a variable or procedure and select 'Find Usages' from the context menu to create an organized clickable list of all usages in your file.

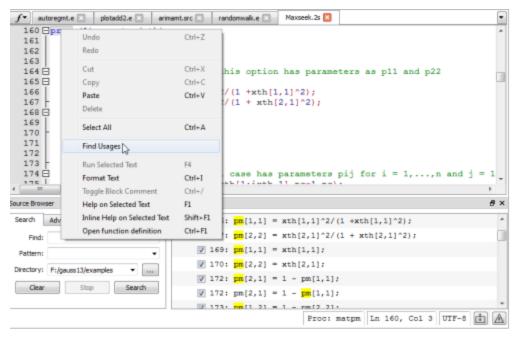

Figure 3.17: Find usages

9. **Bookmarks:**Bookmarks allow quick navigation to often visited lines of code. To insert a bookmark, hold down the SHIFT key and left click in the left margin of the file on the line where you would like to set the bookmark.

If a file contains more than one bookmark, you may use F2 to navigate to the next bookmark in the file. To navigate between bookmarks in multiple files, use the bookmark window. The bookmark window contains a list of all of your bookmarks

Double-click on a listed bookmark and **GAUSS** will bring you to the file and line of your bookmark regardless of whether the file is already open for editing or not.

10. **Source code formatting:** The **GAUSS** editor will correctly format a source file with incorrect formatting. This is available from the context menu or with the hot

#### key CTRL+I.

# **Programming Editor Hot Keys**

| CTRL+A | Select All.                                |
|--------|--------------------------------------------|
| CTRL+C | Copy.                                      |
| CTRL+D | Debug current file.                        |
| CTRL+F | Find and replace.                          |
| CTRL+G | Go to line.                                |
| CTRL+I | Formats the current file.                  |
| CTRL+L | Delete line.                               |
| CTRL+N | Open new file.                             |
| CTRL+O | Open existing file.                        |
| CTRL+P | Print file.                                |
| CTRL+/ | Used for block commenting.                 |
| CTRL+R | Run current file.                          |
| CTRL+S | Save current file.                         |
| CTRL+T | Switches current line with the line above. |
| CTRL+V | Paste.                                     |
| CTRL+W | Closes the current file.                   |

| CTRL+Z          | Undo.                                                           |
|-----------------|-----------------------------------------------------------------|
| CTRL+Y          | Redo.                                                           |
| CTRL+~          | Cycles through open editor windows.                             |
| CTRL+F1         | Go to definition of function under cursor.                      |
| F1              | Go to Help Page for function under cursor.                      |
| SHIFT+F1        | Open inline help for function under cursor.                     |
| ALT+Left-Arrow  | Go to previous cursor position, which may be in a previous file |
| ALT+Right-Arrow | After ALT+Left-Arrow, go to next cursor position.               |

### 3.3.3 Find and Replace

From the Edit Menu, selecting **Find and Replace** or pressing CTRL+F will bring up the find and replace widget at the bottom of your open programming editor. If a word is highlighted when you access find and replace, it will automatically be present in the find box when the find and replace widget is opened. Press the ENTER key or > to search forward. Press the < button to search backwards. To close the find and replace widget, press ESC or click the button on the left.

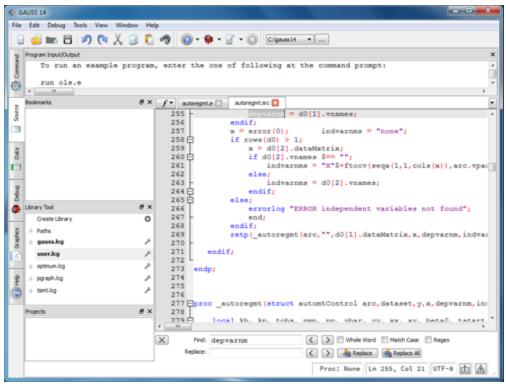

Figure 3.18: Find and Replace

The Replace Box has three buttons: > means replace the highlighted expression and search forwards, < means replace the highlighted expression and search backwards and *replace* means replace the highlighted text and do not change the cursor position.

#### **Regular Expressions**

Find and Replace in **GAUSS** supports regular expression searching. Regular expression searching gives users tremendous power allowing quick and precise search and replace throughout an entire file. For example, let us start with a file containing the following commands:

```
r = 100;
c = 50;
x = rndn(r,c);
y = rndu(r,c);
z = x.*rndn(r,c);
```

Regular expressions allow you to perform very specific find and replace commands. Suppose that we want to find all usages of **rndu** and **rndn** and replace them with **rndKMu**.

```
ols.e 🔣
  2 rndseed 345346;
  3 \times = rndn(100, 5);
  4 y = rndu(100,1);
  6 output file = ols_output.txt reset;
     call ols("",y,x);
  9 output off;
 10
 11 print;
 12 print "Results of this run stored in ols output.txt file";
 13 print "The file will be found in your working directory";
 14
 15
                                 Whole Word Match Case Regex
X
        Find: rnd
      Replace: rndKu

⟨ ⟩ ♣ Replace ♣ Replace All
```

Figure 3.19: Find and Replace Regular Expression

To open **Find and Replace**, we enter CTRL+F in out open text editor. In the Find and Replace widget, select the check box next to Regex to enable regular expression searching. One of the most simple regular expression options is to add a '.'. The '.' means any character. So, if we search for "**rnd.**" that will find any string that contains **rnd** 

followed by any character, such as **rnda**, **rndb**, **rndc**, **rndn**, **rndu**, etc. Now enter "**rndKMu**" in the replace box and click *Replace All*. Now all instances of **rndu** and **rndn** should be replaced with **rndKMu**.

#### 3.3.4 Changing Editor Properties

Programming editor preferences can be accessed by selecting: **Tools->Preferences** from the menu bar. From the Preferences window, select **Source** from the tree on the left. Here you can customize the programming editor's behavior.

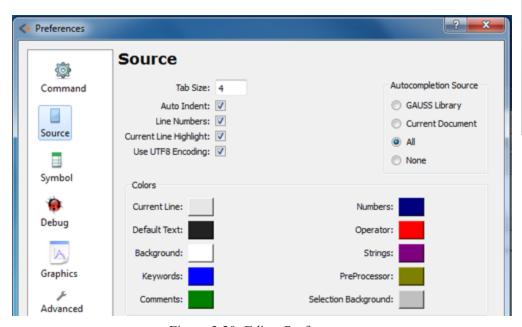

Figure 3.20: Editor Preferences

The editor preferences has three main sections:

#### **General Settings**

The general settings are located on the top left.

#### **Colors**

This section is located along the bottom half of the preferences dialog window. Click one of the color buttons to change an element in the color scheme used in the editor.

#### **Autocomplete Settings**

On the top right of the Source Preferences, under the heading "Autocompletion Source", are the controls for autocompletion settings. This allows you to choose the contents of your dropdown autocomplete suggestions. The options are:

| GAUSS Library    | Provides autocomplete suggestions for <b>GAUSS</b> intrinsic functions.                                                         |
|------------------|----------------------------------------------------------------------------------------------------|
| Current Document | Provides autocomplete suggestions for all variables, procedures, <b>GAUSS</b> functions and keywords that are used in the file. |
| All              | Provides autocomplete suggestions for both above.                                                                               |
| None             | Provides autocomplete suggestions only when CTRL+SPACE are pressed.                                                             |

#### 3.3.5 Error Output Window

The Error Output Window can be accessed by toggling the Error Output button on the right side of the status bar. For details regarding the features and usage of the Error Output Window, see Section 3.2.9.

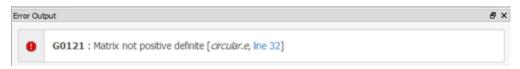

Figure 3.21: Error Output Window

#### 3.3.6 The Source Browser: Advanced Search and Replace

The Source Browser is a powerful search and replace tool that makes it much easier to work with your code--especially when completing larger projects. You may open the Source Browser by selecting **View->Source Browser** from the Source Page or entering the hot-key SHIFT+CTRL+F.

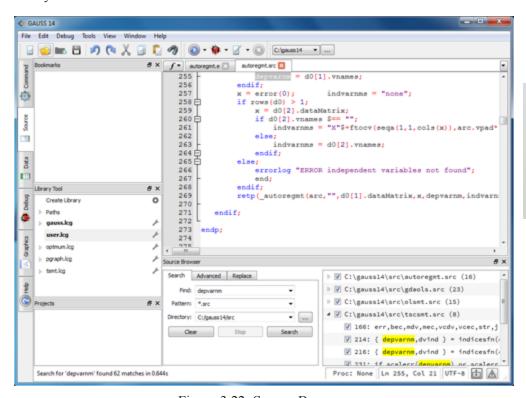

Figure 3.22: Source Browser

The Source Browser is made up of two main sections. The control tabs are on the left and on the results display on the right.

You can enter your search query in the Search tab, which allows you to specify a particular file pattern, filename, or directory to search. The button with three dots [...] to the

right of the directory dropdown menu is a browse button that will open a dialog window allowing you to browse for the desired directory.

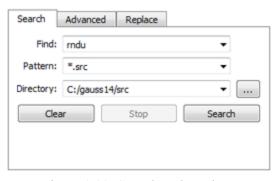

Figure 3.23: Search and Replace

The Advanced tab allows you to refine your search criteria. Checking the References check box will limit your search to only locations where a variable is referenced. Alternatively, checking the Assignments box would limit your search to only those places where the variable was assigned to. For example, if you were searching for the variable 'nobs', this is an assignment:

```
nobs = 300;
```

whereas this is a reference:

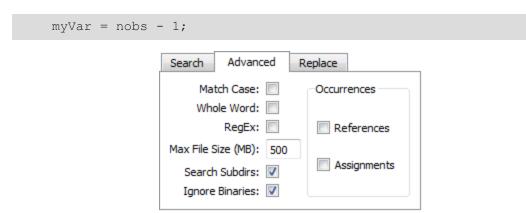

Figure 3.24: Advanced Search and Replace

You may also select to limit your search to whole words, match case or use regular expressions. This tab also allows you to control whether your search extends to subdirectories and if you would like to exclude files larger than a certain size. It is recommended that you always select Ignore Binaries.

#### **Executing a search**

Once you have a search string in the Find box and have your desired parameters set, press the 'search' button to execute your search. In the results display window, you will see a list of files that contain matches to your search. To the left of each file in the list you will see a check box which can be used to include or exclude the matches in a file from any Replace actions. To the right of the file name you will see a number in parentheses which indicates how many matches were found in the file.

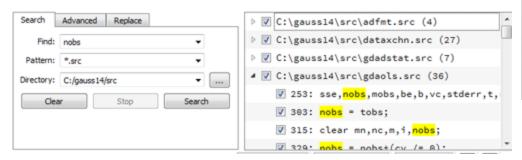

Figure 3.25: Executing a search

Expand the node of a file to examine its list of matches, or right-click and select 'Expand All' from the context menu. Once you expand the node for a file, you will see the line number of the match followed by a colon and then the line of code with the match highlighted in yellow. Double-click on a line to edit that file.

#### **Executing a replace**

After you have completed your search and unchecked any matches that you do not want replaced, click the Replace tab. Enter your replacement term and press the Replace button. GAUSS will warn you that any changes in unsaved files cannot be undone. If you are certain of your replacement, click OK.

If you are making a change across a large number of files, particularly if you are not using a version control system like Subversion or Git, it is a good idea to select the 'Backup Original' check box. With this selected, before GAUSS makes the replacements to your file it will save a copy of the original with a .bak extension. For example if your original file was myfile.gss, the backup file will be called myfile.gss.bak.

If you select the 'Overwrite Backup' checkbox, the next time that you make a change to this file, the file myfile.gss.bak will be overwritten. If you do NOT check the 'Overwrite Backup' check box, GAUSS will make incremented backup files: myfile.gss.bak(1), myfile.gss.bak(2), etc.

# 3.3.7 Project Organizer: Keeping track of files with the Project Window

The Project Window displays the contents of any folder you choose as well as its subfolders. To add a folder to the Project Window, either right-click in the Project Window and select "Add Folder" from the bottom of the context menu or click the "Open Folder" toolbar button.

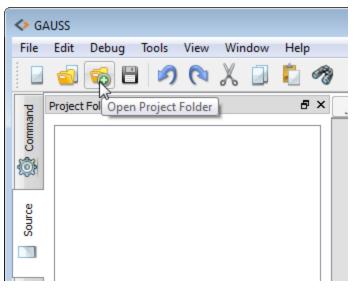

Figure 3.26: Open Project Folder

By default, all files in the folder will be shown. If you would like the Project Window to display only certain file types, you can enable file filtering by right-clicking in the Project Window and selecting "Filter GAUSS Files."

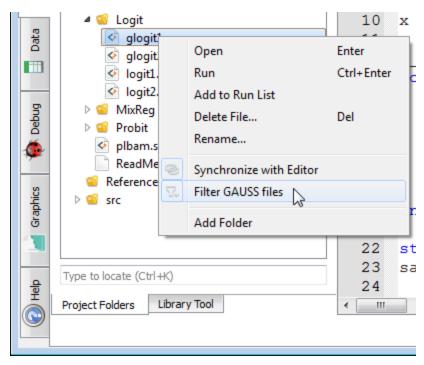

Figure 3.27: Filter File List

With "Filter GAUSS Files" enabled, the Project Window will display only files that match the list of file extensions found under "Tools->Preferences->Source->Project View Filter: Files to Show". This is a comma-separated list of file extensions, which may be modified by the user.

#### Interacting with files in "Project Window"

Double-click on a file name to open it or right click to bring up a context menu that will allow you to perform other actions, such as: "open", "run", "delete" and "rename".

#### Searching for text through all files in a directory

Right-clicking on a directory in the Project Window and selecting "Find in folder" will open up the "Source Browser" an advanced find-and-replace window. The "Directory" field will be pre-populated with the directory you selected.

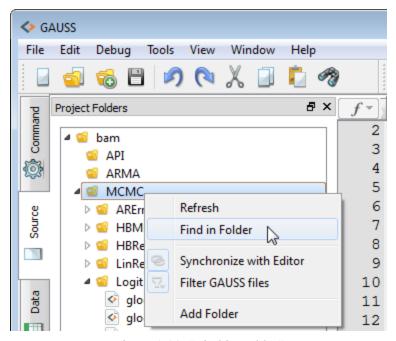

Figure 3.28: "Find in Folder"

By default the "File Pattern" field will contain "\*.\*". This means GAUSS will search in all files in the specified directory that have any type of file extension. If you would like to include in your search files that do not have file extensions, change the "File Pattern" field to just "\*". Finally, add the text you wish to search for to the "Find" field and click the "search" button.

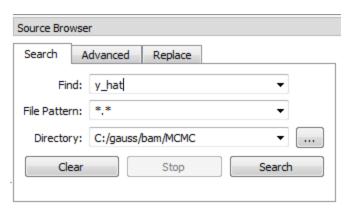

Figure 3.29: "Find in Folder" opens the Source Browser

#### Searching for a file by name

When working with large numbers of files over multiple directories, it can be difficult to search through a growing list of tabs. The GAUSS Project View Window allows you to almost instantly locate any file that is in one of the folders you have open or in your GAUSS SRC\_PATH. To search for a file, click in the text edit box at the bottom of the Project Window, or use the Ctrl+K shortcut. As you begin to enter the filename, an autocomplete list of matching files will appear. The up and down arrow keys will navigate the autocomplete list. Press ENTER to open the file.

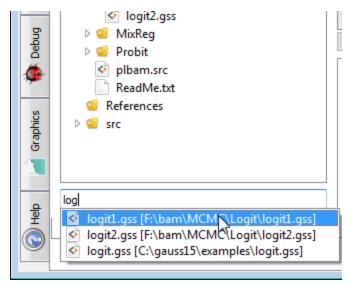

Figure 3.30: Find File

#### 3.4 Data Page

The Data Page provides a tree view of all of the active symbols in your GAUSS workspace organized by data type. Double-click one of your active symbols to open the data in a Symbol Editor. Symbol Editors provide a spreadsheet like view of your data.

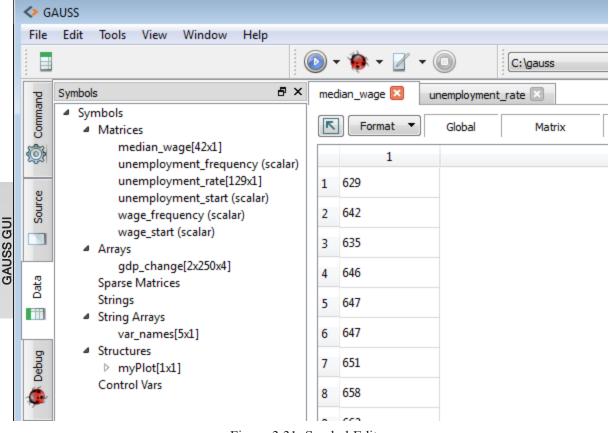

Figure 3.31: Symbol Editor

## 3.4.1 Changing values

You may change the value of a single cell in a symbol editor by double-clicking in the cell and entering the new value. Note that hitting enter or clicking outside the cell will save your change. To revert an in-process change before it is saved, hit the escape key.

Introduction to the

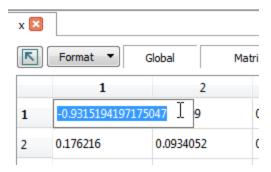

Figure 3.32: Change Cell Value

## 3.4.2 Changing formatting

Change the formatting of the numbers in a symbol editor by clicking the "Format" button and then, selecting a format type and then selecting the precision.

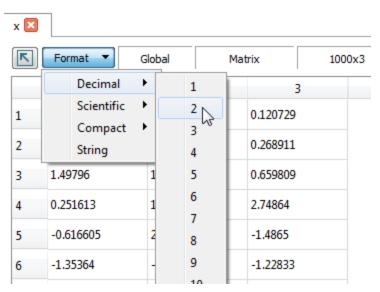

Figure 3.33: Change Number Format

The "Compact" format will choose either "Scientific" or "Decimal", whichever creates the most compact representation of the data.

If none of the cells are selected, the formatting will be applied to all cells. If you select a cell, column or row before you choose the format style, it will only be applied to the selected data. This allows you to apply different formatting to each of your variables if you desire.

# 3.4.3 Navigating multi-dimensional arrays

At the top-right of an array symbol editor you will find a listing of the all the dimensions in the array. All but the final two dimensions will be list widgets. Click them to select a particular dimension to view.

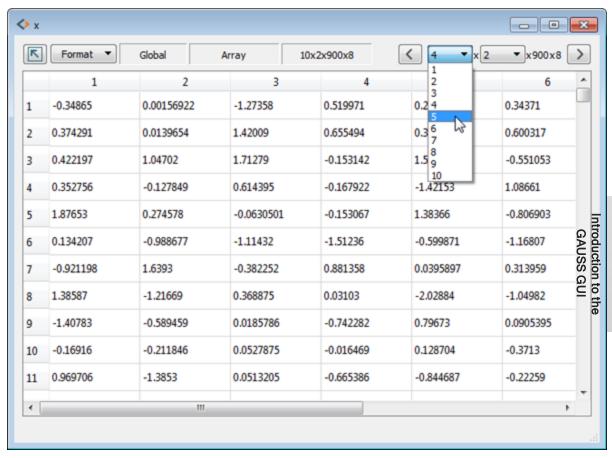

Figure 3.34: Select Dimension to View

On the left of the array dimensions is a button with a leftward facing chevron. Clicking this button will navigate towards the start of the array. The corresponding button on the right of the array dimensions will navigate towards the end of the array.

#### 3.4.4 Viewing structure members

Double-click on a structure member in the Active Symbol Tree to open it in a symbol editor.

#### 3.4.5 Creating a floating watch window

You may undock the symbol editors from the "Data Page" and place them anywhere on your screen by clicking the "Toggle dock" button which looks like an arrow to the left of the "Format" button. They will be updated every time that a program ends or a command-line statement is executed, which can make this a good way to keep track of your data.

## 3.5 Debug Page

#### 3.5.1 Menus and Toolbars

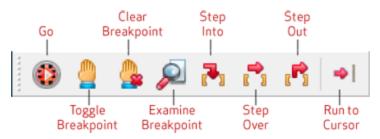

Figure 3.35: Debug Toolbar

Go Runs the program to the next breakpoint.

Toggle Breakpoint Sets/Clears a breakpoint at the cursor.

Clear Breakpoints Clears all breakpoints in a file.

Examine Variable Opens a watch variable in a symbol editor.

Step Into Runs the next executable line of code in the

application and steps into procedures.

Step Over Runs the next executable line of code, but does not

step into procedures.

Step Out Runs the remainder of the current procedure and

stops at the next line in the calling procedure.

Run to Cursor Runs the program until it reaches the cursor position.

Stop Terminates a debugging session.

#### **Components and Usage**

The Debug Page is composed of five main widgets:

Breakpoint List An interactive list of all breakpoints.

Call Stack Window An interactive display of the chain of procedure calls.

Local Variable An interactive display of all variables that are in

Window scope.

Variable Dump Displays the full contents of a variable.

Window

Watch Window An interactive display of user specified variables.

The Debug Window indicates which line it is on by the >>> located in the left margin. This is also the location where breakpoints are added. To add a breakpoint, click in the left margin of the Debug Window on the line you wish to add the breakpoint. Clicking an active breakpoint will remove it.

```
O A A A A A A A A A Chantennia To
                                                                             0.40632456
     standard errors
         print "lambda" lambdahat;
         print "phi" phihat;
         print;
print "theta" thetahat;
                                                                                                                                                                        1+1
                                                                                                                                                                        1+1
1+1
1+1
1+1
1+1
1+1
                                                                                                                                                                                 #5 stderr = out0.par;
              stderr = pvPutParVector(stderr,sqrt(diag(out0.moment)));
             lambdase = pvUnpack(stderr, "lambda");
             phise = pvUnpack(stderr,"phi");
thetase = pvUnpack(stderr,"theta");
             print "standard errors";
             print;
print "lambda" lambdase;
print;
print "phi" phise;
             print;
print "theta" thetase;
         endif;
     M7 Spree lpr(struct PV parl, struct DS datal);
               local lambda,phi,theta,sigma,logl;
    108
109
110
111
112
113
114
115
              lambda = pvUnpack(parl,"lambda");
              phi = pvUnpack(parl,"phi");
theta = pvUnpack(parl,"theta");
sigma = lambda*phi*lambda* * theta;
              logl = -lnodfmvn(datal_dataMatrix_sigma);
   In +Ci-gauss/awamples/sopfact.e> on line 95
                                                                                                                                                                            由函
```

Figure 3.36: Debug Window

## **Starting and Stopping the Debugger**

You can start debugging of a file you are in by pressing CTRL+D. Click the Debug button to debug the file in the top of the Action List. Placing your mouse over the Debug but-

ton will reveal a tooltip with the name of this file, or click the downward pointing triangle next to the debug button and select a file from the list.

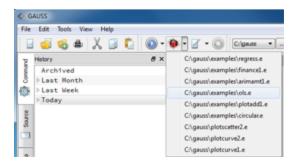

Figure 3.37: Debug Button

When the debugger is started, it will highlight the first line of code to be run. Any breakpoints are shown in the left margin of the window. You can stop debugging at any time by clicking the Stop button on the debug toolbar.

# 3.5.2 Using Breakpoints

Breakpoints stop code execution where you have inserted them. Breakpoints are normally set prior to running the debugger, but can also be set or cleared during debugging by clicking the **Set/Clear Breakpoint** option on the Debug menu.

# **Setting and Clearing Breakpoints**

To set breakpoints in any part of the file not currently being executed, just click in the left margin of the line on which you would like the breakpoint. Alternatively, you can highlight a line then click Toggle Breakpoint.

```
{ b,f0,grd,ret } = QNewton(&lpr,b0);
 30
 31
       cov = invpd(hessp(&lpr,b));
32
1333
       print "coefficients
 34
                                standard errors";
 35
       print;
       print b~sgrt(diag(cov));
 36
 37
 38
      output off;
 39
```

Figure 3.38: Setting Breakpoints

To clear a breakpoint in the file, click on the breakpoint you would like to remove or click a line of code that has a breakpoint set and then click Set/Clear Breakpoint. You can clear all breakpoints from the active file by clicking Clear All Breakpoints.

# 3.5.3 Stepping Through a Program

**GAUSS**'s debugger includes the ability to step into, step out of, and step over code during debugging.

Use **Step Into** to execute the line of code currently highlighted by the debugger.

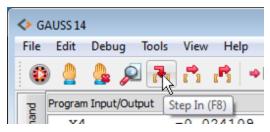

Figure 3.39: Step In (F8)

Use **Step Out** to execute to the end of the current function without pause and return to the calling function.

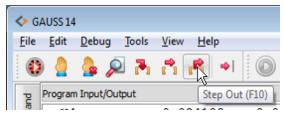

Figure 3.40: Step Out (F10)

Use **Step Over** to execute the line of code currently highlighted by the debugger without entering the functions that are called.

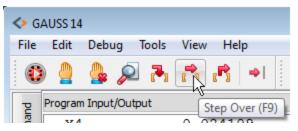

Figure 3.41: Step Over (F9)

Use **Stop** to stop the debugger.

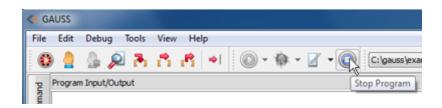

Figure 3.42: Stop

# 3.5.4 Viewing Variables

GAUSS allows you several ways to view the values of variables during debugging.

# **Hover Tool-tip View**

Once the debugger is started, hovering your mouse over a variable name will open tooltip with a preview of the values in the variable.

```
x = rndn(100,5);
    y - rndu(100 1)
      x - (100x5)
5
6
                                            3
                                                                     5
                 -1.033586 1.503042 -1.276387 0.149639 -0.974079
-0.831634 -1.124874 -1.126985 -0.761334 -2.261499
-0.381396 1.707824 -1.313411 -0.714726 -0.474867
    d 1
7
8
9
                 -0.848527 -1.750340 0.163373 0.800256
                                                                    -0.646054
10
                 -0.768667 0.398478 -0.406751 1.093171
                                                                   0.189264
    P 6
                 -0.924957 0.207550 0.914049 1.627729
                                                                    0.698265
11
                                                       1.934220
                  -1.023687 -0.478185 0.445034
0.363982 -0.035412 0.230467
                                                                     -0.238448
12
                0.363982
                                                        -1.729343 0.044203
13
                  -0.935146 -1.708481 0.481953 -2.054935 0.593717
14
                 0.773233 1.239422 -0.793179 1.286337
                                                                    -2.189730
                 -0.795048 0.743320 -0.888249 -0.845332 -0.435414
      11
15
                0.565898 -0.161283 -0.856867 0.717435
-0.355119 0.386485 0.326142 -1.840031
0.513047 1.343035 0.790227 -0.300854
                                                                   0.896405
-0.117125
      12
                                                      -1.840031 -0.117129
-0.300854 0.718954
      13
      14
                  -0.603921 -1.561721 -0.654570 0.455347
      15
                                                                    -0.840511
      16
                 0.070840 0.459696 -0.859737 -1.053572 -0.380217
                                                       1.069472 -0.872234
      17
                  -0.319235 0.262893 0.200525
      18
                  0.912913
                               0.850784
                                            -0.392854 0.640273
                                                                     -1.046571
                               -1.778012 -0.489145 0.157945
      19
                   1.190174
                                                                    1.336438
      20
                   -0.307075 -1.017031 -1.065312 0.631252
                                                                    -0.062475
```

Figure 3.43: Hover Tool-tip

These tooltip views are only intended to give a quick view of the data, so they may not show all data held by the variable. If you need to view more data, you may either click on the variable name in the file and type CTRL+E, click the Examine Variable toolbar

button and enter the variable name, or double-click the variable in the Local/Watch Window to view the variable in a floating symbol editor.

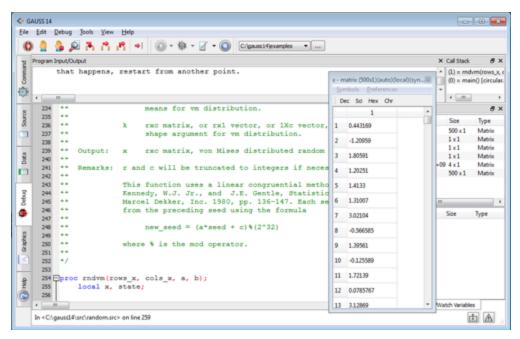

Figure 3.44: Watch Window

# **Setting a Watch Variable**

The Watch Window list is directly below the Local Variable list. It displays the same information about the variables in its list as does the Local Variable list. By default this list starts empty. You may add variables to the list by either right-clicking over the name of a variable in the Local Variable list and selecting "Add to watch" from the context menu, or by right-clicking directly in the Watch Window and selecting "Add new".

The debugger searches for a watch variable using the following order:

- 1. A local variable within a currently active procedure.
- 2. A global variable.

### 3.6 Help Page

The Help Page gives you access to the entire **GAUSS** help system in HTML format. The table of contents tree is on the left. Click the + symbol to expand a particular section of the contents and double-click on the title to view the page. As on the other pages, the Program Input/Output Window and the Error Window are available via toggle buttons on the status bar. It can be helpful to enter an interactive command and/or view error output while simultaneously viewing the relevant documentation.

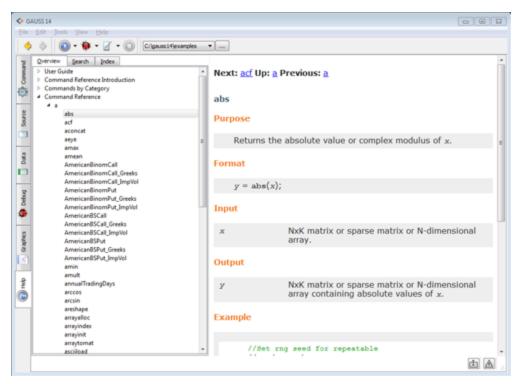

Figure 3.45: Help Page

# **Hot Keys**

SHIFT+F1

| F1      | Opens the Command Reference section for the highlighted command.                    |
|---------|-------------------------------------------------------------------------------------|
| CTRL+F1 | Opens a programming editor with the function definition of a highlighted procedure. |

Opens a floating Help Window for the highlighted command.

# **4 Hot Keys and Shortcuts**

# 4.1 Action Hot Keys

| F2     | Navigates to the next bookmark in the Active File.                                                                                                    |
|--------|----------------------------------------------------------------------------------------------------|
| F3     | Find again.                                                                                                    |
| F4     | Runs highlighted text.                                                                                                    |
| F5     | Run file at top of Action List.                                                                                                    |
| F6     | Debug file at top of Action List. Inside a debug session, F6 will cause the debugger to run to the next breakpoint, or the end of the file if no breakpoints are encountered. |
| F7     | Edit file at top of Action List.                                                                                                    |
| F8     | Step in (during a debug session).                                                                                                    |
| F9     | Step over (during a debug session).                                                                                                    |
| F10    | Step out (during a debug session).                                                                                                    |
| CTRL+D | Debug the Active File.                                                                                                    |
| CTRL+R | Run the Active File.                                                                                                    |

# 4.2 Navigation Hot Keys

**GAUSS** automatically navigates between pages when you perform certain actions. For example, if you are editing a file in the Source Page and type CTRL+D to debug that file, **GAUSS** will automatically take you to the Debug Page.

However, there are also several hot keys that allow you to navigate quickly and easily between pages without performing any actions:

| CTRL+1                | Brings up the Command Page.                                                                                                    |
|-----------------------|----------------------------------------------------------------------------------------------------|
| CTRL+2                | Brings up the Source Page.                                                                                                    |
| CTRL+3                | Brings up the Data Page.                                                                                                    |
| CTRL+4                | Brings up the Debug Page.                                                                                                    |
| CTRL+5                | Brings up the Help Page.                                                                                                    |
| CTRL+TAB              | Brings up the next page. For example, CTRL+TAB from the Command Page will bring up the Source Page. CTRL+TAB from the Help Page will wrap and bring up the Command Page.                                                 |
| ALT+TAB               | Cycles between any pages that are undocked as well as other open programs.                                                                                                    |
| WINDOW+TAB            | Windows only: Cycles between any pages that are undocked as well as other open programs.                                                                                                    |
| Mouse Scroll<br>Wheel | When floating over any set of tabs, the mouse scroll wheel will cycle through the open tabs. This will work for programming editor tabs, symbol editor tabs, and the main page tabs on the left of the main application. |
|                       |                                                                                                    |

# 4.3 Focus Program Output on I/O

Under the **Tools->Preferences->Command** is a check box entitled **Focus Program Output on I/O**. Selecting this option will open up a Program Output Window if any program output is printed or if any input is requested by the **GAUSS** commands **key**, **keyw**, or **cons**.

# 4.4 F1 Help

If your cursor is on the name of a **GAUSS** command in an editor, you can press F1 and it will take you to the Command Reference listing for that command. Inside the Help system, highlight command names by double-clicking on them to enable F1 help navigation.

# **Shift+F1 Inline Help**

Typing SHIFT+F1 when your cursor is on a **GAUSS** command will open an inline help window that floats above your editor window.

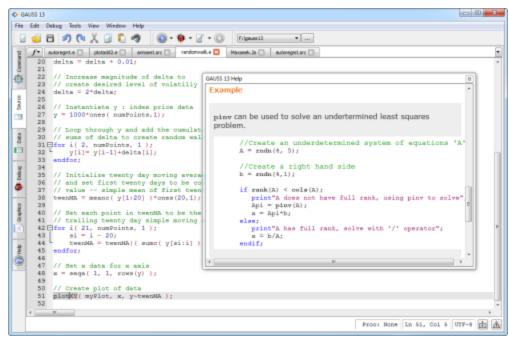

Figure 4.1: Inline help window opened with SHIFT+F1

# 4.5 CTRL+F1 Source Browsing

If your cursor is on the name of a procedure or global variable that resides in an active **GAUSS** Library (.lcg file), typing CTRL+F1 will open the source file in a Programming Editor.

To learn more about creating a User Library for your procedures, see **LIBRARIES**, CHAPTER 19.

# **5** Using the GAUSS Debugger

The GAUSS debugger is a powerful tool to speed up and simplify your program development. Debugging takes place on the Debug Page, which is a full-featured dashboard providing you a wealth of information about the status of your variables and your program every step of the way.

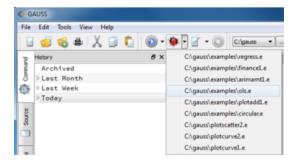

Figure 5.1: The debug button automatically opens the Debug Page

# 5.1 Starting the Debugger

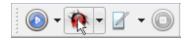

Figure 5.2: Debug Button

You may start a debug session by selecting the Action List Debug button, by entering CTRL+D from the file that you would like to debug, or by entering **debug** filename from the command line. **GAUSS** will bring the Debug Page to the front, and the debug session will begin with the first line of code highlighted, waiting to be run.

```
0 0
       0.00000000
     standard errors
        print;
print "phi" phihat;
        print;
print "theta" thetahat;
        struct PV stderr
                                                                                                                                                         1+1
        stderr : out@.par:
             stderr = pvPutParVector(stderr,sqrt(diag(out0.moment)));
            lambdase = pvUnpack(stderr, "lambda");
            phise = pvUnpack(stderr,"phi");
thetase = pvUnpack(stderr,"theta");
            print;
print "lambda" lambdase;
print;
print "phi" phise;
            print;
print "theta" thetase;
        endif:
             local lambda,phi,theta,sigma,logl;
    108
109
110
111
112
113
114
115
             lambda = pvUnpack(parl,"lambda"):
             phi * pvUnpack(parl,"phi");
theta * pvUnpack(parl,"theta");
             sigma = lambda*phi*lambda* * theta;
             logl = -loodfmyn(datal_dataMatrix_sigma);
                                                                                                                                                            由由
```

Figure 5.3: Debug Window

From here you can step through your program line-by-line, or run to a line of interest. To tell the debugger to run to a particular line, you must first set a breakpoint. Setting a breakpoint on a line in your program tells the debugger to pause when it gets to that line. You may set a breakpoint in any source file by simply clicking in the margin to the left of the line numbers. You will see a red dot appear in the margin, and a new entry will be added to the breakpoint window, which can be viewed on both the Source and Debug Pages. New breakpoints can be added before or during a debug session.

Jsing the GAUSS

The Debug Page toolbar gives you the controls you need to navigate during debugging. Hover over any of the buttons to get a tooltip with a description of the button's function and its corresponding hot key.

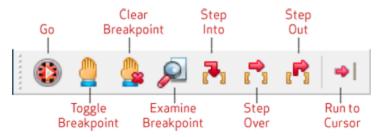

Figure 5.4: Debug Toolbar

Debug Run Runs to the next breakpoint.

Debug Stop Stops the debug session.

Toggle Breakpoint Toggles a breakpoint on the current line.

Clear Breakpoints Removes all breakpoints from all files.

Examine Variable Opens a user-specified variable in a floating Symbol

Editor window.

Step in Steps to the next line. If the next line is a procedure, it

will step inside this procedure.

Step over Steps to the next line without stepping into other

procedures.

Step out Runs through the end of the current procedure and

stops in the calling file.

Run to cursor Runs to the location of your cursor as if it were a

breakpoint.

# **5.2 Examining Variables**

When the debugger is paused at a line in your program, you may view any of the variables in your **GAUSS** workspace. **GAUSS** offers several options for this. The first is through the Local Variable window. This window contains an alphabetical list of every variable that is currently in scope. It also lists the first value of each variable, its type (matrix, string, structure, etc.) and dimensions. The contents of this window are immediately updated each time you step to a new line of your program.

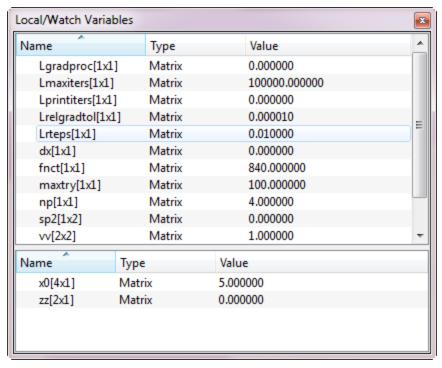

Figure 5.5: Local Variable Window

Double-clicking on a variable in the Local Variable window opens that variable in a floating symbol editor. This symbol editor window looks much like a spreadsheet and will display the entire contents of the variable.

Located just below the Local Variable window is the Watch window. The Watch window looks and acts much the same as the Local Variable window, but it holds only variables that you specifically add to it. This allows you to place variables of interest in a smaller list that is easier to scan. You can add a variable to the Watch window by either right-clicking on a variable in the Locals list and selecting "Add to watchlist", by right-clicking in the Watch window and selecting "Add new", or by highlighting a variable in the file and then dragging and dropping it into the watch window.

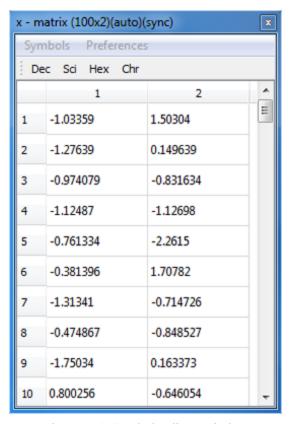

Figure 5.6: Symbol Editor Window

You may see a tooltip preview of any variable in your file by floating your cursor over the variable name. Placing your cursor on a variable and pressing CTRL-E will open that variable in a floating symbol editor.

# Using the GAUSS Debugger

### 5.3 The Call Stack Window

The Call Stack window is like a map into your program. The top entry in the Call Stack window is always your current location. It lists the name of the procedure you are in, the arguments that this procedure takes, the name of the file it is in, and the line number you are on. The next item in the list displays the same information for the location from which your current procedure was called. The item after that displays the location from which that procedure was called and so on.

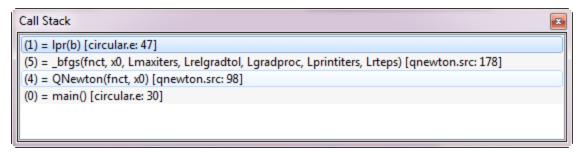

Figure 5.7: Call Stack Window

This list is interactive. Single-clicking on any of the items in the Call Stack window will bring you to that particular line and file. For example, if you would like to examine the line from which your current procedure was called, click on the second item in the call stack list. Not only will this open that line and file in your Debug window, but it will also update the Local Variable window to display all the variables that exist at that location, as well as their current values. To return to your current location, click the top line in the Call Stack window.

# 5.4 Ending Your Debug Session

If you would like to terminate a debug session before the debugger has run through the entire program, click the Debug Stop button, located at the top left of the Debug Page.

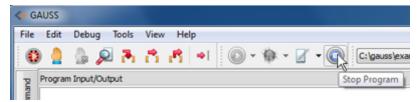

Figure 5.8: Debug stop button

# **6 GAUSS Graphics**

#### 6.1 Overview

The plotting functionality available in **GAUSS** is designed to provide intuitive methods for visualizing data using a variety of plot types. The main plot drawing functions are:

| plotArea Creates a cumulative area plo | ot. |
|----------------------------------------|-----|
|----------------------------------------|-----|

plotBar Creates a bar plot.

plotBox Creates a box plot using the box graph percentile

method.

plotContour Creates a contour plot.

plotHist Calculates and creates a frequency histogram plot.

**plotHistF** Creates a histogram plot from a vector of frequencies.

plotHistP Calculates and creates a percentage frequency

histogram plot.

plotLogLog Creates a 2-dimensional line plot with logarithmic

scaling of the both the x and y axes.

plotLogX Creates a 2-dimensional line plot with logarithmic

scaling of the x-axis.

plotLogY Creates a 2-dimensional line plot with logarithmic

scaling of the y-axis.

plotPolar Creates a polar plot.

**plotScatter** Creates a 2-dimensional scatter plot.

**plotSurface** Creates a 3-dimensional surface plot.

plotTS Creates a graph of time series data.

**plotxy** Creates a 2-dimensional line plot.

# **6.2 Basic Plotting**

The simplest way to plot data in **GAUSS** is to use default values for the plot settings, such as line color, line size, legend text, etc. These settings may be changed by the user from the main menu bar: **Tools-> Preferences-> Graphics**. To create a plot using default plot settings, simply call one of the plotting functions with your data as inputs:

```
//Create a sequential column vector from
//-5 to 5 with 101 steps
x = seqa(-5, 0.1, 101);

//Set y to the normal probability density function
y = pdfn(x);

//Plot the data
plotXY(x, y);
```

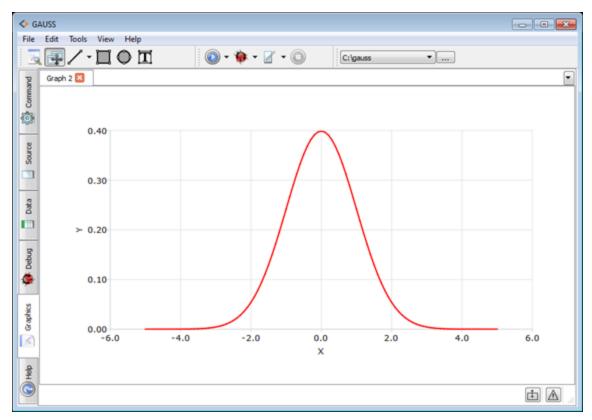

Figure 6.1: One-Curve Plot

# **6.2.1 Plotting multiple curves**

Each column of the input matrices is treated as a separate curve or line on the graph. Below is an example that uses the variables created from the example above and adds an additional line:

```
x = seqa(-5, 0.1, 101);
y1 = pdfn(x);

//Set y2 to the Cauchy probability density function
y2 = pdfCauchy(x, 1, 1);
```

```
//Plot the data using the ~ operator to horizontally
//concatenate y1 and y2
//Note that y1 and y2 will be plotted against the same
//x values
plotXY(x, y1~y2);
```

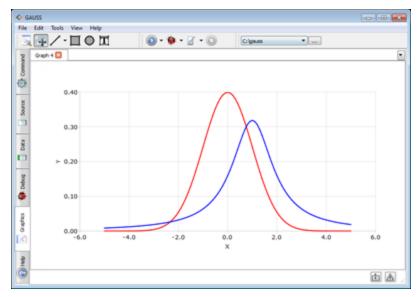

Figure 6.2: Two-Curve Plot

### **6.3 Plot Customization**

**GAUSS** offers two ways to customize your graphs. The first is through the graphics preferences dialog window. The second method for plot customization is using a **plotControl** structure.

# **6.3.1 Using the Graphics Preferences Settings Window**

# **Main Graph Settings**

The default settings for graphics can be opened by selecting Tools->Preferences from the main application menu bar . Then select Graphics from the list on the left of the preferences window.

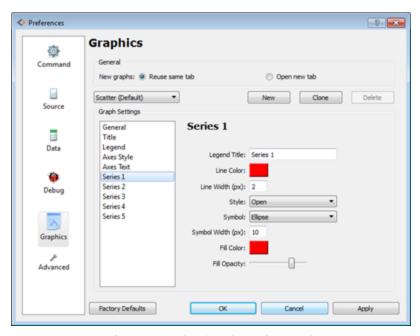

Figure 6.3: The Graph Settings Tab

# Selecting a graph type

Each type of graph in GAUSS has its own settings. Click on the graph type list widget to expand the list of graph types. Click on one of the listed graph types to view its settings.

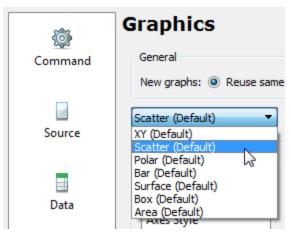

Figure 6.4: The Group Tab

Once you have selected a graph type, browse through the settings by clicking on a an individual graph component, such as the "Legend", "Axis Style" or "Axis Text". "Series 1", "Series 2", etc contain the preferences for the curves such as "line color", "line thickness", "symbol type", etc.

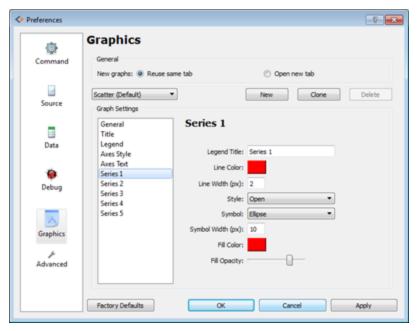

Figure 6.5: Scatter plot graph settings

After you have made your desired changes, Click the 'Apply' and 'OK' buttons. GAUSS will use these preferences for all future graphs that are made without passing in a plotControl structure. As we will see in the next section, these settings will also be the starting point when you create a plotControl structure. These settings may be changed at any time.

# **Contour/Surface Plot Z-Level Color Settings**

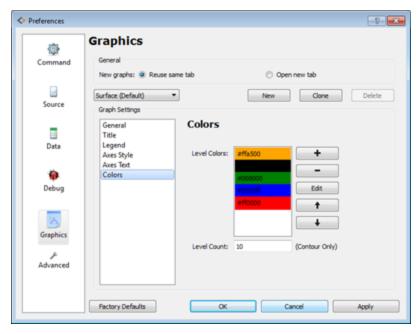

Surface/Contour Level Color Settings

If you select the 'Surface' graph type, you will see a 'Colors' option instead of 'Series 1, Series 2...' as shown above. The "Colors" control allows you to add and subtract default z-level colors and to also change their order.

### **Available Actions**

| Add a new color    | Click the add (+) button                              |
|--------------------|-------------------------------------------------------|
| Edit a color       | Double-click the color                                |
| Select a color     | Single-click the color                                |
| Delete a color     | Select a color and click the minus (-) button         |
| Change color order | Click-and-drag color to desired position, or select a |
|                    | color and click the up or down button                 |

### 6.4 PlotControl Structures

The **GAUSSplotControl** structure provides a powerful and flexible method for programmatic control of your graphs in **GAUSS**. This structure is a convenient package that stores all of the information about how you would like a specific graph to be displayed. These structures may be saved to disk and reloaded during a future session or passed on to colleagues. Using a **plotControl** structure requires just two easy steps:

- 1. Declare the structure.
- 2. Initialize the structure.

Once these steps are completed, you may change any of the plot settings in the structure. Once the **plotControl** structure is set how you would like, you can pass it in as the first argument to any of the **GAUSS** plot-creating functions. Below is an example that draws a graph using a **plotControl** structure set to default values:

```
//Declare the structure
struct plotControl myPlot;

//Initialize the structure
myplot = plotGetDefaults("xy");

//Create a column vector from -3 to 3 with a step size of 0.1
x = seqa(-3, 0.1, 60);
y = sin(x);

//Plot the data using the plotControl structure
plotXY(myPlot, x, y);
```

The available **plotControl** setting functions include:

| plotGetDefaults | Applies the user defined default settings |
|-----------------|-------------------------------------------|
|                 |                                           |

for a specified graph type to a

plotControl structure.

plotSetBar Sets the fill style and format of bars in a

histogram or bar graph.

| plotSetBkdColor      | Sets background color of a graph.                                                        |
|----------------------|------------------------------------------------------------------------------------------|
| plotSetFill          | Sets the fill style, opacity and color for area and bar plots as well as histograms.     |
| plotSetGrid          | Controls the settings for the background grid of a plot.                                 |
| plotSetLegend        | Adds a legend to a graph and optionally applies settings.                                |
| plotSetLineColor     | Sets line colors for a graph.                                                            |
| plotSetLineStyle     | Sets line styles for a graph.                                                            |
| plotSetLineSymbol    | Sets line symbols displayed on the plotted points of a graph.                            |
| plotSetLineThickness | Sets line thickness for a graph.                                                         |
| plotSetNewWindow     | Sets whether new graphs should be drawn in the same window or in a newly created window. |
| plotSetTitle         | Controls the settings for the title for a graph.                                         |
| plotSetWhichYAxis    | Controls whether a particular curve uses the right or left Y-axis.                       |
| plotSetXLabel        | Controls the settings for the X-axis label on a graph.                                   |
| plotSetXRange        | Controls the minimum and maximum values of the X-axis.                                   |
| plotSetXTicCount     | Sets the number of major tics along the                                                  |
|                      |                                                                                          |

|                     | X-axis.                                                                                                    |
|---------------------|----------------------------------------------------------------------------------------------------|
| plotSetXTicInterval | Controls the interval between X-axis tic labels and optionally at which X-value to place the first tic label. |
| plotSetXTicLabel    | Controls the formatting and angle of X-axis tic labels for 2-D graphs.                                        |
| plotSetYLabel       | Controls the settings for the Y-axis label on a graph.                                                        |
| plotSetYRange       | Controls the minimum and maximum values of the Y-axis.                                                        |
| plotSetYTicCount    | Sets the number of major tics along the Y-axis.                                                               |
| plotSetZLabel       | Controls the settings for the Z-axis label on a graph.                                                        |

Most of these functions begin with **plotSet**. This has two main advantages. First, you may quickly and easily survey the **plotSet** options by typing **plotSet** in a **GAUSS** editor and scrolling through the auto-complete list without needing to consult the documentation. Second, this convention makes your **GAUSS** code easy to read and understand.

#### Example

```
//Declare plotControl structure
struct plotControl myPlot;

//Initialize the structure with the "bar" default values from
//the main application menu Tools->Preferences->Graphics
myPlot = plotGetDefaults("bar");

//Create data to plot
```

```
x = seqa(1, 1, 10);
y = abs(rndn(10, 1));

//Change plot settings
//Turn off the grid
plotSetGrid(&myPlot, "off");

// Set x-axis label
plotSetXLabel(&myPlot, "Day of Project");

//Set the title, title font and font size
plotSetTitle(&myPlot, "Example Bar Plot", "arial", 18);

//Draw graph
plotBar(myPlot, x, y);
```

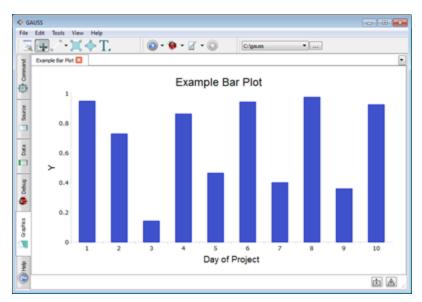

Figure 6.6: Example Bar Plot

Notice in the previous example that the first input to the **plotSetTitle** function is &myPlot and not just the variable name, myPlot. This is because all of the **plotControl** setting functions take a structure pointer as the first input. The ampersand (&) in front of the variable name makes the input argument a pointer to that structure.

Passing structure pointers as arguments is much faster and more efficient than passing an entire structure. The rule for remembering when to use a **plotControl** structure pointer instead of **plotControl** structure is simple. If the function you are calling sets a value in the structure, you need to use a structure pointer. In all other cases, use the structure.

Fortunately the function completion tooltip in the **GAUSS** editor will indicate which is required, in case you forget this simple rule. For more information on structures and structure pointers see **STRUCTURES**, CHAPTER 16.

# **6.5 Adding Data to Existing Plots**

You may add additional data to 2-D plots. This functionality is accessed through the following:

| plotAddArea  | Adds a cumulative area plot an existing 2-D graph.    |
|--------------|-------------------------------------------------------|
| plotAddBar   | Adds a set of bars to an existing 2-D graph.          |
| plotAddBox   | Adds a box plot to an existing 2-D graph.             |
| plotAddHist  | Adds a histogram to an existing 2-D graph.            |
| plotAddHistF | Adds a frequency histogram to an existing 2-D graph.  |
| plotAddHistP | Adds a percentage histogram to an existing 2-D graph. |
| plotAddPolar | Adds a polar plot to an existing polar graph.         |

**plotAddScatter** Adds a scatter plot to an existing 2-D graph.

plotAddTS Adds a time series plot to an existing time

series graph.

plotAddxy Adds an XY line to an existing 2-D graph.

Any 2-D plot type may be added to any other 2-D plot type, with the exception of contour plots, polar plots and time series plots. You may add a polar plot to a previous polar plot or a time series plot to a time series plot. Use the **plotAdd** functions only to add data to an existing graph. Do not attempt to use them to create a new graph.

### Example

```
//Create and plot multivariate random normal data
rndseed 19823434;
cov = { 1 0.9, 0.9 1 };
mu = { 2, 2 };
y = rndMVn(300, mu, cov);
plotScatter(y[.,1], y[.,2]);

//Create line coordinates and add to scatter plot
x = { -0.3, 4.8 };
y2 = { 0, 4.3 };
plotAddXY(x, y2);
```

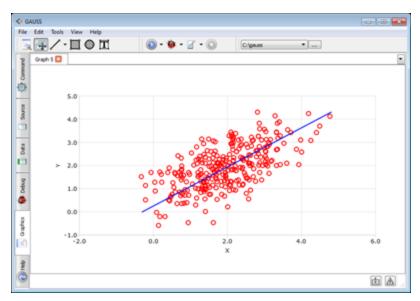

Figure 6.7: Example Adding Data to a Plot

# 6.5.1 Styling and the plotAdd functions

### **Plot-wide attributes**

The **plotAdd** functions will not make any styling changes to the existing plot-wide attributes, such as the title, axes labels, grid, etc. It will, however, increase the scale of the view if needed to accommodate the new curve.

#### **Curve level attributes**

If the plotAdd call does not use a plotControl structure, attributes for the added curves such as line or fill color, symbol style and the curve's legend text will be controlled by the preferences settings. The new curve will be treated as an additional series in sequence with any curves that already exist on the plot. For example if you draw a scatter plot with one column of data and then add another column of data with plotAddscatter and do not pass in a plotControl structure, the second set of scatter points will use the scatter settings from "Tools->Preferences->Graphics->Scatter->Series 2".

```
//Use scatter "Series 1" settings
plotScatter(x_1, x_2);

//Use scatter "Series 2" settings
plotAddScatter(x_3, x_4);
```

If you pass in a **plotControl** structure to the **plotAdd** call, GAUSS will apply the first series curve settings in the **plotControl** structure to the first series of data that is added. For example:

```
struct plotControl myPlot;
myPlot = plotGetDefaults ("scatter");

//Use the Series 1 line color settings
//set in 'myPlot' by 'plotGetDefaults'
plotScatter(myPlot, x_1, x_2);

plotSetLineColor (myPlot, "purple" $| "blue");

//Use the Series 1 line color settings
//in the plotControl structure, purple
//for x_3 vs x4, use blue for x_3 vs x_5
plotAddScatter(myPlot, x_3, x_4~x5);
```

The above code first creates a scatter plot of  $x_1$  vs.  $x_2$ . It then changes the line color settings inside the **plotControl** structure to purple for the first set of scatter points and blue for the second set of scatter points. Finally, it adds the scatter series  $x_3$  vs.  $x_4$  which will be drawn in purple and  $x_3$  vs.  $x_5$  which will be drawn in blue.

# **6.6 Creating Subplots**

**GAUSS** allows you to create two types of graphs within graphs. The first is called a subplot. In **GAUSS** a subplot divides the canvas up into tiles of equal size and shape.

This functionality is controlled with the **plotLayout** function. The **plotLayout** function splits the canvas up into a specified number of rows and columns and also specifies into which cell to draw the next graph.

```
//Divide the canvas into 2 rows and 3 columns
and
//set the next drawn graph to be placed into the
//last position (which is the sixth cell);
//plotLayouts use row major ordering
plotLayout(2, 3, 6);
```

| 1 | 2 | 3 |
|---|---|---|
| 4 | 5 | 6 |

Figure 6.8: plotLayouts use row major ordering

After calling plotLayout, all future graphs will be placed in the cell location specified by the plotLayout call until plotLayout is called again with new parameters or a call to plotClearLayout is made. A call to plotClearLayout will cause the next graph to be drawn to take up the entire canvas.

This next graph, after a call to plotClearLayout, will either draw over any existing graphs or be drawn in a new window depending on your graphics preferences. This setting can be controlled from the "New graphs" setting, located under Tools-> Preferences-> Graphics. It may also be set with the plotSetNewWindow function.

#### **Example**

```
//Divide the canvas into 2 rows and 2 columns
and
//place each successive graph in the next
//available cell
for i(1, 4, 1);
    plotLayout(2, 2, i);
    //Plot a percentage histogram with 10*i bins
of
    //random normal data
    plotHistP(rndn(1e5, 1), 10*i);
endfor;
//Clear the layout so future graphs are not
drawn in
//this layout
plotClearLayout();
```

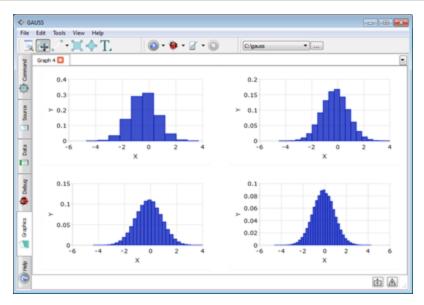

Figure 6.9: Example Subplot

#### **6.6.1 Creating Mixed Layouts**

In GAUSS, plotLayouts may not overlap. For this functionality use the plotCustomLayout function. However, you may divide the canvas into sections of different size as long as they do not overlap.

#### **Example**

```
//Divide the canvas into a 2x2 grid and fill in the first row
plotLayout(2, 2, 1);
plotHistP(rndn(1e5,1), 20);
plotLayout(2, 2, 2);
plotHistP(rndn(1e5, 1), 40);

//Divide the canvas into a 2x1 grid and fill in the
//bottom half, leaving the top section alone
plotLayout(2, 1, 2);
plotHistP(rndu(1e5, 1), 80);
```

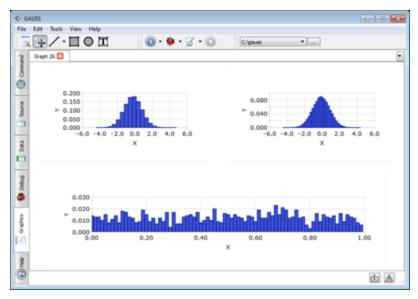

Figure 6.10: Example Mixed Layout

#### 6.6.2 Creating Custom Regions

Custom regions in **GAUSS** are graphs inside of graphs. They may be placed in any location on the canvas and may be any size. This functionality is controlled by the **plotCustomLayout** function. It takes the location and size parameters for the custom region as a percentage of the entire canvas. As with **plotLayout**, these settings will be applied to the next drawn graph.

```
//Draw a custom region that starts 25% of the
//distance from the left edge of the canvas, 10%
//from the bottom of the canvas with a width of 40%
//of the canvas and a height of 28% of the canvas
plotCustomLayout(0.25, 0.1, 0.4, 0.28);
```

Unlike with **plotLayout**, these custom regions will not delete any graphs below them and can thus be used to place a small graph over a portion of a larger graph.

#### **Example**

```
//Draw a full size graph
rndseed 908734;
y = rndn(1e5, 1);
plotHistP(y, 30);
//Draw a custom region, close-up over the bottom left
// of the previously created graph
plotCustomLayout(0.1, 0.3, 0.2, 0.4);
//Set up plotControl struct with simple view
struct plotControl myPlot;
myPlot = plotGetDefaults("box");
plotSetLegend(&myPlot, "off");
plotSetGrid(&myPlot, "off");
plotSetXAxisShow(&myPlot, 0);
plotSetYAxisShow(&myPlot, 0);
//Create plot in custom region defined above
plotBox (myPlot, 0, y);
//Clear the layout, so future graphs will not be
//drawn in this custom region
plotClearLayout();
```

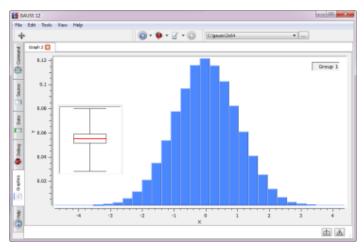

Figure 6.11: Example Custom Layout

## **6.7 Time Series Plots in GAUSS**

**GAUSS** provides the following functions to simplify the process of creating time series graphics:

| plotAddTS           | Adds a time series curve to a previously draw time series graph.                                                                            |
|---------------------|----------------------------------------------------------------------------------------------------|
| plotTS              | Creates a graph of time series data.                                                                                                    |
| plotSetXTicLabel    | Controls the formatting and angle of X-axis tic labels for 2-D time series graphs.                                                          |
| plotSetXTicInterval | Controls the interval between X-axis tic labels and also allows the user to specify the first tic to be labeled for 2-D time series graphs. |

To create a basic time series plot in **GAUSS**, you will use the **plotTS** function. In addition to the y data to plot, this function requires the following inputs:

| dstart    | Scalar, the starting date of the time series in DT scalar format.  |
|-----------|--------------------------------------------------------------------|
| frequency | Scalar, the frequency of the data per year. Valid options include: |
|           | 12 Monthly                                                         |
|           | 4 Quarterly                                                        |
|           | 1 Yearly data                                                      |

#### **Example**

```
//Data to plot
y = rndu(24, 1);

//Start the series in January of 1987
dstart = 1987;

//Specify the data as monthly
freq = 12;

//Plot the data
plotTS(dstart, freq, y);
```

The example program above will create a graph of monthly data from January of 1987 through December of 1988. It should look similar to the graph below:

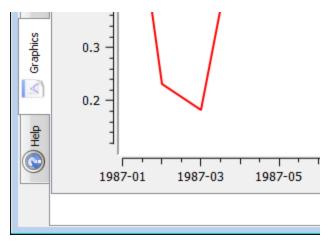

Figure 6.12: Close-up of monthly data plot

## **Understanding the dstart parameter**

The dstart parameter is specified to be a scalar value in DT scalar format. In DT scalar format the leading four digits are the year and the next two digits, if present, represent the month. If the month information is not present, as in the example above, **GAUSS** will assume the first month of the year. This means that this:

2008

and this:

200801

will both be treated as specifying January of 2008.

To specify a starting quarter in DT scalar format, set the final digits of your *dstart* to be the first month of the quarter. The following represent 2008 Q1, 2008 Q2, 2008 Q3 and 2008 Q4 respectively.

200801 200804

```
200807
200810
```

## **6.7.1 Quarterly Example**

Using what we have just learned, we will create a quarterly graph that starts at 2007 Q4 and runs for 16 quarters.

```
//Create 16 random data points
y = rndu(16, 1);

//Start the series in 2007 Q4
dstart = 200710;

//Specify the data as quarterly
freq = 4;

//Plot the data
plotTS(dstart, freq, y);
```

This should produce a graph that looks similar to this:

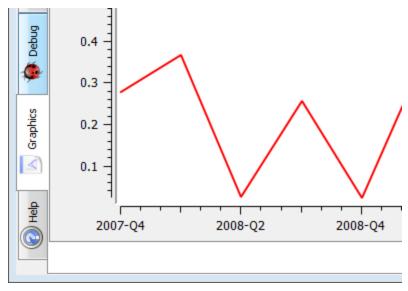

Figure 6.13: Close-up of quarterly data plot

# **6.7.2 Controlling Tic Label Locations**

The first tic label on the X-axis of the graph that we drew at the end of the last section is located on the first data point, 2007 Q4. Let us suppose that we would prefer the graph to have tic labels only on the first quarter of each year. We can accomplish this by using the function plotSetXTicInterval.

#### plotSetXTicInterval has the following parameters:

| interval     | the number of data points between each X-tic that is labeled. |
|--------------|---------------------------------------------------------------|
| firstLabeled | the value of the first data point to be labeled.              |

Since we are working with quarterly data and would like to place X-tic labels on each year, we will set the interval parameter equal to four and we will set the

firstLabeled to be the first full year in our series, 2008. This will change our program to look like this:

```
//Declare and initialize plotControl structure
struct plotControl myPlot;
myPlot = plotGetDefaults("xy");
//Create 16 example data points
y = \exp(seqa(0, 0.2, 16)) + rndu(16, 1);
//Start the series in 2007 Q4 and specify
//quarterly data
dstart = 200710;
freq = 4;
//Start x-tic labels at 2008 and label every 4th
//data point
interval = 4;
firstLabeled = 2008;
plotSetXTicInterval(&myPlot, interval, firstLabeled);
//Plot the data
plotTS (myPlot, dstart, freq, y);
```

This code should create a graph with x-tic labels only on the first quarter of each year as you see below:

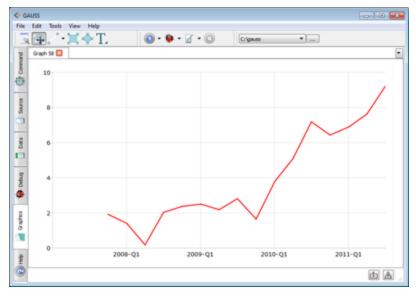

Figure 6.14: Quarterly data graph

We can see that the X-tics are in the correct location. However since we are only labeling each year, we may not want Q1 printed next to the year on each of the X-tic labels.

## 6.7.3 Tic Label Formatting

We can change the formatting of these labels and optionally the angle at which they are printed with the function **plotSetXTicLabel**. This function has the following arguments:

| fmt   | string, specifying the format with which to format the X-tic labels. |
|-------|----------------------------------------------------------------------|
| angle | scalar, the angle at which to print the labels                       |

The fmt input can take many forms, see dttostr and strtodt for all options, but for this purpose we are only concerned with these three:

| YYYY | print the four digit year.             |
|------|----------------------------------------|
| QQ   | print the quarter as Q1, Q2, Q3 or Q4. |
| MO   | print the month as a two digit number. |

These format specifiers can be placed in any order. You may place any characters in between them and they will be printed literally. For example if we start with 201204:

```
fmt = "YYYY-QQ";
```

will tell GAUSS to print the date as:

```
2012-Q2
```

whereas:

```
fmt = "MO/YYYY";
```

tells GAUSS to print the date as:

```
04/2012
```

Since we want to print only the four digit year on our x-tic labels, we will set:

```
fmt = "YYYYY";
```

Giving us the following program:

```
//Declare and initialize plotControl structure
struct plotControl myPlot;
myPlot = plotGetDefaults("xy");

//Create 16 example data points
y = exp(seqa(0, 0.2, 16)) + rndu(16, 1);

//Start the series in 2007 Q4 and specify
//quarterly data
```

```
dstart = 200710;
freq = 4;

//Start x-tic labels at 2008 and label every 4th
//data point
interval = 4;
firstLabeled = 2008;
plotSetXTicInterval(&myPlot, interval, firstLabeled);

//Label X-tics with only the 4 digit year
plotSetXTicLabel(&myPlot, "YYYY");

//Plot the data
plotTS(myPlot, dstart, freq, y);
```

This final program should yield a graph that looks similar to:

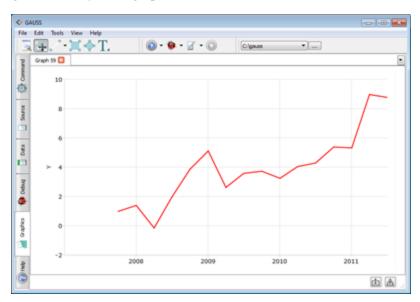

Figure 6.15: Quarterly data graph

# **6.8 Interacting with Plots in GAUSS**

Once a graph has been created, **GAUSS** provides interactive zooming, panning, and the moving of legends and subplots as well as the ability to hide and restore individual curves on the graph. Plot rotation is also available for 3-dimensional plots.

#### 6.8.1 Interacting with 2-D Plots

To interact with plots in GAUSS, first select the "Zoom/Pan Plot" button from the toolbar. With this button selected, you will be able to perform actions on the view of a particular plot. Zooming is controlled by the mouse scroll wheel. Scroll the mouse wheel forward to zoom in. Pan and scroll is accomplished by drag-and-drop with the mouse. Note that upon zooming or panning, the axes will be automatically updated to reflect the new view.

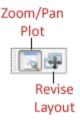

Figure 6.16: Zoom/Pan Plot Toolbar

#### **Hide/Restore Curves**

Each legend item is also a button that hides and restores individual curves, bars, etc. Click on a legend item to hide the corresponding curve. Notice that the axes will automatically scale to the remaining curves. Click the legend item again to restore the curve to the graph.

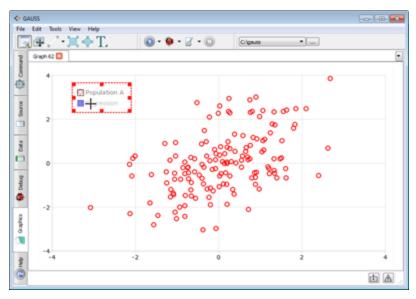

Figure 6.17: The legend acts as a button to hide curves

## **Relocating Graphic Items**

To relocate subplots or legends first select the "Revise Layout" button. You may then drag and drop the item to its desired location. If you would like the legend to maintain its position relative to the graph when it is relocated, you can accomplish this by selecting the legend, right-clicking and selecting "regroup" from the context menu.

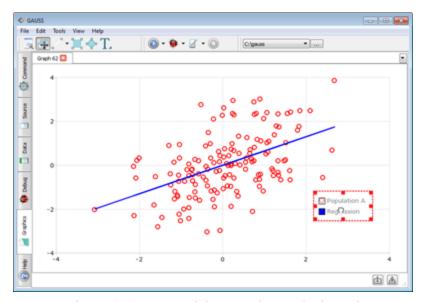

Figure 6.18: Drag and drop to relocate the legend

If you would like to change the z-order of an item in a layout, you may select it, right-click to bring up the context menu and then choose, either "Send to Front" or "Send to Back." Individual plots and their respective legends will both be affected.

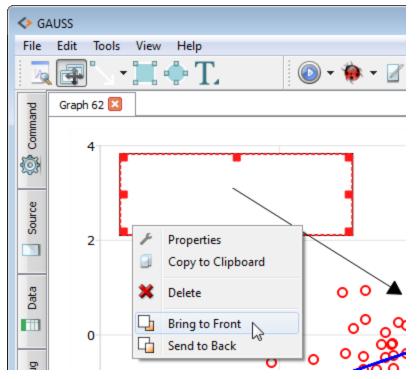

Figure 6.19: Bring textbox to top of z-order to cover arrow tail

#### 6.8.2 3-D Plots

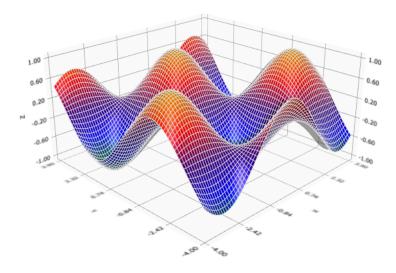

Figure 6.20: Surface plot

#### Zoom

Zooming in and out on a 3-dimensional graph may be accomplished by use of the mouse scroll wheel.

# **Rotate/Viewpoint Change**

To rotate 3-dimensional plots and examine the graph from different viewpoints, right-click and drag with the mouse (two-finger click and drag on Mac).

# 6.8.3 File Export

When exporting a graph interactively, the first step is to set the size of the entire graph image, called the Canvas.

#### **Customizing the Canvas**

To access the Canvas settings, from the Graphics Page toolbar select "View->Graphics Settings". This will display the settings for whichever graphics object has focus. This could be the graph and its legend, an annotation object such as an arrow or textbox, or the Canvas. To give focus to the Canvas, click between the edge of your graph and the edge of the graphics tab.

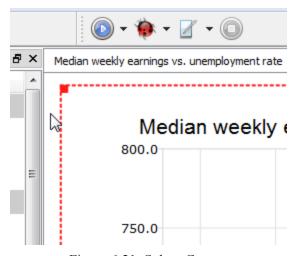

Figure 6.21: Select Canvas

Once you have opened the Canvas settings, set "Fixed Size" to "true". This will prevent the Canvas, and your graph, from being resized if you manually resize your GAUSS window. With this box is checked, the Canvas size will be controlled only by the Canvas Settings window.

#### Setting the size in terms of pixels

If you will be using the image in an electronic format, you will want to set the image size in terms of pixels. The "Units" Canvas setting controls whether the canvas will be

sized in terms of pixels or a unit of physical size. By default, "Units" will be set to "pixels".

Double-click the numbers in the "Width" and "Height" boxes to edit the numbers. If the "Fixed Ratio" option is set to "true", then when you change the "Width" or the "Height", the other dimension will be changed to keep the height-to-width ratio the same.

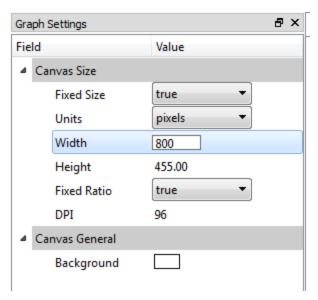

Figure 6.22: Control canvas size

## Setting the size in terms of physical size (inches, millimeters)

If you are exporting an image for print, you may want to set the image size in terms of a physical size. To accomplish this, you will need to set the "Units" to either "millimeters" or "inches" and you will have to set "Width", "Height", and the "DPI" or dots per inch. This will allow GAUSS to create an image with enough pixels for your image to be printed at your desired size with the required dots per inch.

## Make any final adjustments

As you will see, when you change the Canvas dimensions in GAUSS, the graph image will be adjusted to reflect those changes. This gives you a live preview of what your exported image will look like. After you have changed the overall size of your Canvas, you may want to make some adjustments to the size of fonts or lines on your graph to make them proportional to the new size of the whole. Click on the graph to display the Graph Settings in the Graphics Editor window, then make any necessary adjustments.

#### **Exporting the file**

Once you have the image as you would like it, select File->Export Graph from the main application menu and then select a filename, image type, and folder in which to save your file.

#### Copy and paste graphs into other programs

To copy and paste a graph from GAUSS to another program such as PowerPoint® or Word®, right click on the graph inside of GAUSS and select "Copy to clipboard". Next, open the other program and "paste" the graph at an appropriate location into your file.

Note that when you copy an image to the clipboard, it becomes a raster image, which means that resizing may decrease the image quality. Therefore, it is recommended that you first appropriately size the image in GAUSS before copying the image to the clipboard.

#### **6.8.4 Saving Graphs**

Graphs may be saved and then reloaded later. To save a graph, select the graph you would like to save and then select **File->Save Graph** from the main menu. **GAUSS** graphs are saved in a file with JSON format and a .plot extension.

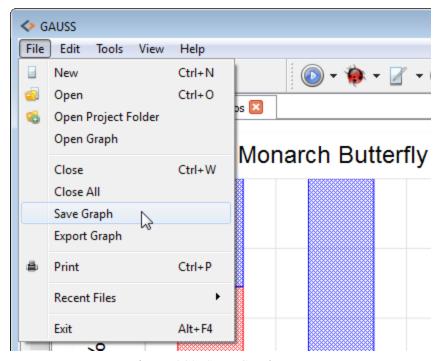

Figure 6.23: Save Graph menu

Graphs may also be saved programmatically with the **plotSave** function.

## **6.9 Adding Annotations Programmatically in GAUSS**

In addition to adding annotations such as text boxes, arrows and lines interactively with the Graphics Editor, you may also add annotations in your GAUSS program. This functionality is provided through the following functions:

| plotAddArrow | Adds arrows or lines to the last created graph.         |
|--------------|---------------------------------------------------------|
| plotAddShape | Adds ellipses and rectangles to the last created graph. |

**plotAddTextbox** Adds a textbox to the last created graph.

#### **Basic rules**

- 1. As you can see from the function prefix, plotAdd, these functions are meant to add to a graph that already exists. They will not create a new graph.
- 2. Added annotations will not expand the range of the X and Y axis so that they will fit inside the visible axes. This allows you to place annotations outside the axes or between different subplots.

## 6.9.1 Basic usage

Like the plotting functions, the graph annotation functions can be called without any styling options specified, or the user can pass in a control structure which will set the styling for the annotation. Here is a basic example of adding a text box:

```
//Create and plot some data
x = seqa(0, 0.01, 628);
y = cos(x)~sin(x);
plotXY(x, y);

//Text to place in the text box
text_string = "Sine is the derivative of cosine";

//Location of the top left corner of the text box
//will be the position (3,0.8) on the graph
x_start = 3;
y_start = 0.8;

//Add text box
plotAddTextbox(text_string, x_start, y_start);
```

The positioning of the annotation, set by  $x\_start$  and  $y\_start$  above, are in terms of the points on the graph to which the annotation is added.

Here is another basic example of adding an arrow:

```
//Arrow start and end locations
x_start = 3;
y_start = 0.8;
x_end = 1.07;
y_end = 0.5;

//Specify the head size
//at the end of the arrow
//in terms of points
head_size 10;

//Add the arrow to the last created graph
plotAddArrow(x_start, y_start, x_end, y_end, head_size);
```

## 6.9.2 Creating multiple annotations with vector inputs

You may create multiple annotations with one function call by passing vector inputs to **plotAddArrow**, **plotAddShape** or **plotAddTextbox**. Here is an example adding three text boxes to a graph at once:

```
//Create x and y coordinates
x = { 67, 80, 46 };
y = { 2.9, 3.6, 1.4 };

//Create scatter plot
plotScatter(x, y);

//Create string array of text labels
countries = "France" $| "Germany" $| "Spain";

//Add labels to scatter points
plotAddTextbox(countries, x, y);
```

## **6.9.3 Customization with a plotAnnotation structure**

After an annotation has been added to a graph, you can customize it with the Graphics Editor. If you would to set the style for your annotation inside of your GAUSS program, you can do this with a plotAnnotation structure. The steps for using a plotAnnotation structure are:

- 1. Declare an instance of a plotAnnotation structure
- 2. Fill in the plotAnnotation with default values
- 3. Set your desired options
- 4. Pass the structure in as the first argument to one of the annotation add functions

If you would like to create an instance of a plotAnnotation structure called myAnnotation and fill it in with default values, steps 1 and 2 above, you would do this:

```
//Declare 'myAnnotation' to be an instance
//of a 'plotAnnotation' structure
struct plotAnnotation myAnnotation;

//Fill 'myAnnotation' with default values
myAnnotation = annotationGetDefaults();
```

Now you are ready to apply your desired style preferences to 'myAnnotation' with the 'annotationSet' functions. Available functions include:

annotationSetBkd

Sets the color and transparency level of the

|                               | annotation's background                                       |
|-------------------------------|---------------------------------------------------------------|
| annotationSetFont             | Sets the font style, font size and font color for a text box  |
| annotation Set Line Color     | Sets the line color for an arrow or the border of a shape     |
| annotationSetLineStyle        | Sets the line style for an arrow or the border of a shape     |
| annotation Set Line Thickness | Sets the line thickness for an arrow or the border of a shape |

You do not need to memorize this list or consult it when you are writing a program. Simply start typing "annotationSet" into the GAUSS editor and the autocomplete will provide the full list of available functions.

#### **6.9.4 Using the annotationSet functions**

The 'annotationSet' functions work in the same manner as the 'plotSet' functions. The first argument will be a pointer to a 'plotAnnotation' structure (which simply means that there is an ampersand (&) in front of the name). The remaining arguments to the function will be the settings to apply.

#### **Example: Styling an ellipse**

Let's say that we would like to highlight a section of the center of our graph. We can do this by adding a semi-transparent circle to the center of the graph.

```
//Declare instance of 'plotAnnotation' structure
struct plotAnnotation myEllipse;

//Fill in 'myEllipse' with default values
```

```
myEllipse = annotationGetDefaults();

//Set the ellipse color to be violet
//and make it 30% opaque
annotationSetBkd(&myEllipse, "violet", 0.3);

//Add ellipse to the center of the graph
x_start = 2;
y_start = 5;
x_end = 3;
y_end = 8;
plotAddShape(myEllipse, "ellipse", x_start, y_start, x_end, y_end);
```

To see examples of styling text boxes or arrows see the documentation for **plotAd-dTextbox** and **plotAddArrow**.

# 7 Graphics Editing

GAUSS allows you to interactively change most all attributes of a created graph. First create a graph. For demonstration purposes you may run the example program randomwalk.e to create a graph. Next open the Graph Settings window if it is not open already, by selecting View->Graph Settings from the menu bar.

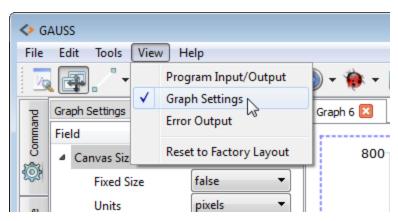

Figure 7.1: Open the Graph Settings Window

#### 7.1 Changing Appearance

Click on the graph or a graph annotation object to view its settings in the Graph Settings Window. When an item is selected its outer border will be highlighted with a red, dash line. Interacting with the Graph Settings is simple. Single-click on color squares to open a color settings dialog. Single-click on drop-down menus to view the available options. Double-click on font names to open your systems font dialog and also double-click on text inputs, such as the "X-Axis" label, to enter new text.

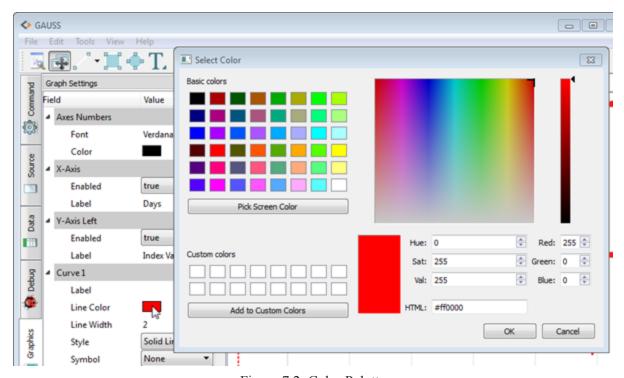

Figure 7.2: Color Palette

For example, click on the red color square next to "Line Color" under "Curve 1" to open the Color Palette dialog as shown above. Double-click the current text next to "Caption" under "Title" to enter text for the graph title as shown below.

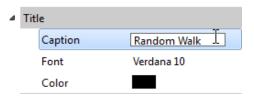

Figure 7.3: Text Options

Double-click font names in the graph settings window to open a font dialog window.

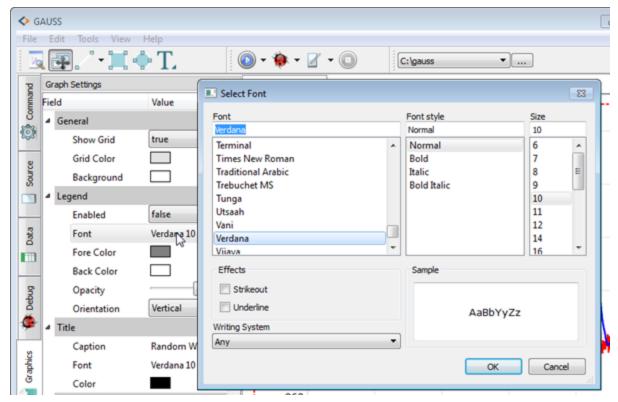

Figure 7.4: Font Options

## 7.2 Adding Items

The Graphics Page toolbar has buttons for adding

- Lines and arrows
- Rectangles
- Ellipses
- Text boxes

To add an item, click the appropriate toolbar button and then click and drag to create the object in your graphic window.

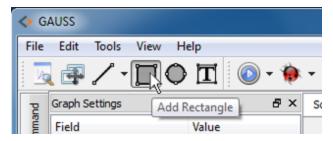

Figure 7.5: Select the item to add

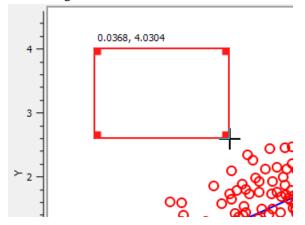

Figure 7.6: Click and drag to add the object

## 7.3 Adding Text to a Text Box

First add the textbox to the graph by selecting the textbox icon, which looks like a capital T, from the main GAUSS menubar. Then click and drag to size the textbox inside of your graph.

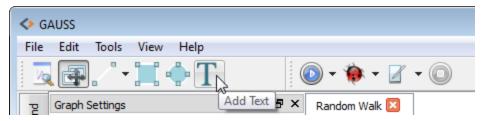

Figure 7.7: Color Palette

When you finish sizing the textbox, the Graphics Settings Window will open, displaying the graphical controls that allow you to customize the textbox. Towards the bottom of the graphics Settings Window will be the Content Input Pane. Its header will read "Content (Text/HTML). Enter the text that you would like to appear inside the textbox in the Content Input Pane and click the "Apply" button. You may enter text which can include snippets of HTML to create subscripting, superscripting, Greek letters or other special characters and formatting.

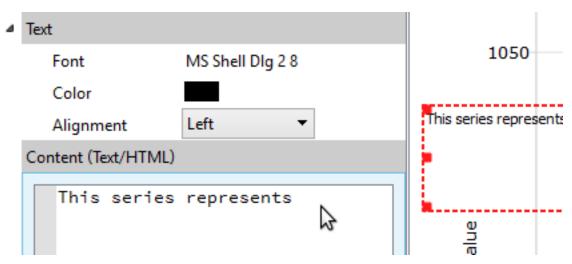

Figure 7.8: Entering content for a textbox

## 7.4 Which Object Will Be Edited?

If a graph or graphics object is actively selected, its border will be highlighted red. Changes made in the Graph Settings Window will apply to this selected object. If no object is actively selected, the Graph Settings Window will display the settings for the Canvas. The Canvas is the entire scene in which the graph or graphs are placed. Changing the Canvas properties is used to make final changes to the sizing of a graph before exporting.

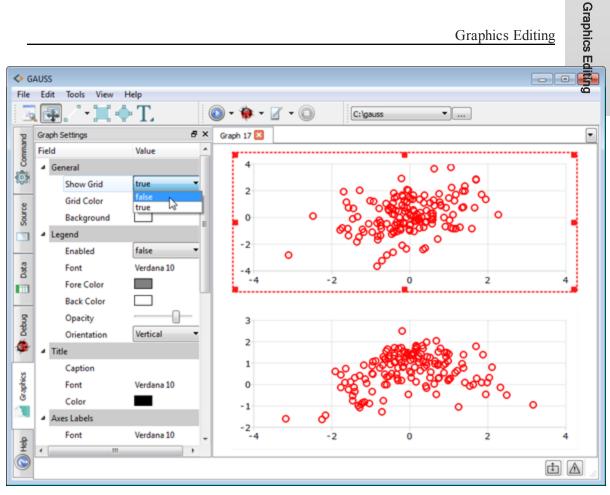

Figure 7.9: Highlighted Object

# 7.5 Moving and Resizing Objects

To move an object, including graphs, legends, textboxes and other annotations, hover your mouse over it. When your mouse pointer is a hand icon and the object you would like to move has a blue highlight around its edges, click and drag to move the object to its desired location.

7-7

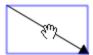

Figure 7.10: Moving a graphic object

Hover over the corner of an object until your mouse pointer is two opposing arrows and the object has a blue edge highlight. Then click and drag to resize the object.

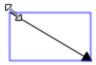

Figure 7.11: Resizing a graphic object

#### **7.5.1 Note on Programmatic Annotations**

Annotations that are added programmatically are tied to the coordinates to which they are placed. Items that are placed on the graph by two graph coordinate points such as arrow cannot be manually relocated. Items that are placed on the graph by only one coordinate point, such as textboxes, may be manually pivoted around the fixed point.

# **8 Using the Command Line Interface**

TGAUSS is the command line version of **GAUSS**. The executable file, tgauss, is located in the **GAUSS** installation directory.

The format for using TGAUSS is:

### tgauss flag(s) program program...

| -b            | Execute file in batch mode and then exit. You can execute multiple files by separating file names with spaces.                      |
|---------------|----------------------------------------------------------------------------------------------------|
| -1 logfile    | Set the name of the batch mode log file when using the $-b$ argument. The default is tmp/gauss.log###, where ### is the process ID. |
| -e expression | Execute a <b>GAUSS</b> expression. This command is not logged when <b>GAUSS</b> is in batch mode.                                   |
| -0            | Suppress the sign-on banner (output only).                                                                                          |
| -T            | Turn the dataloop translator on.                                                                                                    |

-t

Turn the dataloop translator off.

## 8.1 Viewing Graphics

NOTE: Graphics using plot\* functions are only available from the graphical user interface.

The deprecated **Publication Quality Graphics** graphics generated .tkf files for graphical output. The default output for these graphics is graphic.tkf. On Windows, you can use vwr.exe to view the graphics file; on Linux/Mac, you can use vwrmp. Two functions are available to convert .tkf files to PostScript for printing and viewing with external viewers: the **tkf2ps** function will convert .tkf files to PostScript (.ps) files, and the **tkf2eps** function will convert .tkf files to encapsulated PostScript (.eps) files. For example, to convert the file graphic.tkf to a postscript file named graphic.ps use:

```
ret = tkf2ps("filename.tkf", "filename.ps")
```

If the function is successful it returns 0

## 8.2 Command Line History and Command Line Editing

When you run a command at the TGAUSS prompt, it is added to your command line history, which is stored in a file called .gauss\_prompt\_history in your \$(HOME) directory on Linux or in your \$(HOMEDRIVE)\\$(HOMEPATH) directory on Windows. A separate history for commands entered in the command line debugger is stored in a file called .gauss\_debug\_prompt\_history in the same directory. By default, the last 500 commands executed at the TGAUSS and debugger command lines are stored in these files. You can change this number by changing prompt\_hist\_num in your gauss.cfg file. The following keystrokes are supported for movement and editing at the command line and for retrieving the command line history:

#### 8.2.1 Movement

HOME or CTRL+A Moves cursor to beginning of line

END or CTRL+E Moves cursor to end of line

## 8.2.2 Editing

Deletes character at cursor

BACKSPACE or Deletes character left of cursor

CTRL+H

Cuts all characters left of cursor

Cuts all characters right of cursor, including cursor

Cuts whole line

ESC (Win only) Deletes whole line

Pastes text from buffer to left of cursor

Transposes character at cursor and character left of

cursor

# 8.2.3 History Retrieval

Up Arrow or Retrieves previous line in history

Down Arrow or Retrieves next line in history

CTRL+P

| PAGE UP or CTRL+W                     | Retrieves previous line in history that matches text to left of cursor |
|---------------------------------------|------------------------------------------------------------------------|
| PAGE DOWN or<br>CTRL+S                | Retrieves next line in history that matches text to left of cursor     |
| ALT+H or OPTION+H (MAC only)          | Prints prompt history to screen                                        |
| !!                                    | Runs last line in history                                              |
| ! num                                 | Runs the num line in history                                           |
| !- num                                | Runs the line num before current line in history;                      |
|                                       | !-1 is equivalent to !!                                                |
| !text                                 | Runs last line in history beginning with text                          |
| ALT+/ or ALT+? or OPTION+/ (MAC only) | Prints help screen                                                     |

Note that some of these keystrokes are mapped differently on different computers. For example, on some computers, SHIFT+RIGHT ARROW behaves the same as RIGHT ARROW, while ALT+RIGHT ARROW moves the cursor right one word. Therefore, multiple keystroke mappings have been supported to maximize the availability of these commandson any given machine.

### **8.3 Interactive Commands**

This section discusses interactive commands available in TGAUSS.

## 8.3.1 quit

The quit command will exit TGAUSS.

The format for **quit** is:

quit

You can also use the system command to exit TGAUSS from either the command line or a program (see system in the GAUSS LANGUAGE REFERENCE).

The format for system is:

system

#### 8.3.2 ed

The ed command will open an input file in an external text editor (see ed in the GAUSS LANGUAGE REFERENCE).

The format for ed is:

ed filename

#### **8.3.3** browse

The **browse** command allows you to search for specific symbols in a file and open the file in the default editor. You can use wildcards to extend search capabilities of the **browse** command.

The format for **browse** is:

browse

symbol

## **8.3.4** config

The **config** command gives you access to the configuration menu allowing you to change the way **GAUSS** runs and compiles files.

The format for config is:

config

#### Run Menu

Translator Toggles on/off the translation of a file using

dataloop. The translator is not necessary for GAUSS program files not using dataloop.

Translator line Toggles on/off execution time line number tracking

number tracking of the original file before translation.

Line number Toggles on/off the execution time line number

tracking tracking. If the translator is on, the line numbers refer

to the translated file.

## **Compile Menu**

Autoload Toggles on/off the autoloader.

Autodelete Toggles on/off autodelete.

GAUSS Library Toggles on/off the GAUSS library functions.

User Library Toggles on/off the user library functions.

Declare Warnings Toggles on/off the declare warning messages during

compiling.

Using the Command Line Interface

Compiler Trace Includes the following options:

Off Turns off the compiler trace

function.

File Traces program file openings and

closings.

Line Traces compilation by line.

Symbol Creates a report of procedures and the local and

global symbols they reference.

# 8.4 Debugging

The debug command runs a program under the source level debugger.

The format for debug is:

debug filename

### 8.4.1 General Functions

? Displays a list of available commands.

q/Esc Exits the debugger and returns to the **GAUSS** 

command line.

+/- Disables the last command repeat function.

# **8.4.2 Listing Functions**

| 1 number            | Displays a specified number of lines of source code in the current file.     |
|---------------------|------------------------------------------------------------------------------|
| lc                  | Displays source code in the current file starting with the current line.     |
| <b>11</b> file line | Displays source code in the named file starting with the specified line.     |
| <b>11</b> file      | Displays source code in the named file starting with the first line.         |
| <b>11</b> line      | Displays source code starting with the specified line. File does not change. |
| 11                  | Displays the next page of source code.                                       |
| lp                  | Displays the previous page of source code.                                   |

# **8.4.3 Execution Functions**

| <b>s</b> number | Executes the specified number of lines, stepping into procedures.                                                                                   |
|-----------------|----------------------------------------------------------------------------------------------------|
| <b>n</b> number | Executes the specified number of lines, stepping over procedures.                                                                                   |
| <b>x</b> number | Executes code from the beginning of the program to the specified line count, or until a breakpoint is hit.                                          |
| g               | Executes from the current line to the end of the program, stopping at breakpoints. The optional arguments specify other stopping points. The syntax |

# for each optional argument is:

| filename<br>line<br>period | The debugger will stop every period times it reaches the specified line in the named file.   |
|----------------------------|----------------------------------------------------------------------------------------------|
| filename<br>line           | The debugger will stop when it reaches the specified line in the named file.                 |
| filename<br>,, period      | The debugger will stop every period times it reaches any line in the named file.             |
| line<br>period             | The debugger will stop every period times it reaches the specified line in the current file. |
| filename                   | The debugger will stop at every line in the named file.                                      |
| line                       | The debugger will stop when it reaches the specified line in the current file.               |
| procedure<br>period        | The debugger will stop every period times it reaches the first line in a called procedure.   |
| procedure                  | The debugger will stop every time it reaches the first line in a called procedure.           |
|                            |                                                                                              |

| j                | Executes code to a specified line, procedure, or period in the file without stopping at breakpoints. The optional arguments are the same as <b>g</b> , listed above. |
|------------------|----------------------------------------------------------------------------------------------------|
| <b>jx</b> number | Executes code to the execution count specified (number) without stopping at breakpoints.                                                                             |
| 0                | Executes the remainder of the current procedure (or to a breakpoint) and stops at the next line in the calling procedure.                                            |

## **8.4.4 View Commands**

| <b>v</b> [[vars]]   | Searches for (a local variable, then a global variable) and displays the value of a specified variable. |
|---------------------|----------------------------------------------------------------------------------------------------|
| <b>v\$</b> [[vars]] | Searches for (a local variable, then a global variable) and displays the specified character matrix.    |

The display properties of matrices and string arrays can be set using the following commands.

| r        | Specifies the number of rows to be shown.                                |
|----------|--------------------------------------------------------------------------|
| С        | Specifies the number of columns to be shown.                             |
| num, num | Specifies the indices of the upper left corner of the block to be shown. |
| w        | Specifies the width of the columns to be shown.                          |
| p        | Specifies the precision shown.                                           |

Specifies the format of the numbers as decimal, scientific, or auto format.

**q** Quits the matrix viewer.

# **8.4.5 Breakpoint Commands**

**1b** Shows all the breakpoints currently defined.

**b** Sets a breakpoint in the code. The syntax for each optional argument is:

| filename line<br>period       | The debugger will stop every period times it reaches the specified line in the named file.   |
|-------------------------------|----------------------------------------------------------------------------------------------|
| filename line                 | The debugger will stop when it reaches the specified line in the named file.                 |
| <pre>filename ,, period</pre> | The debugger will stop every period times it reaches any line in the named file.             |
| line period                   | The debugger will stop every period times it reaches the specified line in the current file. |
| filename                      | The debugger will stop at every line in the named file.                                      |
| line                          | The debugger will stop when it reaches the specified line in the current file.               |

d

| procedure<br>period     | The debugger will stop every period times it reaches the first line in a called procedure. |
|-------------------------|--------------------------------------------------------------------------------------------|
| procedure               | The debugger will stop every time it reaches the first line in a called procedure.         |
| Removes a previously sp | pecified breakpoint. The optional                                                          |

## 8.5 Using the Source Browser in TGAUSS

To start the Source Browser in TGAUSS, type BROWSE followed by a symbol name. When the Source Browser is active, the prompt displays **Browse:**. **GAUSS** searches through all active libraries for the file in which the symbol is defined. If found, the file containing the source code is opened in the default editor.

arguments are the same arguments as b, listed above.

Wildcard (\*) searches can also be used. When using wildcard searches, each symbol that the string matches will be displayed on-screen in a numbered list. To select a specific command to view in the default editor, select the number from the list.

The Source Browser will remain active until you type CTRL+C to return to the **GAUSS** prompt.

# **9 Language Fundamentals**

GAUSS is a compiled language. GAUSS is also an interpreter. A compiled language, because GAUSS scans the entire program once and translates it into a binary code before it starts to execute the program. An interpreter, because the binary code is not the native code of the CPU. When GAUSS executes the binary pseudocode it must "interpret" each instruction for the computer.

How can **GAUSS** be so fast if it is an interpreter? Two reasons. First, **GAUSS** has a fast interpreter, and the binary compiled code is compact and efficient. Second, and most significantly, **GAUSS** is a matrix language. It is designed to tackle problems that can be solved in terms of matrix or vector equations. Much of the time lost in interpreting the pseudocode is made up in the matrix or vector operations.

This chapter will enable you to understand the distinction between "compile time" and "execution time," two very different stages in the life of a **GAUSS** program.

#### 9.1 Expressions

An expression is a matrix, string, constant, function reference, procedure reference, or any combination of these joined by operators. An expression returns a result that can be assigned to a variable with the assignment operator '='.

#### 9.2 Statements

A statement is a complete expression or command. Statements end with a semicolon.

```
y = x*3;
```

If an expression has no assignment operator (=), it will be assumed to be an implicit print statement:

```
print x*3;
```

or

x\*3;

Here is an example of a statement that is a command rather than an expression:

```
output on;
```

Commands cannot be used as a part of an expression.

There can be multiple statements on the same line as long as each statement is terminated with a semicolon

#### **9.2.1 Executable Statements**

Executable statements are statements that can be "executed" over and over during the execution phase of a GAUSS program (execution time). As an executable statement is compiled, binary code is added to the program being compiled at the current location of the instruction pointer. This binary code will be executed whenever the interpreter passes through this section of the program. If this code is in a loop, it will be executed each iteration of the loop.

Here are some examples of executable statements:

```
y = 34.25;
print y;
x = 1 3 7 2 9 4 0 3;
```

#### 9.2.2 Nonexecutable Statements

Nonexecutable statements are statements that have an effect only when the program is compiled (compile time). They generate no executable code at the current location of the instruction pointer.

Here are two examples:

```
declare matrix x = 1 2 3 4 ;
external matrix ybar;
```

Procedure definitions are nonexecutable. They do not generate executable code at the current location of the instruction pointer.

Here is an example:

```
zed = rndn(3,3);

proc sqrtinv(x);
    local y;
    y = sqrt(x);
    retp(y+inv(x));
endp;

zsi = sqrtinv(zed);
```

There are two executable statements in the example above: the first line and the last line. In the binary code that is generated, the last line will follow immediately after the

first line. The last line is the call to the procedure. This generates executable code. The procedure definition generates no code at the current location of the instruction pointer.

There is code generated in the procedure definition, but it is isolated from the rest of the program. It is executable only within the scope of the procedure and can be reached only by calling the procedure.

### 9.3 Programs

A program is any set of statements that are run together at one time. There are two sections within a program.

#### 9.3.1 Main Section

The main section of the program is all of the code that is compiled together WITHOUT relying on the autoloader. This means code that is in the main file or is included in the compilation of the main file with an #include statement. ALL executable code should be in the main section.

There must always be a main section even if it consists only of a call to the one and only procedure called in the program.

## 9.3.2 Secondary Sections

Secondary sections of the program are files that are neither run directly nor included in the main section with #include statements.

The secondary sections of the program can be left to the autoloader to locate and compile when they are needed. Secondary sections must have only procedure definitions and other nonexecutable statements.

#include statements are allowed in secondary sections as long as the file being included does not violate the above criteria.

Here is an example of a secondary section:

```
declare matrix tol = 1.0e-15;
proc feq(a,b);
   retp(abs(a-b) <= tol);
endp;</pre>
```

## 9.4 Compiler Directives

Compiler directives are commands that tell **GAUSS** how to process a program during compilation. Directives determine what the final compiled form of a program will be. They can affect part or all of the source code for a program. Directives are not executable statements and have no effect at run-time. They do not take a semicolon at the end of the line

The #include statement mentioned earlier is actually a compiler directive. It tells **GAUSS** to compile code from a separate file as though it were actually part of the file being compiled. This code is compiled in at the position of the #include statement.

Here are the compiler directives available in **GAUSS**:

| #d | efine   | Define a case-insensitive text-replacement or flag variable. |
|----|---------|--------------------------------------------------------------|
| #d | efinecs | Define a case-sensitive text-replacement or flag variable.   |
| #u | ndef    | Undefine a text-replacement or flag variable.                |
| #i | fdef    | Compile code block if a variable has been #define'd.         |
| #i | fndef   | Compile code block if a variable has not been #define'd.     |
| #i | flight  | Compile code block if running GAUSS Light.                   |

| #ifunix   | Compile code block if running UNIX.                                                                    |
|-----------|----------------------------------------------------------------------------------------------------|
| #else     | Else clause for #if-#else-#endif code block.                                                           |
| #endif    | End of #if-#else-#endif code block.                                                                    |
| #include  | Include code from another file in program.                                                             |
| #lineson  | Compile program with line number and file name records.                                                |
| #linesoff | Compile program without line number and file name records.                                             |
| #srcfile  | Insert source file name record at this point (currently used when doing data loop translation).        |
| #srcline  | Insert source file line number record at this point (currently used when doing data loop translation). |

The #define statement can be used to define abstract constants. For example, you could define the default graphics page size as:

```
#define hpage 9.0
#define vpage 6.855
```

and then write your program using hpage and vpage. **GAUSS** will replace them with 9.0 and 6.855 when it compiles the program. This makes a program much more readable.

The #ifdef-#else-#endif directives allow you to conditionally compile sections of a program, depending on whether a particular flag variable has been #define'd. For example:

```
#ifdef log_10
    y = log(x);
#else
```

```
y = ln(x);
#endif
```

This allows the same program to calculate answers using different base logarithms, depending on whether or not the program has a #define log\_10 statement at the top.

#undef allows you to undefine text-replacement or flag variables so they no longer
affect a program, or so you can #define them again with a different value for a different section of the program. If you use #definecs to define a case-sensitive variable, you must use the right case when #undef'ing it.

With #lineson, #linesoff, #srcline, and #srcfile you can include line number and file name records in your compiled code, so that run-time errors will be easier to track down. #srcline and #srcfile are currently used by **GAUSS** when doing data loop translation.

For more information on line number tracking, see **Debugging**, Section 8.4 and see **Debugging Data Loops**, Section 25.3 . See also #lineson in the GAUSS LANGUAGE REFERENCE.

The syntax for #srcfile and #srcline is different than for the other directives that take arguments. Typically, directives do not take arguments in parentheses; that is, they look like keywords:

```
#define red 4
```

#srcfile and #srcline, however, do take their arguments in parentheses (like procedures):

```
#srcline(12)
```

This allows you to place #srcline statements in the middle of **GAUSS** commands, so that line numbers are reported precisely as you want them. For example:

```
#srcline(1) print "Here is a multi-line "
#srcline(2) "sentence--if it contains a run-time error, "
```

```
#srcline(3) "you will know exactly "
#srcline(4) "which part of the sentence has the problem.";
```

The argument supplied to #srcfile does not need quotes:

```
#srcfile(/gauss/test.e)
```

#### 9.5 Procedures

A procedure allows you to define a new function which you can then use as if it were an intrinsic function. It is called in the same way as an intrinsic function.

```
y = myproc(a,b,c);
```

Procedures are isolated from the rest of your program and cannot be entered except by calling them. Some or all of the variables inside a procedure can be local variables. local variables exist only when the procedure is actually executing and then disappear. Local variables cannot get mixed up with other variables of the same name in your main program or in other procedures.

For details on defining and calling procedures, see **PROCEDURES AND KEYWORDS**, CHAPTER 11.

### 9.6 Data Types

There are four basic data types in **GAUSS**, matrices, N-dimensional arrays, strings and string arrays. It is not necessary to declare the type of a variable, but it is good programming practice to respect the types of variables whenever possible. The data type and size can change in the course of a program.

The declare statement, used for compile-time initialization, enforces type checking.

Short strings of up to 8 bytes can be entered into elements of matrices, to form character matrices (For details, see **Command Summary**, Section 28.1).

#### 9.6.1 Constants

The following constant types are supported:

#### **Decimal**

Decimal constants can be either integer or floating point values:

```
1.34e-10

1.34e123

-1.34e+10

-1.34d-10

1.34d10

1.34d+10

123.456789345
```

Up to 18 consecutive digits before and after the decimal point(depending on the platform) are significant, but the final result will be rounded to double precision if necessary. The range is the same as for matrices (For details, see **Matrices**, Section 9.6.2

### **String**

String constants are enclosed in quotation marks:

```
"This is a string."
```

## **Hexadecimal Integer**

Hexadecimal integer constants are prefixed with 0x:

```
0x0ab53def2
```

## **Hexadecimal Floating Point**

Hexadecimal floating point constants are prefixed with 0v. This allows you to input a double precision value exactly as you want using 16 hexadecimal digits. The highest order byte is to the left:

0vfff8000000000000

#### 9.6.2 Matrices

Matrices are 2-dimensional arrays of double precision numbers. All matrices are implicitly complex, although if it consists only of zeros, the imaginary part may take up no space. Matrices are stored in row major order. A 2x3 real matrix will be stored in the following way from the lowest addressed element to the highest addressed element:

A 2x3 complex matrix will be stored in the following way from the lowest addressed element to the highest addressed element:

Conversion between complex and real matrices occurs automatically and is transparent to the user in most cases. Functions are provided to provide explicit control when necessary.

All elements of a **GAUSS** matrix are stored in double precision floating point format, and each takes up 8 bytes of memory. This is the IEEE 754 format:

| Bytes | Data Type      | <b>Significant Digits</b> | Range                     |
|-------|----------------|---------------------------|---------------------------|
| 8     | floating point | 15-16                     | 4.19 x 10 <sup>-307</sup> |
|       |                |                           | <= X <=1.67  x            |
|       |                |                           | $10^{+308}$               |

Matrices with only one element (1x1 matrices) are referred to as scalars, and matrices with only one row or column (1xN or Nx1 matrices) are referred to as vectors.

Any matrix or vector can be indexed with two indices. Vectors can be indexed with one index. Scalars can be indexed with one or two indices also, because scalars, vectors, and matrices are the same data type to **GAUSS**.

The majority of functions and operators in **GAUSS** take matrices as arguments. The following functions and operators are used for defining, saving, and loading matrices:

Indexing matrices.

Assignment operator.

|      | 2 6 1 1 F 1 1 1 1 1 1 1 1 1 1 1 1 1 1 1 1 |
|------|-------------------------------------------|
| I    | Vertical concatenation.                   |
| ~    | Horizontal concatenation.                 |
| con  | Numeric input from keyboard.              |
| cons | Character input from keyboard.            |
|      |                                           |

Compile-time matrix or string initialization.

let Matrix definition statement.

Load matrix (same as **loadm**).

readr Read from a GAUSS matrix or data set file.

Save matrices, procedures and strings to disk.

Convert a matrix to a GAUSS data set.

stof Convert string to matrix.

**Extract** a submatrix.

[ ]

declare

writer Write data to a GAUSS data set.

Following are some examples of matrix definition statements.

An assignment statement followed by data enclosed in braces is an implicit let statement. Only constants are allowed in let statements; operators are illegal. When braces are used in let statements, commas are used to separate rows. The statement

```
let x = 1 2 3, 4 5 6, 7 8 9 ;
```

```
x = 1 2 3, 4 5 6, 7 8 9 ;
```

will result in

$$\begin{array}{r}
 1 & 2 & 3 \\
 x & = 4 & 5 & 6 \\
 7 & 8 & 9
 \end{array}$$

The statement

```
let x[3,3] = 1 2 3 4 5 6 7 8 9;
```

will result in

$$\begin{array}{r}
 1 & 2 & 3 \\
 x & = 4 & 5 & 6 \\
 7 & 8 & 9
 \end{array}$$

The statement

```
let x[3,3] = 1;
```

will result in

```
x = 1 \ 1 \ 1 
 1 \ 1 \ 1
```

The statement

```
let x[3,3];
```

will result in

Language Fundamentals

```
x = \begin{array}{cccc} 0 & 0 & 0 \\ 0 & 0 & 0 \\ 0 & 0 & 0 \end{array}
```

The statement

```
let x = 1 2 3 4 5 6 7 8 9;
```

will result in

```
1 2 3 4 x = 5 6 7 8 9
```

Complex constants can be entered in a let statement. In the following example, the + or - is not a mathematical operator, but connects the two parts of a complex number. There should be no spaces between the + or - and the parts of the number. If a number has both real and imaginary parts, the trailing 'i' is not necessary. If a number has no real part, you can indicate that it is imaginary by appending the 'i'. The statement

```
let x[2,2] = 1+2i 3-4 5 6i;
```

will result in

```
x = 1+2i 3-4i
5 0+6i
```

Complex constants can also be used with the declare, con and stof statements.

An "empty matrix" is a matrix that contains no data. Empty matrices are created with the let statement and braces:

```
x = \{\};
```

Empty matrices are supported by several functions, including **rows** and **cols** and the concatenation  $(\sim, \mid)$  operators.

```
x = {};
hsec0 = hsec;
do until hsec-hsec0 > 6000;
x = x ~ data_in(hsec-hsec0);
endo;
```

You can test whether a matrix is empty by entering rows(x), cols(x) and scalerr(x). If the matrix is empty rows and cols will return a O, and scalerr will return 65535.

The  $\sim$  is the horizontal concatenation operator and the  $\mid$  is the vertical concatenation operator. The statement

```
y = 1 \sim 2 \mid 3 \sim 4;
```

will be evaluated as

```
y = (1~2) | (3~4);
```

and will result in a 2x2 matrix because horizontal concatenation has precedence over vertical concatenation:

```
y = 1 \ 2
3 \ 4
```

The statement

```
y = 1+1\sim2*2|3-2\sim6/2;
```

will be evaluated as

```
y = ((1+1) \sim (2*2)) \mid ((3-2) \sim (6/2));
```

and will result in a 2x2 matrix because the arithmetic operators have precedence over concatenation:

```
y = 2 \ 4
1 3
```

For more information, see **Operator Precedence**, Section 10.7.

The let command is used to initialize matrices with constant values:

```
let x[2,2] = 1 2 3 4;
```

Unlike the concatenation operators, it cannot be used to define matrices in terms of expressions such as:

```
y = x1-x2\sim x2 | x3*3\sim x4;
```

The statement

```
y = x[1:3,5:8];
```

will put the intersection of the first three rows and the fifth through eighth columns of x into the matrix y.

The statement

```
y = x[1 \ 3 \ 1,5 \ 5 \ 9];
```

will create a 3x3 matrix y with the intersection of the specified rows and columns pulled from x (in the indicated order).

The following code

```
let r = 1 3 1;
let c = 5 5 9;
y = x[r,c];
```

will have the same effect as the previous example, but is more general.

The statement

```
y[2,4] = 3;
```

will set the 2,4 element of the existing matrix y to 3. This statement is illegal if y does not have at least 2 rows and 4 columns.

The statement

```
x = con(3, 2);
```

will cause the following prompt to be printed in the window:

```
- (1,1)
```

indicating that the user should enter the [1,1] element of the matrix. Entering a number and then pressing ENTER will cause a prompt for the next element of the matrix to appear. Pressing ? will display a help screen, and pressing x will exit.

The statement

```
load x[] = b:mydata.asc
```

will load data contained in an ASCII file into an Nx1 vector x. (Use **rows** (x) to find out how many numbers were loaded, and use **reshape** (x, N, K) to reshape it to an NxK matrix).

The statement

```
load x;
```

will load the matrix x. fmt from disk (using the current load path) into the matrix x in memory.

The statement

```
open d1 = dat1;
x = readr(d1,100);
```

will read the first 100 rows of the GAUSS data set dat1.dat.

### 9.6.3 Sparse Matrices

Many **GAUSS** operators and commands support the sparse matrix data type. You may use any of the following commands to create a sparse matrix:

| denseToSp   | Converts a dense matrix to a sparse matrix.                                                 |
|-------------|---------------------------------------------------------------------------------------------|
| denseToSpRE | Converts a dense matrix to a sparse matrix, using a relative epsilon.                       |
| packedToSp  | Creates a sparse matrix from a packed matrix of non-zero values and row and column indices. |
| spCreate    | Creates a sparse matrix from vectors of non-zero values, row indices, and column indices.   |
| spEye       | Creates a sparse identity matrix.                                                           |
| spOnes      | Generates a sparse matrix containing only ones and zeros                                    |
| spZeros     | Creates a sparse matrix containing no non-zero values.                                      |

See SPARSE MATRICES, CHAPTER 13, for more information.

# 9.6.4 N-dimensional Arrays

Many **GAUSS** commands support arrays of N dimensions. The following commands may be used to create and manipulate an N-dimensional array:

aconcat Concatenate conformable matrices and arrays in a

user-specified dimension.

| aeye       | Create an N-dimensional array in which the planes described by the two trailing dimensions of the array are equal to the identity. |
|------------|----------------------------------------------------------------------------------------------------|
| areshape   | Reshape a scalar, matrix, or array into an array of user-specified size.                                                           |
| arrayalloc | Create an N-dimensional array with unspecified contents.                                                                           |
| arrayinit  | Create an N-dimensional array with a specified fill value.                                                                         |
| mattoarray | Convert a matrix to a type array.                                                                                                  |

See N-DIMENSIONAL ARRAYS, CHAPTER 14, for a more detailed explanation.

# **9.6.5 Strings**

Strings can be used to store the names of files to be opened, messages to be printed, entire files, or whatever else you might need. Any byte value is legal in a string from 0-255. The buffer where a string is stored always contains a terminating byte of ASCII 0. This allows passing strings as arguments to C functions through the Foreign Language Interface.

Here is a partial list of the functions for manipulating strings:

| \$+     | Combine two strings into one long string.                                |
|---------|--------------------------------------------------------------------------|
| ^       | Interpret following name as a variable, not a literal.                   |
| chrs    | Convert vector of ASCII codes to character string.                       |
| dttostr | Convert a matrix containing dates in DT scalar format to a string array. |

Character representation of numbers in NxK

matrix.

Character representation of numbers in 1x1 matrix.

ftostrC Convert a matrix to a string array using a C

language format specification.

Load ASCII or binary file into string.

Find index of element in character vector.

lower Convert to lowercase.

convert string to floating point.

Find index of a string within a second string.

Length of a string.

Extract substring of string.

Split an Nx1 string vector into an NxK string array

of the individual tokens.

Split a string vector into a string array of the

individual tokens. Pads on the right with null

strings.

Convert a string array of dates to a matrix in DT

scalar format.

Strtof Convert a string array to a numeric matrix.

strtofcplx Convert a string array to a complex numeric

matrix.

upper Convert to uppercase.

vals

Convert from string to numeric vector of ASCII codes.

Strings can be created like this:

```
x = "example string";
or
     x = cons; // keyboard input
```

or

```
x = getf("myfile",0); // read a file into a string
```

They can be printed like this:

```
print x;
```

A character matrix must have a '\$' prefixed to it in a print statement:

```
print $x;
```

A string can be saved to disk with the save command in a file with a .fst extension and then loaded with the load command:

```
save x;
loads x;
```

or

```
loads x=x.fst;
```

The backslash is used as the escape character inside double quotes to enter special characters:

| "\b"   | backspace (ASCII 8)                               |
|--------|---------------------------------------------------|
| "\e"   | escape (ASCII 27)                                 |
| "\f"   | formfeed (ASCII 12)                               |
| "\g"   | beep (ASCII 7)                                    |
| "\1"   | line feed (ASCII 10)                              |
| "\r"   | carriage return (ASCII 13)                        |
| "\t"   | tab (ASCII 9)                                     |
| "\\"   | a backslash                                       |
| "\###" | the ASCII character whose decimal value is "###". |

When entering DOS pathnames in double quotes, two backslashes must be used to insert one backslash:

```
st = "c:\\gauss\\myprog.prg";
```

An important use of strings and character elements of matrices is with the substitution operator (^). In the command

```
create f1 = olsdat with x, 4, 2;
```

by default, **GAUSS** will interpret the olsdat as a literal; that is, the literal name of the **GAUSS** data file you want to create. It will also interpret the x as the literal prefix string for the variable names: x1 x2 x3 x4. If you want to get the data set name from a string variable, the substitution operator (^) could be used as:

```
dataset="olsdat";
create f1=^dataset with x,4,2;
```

If you want to get the data set name from a string variable and the variable names from a character vector, use

```
dataset="olsdat";
let vnames=age pay sex;
create f1=^dataset with ^vnames,0,2;
```

The substitution operator (^) works with load and save also:

```
lpath="/gauss/procs";
name="mydata";
load path=^lpath x=^name;
command="dir *.fmt";
```

The general syntax is:

```
^variable_name
```

Expressions are not allowed. The following commands are supported with the substitution operator (^):

```
create f1=^dataset with ^vnames,0,2;
create f1=^dataset using ^cmdfile;
open f1=^dataset;
output file=^outfile;
load x=^datafile;
load path=^lpath x,y,z,t,w;
loadexe buf=^exefile;
save ^name=x;
save path=^spath;
dos ^cmdstr;
run ^prog;
msym ^mstring;
```

# 9.6.6 String Arrays

String arrays are NxK matrices of strings. Here is a partial list of the functions for manipulating string arrays:

| ė i |                       |                           |
|-----|-----------------------|---------------------------|
| \$  | Vartical string array | concatenation operator.   |
|     | v Ciucai Suilig alia  | ( COncatchallon Operator. |

\$~ Horizontal string array concatenation operator.

Extract subarrays or individual strings from their

corresponding array, or assign their values.

Transpose operator.

Bookkeeping transpose operator.

declare Initialize variables at compile time.

delete Delete specified global symbols.

Read multiple lines of text from a file.

Reads multiple lines of text from a file, discarding

newlines.

Define output format for matrices, string arrays, and

strings.

Write strings to a file.

Write strings to a file, appending newlines.

Initialize matrices, strings, and string arrays.

Load a string or string array file ( .fst file).

Print expressions to the printer.

| lshow   | Print global symbol table to the printer.                                                                                                |
|---------|----------------------------------------------------------------------------------------------------|
| print   | Print expressions on window and/or auxiliary output.                                                                                     |
| reshape | Reshape a matrix or string array to new dimensions.                                                                                      |
| save    | Save matrix, string array, string, procedure, function or keyword to disk and gives the disk file either a .fmt, .fst or .fcg extension. |
| show    | Display global symbol table.                                                                                                    |
| sortcc  | Quick-sort rows of matrix or string array based on character column.                                                                     |
| type    | Indicate whether variable passed as argument is matrix, string, or string array.                                                         |
| typecv  | Indicate whether variables named in argument are strings, string arrays, matrices, procedures, functions or keywords.                    |
| varget  | Access the global variable named by a string array.                                                                                      |
| varput  | Assign the global variable named by a string array.                                                                                      |
| vec     | Stack columns of a matrix or string array to form a column vector.                                                                       |
| vecr    | Stack rows of a matrix or string array to form a column vector.                                                                          |

String arrays are created through the use of the string array concatenation operators. Below is a contrast of the horizontal string and horizontal string array concatenation operators. The statements:

```
x = "age";
y = "pay";
n = "sex";
s = x$+y$+n;
sa = x$~y$~n;
```

assign the values:

```
s = agepaysex
s = age pay sex
```

## 9.6.7 Character Matrices

Matrices can have either numeric or character elements. For convenience, a matrix containing character elements is referred to as a character matrix.

A character matrix is not a separate data type, but gives you the ability to store and manipulate data elements that are composed of ASCII characters as well as floating point numbers. For example, you may want to concatenate a column vector containing the names of the variables in an analysis onto a matrix containing the coefficients, standard errors, t-statistic, and p-value. You can then print out the entire matrix with a separate format for each column with one call to the function printfm.

The logic of the programs will dictate the type of data assigned to a matrix, and the increased flexibility allowed by being able to bundle both types of data together in a single matrix can be very powerful. You could, for instance, create a moment matrix from your data, concatenate a new row onto it containing the names of the variables and save it to disk with the save command.

Numeric matrices are double precision, which means that each element is stored in 8 bytes. A character matrix can thus have elements of up to 8 characters.

GAUSS does not automatically keep track of whether a matrix contains character or numeric information. The ASCII to GAUSS conversion program ATOG will record the types of variables in a data set when it creates it. The create command will, also. The function vartypef gets a vector of variable type information from a data set. This

vector of ones and zeros can be used by **printfm** when printing your data. Since **GAUSS** does not know whether a matrix has character or numeric information, it is up to you to specify which type of data it contains when printing the contents of the matrix. (For details, see **print** and **printfm** in the GAUSS LANGUAGE REFERENCE.)

Most functions that take a string argument will take an element of a character matrix also, interpreting it as a string of up to 8 characters.

## 9.6.8 Date and Time Formats

#### **DT Scalar Format**

The DT scalar format is a double precision representation of the date and time with up to 14 digits. Each group of digits represents a different aspect of the date and time such as the year or month. Using characters, to represent each digit in a DT scalar number would look like this:

#### YYYYMODDHHSS

Starting from the left: the first four digits represent the year; the fifth and sixth digits, if present, represent the month; the seventh and eight digits, if present, represent the day; the ninth and tenth digits represent the hour; the eleventh and twelfth digits, if present, represent the minutes and finally, the thirteenth and fourteenth digits represent the seconds.

For example, in DT scalar format, the number:

#### 20120723143207

represents 14:32:07 or 2:32:07 PM on July 23, 2012. It is important to remember that the leading digits will always be the year. This becomes relevant if the DT scalar number contains fewer than 14 digits to the right of the decimal point. For example, the number:

#### 201302

would represent February 2013, rather than the time 20:13:02 (or 8:13:02 PM).

## **DTV Vector Format**

The DTV vector is a 1x8 vector. The format for the DTV vector is:

| [1] | Year                               |
|-----|------------------------------------|
| [2] | Month, 1-12                        |
| [3] | Day of month, 1-31                 |
| [4] | Hour of day, 0-23                  |
| [5] | Minute of hour, 0-59               |
| [6] | Second of minute, 0-59             |
| [7] | Day of week, 0-6 where 0 is Sunday |
| [8] | Day since beginning of year, 0-365 |
|     |                                    |

#### **UTC Scalar Format**

The UTC scalar format is the number of seconds since January 1, 1970, Greenwich Mean Time.

## 9.6.9 Special Data Types

The IEEE floating point format has many encodings that have special meaning. The print command will print them accurately so that you can tell if your calculation is producing meaningful results.

## NaN

There are many floating point encodings which do not correspond to a real number. These encodings are referred to as NaN's. NaN stands for Not A Number.

Certain numerical errors will cause the math coprocessor to create a NaN called an "indefinite." This will be printed as a -NaN when using the print command. These values are created by the following operations:

- $+\infty$  plus  $-\infty$
- $+\infty$  minus  $+\infty$
- $-\infty$  minus  $-\infty$
- 0 \* ∞
- $\infty/\infty$
- 0/0
- Operations where one or both operands is a NaN
- Trigonometric functions involving ∞

#### **INF**

When the math coprocessor overflows, the result will be a properly signed infinity. Subsequent calculations will not deal well with an infinity; it usually signals an error in your program. The result of an operation involving an infinity is most often a NaN.

## DEN, UNN

When some math coprocessors underflow, they may do so gradually by shifting the significand of the number as necessary to keep the exponent in range. The result of this is a denormal (DEN). When denormals are used in calculations, they are usually handled automatically in an appropriate way. The result will either be an unnormal (UNN), which like the denormal represents a number very close to zero, or a normal, depending on how significant the effect of the denormal was in the calculation. In some cases the result will be a NaN.

Following are some procedures for dealing with these values. These procedures are not defined in the **Run-Time Library**. If you want to use them, you will need to define them yourself.

The procedure **isindef** will return 1 (true) if the matrix passed to it contains any NaN's that are the indefinite mentioned earlier. The **GAUSS** missing value code as well as **GAUSS** scalar error codes are NaN's, but this procedure tests only for indefinite:

```
proc isindef(x);
   retp(not x $/= __INDEFn);
endp;
```

Be sure to call **gausset** before calling **isindef**. **gausset** will initialize the value of the global *INDEFn* to a platform-specific encoding.

The procedure **normal** will return a matrix with all denormals and unnormals set to zero.

```
proc normal(x);
   retp(x .* (abs(x) .> 4.19e-307));
endp;
```

The procedure **isinf**, will return 1 (true) if the matrix passed to it contains any infinities:

```
proc isinf(x);
  local plus, minus;
  plus = __INFp;
  minus = __INFn;
  retp(not x /= plus or not x /= minus);
endp;
```

Be sure to call gausset before calling **isinf**. **gausset** will initialize the values of the globals \_\_INFp and \_\_INFp to platform specific encodings.

# 9.7 Operator Precedence

The order in which an expression is evaluated is determined by the precedence of the operators involved and the order in which they are used. For example, the \* and / operators have a higher precedence than the + and - operators. In expressions that contain

these operators, the operand pairs associated with the \* or / operator are evaluated first. Whether \* or / is evaluated first depends on which comes first in the particular expression. For a listing of the precedence of all operators, see **Operator Precedence**, Section 10.7.

The expression

is evaluated as

$$(-5) + (3/4) + (6*3)$$

Within a term, operators of equal precedence are evaluated from left to right.

The term

is evaluated

$$(2^3)^7$$

In the expression

$$f1(x)*f2(y)$$

£1 is evaluated before £2. Here are some examples:

# **Expression**

# **Evaluation**

$$((-2) + 4) - ((6 * inv(8))/9)$$

(a + (b \* c)) + d

$$3.14^5*6/(2+sqrt(3)/4)$$
  $((3.14^5)*6)/(2+(sqrt(3)/4))$   $-a+b*c^2$   $(-a)+(b*(c^2))$   $a+b-c+d-e$   $(((a+b)-c)+d)-e$   $a^b^c*d$   $((a^b)^c)*d$   $a*b/d*c$   $((a*b)/d)*c$   $a^b+c*d$   $(a^b)+(c*d)$   $2^4!$   $2^4!$   $2^4!$   $2^4!$   $2^4!$   $2^4!$   $2^4!$   $2^4!$   $2^4!$ 

## 9.8 Flow Control

A computer language needs facilities for decision making and looping to control the order in which computations are done. **GAUSS** has several kinds of flow control statements.

# **9.8.1 Looping**

## do loop

The do statement can be used in GAUSS to control looping.

```
do while
  scalar_expression; // loop if expression is true
.
.
statements
```

```
.
endo;
```

also

```
do until scalar_expression; // loop if expression is false
.
.
statements
.
.
endo;
```

The scalar\_expression is any expression that returns a scalar result. The expression will be evaluated as TRUE if its real part is nonzero and FALSE if it is zero. There is no counter variable that is automatically incremented in a do loop. If one is used, it must be set to its initial value before the loop is entered and explicitly incremented or decremented inside the loop.

The following example illustrates nested do loops that use counter variables.

```
format /rdn 1,0;
space = " ";
comma = ",";
i = 1;
do while i <= 4;
    j = 1;
    do while j <= 3;
        print space i comma j;;
        j = j+1;
    endo;
    i = i+1;
    print;
endo;</pre>
```

This will print:

```
1,1 1,2 1,3
2,1 2,2 2,3
3,1 3,2 3,3
4,1 4,2 4,3
```

Use the relational and logical operators without the dot'.' in the expression that controls a do loop. These operators always return a scalar result.

break and continue are used within do loops to control execution flow. When break is encountered, the program will jump to the statement following the endo. This terminates the loop. When continue is encountered, the program will jump up to the top of the loop and reevaluate the while or until expression. This allows you to reiterate the loop without executing any more of the statements inside the loop:

## for loop

The fastest looping construct in **GAUSS** is the for loop:

```
for counter ( start, stop, step );
.
.
. statements
.
```

```
.
endfor;
```

counter is the literal name of the counter variable. start, stop and step are scalar expressions. start is the initial value, stop is the final value and step is the increment.

break and continue are also supported by for loops. (For more information, see for in the GAUSS LANGUAGE REFERENCE.)

# 9.8.2 Conditional Branching

The if statement controls conditional branching:

```
if scalar_expression;
...
statements
...
elseif scalar_expression;
...
statements
...
else;
...
else;
...
endif;
```

The scalar\_expression is any expression that returns a scalar result. The expression will be evaluated as TRUE if its real part is nonzero and FALSE if it is zero.

GAUSS will test the expression after the if statement. If it is TRUE, then the first list of statements is executed. If it is FALSE, then GAUSS will move to the expression after the first elseif statement, if there is one, and test it. It will keep testing expressions and will execute the first list of statements that corresponds to a TRUE expression. If no expression is TRUE, then the list of statements following the else statement is executed. After the appropriate list of statements is executed, the program will go to the statement following the endif and continue on.

Use the relational and logical operators without the dot'.' in the expression that controls an if or elseif statement. These operators always return a scalar result.

if statements can be nested

One endif is required per if clause. If an else statement is used, there may be only one per if clause. There may be as many elseif's as are required. There need not be any elseif's or any else statement within an if clause.

# 9.8.3 Unconditional Branching

The goto and gosub statements control unconditional branching. The target of both a goto and a gosub is a label.

goto

A goto is an unconditional jump to a label with no return:

```
label:
   .
   .
goto label;
```

Parameters can be passed with a goto. The number of parameters is limited by available stack space. This is helpful for common exit routines:

```
c
goto errout("Matrix singular");
c
goto errout("File not found");
c
errout:
pop errmsg;
errorlog errmsg;
end;
```

#### gosub

With a gosub, the address of the gosub statement is remembered and when a return statement is encountered, the program will resume executing at the statement following the gosub.

Parameters can be passed with a gosub in the same way as a goto. With a gosub it is also possible to return parameters with the return statement.

Subroutines are not isolated from the rest of your program and the variables referred to between the label and the return statement can be accessed from other places in your program.

Since a subroutine is only an address marked by a label, there can be subroutines inside of procedures. The variables used in these subroutines are the same variables that are known inside the procedure. They will not be unique to the subroutine, but they may be locals that are unique to the procedure that the subroutine is in. (For details, see gosub in the GAUSS LANGUAGE REFERENCE.)

## 9.9 Functions

Single line functions that return one item can be defined with the fn statement.

```
fn area(r) = pi * r * r;
```

These functions can be called in the same way as intrinsic functions. The above function could be used in the following program sequence.

```
diameter = 3;
radius = 3 / 2;
a = area(radius);
```

# 9.10 Rules of Syntax

This section lists the general rules of syntax for **GAUSS** programs.

## 9.10.1 Statements

A GAUSS program consists of a series of statements. A statement is a complete expression or command. Statements in GAUSS end with a semicolon with one exception: from the GAUSS command line, the final semicolon in an interactive program is implicit if it is not explicitly given:

```
(gauss) x=5; z=rndn(3,3); y=x+z
```

Column position is not significant. Blank lines are allowed. Inside a statement and outside of double quotes, the carriage return/line feed at the end of a physical line will be converted to a space character as the program is compiled.

A statement containing a quoted string can be continued across several lines with a backslash as follows.

```
s = "This is one really long string that would be \
      difficult to assign in just a single line.";
```

## 9.10.2 Case

**GAUSS** does not distinguish between uppercase and lowercase except inside double quotes.

## **9.10.3 Comments**

```
// This comments out all text between the '//' and the end
// of the line
/* This kind of comment can be nested */
@ We consider this kind of comment to be obsolete, but it
is supported for backwards compatibility. We do, however,
recommend replacing them with one of the other types of
comments @
```

# 9.10.4 Extraneous Spaces

Extraneous spaces are significant in print and lprint statements where the space is a delimiter between expressions:

```
print x y z;
```

In print and lprint statements, spaces can be used in expressions that are in parentheses:

```
print (x * y) (x + y);
```

# 9.10.5 Symbol Names

The names of matrices, strings, procedures, and functions can be up to 32 characters long. The characters must be alphanumeric or an underscore. The first character must be alphabetic or an underscore.

## 9.10.6 Labels

A label is used as the target of a goto or a gosub. The rules for naming labels are the same as for matrices, strings, procedures, and functions. A label is followed immediately by a colon:

```
here:
```

The reference to a label does not use a colon:

```
goto here;
```

# 9.10.7 Assignment Statements

The assignment operator is the equal sign '=':

```
y = x + z;
```

Multiple assignments must be enclosed in braces '{ }'. The statement:

```
mant, pow = base10(x);
```

is incorrect. It should be:

```
{ mant, pow } = base10(x);
```

The comparison operator (equal to) is two equal signs '==':

```
if x == y;
    print "x is equal to y";
endif;
```

# 9.10.8 Function Arguments

The arguments to functions are enclosed in parentheses '( )':

```
y = sqrt(x);
```

## 9.10.9 Indexing Matrices

Brackets ' / 7' are used to index matrices:

```
x = { 1 2 3,

3 7 5,

3 7 4,

8 9 5,

6 1 8 };

y = x[3,3];

z = x[1 2:4,1 3];
```

Vectors can be indexed with either one or two indices:

```
v = 1 2 3 4 5 6 7 8 9;
k = v[3];
j = v[1,6:9];
```

x[2,3] returns the element in the second row and the third column of x.

 $\times$  [1 3 5, 4 7] returns the submatrix that is the intersection of rows 1, 3, and 5 and columns 4 and 7.

x[.,3] returns the third column of x.

 $\times$  [3:5, .] returns the submatrix containing the third through the fifth rows of  $\times$ .

The indexing operator will take vector arguments for submatrix extraction or submatrix assignments:

```
y = x[rv,cv];
y[rv,cv] = x;
```

rv and cv can be any expressions returning vectors or matrices. The elements of rv will be used as the row indices and the elements of cv will be used as the column indices. If rv is a scalar 0, all rows will be used; if cv is a scalar 0, all columns will be used. If a vector is used in an index expression, it is illegal to use the space operator or the colon operator on the same side of the comma as the vector.

# 9.10.10 Arrays of Matrices and Strings

It is possible to index sets of matrices or strings using the **varget** function.

In this example, a set of matrix names is assigned to **mvec**. The name y is indexed from **mvec** and passed to **varget** which will return the global matrix y. The returned matrix is inverted and assigned to g:

```
mvec = { x y z a };
i = 2;
g = inv(varget(mvec[i]));
```

The following procedure can be used to index the matrices in **mvec** more directly:

```
proc
   imvec(i);
   retp(varget(mvec[i]));
endp;
```

Then **imvec**(i) will equal the matrix whose name is in the ith element of **mvec**.

In the example above, the procedure **imvec**() was written so that it always operates on the vector **mvec**. The following procedure makes it possible to pass in the vector of names being used:

```
proc
    get(array,i);
    retp(varget(array[i]));
endp;
```

Then **get**(mvec,3) will return the 3rd matrix listed in **mvec**.

```
proc
   put(x,array,i);
   retp(varput(x,array[i]));
endp;
```

And put(x,mvec,3) will assign x to the 3rd matrix listed in mvec and return a 1 if successful or a 0 if it fails.

# 9.10.11 Arrays of Procedures

It is also possible to index procedures. The ampersand operator (&) is used to return a pointer to a procedure.

Assume that f1, f2, and f3 are procedures that take a single argument. The following code defines a procedure fi that will return the value of the ith procedure, evaluated at x.

```
nms = &f1 | &f2 | &f3;
proc fi(x,i);
    local f;
    f = nms[i];
    local f:proc;
    retp(f(x));
endp;
```

 $\mathbf{fi}(x,2)$  will return  $\mathbf{f2}(x)$ . The ampersand is used to return the pointers to the procedures. nms is a numeric vector that contains a set of pointers. The local statement is used twice. The first tells the compiler that f is a local matrix. The ith pointer, which is just a number, is assigned to f. Then the second local statement tells the compiler

to treat f as a procedure from this point on; thus the subsequent statement  $\mathbf{f}(x)$  is interpreted as a procedure call.

# 10 Operators

# **10.1 Element-by-Element Operators**

Element-by-element operators share common rules of conformability. Some functions that have two arguments also operate according to the same rules.

Element-by-element operators handle those situations in which matrices are not conformable according to standard rules of matrix algebra. When a matrix is said to be ExE conformable, it refers to this element-by-element conformability. The following cases are supported:

| matrix | op | matrix |
|--------|----|--------|
| matrix | op | scalar |
| scalar | op | matrix |
| matrix | op | vector |
| vector | op | matrix |
| vector | op | vector |

In a typical expression involving an element-by-element operator

```
z = x + y;
```

conformability is defined as follows:

• If x and y are the same size, the operations are carried out corresponding element by corresponding element:

```
x = \begin{array}{c} 1 & 3 & 2 \\ 4 & 5 & 1 \\ 3 & 7 & 4 \end{array}
y = \begin{array}{c} 2 & 4 & 3 \\ 3 & 1 & 4 \\ 6 & 1 & 2 \end{array}
z = \begin{array}{c} 3 & 7 & 6 \\ 7 & 6 & 5 \\ 9 & 8 & 6 \end{array}
```

• If x is a matrix and y is a scalar, or vice versa, then the scalar is operated on with respect to every element in the matrix. For example, x + 2 will add 2 to every element of x:

```
x = \begin{array}{c} 1 & 3 & 2 \\ x = 4 & 5 & 1 \\ 3 & 7 & 4 \end{array}
y = 2
z = \begin{array}{c} 3 & 5 & 4 \\ 2 & 6 & 7 & 3 \\ 5 & 9 & 6 \end{array}
```

• If x is an Nx1 column vector and y is an NxK matrix, or vice versa, the vector is swept "across" the matrix:

```
vector matrix result

1 \rightarrow 2 4 3 3 5 4

4 \rightarrow 3 1 4 = 7 5 8

3 \rightarrow 6 1 2 9 4 5
```

• If x is an 1xK column vector and y is an NxK matrix, or vice versa, then the vector is swept "down" the matrix:

• When one argument is a row vector and the other is a column vector, the result of an element-by-element operation will be the "table" of the two:

If x and y are such that none of these conditions apply, the matrices are not conformable to these operations and an error message will be generated.

# **10.2 Matrix Operators**

The following operators work on matrices. Some assume numeric data and others will work on either character or numeric data

# 10.2.1 Numeric Operators

For details on how matrix conformability is defined for element-by-element operators, see **Element-by-Element Operators**, Section 10.1.

+ Addition:

$$y = x + z;$$

Performs element-by-element addition.

- Subtraction or negation:

$$y = x - z;$$
  
 $y = - k;$ 

Performs element-by-element subtraction or the negation of all elements, depending on context. \*Matrix multiplication or multiplication:

$$y = x * z;$$

When z has the same number of rows as x has columns, this will perform matrix multiplication (inner product). If x or z are scalar, this performs standard element-by-element multiplication.

/Division or linear equation solution:

$$x = b / A;$$

If A and b are scalars, this performs standard division. If one of the operands is a matrix and the other is scalar, the result is a matrix the same size with the results of the divisions between the scalar and the corresponding elements of the matrix. Use . / for element-by-element division of matrices.

If b and A are conformable, this operator solves the linear matrix equation:

$$Ax = b$$

Linear equation solution is performed in the following cases:

- If A is a square matrix and has the same number of rows as b, this statement will solve the system of linear equations using an LU decomposition.
- If A is rectangular with the same number of rows as b, this statement will produce the least squares solutions by forming the normal equations and using the Cholesky decomposition to get the solution:

$$x = \frac{A'b}{A'A}$$

If trap 2 is set, missing values will be handled with pairwise deletion.

%Modulo division

$$y = x % z;$$

For integers, this returns the integer value that is the remainder of the integer division of x by z. If x or z is noninteger, it will first be rounded to the nearest integer. This is an element-by-element operator.

/Factorial

$$y = x!;$$

Computes the factorial of every element in the matrix x. Nonintegers are rounded to the nearest integer before the factorial operator is applied. This will not work with complex matrices. If x is complex, a fatal error will be generated.

. \* Element-by-element multiplication

$$y = x \cdot * z;$$

If x is a column vector, and z is a row vector (or vice versa), the "outer product" or "table" of the two will be computed. (For comformability rules, see **Element-by-Element Operators**, Section 10.1.)

. / Element-by-element division

^ Element-by-element exponentiation

```
y = x^z;
```

If x is negative, z must be an integer.

- . ^ Same as ^
- . \* . Kronecker (tensor) product:

```
y = x .*. z;
```

This results in a matrix in which every element in x has been multiplied (scalar multiplication) by the matrix z. For example:

```
x = { 1 2,
 3 4 };
z = { 4 5 6,
 7 8 9 };
y = x .*. z;
4 5 6 8 10 12
y = 7 8 9 14 16 18
12 15 18 16 20 24
21 24 27 28 32 36
```

\*~Horizontal direct product:

```
x = 1 \quad 2
3 \quad 4
```

```
y = 5 6
7 8

z = x *~ y;

z = 5 6 10 12
21 24 28 32
```

The input matrices x and y must have the same number of rows. The result will have cols(x) \* cols(y) columns.

## 10.2.2 Other Matrix Operators

' Transpose operator:

```
y = x';
```

The columns of y will contain the same values as the rows of x and the rows of y will contain the same values as the columns of x. For complex matrices this computes the complex conjugate transpose.

If an operand immediately follows the transpose operator, the 'will be interpreted as '\*. Thus y = x'x is equivalent to y = x'\*x.

. ' Bookkeeping transpose operator:

```
y = x.';
```

This is provided primarily as a matrix handling tool for complex matrices. For all matrices, the columns of y will contain the same values as the rows of x and the rows of y will contain the same values as the columns of x. The complex conjugate transpose is NOT computed when you use x.

If an operand immediately follows the bookkeeping transpose operator, the . ' will be interpreted as . '\*. Thus y = x.'x is equivalent to y = x.'\*x.

#### | Vertical concatenation:

```
z = x \mid y;

x = 1 \quad 2 \quad 3
4 \quad 5 \quad 6

y = 7 \quad 8 \quad 9

z = x \mid y;

z = x \mid y;

z = 4 \quad 5 \quad 6
z = 4 \quad 5 \quad 6
z = 4 \quad 5 \quad 6
z = 4 \quad 5 \quad 6
z = 4 \quad 5 \quad 6
z = 4 \quad 5 \quad 6
z = 4 \quad 5 \quad 6
z = 4 \quad 5 \quad 6
```

# **10.3 Relational Operators**

For details on how matrix conformability is defined for element-by-element operators, see **Element-by-Element Operators**, Section 10.1.

Each of these operators has two equivalent representations. Either can be used (for example, < or 1t), depending only upon preference. The alphabetic form should be surrounded by spaces.

A third form of these operators has a '\$' and is used for comparisons between character data and for comparisons between strings or string arrays. The comparisons are done byte by byte starting with the lowest addressed byte of the elements being compared.

The equality comparison operators (<=, ==, >=, /=, !=) and their dot equivalents can be used to test for missing values and the NaN that is created by floating point exceptions. Less than and greater than comparisons are not meaningful with missings or NaN's, but equal and not equal are valid. These operators are sign-insensitive for missings, NaN's, and zeros.

The string '\$' versions of these operators can also be used to test missings, NaN's and zeros. Because they do a strict byte-to-byte comparison, they are sensitive to the sign

bit. Missings, NaN's, and zeros can all have the sign bit set to 0 or 1, depending on how they were generated and have been used in a program.

If the relational operator is NOT preceded by a dot'.', then the result is always a scalar 1 or 0, based upon a comparison of all elements of x and y. All comparisons must be true for the relational operator to return TRUE.

By this definition, then:

```
if x /= y;
```

is interpreted as: "if every element of x is not equal to the corresponding element of y". To check if two matrices are not identical, use

```
if not x == y;
```

For complex matrices, the ==, /=, .== and ./= operators compare both the real and imaginary parts of the matrices; all other relational operators compare only the real parts.

• Less than

```
z = x < y;
z = x lt y;
z = x $< y;
```

• Less than or equal to

```
z = x <= y;
z = x le y;
z = x $<= y;
```

• Equal to

```
z = x == y;
z = x eq y;
z = x $== y;
```

Not equal

```
z = x /= y;

z = x ne y;

z = x != y;

z = x $/= y;

z = x $!= y;
```

• Greater than or equal to

```
z = x >= y;
z = x ge y;
z = x $>= y;
```

• Greater than

```
z = x > y;
z = x gt y;
z = x $> y;
```

If the relational operator IS preceded by a dot '.', then the result will be a matrix of 1's and 0's, based upon an element-by-element comparison of x and y.

• Element-by-element less than

```
z = x .< y;
z = x .lt y;
z = x .$< y;
```

• Element-by-element less than or equal to

```
z = x .<= y;
z = x .le y;
z = x .$<= y;
```

• Element-by-element equal to

```
z = x .== y;
z = x .eq y;
z = x .$== y;
```

• Element-by-element not equal to

```
z = x ./= y;

z = x .ne y;

z = x .!= y;

z = x .$/= y;

z = x .$!= y;
```

• Element-by-element greater than or equal to

```
z = x .>= y;
z = x .ge y;
z = x .$>= y;
```

• Element-by-element greater than

```
z = x .> y;
z = x .gt y;
z = x .$> y;
```

# **10.4 Logical Operators**

The logical operators perform logical or Boolean operations on numeric values. On input a nonzero value is considered TRUE and a zero value is considered FALSE. The logical operators return a 1 if TRUE and a 0 if FALSE. Decisions are based on the following truth tables:

# Complement

| X | not x |  |
|---|-------|--|
| T | F     |  |
| F | T     |  |

| (                     | Conjunc            | tion |                  |
|-----------------------|--------------------|------|------------------|
| x                     | y                  | x a  | nd y             |
| T                     | T                  |      | T                |
| T                     | F                  |      | F                |
| F                     | T                  |      | F                |
| F                     | F                  |      | F                |
| 1                     | Disjunc            | tion |                  |
| x                     | $\boldsymbol{Y}$   | x    | or y             |
| T                     | T                  |      | T                |
| T                     | F                  |      | T                |
| F                     | T                  |      | T                |
| F                     | F                  |      | F                |
| E                     | xclusiv            | e Or | •                |
| _                     |                    |      |                  |
| x                     |                    | x x  |                  |
|                       |                    |      |                  |
| x                     | y ·                |      | or y             |
| <b>x</b><br>T         | <b>y</b> T         |      | or y             |
| <b>x</b><br>T<br>T    | <b>y</b> T F       |      | <b>or y</b> F T  |
| ж<br>Т<br>Т<br>F      | <b>у</b> Т F Т     | x x  | F<br>T<br>T      |
| ж<br>Т<br>Т<br>F      | T F F Equivalent   | x x  | F<br>T<br>T<br>F |
| ж<br>Т<br>Т<br>F<br>F | T F F Equivalent   | x x  | F<br>T<br>T<br>F |
| * T T F F *           | Y T F T F Equivale | x x  | F<br>T<br>T<br>F |
| * T T F F T T         | T F F Equivale Y   | x x  | F T F  qv y T    |

For complex matrices, the logical operators consider only the real part of the matrices. The following operators require scalar arguments. These are the ones to use in if and do statements:

• Complement

$$z = not x;$$

• Conjunction

$$z = x \text{ and } y;$$

• Disjunction

$$z = x \text{ or } y;$$

· Exclusive or

$$z = x x or y;$$

• Equivalence

$$z = x eqv y;$$

If the logical operator is preceded by a dot '.', the result will be a matrix of 1's and 0's based upon an element-by-element logical comparison of x and y:

• Element-by-element logical complement

$$z = .not x;$$

• Element-by-element conjunction

$$z = x .and y;$$

• Element-by-element disjunction

$$z = x .or y;$$

• Element-by-element exclusive or

$$z = x .xor y;$$

• Element-by-element equivalence

$$z = x .eqv y;$$

## **10.5 Other Operators**

## **Assignment Operator**

Assignments are done with one equal sign:

$$y = 3;$$

#### Comma

Commas are used to delimit lists:

to separate row indices from column indices within brackets:

$$y = x[3, 5];$$

and to separate arguments of functions within parentheses:

$$y = momentd(x,d);$$

## Period

Dots are used in brackets to signify "all rows" or "all columns":

$$y = x[.,5];$$

## Space

Spaces are used inside of index brackets to separate indices:

$$y = x[1 \ 3 \ 5, 3 \ 5 \ 9];$$

No extraneous spaces are allowed immediately before or after the comma, or immediately after the left bracket or before the right bracket.

Spaces are also used in print and lprint statements to separate the separate expressions to be printed:

```
print x/2 2*sqrt(x);
```

No extraneous spaces are allowed within expressions in print or lprint statements unless the expression is enclosed in parentheses:

```
print (x / 2) (2 * sqrt(x));
```

#### Colon

A colon is used within brackets to create a continuous range of indices:

```
y = x[1:5,.];
```

## **Ampersand**

The (&) ampersand operator will return a pointer to a procedure (proc), function (fn), or structure (struct). It is used when passing procedures or functions to other functions, when indexing procedures, and when initializing structure pointers. (For more information, see **Indexing Procedures**, Section 11.5 or **Structure Pointers**, Section 16.2.)

## **String Concatenation**

```
x = "dog";
y = "cat";
z = x $+ y;
print z;
dogcat
```

If the first argument is of type string, the result will be of type string. If the first argument is of type matrix, the result will be of type matrix. Here are some examples:

```
y = 0 $+ "caterpillar";
```

The result will be a 1x1 matrix containing 'caterpil'.

```
y = zeros(3,1) $+ "cat";
```

The result will be a 3x1 matrix, each element containing 'cat'.

If we use the y created above in the following:

```
k = y $+ "fish";
```

The result will be a 3x1 matrix with each element containing 'catfish'.

If we then use k created above:

```
t = "" $+ k[1,1];
```

The result will be a string containing 'catfish'.

If we used the same k to create z as follows:

```
z = "dog" $+ k[1,1];
```

The resulting z will be a string containing 'dogcatfish'.

## **String Array Concatenation**

\$ | Vertical string array concatenation

```
x = "dog";
y = "fish";
k = x $| y;
print k;
dog
fish
```

*\$*∼ Horizontal string array concatenation

```
x = "dog";
y = "fish";
k = x $~ y;
print k;
    dog fish
```

#### **String Variable Substitution**

In a command like the following:

```
create f1 = olsdat with x,4,2;
```

by default **GAUSS** will interpret **olsdat** as the literal name of the **GAUSS** data file you want to create. It will also interpret x as the literal prefix string for the variable names x1 x2 x3 x4.

To get the data set name from a string variable, the substitution operator (^) could be used as follows:

```
dataset = "olsdat";
create f1 = ^dataset with x,4,2;
```

To get the data set name from a string variable and the variable names from a character vector, use the following:

```
dataset = "olsdat";
vnames = { age, pay, sex };
create f1 = ^dataset with ^vnames, 0, 2;
```

The general syntax is:

```
^variable_name
```

Expressions are not allowed.

The following commands are currently supported with the substitution operator (^) in the current version.

```
create f1 = ^dataset with ^vnames,0,2;
create f1 = ^dataset using ^cmdfile;
open f1 = ^dataset;
output file = ^outfile;
load x = ^datafile;
load path = ^lpath x,y,z,t,w;
loadexe buf = ^exefile;
save ^name = x;
save path = ^spath;
dos ^cmdstr;
run ^prog;
msym ^mstring;
```

## 10.6 Using Dot Operators with Constants

When you use those operators preceded by a '.' (dot operators) with a scalar integer constant, insert a space between the constant and any following dot operator. Otherwise, the dot will be interpreted as part of the scalar; that is, the decimal point. For example:

```
let y = 1 2 3;
x = 2.<y;</pre>
```

will return x as a scalar 0, not a vector of 0's and 1's, because

```
x = 2. < y;
```

is interpreted as

```
x = 2. < y;
```

and not as

```
x = 2 . < y;
```

Be careful when using the dot relational operators (.<, .<=, .==, ./=, .>, .>=). The same problem can occur with other dot operators, also. For example:

```
let x = 1 1 1;
y = x./2./x;
```

will return y as a scalar .5 rather than a vector of .5's, because

$$y = x./2./x;$$

is interpreted as

$$y = (x . / 2.) / x;$$

not

$$y = (x ./ 2) ./ x;$$

The second division, then, is handled as a matrix division rather than an element-by-element division

## 10.7 Operator Precedence

The order in which an expression is evaluated is determined by the precedence of the operators involved and the order in which they are used. For example, the  $\ast$  and / operators have a higher precedence than the + and - operators. In expressions that contain the above operators, the operand pairs associated with the  $\ast$  or / operator are evaluated first. Whether  $\ast$  or / is evaluated first depends on which comes first in the particular expression.

The expression

```
-5+3/4+6*3
```

is evaluated as

```
(-5) + (3/4) + (6*3)
```

Within a term, operators of equal precedence are evaluated from left to right. The precedence of all operators, from the highest to the lowest, is listed in the table below. PLEASE NOTE: The transpose operator is listed with a precedence of 90. This applies for the transpose operation only. It does NOT apply for the expression:

X **'** X

Which is shorthand for:

X'\*X

For a compound statement such as:

$$Z = (X'X) / (Y'X);$$

the parentheses are required.

| Operator  | Precedence | Operator | Precedence | Operator | Precedence |
|-----------|------------|----------|------------|----------|------------|
| . 1       | 90         | . \$>=   | 65         | \$>=     | 55         |
| 1         | 90         | ./=      | 65         | /=       | 55         |
| !         | 89         | . <      | 65         | <        | 55         |
| . ^       | 85         | .<=      | 65         | <=       | 55         |
| ^         | 85         | .==      | 65         | ==       | 55         |
| (unary -) | 83         | .>       | 65         | >        | 55         |
| *         | 80         | .>=      | 65         | >=       | 55         |
| *~        | 80         | .eq      | 65         | eq       | 55         |
| . *       | 80         | .ge      | 65         | ge       | 55         |
| . * .     | 80         | .gt      | 65         | gt       | 55         |
| ./        | 80         | .le      | 65         | le       | 55         |
| /         | 80         | .lt      | 65         | lt       | 55         |
|           |            |          |            |          |            |

Operators

| ଚ୍ଚ    | 75 | .ne  | 65 | ne       | 55 |
|--------|----|------|----|----------|----|
| \$+    | 70 | .not | 64 | not      | 49 |
| +      | 70 | .and | 63 | and      | 48 |
| _      | 70 | .or  | 62 | or       | 47 |
| ~      | 68 | .xor | 61 | xor      | 46 |
|        | 67 | .eqv | 60 | eqv      | 45 |
|        |    |      |    |          |    |
| .\$/=  | 65 | \$/= | 55 | (space)  | 35 |
| .\$<   | 65 | \$<  | 55 | <i>:</i> | 35 |
| . \$<= | 65 | \$<= | 55 | =        | 10 |
| . \$== | 65 | \$== | 55 |          |    |
| .\$>   | 65 | \$>  | 55 |          |    |

Procedures are multiple-line, recursive functions that can have either local or global variables. Procedures allow a large computing task to be written as a collection of smaller tasks. These smaller tasks are easier to work with and keep the details of their operation from the other parts of the program that do not need to know them. This makes programs easier to understand and easier to maintain.

A procedure in **GAUSS** is basically a user-defined function that can be used as if it were an intrinsic part of the language. A procedure can be as small and simple or as large and complicated as necessary to perform a particular task. Procedures allow you to build on your previous work and on the work of others rather than starting over again and again to perform related tasks.

Any intrinsic command or function may be used in a procedure, as well as any user-defined function or other procedure. Procedures can refer to any global variable; that is, any variable in the global symbol table that can be shown with the show command. It is also possible to declare local variables within a procedure. These variables are known only inside the procedure they are defined in and cannot be accessed from other procedures or from the main level program code.

All labels and subroutines inside a procedure are local to that procedure and will not be confused with labels of the same name in other procedures.

## 11.1 Defining a Procedure

A procedure definition consists of five parts, four of which are denoted by explicit **GAUSS** commands:

Procedure declaration proc statement
 Local variable declaration local statement
 Body of procedure
 Return from procedure retp statement
 End of procedure definition endp statement

There is always one proc statement and one endp statement in a procedure definition. Any statements that come between these two statements are part of the procedure. Procedure definitions cannot be nested. local and retp statements are optional. There can be multiple local and retp statements in a procedure definition. Here is an example:

```
proc (3) = regress(x, y);
    local xxi,b,ymxb,sse,sd,t;
    xxi = invpd(x'x);
    b = xxi * (x'y);
    ymxb = y-xb;
    sse = ymxb'ymxb/(rows(x)-cols(x));
    sd = sqrt(diag(sse*xxi));
    t = b./sd;
    retp(b,sd,t);
endp;
```

This could be used as a function that takes two matrix arguments and returns three matrices as a result. For example: is:

```
{ b,sd,t } = regress(x,y);
```

Following is a discussion of the five parts of a procedure definition.

#### 11.1.1 Procedure Declaration

The proc statement is the procedure declaration statement. The format is:

| proc | (rets) | = name(arg1, arg2,argn);                                                                                                    |
|------|--------|----------------------------------------------------------------------------------------------------|
| rets |        | Optional constant, number of values returned by the procedure. Acceptable values here are 0-1023; the default is 1.                                                                                                    |
| name |        | Name of the procedure, up to 32 alphanumeric characters or an underscore, beginning with an alpha or an underscore.                                                                                                    |
| arg# |        | Names that will be used inside the procedure for the arguments that are passed to the procedure when it is called. There can be 0-1023 arguments. These names will be known only in the procedure being defined. Other procedures can use the same names, but they will be separate entities. |

#### 11.1.2 Local Variable Declarations

The local statement is used to declare local variables. Local variables are variables known only to the procedure being defined. The names used in the argument list of the proc statement are always local. The format of the local statement is:

```
local x, y, f:proc, g:fn, z, h:keyword;
```

Local variables can be matrices or strings. If :proc, :fn, or :keyword follows the variable name in the local statement, the compiler will treat the symbol as if it were a procedure, function, or keyword respectively. This allows passing procedures, functions, and keywords to other procedures. (For more information, see Passing Procedures to Procedures, Section 11.4.)

Variables that are global to the system (that is, variables listed in the global symbol table that can be shown with the show command) can be accessed by any procedure without any redundant declaration inside the procedure. If you want to create variables known only to the procedure being defined, the names of these local variables must be listed in a local statement. Once a variable name is encountered in a local statement, further references to that name inside the procedure will be to the local rather than to a global having the same name. (See clearg, varget, and varput in the GAUSS LANGUAGE REFERENCE for ways of accessing globals from within procedures that have locals with the same name.)

The local statement does not initialize (set to a value) the local variables. If they are not passed in as parameters, they must be assigned some value before they are accessed or the program will terminate with a **Variable not initialized** error message.

All local and global variables are dynamically allocated and sized automatically during execution. Local variables, including those that were passed as parameters, can change in size during the execution of the procedure.

Local variables exist only when the procedure is executing and then disappear. Local variables cannot be listed with the show command.

The maximum number of locals is limited by stack space and the size of workspace memory. The limiting factor applies to the total number of active local symbols at any one time during execution. If **cat** has 10 locals and it calls **dog** which has 20 locals, there are 30 active locals whenever **cat** is called.

There can be multiple local statements in a procedure. They will affect only the code in the procedure that follows. Therefore, for example, it is possible to refer to a global x in a procedure and follow that with a local statement that declares a local x. All subsequent references to x would be to the local x. (This is not good programming practice, but it demonstrates the principle that the local statement affects only the code that is physically below it in the procedure definition.) Another example is a symbol that is declared as a local and then declared as a local procedure or function later in the same procedure definition. This allows doing arithmetic on local function pointers before calling them. (For more information, see **Indexing Procedures**, Section 11.5.)

## 11.1.3 Body of Procedure

The body of the procedure can have any **GAUSS** statements necessary to perform the task the procedure is being written for. Other user-defined functions and other procedures can be referenced as well as any global matrices and strings.

GAUSS procedures are recursive, so the procedure can call itself as long as there is logic in the procedure to prevent an infinite recursion. The process would otherwise terminate with either an Insufficient workspace memory message or a Procedure calls too deep message, depending on the space necessary to store the locals for each separate invocation of the procedure.

## 11.1.4 Returning from the Procedure

The return from the procedure is accomplished with the **retp** statement:

The **retp** statement can have multiple arguments. The number of items returned must coincide with the number of rets in the proc statement.

If the procedure was defined with no items returned, the **retp** statement is optional. The **endp** statement that ends the procedure will generate an implicit **retp** with no objects returned. If the procedure returns one or more objects, there must be an explicit **retp** statement.

There can be multiple **retp** statements in a procedure, and they can be anywhere inside the body of the procedure.

#### 11.1.5 End of Procedure Definition

The endp statement marks the end of the procedure definition:

```
endp;
```

An implicit **retp** statement that returns nothing is always generated here so it is impossible to run off the end of a procedure without returning. If the procedure was defined to return one or more objects, executing this implicit return will result in a **Wrong number of returns** error message and the program will terminate.

## 11.2 Calling a Procedure

Procedures are called like this:

Procedures are called in the same way that intrinsic functions are called. The procedure name is followed by a list of arguments in parentheses. The arguments must be separated by commas.

If there is to be no return value, use

```
proc (0) = dog(x, y, z);
```

when defining the procedure and use

```
dog(ak, 4, 3);
```

or

```
call
dog(ak, 4, 3);
```

when calling it.

The arguments passed to procedures can be complicated expressions involving calls to other functions and procedures. This calling mechanism is completely general. For example,

```
y = dog(cat(3*x, bird(x, y))-2, 2, 1);
```

is legal.

## 11.3 Keywords

A keyword, like a procedure, is a subroutine that can be called interactively or from within a **GAUSS** program. A keyword differs from a procedure in that a keyword accepts exactly one string argument, and returns nothing. Keywords can perform many tasks not as easily accomplished with procedures.

## 11.3.1 Defining a Keyword

A keyword definition is much like a procedure definition. Keywords always are defined with 0 returns and 1 argument. The beginning of a keyword definition is the keyword statement:

| keyword name(strarg | );                                                                                                    |
|---------------------|----------------------------------------------------------------------------------------------------|
| name                | Name of the keyword, up to 32 alphanumeric characters or an underscore, beginning with an alpha or an underscore.                                                                                                    |
| strarg              | Name that will be used inside of the keyword for the argument that is passed to the keyword when it is called. There is always one argument. The name is known only in the keyword being defined. Other keywords can use the same name, but they will be separate entities. This will always be a string. If the keyword is called with no characters following |

the name of the keyword, this will be a null string.

The rest of the keyword definition is the same as a procedure definition. (For more information, see **Defining a Procedure**, Section 11.1 . Keywords always return nothing. Any retp statements, if used, should be empty. For example:

```
keyword
   add(s);
  local tok, sum;
  if s $== "";
      print "The argument is a null string";
      retp;
  endif;
   print "The argument is: '" s "'";
   sum = 0;
  do until s $== "";
      { tok, s } = token(s);
      sum = sum + stof(tok);
   endo;
  format /rd 1,2;
  print "The sum is: " sum;
endp;
```

The keyword defined above will print the string argument passed to it. The argument will be printed enclosed in single quotes.

## 11.3.2 Calling a Keyword

When a keyword is called, every character up to the end of the statement, excluding the leading spaces, is passed to the keyword as one string argument. For example, if you type

```
add 1 2 3 4 5;
```

the keyword will respond

Procedures and Keywords

```
The sum is: 15.00
```

Here is another example:

```
add;
```

the keyword will respond

```
The argument is a null string
```

## 11.4 Passing Procedures to Procedures

Procedures and functions can be passed to procedures in the following way:

```
proc max(x,y); // procedure to return maximum
   if x>y;
     retp(x);
   else;
     retp(y);
   endif;
endp;
proc min(x,y); // procedure to return minimum
   if x<y;</pre>
     retp(x);
   else;
     retp(y);
   endif;
endp;
fn lgsqrt(x) = ln(sqrt(x)); /* function to return
                                 log of square root */
proc myproc(&f1, &f2, x, y);
  local f1:proc, f2:fn, z;
  z = f1(x, y);
  retp(f2(z));
endp;
```

The procedure **myproc** takes four arguments. The first is a procedure **f1** that has two arguments. The second is a function **f2** that has one argument. It also has two other arguments that must be matrices or scalars. In the **local** statement, **f1** is declared to be a procedure and **f2** is declared to be a function. They can be used inside the procedure in the usual way. **f1** will be interpreted as a procedure inside **myproc**, and **f2** will be interpreted as a function. The call to **myproc** is made as follows:

```
k = myproc(&max, &lgsqrt, 5, 7); // log of square root of 7
k = myproc(&min, &lgsqrt, 5, 7); // log of square root of 5
```

The ampersand (&) in front of the function or procedure name in the call to myproc causes a pointer to the function or procedure to be passed. No argument list should follow the name when it is preceded by the ampersand.

Inside myproc, the symbol that is declared as a procedure in the local statement is assumed to contain a pointer to a procedure. It can be called exactly like a procedure is called. It cannot be save'd but it can be passed on to another procedure. If it is to be passed on to another procedure, use the ampersand in the same way.

## 11.5 Indexing Procedures

This example assumes there are a set of procedures named  $\mathbf{f1-f5}$  that are already defined. A 1x5 vector procvec is defined by horizontally concatenating pointers to these procedures. A new procedure,  $\mathbf{g}(x, i)$  is then defined to return the value of the ith procedure evaluated at x:

```
procVec = &f1 ~ &f2 ~ &f3 ~ &f4 ~ &f5;
proc g(x, i);
    local f;
    f = procVec[i];
    local f:proc;
    retp( f(x));
endp;
```

The local statement is used twice. The first time, f is declared to be a local matrix. After f has been set equal to the ith pointer, f is declared to be a procedure and is called as a procedure in the retp statement.

## 11.6 Multiple Returns from Procedures

Procedures can return multiple items, up to 1023. The procedure is defined like this example of a complex inverse:

It can then be called like this:

```
{ zr, zi } = cminv(xr, xi);
```

To make the assignment, the list of targets must be enclosed in braces.

Also, a procedure that returns more than one argument can be used as input to another procedure or function that takes more than one argument:

```
proc (2) = cminv(xr, xi);
  local ixy, zr, zi;
  ixy = inv(xr)*xi;
  zr = inv(xr+xi*ixy); //real part of inverse
  zi = -ixy*zr; //imaginary part of inverse
  retp(zr, zi);
  endp;

proc (2) = cmmult(xr, xi, yr, yi);
```

```
local zr,zi;
zr = xr*yr-xi*yi;
zi = xr*yi+xi*yr;
retp(zr, zi);
endp;
{ zr, zi } = cminv(cmmult(xr, xi, yr, yi));
```

The two returned matrices from **cmmult**() are passed directly to **cminv**() in the statement above. This is equivalent to the following statements:

```
{ tr, ti } = cmmult(xr, xi, yr, yi);
{ zr, zi } = cminv(tr, ti);
```

This is completely general so the following program is legal:

```
proc (2) = cmcplx(x);
  local r,c;
  r = rows(x);
   c = cols(x);
  retp(x, zeros(r,c));
endp;
proc (2) = cminv(xr, xi);
  local ixy, zr, zi;
  ixy = inv(xr)*xi;
   zr = inv(xr+xi*ixy); //real part of inverse
   zi = -ixy*zr;
                        //imaginary part of inverse
retp(zr,zi);
endp;
proc (2) = cmmult(xr, xi, yr, yi);
  local zr, zi;
  zr = xr*yr-xi*yi;
   zi = xr*yi+xi*yr;
  retp(zr, zi);
endp;
```

```
{ xr, xi } = cmcplx(rndn(3,3));
{ yr, yi } = cmcplx(rndn(3,3));
{ zr, zi } = cmmult(cminv(xr, xi), cminv(yr, yi));
{ qr, qi } = cmmult(yr, yi, cminv(yr, yi));
{ wr, wi } = cmmult(yr, yi, cminv(cmmult(cminv(xr, xi), yr, yi)));
```

## 11.7 Saving Compiled Procedures

When a file containing a procedure definition is run, the procedure is compiled and is then resident in memory. The procedure can be called as if it were an intrinsic function. If the new command is executed or you quit **GAUSS** and exit to the operating system, the compiled image of the procedure disappears and the file containing the procedure definition will have to be compiled again.

If a procedure contains no global references, that is, if it does not reference any global matrices or strings and it does not call any user-defined functions or procedures, it can be saved to disk in compiled form in a .fcg file with the save command, and loaded later with the loadp command whenever it is needed. This will usually be faster than recompiling. For example:

```
save path = c:\gauss\cp proc1,proc2,proc3;
loadp path = c:\gauss\cp proc1,proc2,proc3;
```

The name of the file will be the same as the name of the procedure, with a .fcg extension. (For details, see loadp and save in the GAUSS LANGUAGE REFERENCE.)

All compiled procedures should be saved in the same subdirectory, so there is no question where they are located when it is necessary to reload them. The loadp path can be set in your startup file to reflect this. Then, to load in procedures, use

```
loadp proc1,proc2,proc3;
```

Procedures that are saved in .fcg files will NOT be automatically loaded. It is necessary to explicitly load them with loadp. This feature should be used only when the time necessary for the autoloader to compile the source is too great. Also, unless these procedures have been compiled with #lineson, debugging will be more complicated.

# 13 Random Number Generation in GAUSS

**GAUSS** provides a powerful suite of functionality for random number generation. The key features include:

- 1. Availability of several modern random number generators
- 2. Sampling of many distributions
- 3. Thread-safe random number generators
- 4. Parallel random number generation

## 13.1 Available Random Number Generators

- 1 KISS-Monster
- 2. MRG32k3a
- 3. MT19937: Mersenne-Twister 19937
- 4. MT2203: Mersenne-Twister 2203
- 5. Niederreiter

6. SFMT19937: Optimized Mersenne-Twister 19937

7. Sobol

8. WH: Wichmann-Hill

## **13.1.1** Choosing a Random Number Generator

#### Quality

What is a high quality random number generator? Pierre L'Ecuyer stated that "The difference between the good and bad random number generators, in a nutshell, is that the bad ones fail very simple tests whereas the good ones fail only very complicated tests that are hard to figure out or impractical to run." The most prominent testsuites for testing random number generators (RNGs) are Marsaglia's DIEHARD, DIEHARDER (an extended version of DIEHARD maintained by Brown), and L'Ecuyer's TestU01. These are all good testsuites, with BigCrush from TestU01 being the most expansive and stringent. Below is a summary of the performance of each of the RNGs included in **GAUSS** on the BigCrush test.

| RNG           | Number of streams | Period<br>Length | Diehard | TestU01<br>BigCrush |
|---------------|-------------------|------------------|---------|---------------------|
| KISS-Monster  | 1                 | 10^8859          | PASS    | PASS                |
| MRG32k3a      | 1                 | 2^191            | PASS    | PASS                |
| MT19937       | 1                 | 2^19937          | PASS*   | 2                   |
| MT2203        | 6024              | 2^2203           | PASS*   | 4                   |
| Wichmann-Hill | 273               | 2^42.7           | PASS*   | 22                  |

<sup>\*</sup>The column under Test U01 indicates the number of test failures.

As we can see from the table above, all of the available RNGs (with the possible exception of Wichmann-Hill) provide very good to excellent performance. It is beyond the scope of this document to discuss the implications of particular test failures.

#### **Speed**

All of the RNGs in **GAUSS** are very fast. However, some are faster than others. Below is a chart of the relative speed of each random number generator in **GAUSS**.

- 1. SFMT19937
- 2 MT19937
- 3. MRG32K3A
- 4 Wichmann-Hill
- 5 Kiss-Monster

Beyond simply choosing the fastest available generators, two coding techniques can also cause your programs to run faster. The first is creating larger numbers of random deviates at a time. For example, creating one million random numbers in one call will be much faster than creating the same one million numbers through 100,000 calls that each create 10 numbers. Creating too many numbers at once can also slow down your program's performance if the resulting matrix takes up too much of your available RAM. The key point is to avoid creating large random matrices one or two numbers at a time. The second coding technique is incorporate multi-threading into your random number generation. This is covered in the next section of this chapter.

#### 13.2 Thread-safe Random Number Generators

Each successive number in a pseudo-random sequence is computed based upon the generator's current state. The RNGs in **GAUSS** that take and return a state, such as **rndKMu** and **rndGamma**, are inherently thread-safe. These functions can be used independently in separate threads as long as the same state variable is not written to in more than one concurrent thread. Functions that do not take or return a state should not be used inside concurrent thread sets. For example, the following is not a legal program:

```
ThreadBegin;
  x = rndn(500, 1);
  y = myFunction(x);
ThreadEnd;
ThreadBegin;
  x2 = rndn(500, 1);
```

```
y2 = myFunction(x2);
ThreadEnd;
ThreadJoin;
```

The problem with the above example is that implicit in each call to **rndn** is a write to the same global state. Note that **rndn**, **rndGam** and **rndu** all share the same global state. So replacing one of the above calls to **rndn** with a call to **rndu** would still result in an illegal program. To solve this problem, either move the call to **rndn** above the first **ThreadBegin**, like this:

```
x = rndn(500, 1);
x2 = rndn(500, 1);
ThreadBegin;
   y = myFunction(x);
ThreadEnd;
ThreadBegin;
   y2 = myFunction(x2);
ThreadEnd;
ThreadJoin;
```

Or pass in and return the state vector:

```
seed1 = 723193;
seed2 = 94493;
ThreadBegin;
    { x1, state1 } = rndn(500, 1, seed1);
    y1 = myFunction(x1);
ThreadEnd;
ThreadBegin;
    { x2, state2 } = rndn(500,1,seed2);
    y2 = myFunction(x2);
ThreadEnd;
ThreadJoin;
```

#### 13.3 Parallel Random Number Generation

## 13.3.1 Multiple Stream Generators

Some of the RNGs in **GAUSS** are a collection of more than one independent stream of random numbers. A stream is an independent series of numbers with a length that is the period length of the generator. Each of these sequences or streams has the same statistical properties. However, not all of the RNGs in **GAUSS** offer this ability. The MT2203 and the Wichman-Hill are examples of RNGs with multiple streams. The MT2203 is a set of 6024 different streams; the Wichmann-Hill contains 273 streams. You can initialize any of these streams with the rndCreateState function, like this:

```
// Initialize two Wichmann-Hill streams
seed = 192938;
whState3 = rndCreateState("wh-3", seed);
whState117 = rndCreateState("wh-117", seed);

// Initialize two MT2203 streams
seed = 192938;
mt2203State9 = rndCreateState("mt2203-3", seed);
mt2203State21 = rndCreateState("mt2203-21", seed);
```

Once created, these states can be passed into any of the new random number functions to create random numbers. To reiterate, from each of these newly created states you can create a full period length of random numbers.

## 13.3.2 Block-skipping

Creating random numbers from multiple streams provides multiple sets of independent random numbers with similar statistical properties that can be used in different threads. However, these separate streams do not form a contiguous set of random numbers. If you would like to process a contiguous stream of random numbers in multiple threads, you can use block-splitting. Block-splitting involves splitting a large chunk of random numbers into smaller contiguous blocks which can each be processed by different threads. This can be accomplished with the rndSkip function.

### Example

For example if your program required four hundred million random numbers, you could split it into four blocks of one hundred million numbers each. This can be accomplished in GAUSS using the function rndStateSkip.

Each successive thread in the above program will process a different chunk of the sequence of random numbers.

```
// Set seed and create initial state vector
seed = 2342343;
state1 = rndCreateState("mrg32k3a", seed);

// Create 3 additional state vectors each starting 1e8
// numbers forward from the state just above it
state2 = rndStateSkip(1e8, state1);
state3 = rndStateSkip(1e8, state2);
state4 = rndStateSkip(1e8, state3);

// Use each state vector in a separate, concurrent thread
threadBegin;
```

```
{ x, state1 } = rndGamma(1e8, 1, 2, 2, state1);
  y = myfunc(x);
threadEnd:
threadBegin;
   { x2, state2 } = rndGamma(1e8, 1, 2, 2, state2);
  y2 = myfunc(x2);
threadEnd:
threadBegin;
   { x, state3 } = rndGamma(1e8, 1, 2, 2, state3);
  y3 = myfunc(x3);
threadEnd;
threadBegin;
   { x, state4 } = rndGamma(1e8, 1, 2, 2, state4);
  y4 = myfunc(x);
threadEnd;
threadJoin;
```

#### References

- 1. (MRG32k3a) L'Ecuyer, P. "Good Parameter Sets for Combined Multiple Recursive Random Number Generators." Operations Research, 47, 1, 159-164, 1999.
- (TestU01) L'Ecuyer, P. and Simard, R. "TestU01: A C Library for Empirical Testing of Random Number Generators." ACM Trans. Math. Softw. 33, 4, Article 22, 2007.
- 3. (Wichmann-Hill) MacLaren, N.M. "The Generation of Multiple Independent Sequences of Pseudorandom Numbers." Applied Statistics, 38, 351-359, 1989.

## 13 Sparse Matrices

The sparse matrix data type stores only the non-zero values of a 2-dimensional sparse matrix, which makes working with sparse matrices use less memory. Sparse matrix calculations may be faster or slower than those on an equivalent dense matrix, depending upon several factors.

Sparse matrix computations require extra complexity. This makes them slower than the same operation on an equivalent dense matrix. If the matrix is sufficiently sparse, the reduced element count can make up for this and provide better performance than dense operations. However, it is generally recommended to use dense matrices if your problem will fit into memory.

## **13.1 Defining Sparse Matrices**

The sparse matrix data type is strongly typed in **GAUSS**, which means that a variable must be defined as a sparse matrix variable before it may be used as such. Once a variable has been defined as a sparse matrix, it may not be used as another data type. Similarly, once a variable has been used as a matrix, array, or other non-sparse data type, it may not be redefined as a sparse matrix.

To define a global sparse matrix, you may use either the declare or the let command:

```
declare sparse matrix sm1;
let sparse matrix sm1;
```

or the following implicit let statement:

```
sparse matrix sm1;
```

declare may be used to define multiple sparse matrices in a single statement:

```
declare sparse matrix sm1, sm2, sm3;
```

To define a local sparse matrix inside of a procedure, use an implicit let statement:

```
sparse matrix lsm1;
```

As neither let nor declare support the initialization of a sparse matrix at this time, you must initialize a sparse matrix with an assignment after defining it.

## 13.2 Creating and Using Sparse Matrices

Several new functions have been added to allow you to create and manipulate sparse matrices. These functions are:

| denseToSp       | Converts a dense matrix to a sparse matrix.                                                    |
|-----------------|------------------------------------------------------------------------------------------------|
| denseToSpRE     | Converts a dense matrix to a sparse matrix, using a relative epsilon.                          |
| packedToSp      | Creates a sparse matrix from a packed matrix of non-zero values and row and column indices.    |
| spBiconjGradSol | Solves the system of linear equations Ax=b using the biconjugate gradient method.              |
| spConjGradSol   | Solves the system of linear equations Ax=b for symmetric matrices using the conjugate gradient |

method.

spCreate Creates a sparse matrix from vectors of non-zero

values, row indices, and column indices.

spDenseSubmat Returns a dense submatrix of sparse matrix.

spDiagRvMat Inserts submatrices along the diagonal of a sparse

matrix.

spEigv Computes a specified number of eigenvalues and

eigenvectors of a square, sparse matrix.

**SpEye** Creates a sparse identity matrix.

Returns the non-zero values in a sparse matrix, as

well as their corresponding row and column indices.

SpLDL Computes the LDL decomposition of a symmetric

sparse matrix.

Computes the LU decomposition of a sparse matrix

with partial pivoting.

Returns the number of non-zero elements in a sparse

matrix.

spones Generates a sparse matrix containing only ones and

zeros

spSubmat Returns a sparse submatrix of sparse matrix.

SpToDense Converts a sparse matrix to a dense matrix.

Multiplies a sparse matrix transposed by a dense

matrix.

#### GAUSS User Guide

| spTScalar | Multiplies a sparse matrix by a scalar.                |
|-----------|--------------------------------------------------------|
| spZeros   | Creates a sparse matrix containing no non-zero values. |

See COMMAND REFERENCE for detailed information on each command.

## **13.3 Sparse Support in Matrix Functions and Operators**

Support for the sparse matrix data type has also been added to many matrix functions and operators. The following is a complete list of the matrix functions and operators that currently support the new sparse matrix type:

| • • • | /=   | .>=  | minc    |
|-------|------|------|---------|
| ~     | !=   | <    | print   |
| 1     | ./=  | .<   | rows    |
| *     | . != | .<   | scalerr |
| .*    | ==   | <=   | show    |
| +     | .==  | .<=  | type    |
| -     | >    | abs  |         |
| /     | .>   | cols |         |
| ./    | >=   | maxc |         |

Indexing is also supported for sparse matrices, using the same syntax as matrix indexing.

Note that printing a sparse matrix results in a table of the non-zero values contained in the sparse matrix, followed by their corresponding row and column indices, respectively.

## **13.3.1** Return Types for Dyadic Operators

The types of the returns for the dyadic operators were decided on a case-by-case basis, using the following general principles:

- 1. The return type for dyadic operations on two dense arguments is always dense.
- 2. The return type for dyadic operations on two sparse arguments is always sparse unless the result is likely to be significantly less sparse than the sparse arguments.
- 3. The return type for dyadic operations on a dense argument and a sparse argument (regardless of order) is dense unless the return is likely to be at least as sparse as the sparse argument.

These general principles have led to the following decisions regarding return types (note that only the cases that are displayed in these tables have been implemented at this point):

Element-by-Element Addition

#### **Element-by-Element Numeric Operators**

| Result | =   | Left            | Operator    | Right  |
|--------|-----|-----------------|-------------|--------|
| dense  | =   | sparse          | +           | dense  |
| dense  | =   | dense           | +           | dense  |
| sparse | =   | sparse          | +           | sparse |
| dense  | =   | dense           | +           | sparse |
|        | Ele | ment-by-Element | Subtraction |        |
| Result | =   | Left            | Operator    | Right  |

## GAUSS User Guide

| dense  | =    | sparse          | -              | dense  |
|--------|------|-----------------|----------------|--------|
| dense  | =    | dense           | -              | dense  |
| sparse | =    | sparse          | -              | sparse |
| dense  | =    | dense           | -              | sparse |
|        | Elen | nent-by-Element | Multiplication |        |
| Result | =    | Left            | Operator       | Right  |
| sparse | =    | sparse          | .*             | dense  |
| dense  | =    | dense           | .*             | dense  |
| sparse | =    | sparse          | .*             | sparse |
| sparse | =    | dense           | .*             | sparse |
|        | El   | lement-by-Eleme | nt Division    |        |
| Result | =    | Left            | Operator       | Right  |
| sparse | =    | sparse          | ./             | dense  |
| dense  | =    | dense           | ./             | dense  |
| dense  | =    | sparse          | ./             | sparse |
| dense  | =    | dense           | ./             | sparse |

## Other Numeric Operators

## Matrix Multiplication

| Result | = | Left       | Operator | Right  |
|--------|---|------------|----------|--------|
| dense  | = | sparse     | *        | dense  |
| dense  | = | dense      | *        | dense  |
| sparse | = | sparse     | *        | sparse |
|        |   | Linear Sol | ve       |        |
| Result | = | Left       | Operator | Right  |

| dense | = | dense | / | dense  |
|-------|---|-------|---|--------|
| dense | = | dense | / | sparse |

Note that at this time, the dense = dense / sparse case is defined only for real data.

When either of its arguments are sparse, the / operator uses a tolerance to determine the result, which may be read or set using the **sysstate** function, case 39. The default tolerance is 1e-14.

#### **Relational Operators**

Since the results of element-by-element 'dot' comparison operators depend largely on the kind of data inputted, there are both both dense-returning and sparse-returning versions of the dot comparison operators when one or both arguments is a sparse matrix. The regular dot comparison operators and their alphabetic counterparts always return dense matrices, and there is a new set of alphabetic dot comparison operators that all return sparse matrices:

Element-by-Element Dot Comparison Operators

| -                        |         | -        |                      |
|--------------------------|---------|----------|----------------------|
| Operation                | Dense-R | eturning | Sparse-<br>Returning |
| Equal to                 | .==     | .eq      | .speq                |
| Not equal to             | _/=     | .ne      | .spne                |
| Less than                | .<      | .lt      | .splt                |
| Less than or equal to    | .<=     | .le      | .sple                |
| Greater than             | .>      | .gt      | .spgt                |
| Greater than or equal to | .>=     | .ge      | .spge                |

Since the element-by-element 'non-dot' comparison operators (==, /=, <, <=, >, >=) and their alphabetic counterparts (eq, ne, lt, le, gt, ge) all return scalars, there are no sparse-returning versions of them.

#### **Other Matrix Operators**

| Horizontal Concatenation |   |        |          |        |  |
|--------------------------|---|--------|----------|--------|--|
| Result                   | = | Left   | Operator | Right  |  |
| dense                    | = | dense  | ~        | dense  |  |
| sparse                   | = | sparse | ~        | sparse |  |
| Vertical Concatenation   |   |        |          |        |  |
| Result                   | = | Left   | Operator | Right  |  |
| dense                    | = | dense  |          | dense  |  |
| sparse                   | = | sparse | 1        | sparse |  |

# 14 N-Dimensional Arrays

In GAUSS, internally, matrices and arrays are separate data types. Matrices, which are 2-dimensional objects, are stored in memory in row major order. Therefore, a 3x2 matrix is stored as follows:

```
[1,1] [1,2] [2,1] [2,2] [3,1] [3,2]
```

The slowest moving dimension in memory is indexed on the left, and the fastest moving dimension is indexed on the right. This is true of N-dimensional arrays as well. A 4x3x2 array is stored in the following way:

```
[1,1,1] [1,1,2] [1,2,1] [1,2,2] [1,3,1] [1,3,2] [2,1,1] [2,1,2] [2,2,1] [2,2,2] [2,3,1] [2,3,2] [3,1,1] [3,1,2] [3,2,1] [3,2,2] [3,3,1] [3,3,2] [4,1,1] [4,1,2] [4,2,1] [4,2,2] [4,3,1] [4,3,2]
```

A complex N-dimensional array is stored in memory in the same way. Like complex matrices, complex arrays are stored with the entire real part first, followed by the entire imaginary part.

Every N-dimensional array has a corresponding Nx1 vector of orders that contains the sizes of each dimension of the array. This is stored with the array and can be accessed with **getorders**. The first element of the vector of orders corresponds to the slowest

moving dimension, and the last element corresponds to the fastest moving dimension (refer to the <u>Glossary of Terms</u> at the end of the chapter for clear definitions of these terms). The vector of orders for a 6x5x4x3x2 array, which has 5 dimensions, is the following 5x1 vector:

6 5 4 3 2

Two terms that are important in working with N-dimensional arrays are "dimension index" and "dimension number." A dimension index specifies a dimension based on indexing the vector of orders. It is a scalar, 1-to-N, where 1 corresponds to the dimension indicated by the first element of the vector of orders of the array (the slowest moving dimension) and N corresponds to the dimension indicated by the last element of the vector of orders (the fastest moving dimension).

A dimension number specifies dimensions by numbering them in the same order that one would add dimensions to an array. In other words, the dimensions of an N-dimensional array are numbered such that the fastest moving dimension has a dimension number of 1, and the slowest moving dimension has a dimension number of N.

A 6x5x4x3x2 array has 5 dimensions, so the first element of the vector of orders (in this case, 6) refers to the size of dimension number 5. Since the index of this element in the vector of orders is 1, the dimension index of the corresponding dimension (dimension number 5) is also 1.

You will find references to both dimension index and dimension number in the documentation for the functions that manipulate arrays.

There are a number of functions that have been designed to manipulate arrays. These functions allow you to manipulate a subarray within the array by passing in a locator vector to index any subarray that comprises a contiguous block of memory within the larger block. A vector of indices of an N-dimensional array is a [1-to-N]x1 vector of base 1 indices into the array, where the first element corresponds to the first element in a vector of orders. An Nx1 vector of indices locates the scalar whose position is indicated by the indices. For a 4x3x2 array x, the 3x1 vector of indices:

3 2

1

indexes the [3,2,1] element of x. A 2x1 vector of indices for this 3-dimensional example, references the 1-dimensional array whose starting location is given by the indices.

Because the elements of the vector of indices are always in the same order (the first element of the vector of indices corresponds to the slowest moving dimension of the array, the second element to the second slowest moving dimension, and so on), each unique vector of indices locates a unique subarray.

In general, an [N-K]x1 vector of indices locates a K-dimensional subarray that begins at the position indicated by the indices. The sizes of the dimensions of the K-dimensional subarray correspond to the last K elements of the vector of orders of the N-dimensional array. For a 6x5x4x3x2 array y, the 2x1 vector of indices:

2 5

locates the 4x3x2 subarray in y that begins at [2,5,1,1,1] and ends at [2,5,4,3,2].

#### 14.1 Bracketed Indexing

Brackets '[]' can be used to index N-dimensional arrays in virtually the same way that they are used to index matrices. Bracketed indexing is slower than the convenience array functions, such as <code>getarray</code> and <code>setarray</code>; however, it can be used to index non-contiguous elements. In order to index an N-dimensional array with brackets, there must be N indices located within the brackets, where the first index corresponds to the slowest moving dimension of the array and the last index corresponds to the fastest moving dimension.

For a 2x3x4 array x, such that:

```
[1,1,1] through [1,3,4] =

1 2 3 4
5 6 7 8
9 10 11 12

[2,1,1] through [2,3,4] =

13 14 15 16
17 18 19 20
21 22 23 24
```

x[1,2,3] returns a 1x1x1 array containing the [1,2,3] element of x.

```
7
```

x[.,3,2] returns a 2x1x1 array containing:

```
10
22
```

 $x[2,..,1 \ 4]$  returns a 1x3x2 array containing

```
13 16
17 20
21 24
```

x[.,2,1:3] returns a 2x1x3 array containing

```
5 6 7
17 18 19
```

# 14.2 ExE Conformability

The following describes rules for ExE conformability of arrays for operators and functions with two or more arguments.

- Any N-dimensional array is conformable to a scalar.
- An array is conformable to a matrix only if the array has fewer than 3 dimensions, and the array and matrix follow the standard rules of ExE conformability.
- Two arrays are ExE conformable if they comply with one of the following requirements:
  - The two arrays have the same number of dimensions, and each dimension has the same size.
  - The two arrays have the same number of dimensions, and each of the N-2 slowest moving dimensions has the same size. In this case, the 2 fastest moving dimensions of the arrays must follow the ExE comformability rules that apply to matrices.
  - Both of the arrays have fewer than 3 dimensions, and they follow the ExE conformability rules that apply to matrices.

## 14.3 Glossary of Terms

| 11            | TC1 1        | C      | . 1.      | •         | C   | 1       |
|---------------|--------------|--------|-----------|-----------|-----|---------|
| dimensions    | The number   | ner ot | dimens    | INDE O    | tan | Object  |
| UIIICIISIOIIS | I IIC Hullin |        | difficits | 010113 0. | ıan | OUICCI. |

vector of orders Nx1 vector of the sizes of the dimensions of an

object, where N is the number of dimensions, and the

first element corresponds to the slowest moving

dimension.

vector of indices [1-to-N]x1 vector of indices into an array, where the

first element corresponds to the first element in a

vector of orders.

dimension number Scalar [1-to-N], where 1 corresponds to the fastest

moving dimension and N to the slowest moving

dimension.

dimension index Scalar [1-to-N], where 1 corresponds to the first

element of the vector of orders or vector of indices.

locator [1-to-N]x1 vector of indices into an array used by

array functions to locate a contiguous block of the

array.

# 15 Working with Arrays

#### 15.1 Initializing Arrays

The use of N-dimensional arrays in **GAUSS** is an additional tool for reducing development time and increasing execution speed of programs. There are multiple ways of handling N-dimensional arrays and using them to solve problems, and these ways sometimes have implications for a trade-off between speed of execution and development time. We will try to make this clear in this chapter.

The term "arrays" specifically refers to N-dimensional arrays and must not be confused with matrices. Matrices and arrays are distinct types even if in fact they contain identical information. Functions for conversion from one to the other are described below.

There are five basic ways of creating an array depending on how the contents are specified:

areshape Create array from specified matrix.

aconcat Create array from matrices and arrays.

**aeye** Create array of identity matrices.

**arrayinit** Allocate array filled with specified scalar value.

**arrayalloc** Allocate array with no specified contents.

## **15.1.1** areshape

**areshape** is a method for creating an array with specified contents. **arrayinit** creates an array filled with a selected scalar value: **areshape** will do the same, but with a matrix. For example, given a matrix, **areshape** will create an array containing multiple copies of that matrix:

```
x = reshape(seqa(1, 1, 4), 2, 2);
ord = 3 | 2 | 2;
a = areshape(x, ord);
print a;
   Plane [1,.,.]
   1.0000 2.0000
   3.0000 4.0000

Plane [2,.,.]
   1.0000 2.0000
   3.0000 4.0000

Plane [3,.,.]
   1.0000 2.0000
   3.0000 4.0000
```

## Reading Data from the Disk into an Array

**areshape** is a fast way to re-dimension a matrix or array already in memory. For example, suppose we have a **GAUSS** data set containing panel data and that it's small enough to be read in all at once:

```
panel = areshape(loadd("panel"),5|100|10);
mn = amean(panel,2); // 5x1x10 array of means of each panel
mm = moment(panel,0); // 5x10x10 array of moments of each
panel
/*
** vc is a 5x10x10 array of
** covariance matrices
```

```
*/
vc = mm / 100 - amult(atranspose(mn, 1|3|2), mn);
```

panel is a 5x100x10 array, and in this context is 5 panels of 100 cases measured on 10 variables.

## **Inserting Random Numbers into Arrays**

A random array of any dimension or size can be quickly created using **areshape**. Thus, for a 10x10x5x3 array:

```
ord = { 10, 10, 5, 3 };
y = areshape(rndu(prodc(ord),1),ord);
```

## **Expanding a Matrix into an Array Vector of Matrices**

For computing the log-likelihood of a variance components model of panel data, it is necessary to expand a TxT matrix into an NTxT array of these matrices. This is easily accomplished using **areshape**. For example:

```
Plane [3,.,.]
1.0000 0.3000 0.2000
0.3000 1.0000 0.1000
0.2000 0.1000 1.0000
```

#### 15.1.2 aconcat

**aconcat** creates arrays from conformable sets of matrices or arrays. With this function, contents are completely specified by the user. This example tries three concatenations, one along each dimension:

```
rndseed 345678;
x1 = rndn(2,2);
x2 = arrayinit(2|2,1);
/*
** along the first dimension or rows
*/
a = aconcat(x1, x2, 1);
print a;
   -0.4300 -0.2878 1.0000 1.0000
   -0.1327 -0.0573 1.0000 1.0000
/*
** along the second dimension or columns
*/
a = aconcat(x1, x2, 2);
print a;
   -0.4300 -0.2878
   -0.1327 -0.0573
   1.0000 1.0000
```

```
1.0000 1.0000

/*

** along the third dimension

*/

a = aconcat(x1,x2,3);

print a;

Plane [1,.,.]

-0.4300 -0.2878

-0.1327 -0.0573

Plane [2,.,.]

1.0000 1.0000

1.0000 1.0000
```

## 15.1.3 aeye

**aeye** creates an array in which the principal diagonal of the two trailing dimensions is set to one. For example:

```
ord = 2 | 3 | 3;
a = aeye(ord);
print a;

Plane [1,.,.]
    1.00000    0.00000    0.00000
    0.00000    1.00000    0.00000
    0.00000    0.00000    1.00000

Plane [2,.,.]
    1.00000    0.00000    0.00000
    0.00000    1.00000    0.00000
    0.00000    0.00000    1.00000
    0.00000    0.00000    1.00000
```

#### 15.1.4 arrayinit

**arrayinit** creates an array with all elements set to a specified value. For example:

```
ord = 3 | 2 | 3;
a = arrayinit(ord,1);
print a;

Plane [1,.,.]
    1.0000   1.0000   1.0000
    1.0000   1.0000

Plane [2,.,.]
    1.0000   1.0000   1.0000

Plane [3,.,.]
    1.0000   1.0000   1.0000

Plane [3,.,.]
    1.0000   1.0000   1.0000
```

#### 15.1.5 arrayalloc

**arrayalloc** creates an array with specified number and size of dimensions without setting elements to any values. This requires a vector specifying the order of the array. The length of the vector determines the number of dimensions, and each element determines the size of the corresponding dimensions. The array will then have to be filled using any of several methods described later in this chapter.

For example, to allocate a 2x2x3 array:

```
rndseed 345678;
ord = 3 | 2 | 2;
a = arrayalloc(ord, 0);

for i(1,ord[1],1);
```

```
a[i,.,.] = rndn(2, 3);
endfor;

print a;

Plane [1,.,.]
    -0.4300 -0.2878 -0.1327
    -0.0573 -1.2900 0.2467

Plane [2,.,.]
    -1.4249 -0.0796 1.2693
    -0.7530 -1.7906 -0.6103

Plane [3,.,.]
    1.2586 -0.4773 0.7044
    -1.2544 0.5002 0.3559
```

The second argument in the call to **arrayalloc** specifies whether the created array is real or complex. **arrayinit** creates only real arrays.

## 15.2 Assigning to Arrays

There are three methods used for assignment to an array:

index operator The same method as matrices, generalized to arrays.

Put a subarray into an N-dimensional array and

returns the result.

Set a subarray of an N-dimensional array in place.

And there are several ways to extract parts of arrays:

index operator The same method as matrices, generalized to arrays.

getarray Get a subarray from an array.

| getmatrix   | Get a matrix from an array.              |
|-------------|------------------------------------------|
| getmatrix4D | Get a matrix from a 4-dimensional array. |
| getscalar4D | Get a scalar from a 4-dimensional array. |

The index operator is the slowest way to extract parts of arrays. The specialized functions are the fastest when the circumstances are appropriate for their use.

## 15.2.1 index operator

The index operator will put a **subarray** into an array in a manner analogous to the use of index operators on matrices:

```
a = arrayinit(3|2|2, 0);
b = arrayinit(3|1|2, 1);
a[.,2,.] = b;
print a;

Plane [1,.,.]
0.0000 0.0000
1.0000 1.0000

Plane [2,.,.]
0.0000 0.0000
1.0000 1.0000

Plane [3,.,.]
0.0000 0.0000
1.0000 1.0000
```

As this example illustrates, the assignment doesn't have to be contiguous. **putMatrix** and **setMatrix** require a contiguous assignment, but for that reason they are faster.

The right hand side of the assignment can also be a matrix:

```
a[1,.,.] = rndn(2, 2);
print a;

Plane [1,.,.]
-1.7906502 -0.61038103
1.2586160 -0.47736360

Plane [2,.,.]
0.00000 0.00000
1.00000 1.00000

Plane [3,.,.]
0.00000 0.00000
1.00000 1.00000
```

The index operator will extract an array from a subarray in a manner analogous to the use of index operators on matrices:

```
a = areshape(seqa(1,1,12), 3|2|2);
b = a[.,1,.];
print a;

Plane [1,.,.]
    1.0000    2.0000
    3.0000    4.0000

Plane [2,.,.]
    5.0000    6.0000
    7.0000    8.0000

Plane [3,.,.]
    9.0000    10.000
    11.000    12.000
```

```
Plane [1,.,.]
1.0000 2.0000

Plane [2,.,.]
5.0000 6.0000

Plane [3,.,.]
9.0000 10.000
```

It is important to note that the result is always an array even if it's a scalar value:

```
c = a[1,1,1];
print c;

Plane [1,.,.]
1.0000
```

If you require a matrix result, and if the result has one or two dimensions, use **arrayto-mat** to convert to a matrix, or use **getmatrix**, or **getmatrix4D**. Or, if the result is a scalar, use **getscalar3D** or **getscalar4D**.

## **15.2.2** getarray

**getarray** is an additional method for extracting arrays:

```
a = areshape(seqa(1,1,12), 3|2|2);
b = getarray(a, 2|1);
print a;

Plane [1,.,.]
    1.0000    2.0000
    3.0000    4.0000

Plane [2,.,.]
    5.0000    6.0000
    7.0000    8.0000
```

```
Plane [3,.,.]
9.0000 10.000
11.000 12.000

print b;
5.0000 6.0000
```

**getarray** can only extract a contiguous part of an array. To get non-contiguous parts you must use the index operator.

## 15.2.3 getmatrix

If the result is one or two dimensions, **getmatrix** returns a portion of an array converted to a matrix. **getmatrix** is about 20 percent faster than the index operator:

```
a = areshape(seqa(1,1,12), 3|2|2);
b = getmatrix(a, 2);
print b;

5.0000 6.0000
7.0000 8.0000
```

## 15.2.4 getmatrix4D

This is a specialized version of **getmatrix** for 4-dimensional arrays. It behaves just like **getmatrix** but is dramatically faster for that type of array. The following illustrates the difference in timing:

```
a = arrayinit(100|100|10|10, 1);
t0 = date;
for i(1, 100, 1);
```

```
for j(1, 100, 1);
      b = a[i, j, ...];
   endfor:
endfor:
t1 = date;
e1 = ethsec(t0, t1);
print el;
print;
t2 = date;
for i(1,100,1);
   for j(1,100,1);
      b = getmatrix4d(a, i, j);
   endfor;
endfor;
t3 = date;
e2 = ethsec(t2, t3);
print e2;
print;
print ftostrC(100*((e1-e2)/e1), "percent difference -
%6.21f%%");
 13.000000
 5.0000000
percent difference - 61.54%
```

## 15.2.5 getscalar3D, getscalar4D

These are specialized versions of **getmatrix** for retrieving scalar elements of 3-dimensional and 4-dimensional arrays, respectively. They behave just like **getmatrix**, with scalar results, but are much faster. For example:

```
a = arrayinit(100|10|10, 1);
t0 = date;
for i(1,100,1);
   for j(1,10,1);
     for k(1,10,1);
      b = a[i, j, k];
     endfor;
   endfor;
endfor;
t1 = date;
e1 = ethsec(t0, t1);
print el;
print;
t2=date;
for i(1,100,1);
   for j(1,10,1);
     for k(1, 10, 1);
       b = getscalar3d(a, i, j, k);
     endfor;
   endfor;
endfor;
t3 = date;
e2 = ethsec(t2, t3);
print e2;
print;
print ftostrC(100*((e1-e2)/e1), "percent difference -
%6.21f%%");
7.0000000
2.0000000
percent difference - 71.43%
```

## **15.2.6 putarray**

**putarray** enters a subarray, matrix, or scalar into an N-dimensional array and returns the result in an array. This function is much faster than the index operator, but it requires the part of the array being assigned to be contiguous:

```
a = arrayinit(3|2|2, 3);
b = putarray(a, 2, eye(2));
print b;

Plane [1,.,.]
3.0000 3.0000
3.0000 3.0000

Plane [2,.,.]
1.0000 0.00000
0.00000 1.0000

Plane [3,.,.]
3.0000 3.0000
3.0000 3.0000
```

## **15.2.7** setarray

setarray enters a subarray, matrix, or scalar into an N-dimensional array in place:

```
a = arrayinit(3|2|2,3);
setarray a,2, eye(2);
print b;

Plane [1,.,.]
3.0000 3.0000
3.0000 3.0000
Plane [2,.,.]
```

```
1.0000 0.0000
0.0000 1.0000
Plane [3,.,.]
3.0000 3.0000
3.0000 3.0000
```

## 15.3 Looping with Arrays

When working with arrays, for loops and do loops may be used in the usual way. In the following, let Y be an Nx1xL array of L time series, X an Nx1xK array of K independent variables, b a KxL matrix of regression coefficients, phi a PxLxL array of garch coefficients, theta a QxLxL array of arch coefficients, and omega a LxL symmetric matrix of constants. The log-likelihood for a multivariate garch BEKK model can be computed using the index operator:

```
yord = getorders(Y);
xord = getorders(X);
gord = getorders(phi);
aord = getorders(theta);
N = yord[1]; // No. of observations
L = \text{yord}[3]; // \text{No. of time series}
K = xord[3]; // No. of independent variables // in mean equa-
tion
P = gord[1]; // order of garch parameters
Q = aord[1]; // order of arch parameters
r = maxc(P|Q);
E = Y - amult(X, areshape(B, N|K|L));
sigma = areshape(omega, N|L|L);
for i(r+1, N, 1);
   for j(1,Q,1);
      W = amult(theta[j,.,.],
      atranspose(E[i-j,.,.], 1|3|2));
```

```
sigma[i,.,.] = sigma[i,.,.] + amult(W, atranspose
(W,1|3|2));
endfor;
for j(1, P, 1);
    sigma[i,.,.] = sigma[i,.,.] + amult(amult(phi[j,.,.],
sigma[i-j,.,.]),phi[j,.,.]);
endfor;
endfor;
endfor;
lndet = ln(det(sigma));
lndet = ln(det(sigma));
lnl = -0.5*( L*(N-R)*asum(ln(det(sigmai)),1) + asum(amult(amult(E, sigmai), atranspose(E,1|3|2)), 3);
```

Instead of index operators, the above computation can be done using **getarray** and **setarray**:

```
yord = getorders(Y);
xord = getorders(X);
gord = getorders(phi);
aord = getorders(theta);
N = yord[1]; // No. of observations
L = yord[3]; // No. of time series
K = xord[3]; // No. of independent variables in mean equation
P = gord[1]; // order of garch parameters
Q = aord[1]; // order of arch parameters
r = maxc(P|Q);
E = Y - amult(X, areshape(B, N|K|L));
sigma = areshape(omega, N|L|L);
for i(r+1, N, 1);
   for j(1, Q, 1);
      W = amult(getarray(theta, j),
      atranspose (getarray (E, i-j), 2|1));
      setarray sigma, i, getarray(sigma, i) +
```

```
amult(W, atranspose(W, 2|1));
endfor;
for j(1, P, 1);
    setarray sigma,i, getarray(sigma,i)+
    areshape(amult(amult(getarray(phi, j),
        getarray(sigma, i-j)), getarray(phi, j)), 3|3);
endfor;
endfor;
endfor;
sigmai = invpd(sigma);
lndet = ln(det(sigma));
lndet = ln(det(sigma));
lnl = -0.5*( L*(N-R) *asum(ln(det(sigmai)),1)+
    asum(amult(amult(E, sigmai), atranspose(E,1|3|2)), 3)
```

Putting the two code fragments above into loops that called them a hundred times and measuring the time, produced the following results:

index operator: 2.604 seconds

getarray, setarray: 1.092 seconds

Thus, the **getarray** and **setarray** methods are more than twice as fast.

## 15.3.1 loopnextindex

Several keyword functions are available in **GAUSS** for looping with arrays. The problem in the previous section, for example, can be written using these functions rather than with for loops:

```
sigind = r + 1;
sigloop:

sig0ind = sigind[1];
thetaind = 1;
thetaloop:
```

```
sig0ind = sig0ind - 1;
W = amult(getarray(theta, thetaind),
atranspose(getarray(E, sig0ind), 2|1));
setarray sigma, sigind, getarray(sigma, sigind) +
amult(W, atranspose(W, 2|1));
loopnextindex thetaloop, thetaind, aord;
sig0ind = sigind;
phiind = 1;
philoop:
sig0ind[1] = sig0ind[1] - 1;
setarray sigma, sigind, getarray (sigma, sigind) +
areshape(amult(amult(getarray(phi, phiind),
getArray(sigma, sig0ind)),
getArray(phi, phiind)), 3|3);
loopnextindex philoop, phiind, gord;
loopnextindex sigloop, sigind, sigord;
```

The loopnextindex function in this example isn't faster than the for loop used in the previous section primarily because the code is looping only through the first dimension in each loop. The advantages of loopnextindex, previousindex, nextindex, and walkindex are when the code is looping through the higher dimensions of a highly dimensioned array. In this case, looping through an array can be very complicated and difficult to manage using for loops. loopnextindex can be faster and more useful.

The next example compares two ways of extracting a subarray from a 5-dimensional array:

```
ord = 3|3|3|3|3;
a = areshape(seqa(1, 1, prodc(ord)), ord);
b = eye(3);
for i(1, 3, 1);
```

Calling each loop 10,000 times and measuring the time each takes, we get

```
for loop: 1.171 seconds
loopnextindex: .321 seconds
```

In other words, loopnextindex is about four times faster, a very significant difference.

## **15.4 Miscellaneous Array Functions**

This section discusses miscellaneous array functions.

#### 15.4.1 atranspose

This function changes the order of the dimensions. For example:

```
a = areshape(seqa(1, 1, 12), 2|3|2);
print a;

Plane [1,.,.]
1.0000 2.0000
```

```
3.0000 4.0000
   5.0000 6.0000
   Plane [2,.,.]
   7.0000 8.0000
   9.0000 10.000
   11.000 12.000
/*
** swap 2nd and 3rd dimension
*/
print atranspose(a,1|3|2);
   Plane [1,.,.]
   1.0000 3.0000 5.0000
   2.0000 4.0000 6.0000
   Plane [2,.,.]
   7.0000 9.0000 11.000
   8.0000 10.000 12.000
/*
** swap 1st and 3rd dimension
*/
print atranspose(a,3|2|1);
   Plane [1,.,.]
   1.0000 7.0000
   3.0000 9.0000
   5.0000 11.000
   Plane [2,.,.]
   2.0000 8.0000
   4.0000 10.000
   6.0000 12.000
/*
```

```
** move 3rd into the front

*/

print atranspose(a,3|1|2);

Plane [1,.,.]
    1.0000    3.0000    5.0000
    7.0000    9.0000    11.000

Plane [2,.,.]
    2.0000    4.0000    6.0000
    8.0000    10.000    12.000
```

#### 15.4.2 amult

This function performs a matrix multiplication on the last two trailing dimensions of an array. The leading dimensions must be strictly conformable, and the last two trailing dimensions must be conformable in the matrix product sense. For example:

```
a = areshape(seqa(1, 1, 12), 2|3|2);
b = areshape(seqa(1, 1, 16), 2|2|4);
c = amult(a, b);
print a;

Plane [1,.,.]
1.0000 2.0000
3.0000 4.0000
5.0000 6.0000

Plane [2,.,.]
7.0000 8.0000
9.0000 10.000
11.000 12.000
```

```
Plane [1,.,.]

1.0000 2.0000 3.0000 4.0000

5.0000 6.0000 7.0000 8.0000

Plane [2,.,.]

9.0000 10.000 11.000 12.000

13.000 14.000 15.000 16.000

print c;

Plane [1,.,.]

11.000 14.000 17.000 20.000

23.000 30.000 37.000 44.000

35.000 46.000 57.000 68.000

Plane [2,.,.]

167.00 182.00 197.00 212.00

211.00 230.00 249.00 268.00

255.00 278.00 301.00 324.00
```

Suppose we have a matrix of data sets, a 2x2 matrix of 100x5 data sets that we've stored in a 2x2x100x5 array called x. The moment matrices of these data sets can easily and quickly be computed using atranspose and amult:

```
vc = amult(atranspose(x, 1|2|4|3), x);
```

#### 15.4.3 amean, amin, amax

These functions compute the means, minimums, and maximums, respectively, across a dimension of an array. The size of the selected dimension of the resulting array is shrunk to one and contains the means, minimums, or maximums depending on the function called. For example:

```
a = areshape(seqa(1,1,12), 2|3|2);
print a;
```

```
Plane [1,.,.]
   1.0000 2.0000
   3.0000 4.0000
   5.0000 6.0000
   Plane [2,.,.]
   7.0000 8.0000
   9.0000 10.000
   11.000 12.000
/*
** compute means along third dimension
print amean(a, 3);
  Plane [1,.,.]
   4.0000 5.0000
   6.0000 7.0000
   8.0000 9.0000
** print means along the second dimension, i.e.,
** down the columns
print amean(a, 2);
   Plane [1,.,.]
   3.0000 4.0000
   Plane [2,.,.]
   9.0000 10.000
/*
** print the minimums down the columns
*/
```

```
print amin(a, 2);

Plane [1,.,.]
1.0000 2.0000

Plane [2,.,.]
7.0000 8.0000

/*

** print the maximums along the third dimension
*/
print amax(a, 3);

Plane [1,.,.]
7.0000 8.0000
9.0000 10.000
11.000 12.000
```

## **15.4.4 getdims**

This function returns the number of dimensions of an array:

```
a = arrayinit(4|4|5|2, 0);
print getdims(a);
4.00
```

## 15.4.5 getorders

This function returns the sizes of each dimension of an array. The length of the vector returned by **getorders** is the dimension of the array:

```
a = arrayinit(4|4|5|2,0);
print getorders(a);
```

```
4.00
4.00
5.00
2.00
```

## 15.4.6 arraytomat

This function converts an array with two or fewer dimensions to a matrix:

```
a = arrayinit(2|2, 0);
b = arraytomat(a);
type(a);

21.000

type(b);

6.0000
```

## 15.4.7 mattoarray

This function converts a matrix to an array:

```
b = rndn(2,2);
a = mattoarray(b);
type(b);

6.0000

type(a);

21.000
```

## 15.5 Using Arrays with GAUSS functions

Many of the GAUSS functions have been re-designed to work with arrays. There are two general approaches to this implementation. There are exceptions, however, and you are urged to refer to the documention if you are not sure how a particular GAUSS function handles array input.

In the first approach, the function returns an element-by-element result that is strictly conformable to the input. For example, **cdfNc** returns an array of identical size and shape to the input array:

```
a = areshape(seqa(-2, .5, 12), 2|3|2);
b = cdfnc(a);
print b;

Plane [1,.,.]
0.9772 0.9331
0.8413 0.6914
0.5000 0.3085

Plane [2,.,.]
0.1586 0.0668
0.0227 0.0062
0.0013 0.0002
```

In the second approach, which applies generally to **GAUSS** matrix functions, the function operates on the matrix defined by the last two trailing dimensions of the array. Thus, given a 5x10x3 array, **moment** returns a 5x3x3 array of five moment matrices computed from the five 10x3 matrices in the input array.

Only the last two trailing dimensions matter; i.e., given a 2x3x4x5x10x6 array, moment returns a 2x3x4x5x6x6 array of moment matrices.

For example, in the following the result is a 2x3 array of 3x1 vectors of singular values of a 2x3 array of 6x3 matrices:

```
a = areshape(seqa(1,1,108), 2|3|6|3);
b=svds(a);
print b;
 Plane [1,1,.,.]
 45.894532
 1.6407053
 1.2063156e-015
 Plane [1, 2, ...]
 118.72909
 0.63421188
 5.8652600e-015
 Plane [1,3,.,.]
 194.29063
 0.38756064
 1.7162751e-014
 Plane [2,1,.,.]
 270.30524
 0.27857175
 1.9012118e-014
 Plane [2,2,.,.]
 346.47504
 0.21732995
 1.4501098e-014
 Plane [2, 3, ...]
 422.71618
 0.17813229
 1.6612287e-014
```

It might be tempting to conclude from this example that, in general, a **GAUSS** function's behavior on the last two trailing dimensions of an array is strictly analogous to the

**GAUSS** function's behavior on a matrix. This may be true with some of the functions, but not all. For example, the **GAUSSmeanc** function returns a column result for matrix input. However, the behavior for the **GAUSSamean** function is not analogous. This function takes a second argument that specifies on which dimension the mean is to be taken. That dimension is then collapsed to a size of 1. Thus:

```
a = areshape(seqa(1, 1, 24), 2|3|4);
print a;
   Plane [1,.,.]
   1.000 2.000 3.000 4.000
   5.000 6.000 7.000 8.000
   9.000 10.000 11.000 12.000
   Plane [2,.,.]
   13.000 14.000 15.000 16.000
   17.000 18.000 19.000 20.000
   21.000 22.000 23.000 24.000
/*
** means computed across rows
b = amean(a, 1);
print b;
   Plane [1,.,.]
   2.500
   6.500
   10.500
   Plane [2,.,.]
   14.500
   18.500
   22.500
/*
```

```
** means computed down columns
*/
c = amean(a,2);
print c;

Plane [1,.,.]
5.000 6.000 7.000 8.000
Plane [2,.,.]
17.000 18.000 19.000 20.000

/*

** means computed along 3rd dimension
*/

d = amean(a,3);
print d;

Plane [1,.,.]
7.000 8.000 9.000 10.000
11.000 12.000 13.000 14.000
15.000 16.000 17.000 18.000
```

#### 15.6 A Panel Data Model

Suppose we have N cases observed at T times. Let  $y_{it}$  be an observation on a dependent variable for the ith case at time t,  $X_{it}$  an observation of k independent variables for the ith case at time t, B, a Kx1 vector of coefficients. Then

```
y_{it} = X_{it}B + \mu_i + \varepsilon_{it}
```

is a variance components model where  $\mu_{\underline{i}}$  is a random error term uncorrelated with  $\varepsilon_{\underline{i}\underline{t}}$ , but which is correlated within cases. This implies an NTxNT residual moment matrix that is block diagonal with N TxT moment matrices with the following form:

$$\begin{bmatrix} \sigma_{\mu}^2 + \sigma_{\epsilon}^2 & \sigma^2 & \dots & \sigma_{\mu}^2 \\ \sigma_{\mu}^2 & \sigma_{\mu}^2 + \sigma_{\epsilon}^2 & \dots & \sigma_{\mu}^2 \\ \vdots & \vdots & \vdots & \vdots \\ \sigma_{\mu}^2 & \sigma_{\mu}^2 & \dots & \sigma_{\mu}^2 + \sigma_{\epsilon}^2 \end{bmatrix}$$

The log-likelihood for this model is

```
lnL = -0.5(NT(ln(2\pi)) - ln|\Omega| + (Y - XB)'\Omega^{-1}(Y - XB))
```

where  $\Omega$  is the block-diagonal moment matrix of the residuals.

#### **Computing the Log-likelihood**

Using **GAUSS** arrays, we can compute the log-likelihood of this model without resorting to do loops. Let Y be a 100x3x1 array of observations on the dependent variable, and X a 100x3x5 array of observations on the independent variables. Further let b be a 5x1 vector of coefficients, and sigu and sige be the residual variances of  $\mu$  and  $\epsilon$  respectively. Then, in explicit steps we compute

```
N = 100;
T = 3;
K = 5;
sigma = sigu * ones(T, T) + sige * eye(T); // TxT sigma
sigmai = invpd(sigma); // sigma inverse
lndet = N*ln(detl);
E = Y - amult(X, areshape(B, N|K|1)); // residuals
Omegai = areshape(sigmai, N|T|T); // diagonal blocks //
stacked in a vector array
R1 = amult(atranspose(E, 1|3|2), Omegai); // E'Omegai
R2 = amult(R1, E); // R1*E
lnL = -0.5*(N*T*ln(2*pi) - lndet + asum(R2, 3)); // log-likel-hood
```

All of this can be made more efficient by nesting statements, which eliminates copying of temporary intervening arrays to local arrays. It is also useful to add a check for the positive definiteness of sigma:

```
N = 100;
T = 3;
K = 5;
const = -0.5*N*T*ln(2*pi);
oldt = trapchk(1);
trap 1,1;
sigmai = invpd(sigu*ones(T, T)+sige*eye(T));
trap oldt,1;
if not scalmiss(sigmai);
   E = Y - amult(X, areshape(B, N | K | 1));
   lnl = const + 0.5*N*ln(detl) -
   0.5*asum (amult (atranspose (E, 1|3|2),
   areshape(sigmai, N|T|T)), E), 3);
else;
   lnl = error(0);
endif;
```

# 15.7 Appendix

This is an incomplete list of special functions for working with arrays. Many **GAUSS** functions have been modified to handle arrays and are not listed here. For example, **cdfNc** computes the complement of the Normal cdf for each element of an array just as it would for a matrix. See the documentation for these **GAUSS** functions for information about their behavior with arrays.

| aconcat | Concatenate conformable matrices and arrays in a user-specified dimension. |
|---------|----------------------------------------------------------------------------|
| aeye    | Create an array of identity matrices.                                      |
| amax    | Compute the maximum elements across a dimension                            |

of an array.

amean Compute the mean along one dimension of an array.

amin Compute the minimum elements across a dimension

of an array.

amult Perform a matrix multiplication on the last two

trailing dimensions of an array.

areshape Reshape a scalar, matrix, or array into an array of

user-specified size.

arrayalloc Create an N-dimensional array with unspecified

contents.

arrayinit Create an N-dimensional array with a specified fill

value.

arraytomat Change an array to type matrix.

asum Compute the sum across one dimension of an array.

atranspose an N-dimensional array.

Get a contiguous subarray from an N-dimensional

array.

Get the number of dimensions in an array.

Get a contiguous matrix from an N-dimensional

array.

Get a contiguous matrix from a 4-dimensional array.

Get the vector of orders corresponding to an array.

Get a scalar from a 3-dimensional array.

getscalar4D Get a scalar form a 4-dimensional array.

loopnextindex Increment an index vector to the next logical index

and jump to the specified label if the index did not

wrap to the beginning.

mattoarray Change a matrix to a type array.

nextindex Return the index of the next element or subarray in

an array.

**Previous index** Return the index of the previous element or subarray

in an array.

Put a contiguous subarray into an N-dimensional

array and return the resulting array.

Set a contiguous subarray of an N-dimensional array.

walkindex Walk the index of an array forward or backward

through a specified dimension.

# 16 Structures

#### 16.1 Basic Structures

#### 16.1.1 Structure Definition

The syntax for a structure definition is

```
struct A { /* list of members */ };
```

The list of members can include scalars, arrays, matrices, strings, and string arrays, as well as other structures. As a type, scalars are unique to structures and don't otherwise exist

For example, the following defines a structure containing the possible contents:

```
struct generic_example {
    scalar x;
    matrix y;
    string s1;
    string array s2;
    struct other_example t;
};
```

# **Defining a structure in a program**

A useful convention is to save the structure definition into a file with a .sdf extension. After the structure definition has been created and saved in a file, the next step is to

make the structure definition available for your program. This may be accomplished by either executing the structure definition file or by adding the structure definition to a library.

#### **Executing a structure definition file**

You can execute a structure definition just like any other GAUSS program file. However, any time that the **new** command is entered, the structure definition will be cleared from your workspace. To ensure that the structure definition is always available for your program, you can add an #include statement like this:

```
#include filename.sdf
```

to the top of your program file. This will ensure that the structure definition is always available for your program.

#### Adding a structure definition to a library

Starting in GAUSS version 13.1, you can also add structure definition files to a GAUSS library. You can add structure definitions to any GAUSS library with the lib command or using the Library Tool in the user interface. If a structure definition is in a library file, you can make all procedures and structure definitions available with one statement. For example:

```
library mylibrary;
instead of:

library mylibrary;
#include mystruct1.sdf
#include mystruct2.sdf
```

Also if a structure is defined in an active library, autocomplete will be available for the structure members.

The next section describes how to create an instance of a structure.

# 16.1.2 Declaring an Instance

To use a structure, it is necessary to declare an instance. The syntax for this is

```
struct structure_type structure_name;
```

For example:

```
#include example.sdf
struct generic_example p0;
```

# 16.1.3 Initializing an Instance

Members of structures are referenced using a "dot" syntax:

```
p0.x = rndn(20,3);
```

The same syntax applies when referred to on the right-hand side:

```
mn = meanc(p0.x);
```

# **Initialization of Global Structures**

Global structures are initialized at compile time. Each member of the structure is initialized according to the following schedule:

| scalar        | 0, a scalar zero                                           |
|---------------|------------------------------------------------------------|
| matrix        | {}, an empty matrix with zero rows and zero columns        |
| array         | 0, a 1-dimensional array set to zero                       |
| string        | "", a null string                                          |
| string array  | "", a 1x1 string array set to null                         |
| sparse matrix | {}, an empty sparse matrix with zero rows and zero columns |

If a global already exists in memory, it will not be reinitialized. It may be the case in your program that when it is rerun, the global variables may need to be reset to default values. That is, your program may depend on certain members of a structure being set to default values that are set to some other value later in the program. When you rerun this program, you will want to reinitialize the global structure. To do this, make an assignment to at least one of the members. This can be made convenient by writing a procedure that declares a structure and initializes one of its members to a default value, and then returns it. For example:

```
//ds.src
#include ds.sdf

proc dsCreate;
    struct DS d0;
    d0.dataMatrix = 0;
    retp(d0);
endp;
```

Calling this function after declaring an instance of the structure will ensure initialization to default values each time your program is run:

```
struct DS d0;
d0 = dsCreate;
```

# **Initializing Local Structures**

Local structures, which are structures defined inside procedures, are initialized at the first assignment. The procedure may have been written in such a way that a subset of structures are used an any one call, and in that case time is saved by not initializing the unused structures. They will be initialized to default values only when the first assignment is made to one of its members

### 16.1.4 Arrays of Structures

To create a matrix of instances, use the **reshape** command:

```
#include ds.sdf
struct DS p0;
p0 = reshape(dsCreate, 5, 1);
```

This creates a 5x1 vector of instances of **DS** structures, with all of the members initialized to default values.

When the instance members have been set to some other values, **reshape** will produce multiple copies of that instance set to those values.

Matrices or vectors of instances can also be created by concatenation:

```
#include trade.sdf
struct option p0,p1,p2;
p0 = optionCreate;
p1 = optionCreate;
p2 = p1 | p0;
```

### **16.1.5 Structure Indexing**

Structure indexing may be used to reference a particular element in a structure array. The syntax follows that of matrix indexing. For example, given the following structure definition:

```
struct example1 {
   matrix x;
   matrix y;
   string str;
};
```

you could create an array of example1 structures and index it as follows:

```
struct example1 e1a;
struct example1 e1b;
```

```
e1a = e1a | e1b;
e1a[2,1].y = rndn(25,10);
```

In this example, e1a and e1b are concatenated to create a 2x1 array of example1 structures that is assigned back to e1a. Then the y member of the [2,1] element of e1a is set to a random matrix.

Indexing of structure arrays can occur on multiple levels. For example, let's define the following structures:

```
struct example3 {
   matrix w;
   string array sa;
};

struct example2 {
   matrix z;
   struct example3 e3;
};
```

and let's redefine example1 to include an instance of an example2 structure:

```
struct example1 {
   matrix x;
   matrix y;
   string str;
   struct example2 e2;
};
```

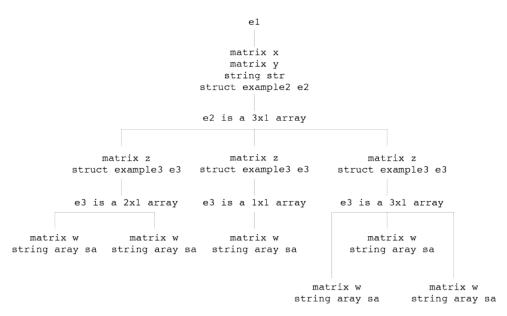

Figure 16.1: Structure tree for e1

Let's assume that we have an example1 structure e1 like the one displayed in the figure above. We could then index the structure as follows:

```
r = e1.e2[3,1].e3[2,1].w
```

You can also use indexing to reference the structure itself, rather than a member of that structure:

```
struct example3 e3tmp;
e3tmp = e1.e2[3,1].e3[2,1];
```

Or you can use indexing to reference a subarray of structures:

```
e3tmp = e1.e2[3,1].e3[.,1];
```

In this case, e3tmp would be an array of 3x1 example3 structures, since the [3,1] member of e1.e2 contains a 3x1 array of example3 structures.

It is important to remember, however, that when indexing a structure array on multiple levels, only the final index may resolve to an array of structures. For example:

```
e3tmp = e1.e2[.,1].e3[2,1];
```

would be invalid, since e1.e2 [.,1] resolves to a 3x1 array of example2 structures.

## 16.1.6 Saving an Instance to the Disk

Instances and vectors or matrices of instances of structures can be saved in a file on the disk, and later loaded from the file onto the disk. The syntax for saving an instance to the disk is

```
ret = savestruct(instance, filename);
```

The file on the disk will have an .fsr extension.

For example:

```
#include ds.sdf
struct DS p0;
p0 = reshape(dsCreate,2,1);
retc = saveStruct(p2, "p2");
```

This saves the vector of instances in a file called p2.fsr. The variable retc will be zero if the save was successful; otherwise, nonzero.

# 16.1.7 Loading an Instance from the Disk

The syntax for loading a file containing an instance or matrix of instances is

```
{ instance, retc } = loadstruct(file_name, structure_name);
```

For example:

```
#include ds.sdf;
struct DS p3;
{ p3, retc } = loadstruct("p2", "ds");
```

# **16.1.8 Passing Structures to Procedures**

Structures or members of structures can be passed to procedures. When a structure is passed as an argument to a procedure, it is passed by value. The structure becomes a local copy of the structure that was passed. The data in the structure is not duplicated unless the local copy of the structure has a new value assigned to one of its members. Structure arguments must be declared in the procedure definition:

```
struct rectangle {
    matrix ulx;
    matrix uly;
    matrix lrx;
    matrix lry;
};

proc area(struct rectangle rect);
    retp((rect.lrx - rect.ulx).*(rect.uly - rect.lry));
endp;
```

Local structures are defined using a struct statement inside the procedure definition:

```
proc center(struct rectangle rect);
    struct rectangle cent;
    cent.lrx = (rect.lrx - rect.ulx) / 2;
    cent.ulx = -cent.lrx;
    cent.uly = (rect.uly - rect.lry) / 2;
    cent.lry = -cent.uly;
    retp(cent);
endp;
```

#### **16.2 Structure Pointers**

A structure pointer is a separate data type that contains the address of a structure and is used to reference that structure.

# **16.2.1 Creating and Assigning Structure Pointers**

Given the following structure type definition:

```
struct example_struct {
   matrix x;
   matrix y;
};
```

a pointer to an example struct structure can be created with the following syntax:

```
struct example_struct *esp;
```

However, at this point, <code>esp</code> is not yet pointing at anything. It has only been defined to be the kind of pointer that points at <code>example\_struct</code> structures. To set it to point at a particular structure instance, we must first create the structure instance:

```
struct example_struct es;
```

and then we can set esp to point at es by setting esp to the address of es:

```
esp = &es;
```

The following code:

```
struct example_struct es2;
es2 = *esp;
```

copies the contents of the structure that esp is pointing at (i.e., the contents of es) to es2. It is the same as

```
struct example_struct es2;
es2 = es;
```

#### 16.2.2 Structure Pointer References

To reference a member of a structure, we use a "dot" syntax. For example, we might use the following code to set the x member of es.

```
es.x = rndn(3,3);
```

To reference a member of a structure using a pointer to that structure, we use an "arrow" syntax. For example, we might use the following code to set the x member of es using the pointer esp:

```
esp->x = rndn(10,5);
```

This code will modify es, since esp is merely a pointer to es.

Structure pointers cannot be members of a structure. The following is illegal:

```
struct example_struct_2 {
   matrix z;
   struct example_struct *ep;
};
```

Therefore, since a structure pointer will never be a member of a structure, neither

```
sp1->sp2->x;
```

nor

```
s.sp1->x;
```

will ever be valid (sp1 and sp2 are assumed to be structure pointers, s a structure instance, and x a matrix). The "arrow" (->) will only be valid if it is used for the first (or furthest left) dereference, as in:

```
sp1->st.x;
```

At this point we do not support indexing of structure pointers. Thus, a structure pointer should point at a scalar structure instance, not a matrix of structures. However, you may index members of that scalar structure instance. So, for example, let us suppose that you defined the following structure types:

```
struct sb {
   matrix y;
   matrix z;
};
struct sa {
   matrix x;
   struct structb s;
};
```

and then created an instance of an sa structure, a0, setting a0.s to a 3x2 matrix of sb structures. The following would be legal:

```
struct sa *sap
sap = &a0;
sap->s[3,1].y = rndn(3,3);
```

### **16.2.3 Using Structure Pointers in Procedures**

Structure pointers are especially useful in cases where structures are passed into and out of procedures. If a procedure takes a structure as an argument and modifies any members of that structure, then it makes a local copy of the entire structure before modifying it. Thus if you want to have the modified copy of the structure after running the procedure, you need to pass the structure out of the procedure as one of its return arguments. For example:

```
struct example_struct {
   matrix x;
   matrix y;
```

```
matrix z;
};

proc product(struct example_struct es);
    es.z = (es.x).*(es.y);
    retp(es);
endp;

struct example_struct es1;
es1.x = rndn(1000,100);
es1.y = rndn(1000,1);
es1 = product(es1);
```

In this example, the structure es1 is passed into the procedure, copied and modified. The modified structure is then passed out of the procedure and assigned back to es1.

Structure pointers allow you to avoid such excessive data copying and eliminate the need to pass a structure back out of a procedure in cases like this. When you pass a structure pointer into a procedure and then modify a member of the structure that it references, the actual structure is modified rather than a local copy of it. Thus there is no need to pass the modifed structure back out of the procedure. For example, the above example could be accomplished using structure pointers as follows:

```
struct example_struct {
    matrix x;
    matrix y;
    matrix z;
};

proc(0) = product(struct example_struct *esp);
    esp->z = (esp->x).*(esp->y);
endp;

struct example_struct es1;
struct example_struct *es1p;
es1p = &es1;
```

```
es1.x = rndn(1000,100);
es1.y = rndn(1000,1);
product(es1p);
```

In this case, the procedure modifies the structure es1, which es1p is pointing at, instead of a local copy of the structure.

### 16.3 Special Structures

There are three common types of structures that will be found in the **GAUSS Run-Time Library** and applications.

The **DS** and **PV** structures are defined in the **GAUSS Run-Time Library**. Their definitions are found in ds.sdf and pv.sdf, respectively, in the src source code subdirectory.

Before structures, many procedures in the **Run-Time Library** and all applications had global variables serving a variety of purposes, such as setting and altering defaults. Currently, these variables are being entered as members of "control" structures.

#### 16.3.1 The DS Structure

The **DS** structure, or "data" structure, is a very simple structure. It contains a member for each **GAUSS** data type. The following is found in ds.sdf:

```
struct DS {
    scalar type;
    matrix dataMatrix;
    array dataArray;
    string dname;
    string array vnames;
};
```

This structure was designed for use by the various optimization functions in **GAUSS**, in particular, **sqpSolvemt**, as well as a set of gradient procedures, **gradmt**, **hessmt**, et al.

These procedures all require that the user provide a procedure computing a function (to be optimized or take the derivative of, etc.), which takes the **DS** structure as an argument. The **Run-Time Library** procedures such as **sqpSolvemt** take the **DS** structure as an argument and pass it on to the user-provided procedure without modification. Thus, the user can put into that structure whatever might be needed as data in the procedure.

To initialize an instance of a **DS** structure, the procedure **dsCreate** is defined in ds.src:

```
#include ds.sdf
struct DS d0;
d0 = dsCreate;
```

#### 16.3.2 The PV Structure

The **PV** structure, or **parameter vector** structure, is used by various optimization, modeling, and gradient procedures, in particular **sqpSolvemt**, for handling the parameter vector. The **GAUSS Run-Time Library** contains special functions that work with this structure. They are prefixed by "pv" and defined in pv.src. These functions store matrices and arrays with parameters in the structure, and retrieve various kinds of information about the parameters and parameter vector from it.

# "Packing" into a PV Structure

The various procedures in the **Run-Time Library** and applications for optimization, modelling, derivatives, etc., all require a parameter vector. Parameters in complex models, however, often come in matrices of various types, and it has been the responsibility of the programmer to generate the parameter vector from the matrices and vice versa. The **PV** procedures make this problem much more convenient to solve.

The typical situation involves two parts: first, "packing" the parameters into the **PV** structure, which is then passed to the **Run-Time Library** procedure or application; and

second, "unpacking" the **PV** structure in the user-provided procedure for use in computing the objective function. For example, to pack parameters into a **PV** structure:

```
#include sqpsolvemt.sdf
/* starting values */
b0 = 1;
                   //constant in mean equation
garch = { .1, .1 }; //garch parameters
arch = \{ .1, .1 \}; //arch parameters
omega = .1;
                   //constant in variance equation
struct PV p0;
p0 = pvPack(pvCreate,b0, "b0");
p0 = pvPack(p0,garch, "garch");
p0 = pvPack(p0, arch, "arch");
p0 = pvPack(p0,omega, "omega");
/* data */
z = loadd("tseries");
struct DS d0;
d0.dataMatrix = z;
```

Next, in the user-provided procedure for computing the objective function, in this case minus the log-likelihood, the parameter vector is unpacked:

```
proc ll(struct PV p0, struct DS d0);
  local b0,garch,arch,omega,p,q,h,u,vc,w;
  b0 = pvUnpack(p0, "b0");
  garch = pvUnpack(p0, "garch");
  arch = pvUnpack(p0, "arch");
  omega = pvUnpack(p0, "omega");
  p = rows(garch);
  q = rows(arch);
  u = d0.dataMatrix - b0;
  vc = moment(u,0)/rows(u);
  w = omega + (zeros(q,q) | shiftr((u.*ones(1,q))',
```

```
seqa(q-1,-1,q))) * arch;
h = recserar(w,vc*ones(p,1),garch);
log1 = -0.5 * ((u.*u)./h + ln(2*pi) + ln(h));
retp(log1);
endp;
```

#### **Masked Matrices**

The **pvUnpack** function unpacks parameters into matrices or arrays for use in computations. The first argument is a **PV** structure containing the parameter vector. Sometimes the matrix or vector is partly parameters to be estimated (that is, a parameter to be entered in the parameter vector) and partly fixed parameters. To distinguish between estimated and fixed parameters, an additional argument is used in the packing function called a "mask", which is strictly conformable to the input matrix. Its elements are set to 1 for an estimated parameter and 0 for a fixed parameter. For example:

```
p0 = pvPackm(p0,.1*eye(3), "theta", eye(3));
```

Here just the diagonal of a 3x3 matrix is added to the parameter vector.

When this matrix is unpacked, the entire matrix is returned with current values of the parameters on the diagonal:

```
print
pvUnpack(p0, "theta");

0.1000  0.0000  0.0000
0.0000  0.1000  0.0000
0.0000  0.0000  0.1000
```

# **Symmetric Matrices**

Symmetric matrices are a special case because even if the entire matrix is to be estimated, only the nonredundant portion is to be put into the parameter vector. Thus, for them there are special procedures. For example:

```
vc = { 1 .6 .4, .6 1 .2, .4 .2 1 };
p0 = pvPacks(p0,vc, "vc");
```

There is also a procedure for masking in case only a subset of the nonredundant elements are to be included in the parameter vector:

```
vc = { 1 .6 .4, .6 1 .2, .4 .2 1 };
mask = { 1 1 0, 1 1 0, 0 0 1 };
p0 = pvPacksm(p0,vc, "vc",mask);
```

### **Fast Unpacking**

When unpacking matrices using a matrix name, **pvUnpack** has to make a search through a list of names, which is relatively time-consuming. This can be alleviated by using an index rather than a name in unpacking. To do this, though, requires using a special pack procedure that establishes the index:

```
p0 = pvPacki(p0,b0, "b0",1);
p0 = pvPacki(p0,garch, "garch",2);
p0 = pvPacki(p0,arch, "arch",3);
p0 = pvPacki(p0,omega, "omega",4);

//Now they may be unpacked using the index number:
b0 = pvUnpack(p0,1);
garch = pvUnpack(p0,2);
arch = pvUnpack(p0,3);
omega = pvUnpack(p0,4);
```

When packed with an index number, they may be unpacked either by index or by name, but unpacking by index is faster.

#### 16.3.3 Miscellaneous PV Procedures

#### pvList

This procedure generates a list of the matrices or arrays packed into the structure:

```
p0 = pvPack(p0,b0, "b0");
p0 = pvPack(p0,garch, "garch");
p0 = pvPack(p0,arch, "arch");
p0 = pvPack(p0,omega, "omega");
print pvList(p0);

b0
garch
arch
omega
```

#### pvLength

This procedure returns the length of the parameter vector:

```
print
pvLength(p0);
6.0000
```

#### pvGetParNames

This procedure generates a list of parameter names:

```
print
pvGetParNames (p0);

b0[1,1]
garch[1,1]
garch[2,1]
arch[2,1]
arch[2,1]
omega[1,1]
```

#### pvGetParVector

This procedure returns the parameter vector itself:

```
print
pvGetParVector(p0);

1.0000
0.1000
0.1000
0.1000
0.1000
1.0000
```

#### pvPutParVector

This procedure replaces the parameter vector with the one in the argument:

```
newp = { 1.5, .2, .2, .3, .3, .8 };
p0 = pvPutParVector(newp,p0);
print pvGetParVector(p0);
    1.5000
    0.2000
    0.2000
    0.3000
    0.3000
    0.3000
    0.8000
```

#### pvGetIndex

This procedure returns the indices in the parameter vector of the parameters in a matrix. These indices are useful when setting linear constraints or bounds in **sqpSolvemt**. Bounds, for example, are set by specifying a Kx2 matrix where K is the length of the parameter vector and the first column are the lower bounds and the second the upper bounds. To set the bounds for a particular parameter, then, requires knowing where that parameter is in the parameter vector. This information can be found using **pvGetIn-dex**. For example:

```
// get indices of lambda parameters in parameter vector
lind = pvGetIndex(par0, "lambda");
```

```
// set bounds constraint matrix to unconstrained default
c0.bounds = ones(pvLength(par0),1).*(-1e250~1e250);

// set bounds for lambda parameters to be positive
c0.bounds[lind,1] = zeros(rows(lind),1);
```

#### 16.3.4 Control Structures

Another important class of structures is the "control" structure. Applications developed before structures were introduced into **GAUSS** typically handled some program specifications by the use of global variables which had some disadvantages, in particular, preventing the nesting of calls to procedures.

Currently, the purposes served by global variables are now served by the use of a control structure. For example, for **sqpSolvemt**:

```
struct
sqpSolvemtControl {
  matrix A;
  matrix B:
  matrix C;
  matrix D;
  scalar eqProc;
  scalar ineqProc;
  matrix bounds;
   scalar gradProc;
   scalar hessProc;
   scalar maxIters;
   scalar dirTol;
   scalar CovType;
   scalar feasibleTest;
   scalar maxTries;
   scalar randRadius;
   scalar trustRadius;
   scalar seed;
```

```
scalar output;
scalar printIters;
matrix weights;
};
```

The members of this structure determine optional behaviors of **sqpSolvemt**.

# 16.4 sqpSolveMT

**sqpSolveMT** is a procedure in the **GAUSS Run-Time Library** that solves the general nonlinear programming problem using a Sequential Quadratic Programming descent method, that is, it solves

```
min \ f(\Theta)
```

subject to

| $A\Theta = B$                            | linear equality    |
|------------------------------------------|--------------------|
| $C\Theta >= D$                           | linear equality    |
| $H(\Theta) = 0$                          | nonlinear equality |
| $G(\Theta) >= 0$                         | nonlinear equality |
| $\Theta_{lb} \le \Theta \le \Theta_{ub}$ | bounds             |

The linear and bounds constraints are redundant with respect to the nonlinear constraints, but are treated separately for computational convenience.

The call to **sqpSolveMT** has four input arguments and one output argument:

```
out = sqpSolveMT(&fct, P, D, C);
```

# **16.4.1 Input Arguments**

The first input argument is a pointer to the objective function to be minimized. The procedure computing this objective function has two arguments: a PV structure containing

the start values, and a **DS** structure containing data, if any. For example:

```
proc fct(struct PV p0, struct DS d0);
    local y, x, b0, b, e, s;
    y = d0[1].dataMatrix;
    x = d0[2].dataMatrix;
    b0 = pvUnpack(p0, "constant");
    b = pvUnpack(p0, "coefficients");
    e = y - b0 - x * b;
    s = sqrt(e'e/rows(e));
    retp(-pdfn(e/s);
endp;
```

Note that this procedure returns a vector rather than a scalar. When the objective function is a properly defined log-likelihood, returning a vector of minus log-probabilities permits the calculation of a QML covariance matrix of the parameters.

The remaining input arguments are structures:

| C | an sqpSolvemtControl structure                   |
|---|--------------------------------------------------|
| D | a <b>DS</b> structure containing data, if any    |
| • | parameters                                       |
| P | a PV structure containing starting values of the |

The **DS** structure is optional. **sqpSolvemt** passes this argument on to the user-provided procedure that &fct is pointing to without modification. If there is no data, a default structure can be passed to it.

#### sqpSolvemtControl Structure

A default **sqpSolvemtControl** structure can be passed in the fourth argument for an unconstrained problem. The members of this structure are as follows:

**A** MxK matrix, linear equality constraint coefficients:

 $A\Theta = B$ , where p is a vector of the parameters.

**B** Mx1 vector, linear equality constraint constants:  $A\Theta$ 

= B, where p is a vector of the parameters.

C MxK matrix, linear inequality constraint coefficients:

 $C\Theta = D$ , where p is a vector of the parameters.

**D** Mx1 vector, linear inequality constraint constants:

 $C\Theta = D$ , where p is a vector of the parameters.

eqProc scalar, pointer to a procedure that computes the

nonlinear equality constraints. When such a procedure has been provided, it has two input arguments, instances of **PV** and **DS** structures, and one output argument, a vector of computed inequality

constraints.

Default = .; i.e., no inequality procedure.

**IneqProc** scalar, pointer to a procedure that computes the

nonlinear inequality constraints. When such a procedure has been provided, it has two input arguments, instances of **PV** and **DS** structures, and one output argument, a vector of computed inequality

constraints.

Default = .; i.e., no inequality procedure.

**Bounds** 1x2 or Kx2 matrix, bounds on parameters. If 1x2 all

parameters have same bounds.

Default = -1e256 1e256.

**GradProc** scalar, pointer to a procedure that computes the

Structures

gradient of the function with respect to the parameters. When such a procedure has been provided, it has two input arguments, instances of **PV** and **DS** structures, and one output argument, the derivatives. If the function procedure returns a scalar, the gradient procedure returns a 1xK row vector of derivatives. If function procedure turns an Nx1 vector, the gradient procedure returns an NxK matrix of derivatives.

This procedure may compute a subset of the derivatives. **sqpSolvemt** will compute numerical derivatives for all those elements set to missing values in the return vector or matrix.

Default = .; i.e., no gradient procedure has been provided.

HessProc

scalar, pointer to a procedure that computes the Hessian; i.e., the matrix of second order partial derivatives of the function with respect to the parameters. When such a procedure has been provided, it has two input arguments, instances of **PV** and **DS** structures, and one output argument, a vector of computed inequality constraints.

Default = .; i.e., no Hessian procedure has been provided.

Whether the objective function procedure returns a scalar or vector, the Hessian procedure must return a KxK matrix. Elements set to missing values will be computed numerically by sqpSolvemt.

MaxIters

scalar, maximum number of iterations. Default =

1e+5.

**MaxTries** scalar, maximum number of attemps in random

search. Default = 100.

**DirTol** scalar, convergence tolerance for gradient of

estimated coefficients. Default = 1e-5. When this criterion has been satisifed, **sqpSolvemt** exits the

iterations.

**CovType** scalar, if 2, QML covariance matrix, else if 0, no

covariance matrix is computed, else ML covariance matrix is computed. For a QML covariance matrix, the objective function procedure must return an Nx1

vector of minus log-probabilities.

**FeasibleTest** scalar, if nonzero, parameters are tested for feasibility

before computing function in line search. If function is defined outside inequality boundaries, then this test

can be turned off. Default = 1.

randRadius scalar, if zero, no random search is attempted. If

nonzero, it is the radius of the random search. Default

= .001.

seed scalar, if nonzero, seeds random number generator

for random search, otherwise time in seconds from

midnight is used.

**trustRadius** scalar, radius of the trust region. If scalar missing,

trust region not applied. The trust sets a maximum amount of the direction at each iteration. Default =

.001.

**output** scalar, if nonzero, results are printed. Default = 0.

**PrintIters** scalar, if nonzero, prints iteration information. Default

= 0.

weights vector, weights for objective function returning a

vector. Default = 1.

### 16.4.2 Output Argument

The single output argument is an **sqpSolvemtOut** structure. Its definition is:

```
struct SQPsolveMTOut {
    struct PV par;
    scalar fct;
    struct SQPsolveMTLagrange lagr;
    scalar retcode;
    matrix moment;
    matrix hessian;
    matrix xproduct;
};
```

The members of this structure are:

par instance of a PV structure containing the parameter

estimates are placed in the matrix member par.

**fct** scalar, function evaluated at final parameter estimates.

lagr an instance of an SQPLagrange structure containing

the Lagrangeans for the constraints. For an instance

named lagr, the members are:

| lagr.lineq    | Mx1 vector, Lagrangeans of linear equality constraints      |
|---------------|-------------------------------------------------------------|
| lagr.nlineq   | Nx1 vector, Lagrangeans of nonlinear equality constraints   |
| lagr.linineq  | Px1 vector, Lagrangeans of linear inequality constraints    |
| lagr.nlinineq | Qx1 vector, Lagrangeans of nonlinear inequality constraints |
| lagr.bounds   | Kx2 matrix, Lagrangeans of bounds                           |

Whenever a constraint is active, its associated Lagrangean will be nonzero. For any constraint that is inactive throughout the iterations as well as at convergence, the corresponding Lagrangean matrix will be set to a scalar missing value.

line search failed

| retcode | return |                                       |
|---------|--------|---------------------------------------|
|         | 0      | normal convergence                    |
|         | 1      | forced exit                           |
|         | 2      | maximum number of iterations exceeded |
|         | 3      | function calculation failed           |
|         | 4      | gradient calculation failed           |
|         | 5      | Hessian calculation failed            |

6

| 7 | error with constraints               |
|---|--------------------------------------|
| 8 | function complex                     |
| 9 | feasible direction couldn't be found |

# **16.4.3 Example**

#### **Define**

$$Y = \Lambda \eta + \Theta$$

where  $\Lambda$  is a KxL matrix of *loadings*,  $\eta$  an Lx1 vector of unobserved "latent" variables, and  $\Theta$  a Kx1 vector of unobserved errors. Then

$$\Sigma = \Lambda \Phi \Lambda \Psi$$

where  $\Phi$  is the LxL covariance matrix of the latent variables, and  $\Psi$  is the KxK covariance matrix of the errors.

The log-likelihood of the *ith* observation is

$$log P(i) = -\frac{1}{2} [Kln(2\pi) + ln|\pi| + Y(i)\Sigma Y(i)']$$

Not all elements of  $\Lambda$ ,  $\Phi$ , and  $\Psi$  can be estimated. At least one element of each column of  $\Lambda$  must be fixed to 1, and  $\Psi$  is usually a diagonal matrix.

### **Constraints**

To ensure a well-defined log-likelihood, constraints on the parameters are required to guarantee positive definite covariance matrices. To do this, a procedure is written that returns the eigenvalues of  $\Sigma$  and  $\Phi$  minus a small number. **sqpSolvemt** then finds parameters such that these eigenvalues are greater than or equal to that small number.

#### 16.4.4 The Command File

This command file can be found in the file sqpfact.e in the examples subdirectory:

```
#include sqpsolvemt.sdf
lambda = \{ 1.0 0.0, 
           0.5 0.0,
           0.0 1.0,
           0.0 0.5 };
lmask = \{ 0 0,
          1 0,
          0 0,
          0 1 };
phi = \{ 1.0 0.3, 
        0.3 1.0 };
psi = \{ 0.6 0.0 0.0 0.0, 
        0.0 0.6 0.0 0.0,
        0.0 0.0 0.6 0.0,
        0.0 0.0 0.0 0.6 };
tmask = \{ 1 0 0 0,
          0 1 0 0,
          0 0 1 0,
          0 0 0 1 };
struct PV par0;
par0 = pvCreate;
par0 = pvPackm(par0,lambda, "lambda",lmask);
par0 = pvPacks(par0,phi, "phi");
par0 = pvPacksm(par0,psi, "psi",tmask);
struct SQPsolveMTControl c0;
c0 = sqpSolveMTcontrolCreate;
//get indices of lambda; parameters in parameter vector
lind = pvGetIndex(par0, "lambda");
//get indices of psi; parameters in parameter vector
tind = pvGetIndex(par0, "psi");
```

```
c0.bounds = ones (pvLength (par0), 1).* (-1e250 \sim 1e250);
c0.bounds[lind,1] = zeros(rows(lind),1);
c0.bounds[lind,2] = 10*ones(rows(lind),1);
c0.bounds[tind,1] = .001*ones(rows(tind),1);
c0.bounds[tind,2] = 100*ones(rows(tind),1);
c0.output = 1;
c0.printIters = 1;
c0.trustRadius = 1;
c0.ineqProc = &ineq;
c0.covType = 1;
struct DS d0;
d0 = dsCreate;
d0.dataMatrix = loadd("maxfact");
output file = sqpfact.out reset;
struct SQPsolveMTOut out0;
out0 = SQPsolveMT(&lpr,par0,d0,c0);
lambdahat = pvUnpack(out0.par, "lambda");
phihat = pvUnpack(out0.par, "phi");
psihat = pvUnpack(out0.par, "psi");
print "estimates";
print;
print "lambda" lambdahat;
print;
print "phi" phihat;
print;
print "psi" psihat;
struct PV stderr;
stderr = out0.par;
if not scalmiss(out0.moment);
```

```
stderr = pvPutParVector(stderr, sqrt(diag(out0.moment)));
   lambdase = pvUnpack(stderr, "lambda");
   phise = pvUnpack(stderr, "phi");
   psise = pvUnpack(stderr, "psi");
   print "standard errors";
   print;
   print "lambda" lambdase;
   print;
   print "phi" phise;
   print;
   print "psi" psise;
endif;
output off;
proc lpr(struct PV parl, struct DS datal);
   local lambda, phi, psi, sigma, logl;
   lambda = pvUnpack(par1, "lambda");
   phi = pvUnpack(par1, "phi");
   psi = pvUnpack(par1, "psi");
   sigma = lambda*phi*lambda' + psi;
   logl = -lnpdfmvn (data1.dataMatrix, sigma);
  retp(log1);
endp;
proc ineq(struct PV par1, struct DS data1);
   local lambda, phi, psi, sigma, e;
   lambda = pvUnpack(par1, "lambda");
   phi = pvUnpack(par1, "phi");
   psi = pvUnpack(par1, "psi");
   sigma = lambda*phi*lambda' + psi;
   e = eigh(sigma) - .001; //eigenvalues of sigma
   e = e | eigh(phi) - .001; //eigenvalues of phi
   retp(e);
endp;
```

# **17 Run-Time Library Structures**

Two structures are used by several **GAUSSRun-Time Library** functions for handling parameter vectors and data: the **PV** parameter structure and the **DS** data structure.

### 17.1 The PV Parameter Structure

The members of an instance of structure of type **PV** are all "private," that is, not accessible directly to the user. It is designed to handle parameter vectors for thread-safe optimization functions. Entering and receiving parameter vectors, and accessing properties of this vector, are accomplished using special functions.

Suppose you are optimizing a function containing a KxL matrix of coefficients. The optimization function requires a parameter vector but your function uses a KxL matrix. Your needs and the needs of the optimization function can be both satisfied by an instance of the structure of type **PV**. For example:

```
struct PV p1;
p1 = pvCreate;
//on input contains start values
//on exit contains estimates
x = zeros(4,3);
p1 = pvPack(p1,x, "coefficients");
```

The pvCreate function initializes p1 to default values. pvPack enters the 4x3 matrix stored row-wise as a 12x1 parameter vector for the optimization function. The optimization program will pass the instance of the structure of type PV to your objective function.

By calling **pvUnpack** your 4x3 coefficient matrix is retrieved from the parameter vector. For example, in your procedure you have

```
x = pvUnpack(p1, "coefficients");
```

and now x is a 4x3 matrix of coefficients for your use in calculating the object function.

Suppose that your objective function has parameters to be estimated in a covariance matrix. The covariance matrix is a symmetric matrix where only the lower left portion contains unique values for estimation. To handle this, use **pvPacks**. For example:

Only the lower left portion of cov will be stored in the parameter vector. When the covariance matrix is unpacked, the parameters in the parameter vector will be entered into both the lower and upper portions of the matrix.

There may be cases where only a portion of a matrix being used to compute the objective function are parameters to be estimated. In this case use **pvPackm** with a "mask" matrix that contains ones where parameters are to be estimated and zeros otherwise. For example,

```
1 0 );
p1 = pvPacksm(p1,cov, "correlation", mask);
```

Here only the one element in the lower left of **cov** is stored in the parameter vector. Suppose the optimization program sends a trial value for that parameter of, say, .45. When the matrix is unpacked in your procedure it will contain the fixed values associated with the zeros in the mask as well as the trial value in that part of the matrix associated with the ones. Thus,

```
print unpack(p1, "correlation");
1.0000 .4500
.4500 1.0000
```

A mask may also be used with general matrices to store a portion of a matrix in the parameter vector.

A PV instance can, of course, hold parameters from all these types of matrices: symmetric, masked symmetric, rectangular, and masked rectangular. For example:

It isn't necessary to know where in the parameter vector the parameters are located in order to use them in your procedure calculating the objective function. Thus:

```
lambda = pvUnpack(par1, "lambda");
phi = pvUnpack(par1, "phi");
theta = pvUnpack(par1, "theta");
sigma = lambda*phi*lambda' + theta;
```

Additional functions are available to retrieve information on the properties of the parameter vector. **pvGetParVector** and **pvPutParVector** get and put parameter vector from and into the **PV** instance, **pvGetParNames** retrieves names for the elements of the parameter vector, **pvList** returns the list of matrix names in the **PV** instance, **pvLength** the length of the parameter vector.

```
p1 = pvPacksm(p1,cov, "correlation",mask);

print pvGetParVector(p1);
    0.5000

p1 = pvPutParVector(p1,.8);

print pvGetParVector(p1);
    0.8000
print pvUnpack(p1, "correlation");
    1.0000 .8000
    0.8000 1.0000
print pvGetParNames(p1);

correlation[2,1]

print pvLength(p1);
    1.0000
```

Also, **pvTest** tests an instance to make sure it is properly constructed. **pvCreate** generates an initialized instance, and **pvGetIndex** returns the indices of the parameters of an input matrix in the parameter vector. This last function is most useful when constructing linear constraint indices for the optimization programs.

#### 17.2 Fast Pack Functions

Unpacking matrices using matrix names is slow because it requires a string search through a string array of names. A set of special packing functions are provided that avoid the search altogether. These functions use a "table" of indices that you specify to find the matrix in the **PV** instance. For example:

```
struct PV p1;
p1 = pvCreate;
y = rndn(4,1);
x = rndn(4,4);
```

```
p1 = pvPacki(p1, y, "Y", 1);
p1 = pvPacki(p1, x, "X", 2);

print pvUnpack(p1, 1);

.3422
.0407
.5611
.0953

print pvUnpack(p1, "Y");

.3422
.0407
.5611
.0953
```

The call to **pvPacki** puts an entry in the table associating the matrix in its second argument with the index 1. As indicated above the matrix can be unpacked either by index or by name. Unpacking by index, however, is much faster than by name.

Note that the matrix can be unpacked using either the index or the matrix name.

There are index versions of all four of the packing functions, **pvPacki**, **pvPackmi**, **pvPacksi**, and **pvPacksmi**.

#### 17.3 The DS Data Structure

An instance of the **DS** data structure contains the following members:

```
struct DS d0;

d0.dataMatrix MxK matrix, data

d0.dataArray N-dimensional array, data

d0.type scalar
```

```
d0.dname string
d0.vnames string array
```

The definition and use of the elements of **d0** are determined by the particular application and are mostly up to the user. A typical use might use a vector of structures. For example, suppose the objective function requires a vector of observations on a dependent variable as well as on K independent variables. Then:

```
struct DS d0;
d0 = dsCreate;

y = rndn(20,1);
x = rndn(20,5);

d0 = reshape(d0,2,1);
d0[1].dataMatrix = y;
d0[2].dataMatrix = X;
```

The **d0** instance would be passed to the optimization program which then passes it to your procedure computing the objective function. For example:

```
proc
    lpr(struct PV p1, struct DS d1);
    local u;
    u = d0[1].dataMatrix - d0[2].dataMatrix * pvUnpack(p1,
"beta");
    retp(u'u);
endp;
```

A particular application may require setting other members of the **DS** instance for particular purposes, but in general you may use them for your own purposes. For example, **d0.dname** could be set to a **GAUSS** dataset name from which you read the data in the objective function procedure, or **d0.vnames** could be set to the variable names of the columns of the data stored in **d0.dataMatrix**, or **d0.type** could be an indicator variable for the elements of a vector of **DS** instances.

The following are complete examples of the use of the **PV** and **DS** structures. The first example fits a set of data to the Micherlitz model. It illustrates packing and unpacking by index.

```
#include sqpsolvemt.sdf
struct DS Y;
Y = dsCreate;
Y.dataMatrix = 3.183
                3.0591
                2.871|
               2.622|
               2.541|
               2.184|
               2.110|
               2.075|
               2.018|
               1.903|
               1.770|
               1.762|
               1.550;
struct DS X;
X = dsCreate;
X.dataMatrix = seqa(1,1,13);
struct DS Z;
Z = reshape(Z, 2, 1);
Z[1] = Y;
Z[2] = X;
struct SQPsolveMTControl c1;
c1 = sqpSolveMTcontrolCreate; // initializes to default val-
ues
c1.bounds = 0 \sim 100;
                       // constrains parameters to be
positive
c1.CovType = 1;
```

```
c1.output = 1;
c1.printIters = 0;
c1.gradProc = &grad;
struct PV par1;
par1 = pvCreate;
start = \{ 2, 4, 2 \};
par1 = pvPacki(par1, start, "Parameters", 1);
struct SQPsolveMTout out1;
out1 = SQPsolveMT(&Micherlitz,par1,Z,c1);
estimates = pvGetParVector(out1.par);
print " parameter estimates ";
print estimates;
print;
print " standard errors ";
print sqrt(diag(out1.moment));
proc Micherlitz(struct PV par1, struct DS Z);
   local p0,e,s2;
   p0 = pvUnpack (par1, 1);
   e = Z[1].dataMatrix - p0[1] - p0[2]*exp(-p0[3])
   *Z[2].dataMatrix);
   s2 = moment(e, 0) / (rows(e) -1);
  retp( (2/rows(e))*(e.*e/s2 + ln(2*pi*s2)));
endp;
proc grad(struct PV par1, struct DS Z);
   local p0,e,e1,e2,e3,w,g,s2;
   p0 = pvUnpack (par1, 1);
   w = \exp(-p0[3] * Z[2].dataMatrix);
   e = z[1].dataMatrix - p0[1] - p0[2] * w;
   s2 = moment(e, 0) / rows(e);
   e1 = -ones(rows(e), 1);
   e2 = -w;
```

```
e3 = p0[2]*Z[2].dataMatrix.*w;
w = (1 - e.*e / s2) / rows(e);
g = e.*e1 + w*(e'e1);
g = g ~ (e.*e2 + w*(e'e2));
g = g ~ (e.*e3 + w*(e'e3));
retp(4*g/(rows(e)*s2));
endp;
```

This example estimates parameters of a "confirmatory factor analysis" model.

```
#include sqpsolvemt.sdf
lambda = \{ 1.0 0.0, 
           0.5 0.0,
           0.0 1.0,
           0.0 0.5 };
lmask = \{ 0 0,
          1 0,
          0 0,
          0 1 };
phi = \{ 1.0 0.3, 
        0.3 1.0 };
theta = \{ 0.6 0.0 0.0 0.0, 
          0.0 0.6 0.0 0.0,
          0.0 0.0 0.6 0.0,
          0.0 0.0 0.0 0.6 };
tmask = \{ 1 0 0 0,
          0 1 0 0,
          0 0 1 0,
          0 0 0 1 };
struct PV par0;
par0 = pvCreate;
par0 = pvPackm(par0,lambda, "lambda",lmask);
par0 = pvPacks(par0,phi, "phi");
par0 = pvPacksm(par0, theta, "theta", tmask);
struct SQPsolveMTControl c0;
```

```
c0 = sqpSolveMTcontrolCreate;
lind = pvGetIndex(par0, "lambda"); // get indices of lambda
parameters // in parameter vector
tind = pvGetIndex(par0, "theta"); // get indices of theta
parameters // in parameter vector
c0.bounds = ones (pvLength (par0), 1).* (-1e250 \sim 1e250);
c0.bounds[lind,1] = zeros(rows(lind),1);
c0.bounds[lind,2] = 10*ones(rows(lind),1);
c0.bounds[tind,1] = .001*ones(rows(tind),1);
c0.bounds[tind,2] = 100*ones(rows(tind),1);
c0.ineqProc = &ineq;
c0.covType = 1;
struct DS d0;
d0 = dsCreate;
d0.dataMatrix = loadd("maxfact");
struct SQPsolveMTOut out0;
out0 = SQPsolveMT(&lpr,par0,d0,c0);
lambdahat = pvUnpack(out0.par, "lambda");
phihat = pvUnpack(out0.par, "phi");
thetahat = pvUnpack(out0.par, "theta");
print "estimates";
print;
print "lambda" lambdahat;
print;
print "phi" phihat;
print;
print "theta" thetahat;
struct PV stderr;
```

```
stderr = out0.par;
if not scalmiss(out0.moment);
   stderr = pvPutParVector(stderr, sqrt(diag(out0.moment)));
   lambdase = pvUnpack(stderr, "lambda");
   phise = pvUnpack(stderr, "phi");
   thetase = pvUnpack(stderr, "theta");
   print"standard errors";
   print;
   print"lambda" lambdase;
   print;
   print"phi" phise;
   print;
   print"theta" thetase;
endif:
proc lpr(struct PV par1, struct DS data1);
   local lambda, phi, theta, sigma, logl;
   lambda = pvUnpack(par1, "lambda");
   phi = pvUnpack(par1, "phi");
   theta = pvUnpack(par1, "theta");
   sigma = lambda*phi*lambda' + theta;
   logl = -lnpdfmvn (data1.dataMatrix, sigma);
  retp(log1);
endp;
proc ineq(struct PV par1, struct DS data1);
   local lambda, phi, theta, sigma, e;
   lambda = pvUnpack(par1, "lambda");
   phi = pvUnpack(par1, "phi");
   theta = pvUnpack(par1, "theta");
   sigma = lambda*phi*lambda' + theta;
   e = eigh(sigma) - .001; // eigenvalues of sigma
   e = e | eigh(phi) - .001; // eigenvalues of phi
  retp(e);
endp;
```

# 18 Multi-Threaded Programming in GAUSS

The term thread comes from the phrase "thread of execution"--simply, it denotes a section of code that you want to execute. A single-threaded program has only one thread of execution, i.e., the program itself. A multi-threaded program is one that can have multiple threads--sections of code--executing **simultaneously**. Since these threads are part of the same program, they share the same workspace, and see and operate on the same symbols. Threads allow you to take full advantage of the hardware processing resources available on hyper-threaded, multi-core, and multi-processor systems, executing independent calculations simultaneously, combining and using the results of their work when done.

#### 18.1 The Functions

**GAUSS** includes four keywords for multi-threading your programs:

ThreadStat Marks a single statement to be

executed as a thread.

ThreadBegin Marks the beginning of a block of code to be executed as a

thread.

```
ThreadEnd

Marks the end of a block of code to be executed as a thread.

threadfor, threadendfor

Begins a parallel for loop.

ThreadJoin

Completes the definition of a set of threads, waits until they are done.
```

ThreadStat defines a single statement to be executed as a thread:

```
ThreadStat n = m'm;
```

ThreadBegin and ThreadEnd define a multi-line block of code to be executed as a thread:

```
ThreadBegin;
   y = x'x;
   z = y'y;
ThreadEnd;
```

Together these define **sets** of threads to be executed concurrently:

Finally, ThreadJoin completes the definition of a set of threads. It waits for the threads in a set to finish and rejoin the creating (the **parent**) thread, which can then continue, making use of their individual calculations:

```
ThreadBegin;
                           // Thread 1
   v = x'x;
   z = y'y;
ThreadEnd:
ThreadBegin;
                          // Thread 2
  q = r'r;
  r = q'q;
ThreadEnd;
ThreadStat n = m'm;
                          // Thread 3
ThreadStat p = o'o;
                          // Thread 4
ThreadJoin;
                          // waits for Threads 1-4 to finish
b = z + r + n'p;
                           // Using the results
```

### 18.2 GAUSS Threading Concepts

This is really the one and only thing you need to know about threads: threads are separate sections of the same program, executing simultaneously, operating on the same data. In fact, it's so fundamental it's worth saying again: threads are separate sections of code in a program, running at the same time, using the same workspace, referencing and operating on the same symbols.

This raises basic issues of workflow and data integrity. How do you manage the creation and execution of threads, and make use of the work they do? And how do you maintain data integrity? (You **do not** want two threads assigning to the same symbol at the same time.)

To handle thread workflow, **GAUSS** employs a **split-and-join** approach. At various points in your program (as many as you like), you define a set of threads that will be created and run as a group. When created, the threads in the set execute simultaneously, each doing useful work. The parent thread waits for the created threads to complete, then continues, the results of their work now available for further use.

To maintain data integrity, we introduce the **writer-must-isolate** (informally, the **any-thread-can-read-unless-some-thread-writes**) programming rule. That is to say, symbols that are read from but not assigned to can be referenced by as many threads in a set as you like. Symbols that are assigned to, however, must be **wholly** owned by a single thread. No other thread in the set can reference that symbol. They cannot assign to it, nor can they read from it. They cannot refer to it at all.

Note: the **writer-must-isolate** rule only applies to the threads within a given set (including any child thread sets they may create). It does not apply between thread sets that have no chance of running simultaneously.

For threads defined in the main code, the **writer-must-isolate** rule applies to the global symbols. For threads defined in procedures or keywords, it applies to the global symbols, local symbols, and the procedure/keyword arguments.

## 18.3 Coding With Threads

There are two main points to coding with threads.

1. You can define threads anywhere.

You can define them in the main code, you can define them in proc's and keyword's, and yes, you can define them inside other threads.

2. You can call proc's and keyword's from threads.

This is what really ties everything together. You can call a proc from a thread, and that proc can create threads, and any of those threads can call proc's, and any of those proc's can create threads, and ... you get the picture.

So--you can do things like this:

```
q = chol(b);
ThreadBegin;
    x = q + m;
ThreadBegin;
    y = x'x;
    z = q'm;
```

```
ThreadEnd;
   ThreadBegin;
      a = b + x;
      c = a + m;
   ThreadEnd;
   ThreadJoin;
q = m'c;
ThreadEnd;
ThreadBegin;
   ThreadStat r = m'm;
   ThreadStat s = m + inv(b);
   ThreadJoin;
t = r's;
ThreadEnd;
ThreadJoin;
x = r+s+q+z-t;
```

More importantly, you can do things like this:

```
proc
   bef(x);
   local y,t;
   ThreadStat y = nof(x);
   ThreadStat t = dof(x'x);
   ThreadJoin;
   t = t+y;
  retp(t);
endp;
proc abr(m);
   local x,y,z,a,b;
   a = m'm;
   ThreadStat x = inv(m);
   ThreadStat y = bef(m);
   ThreadStat z = dne(a);
   ThreadJoin;
```

```
b = chut(x,y,z,a);
  retp(inv(b));
endp;

s = rndn(500,500);
ThreadStat t = abr(s);
ThreadStat q = abr(s^2);
ThreadStat r = che(s);
ThreadJoin;

w = del(t,q,r);
print w[1:10,1:10];
```

This means you can multi-thread anything you want, and call it from anywhere. You can multi-thread all the proc's and keyword's in your libraries, and call them freely anywhere in your multi-threaded programs.

# **18.4 Coding Restrictions**

A few points on coding restrictions. First, you can't interlace thread definition statements and regular statements. You can't do this:

```
ThreadStat a = b'b;
n = q;
ThreadStat c = d'd;
ThreadJoin;
```

Or this:

```
if k == 1;
    ThreadStat a = b'b;
elseif k == 2;
    ThreadStat a = c'c;
endif;
if j == 1;
    ThreadStat d = e'e;
elseif j == 2;
```

```
ThreadStat d = f'f;
endif;
ThreadJoin;
```

Each set of threads is defined as a group, and always completed by a ThreadJoin, like this:

```
n = q;
ThreadStat a = b'b;
ThreadStat c = d'd;
ThreadJoin;
```

And this:

```
ThreadBegin;
   if k == 1;
      a = b'b;
   elseif k == 2;
      a = c'c;
   endif;
ThreadEnd;
ThreadBegin;
   if j == 1;
      d = e'e;
   elseif j == 2;
      d = f'f;
   endif;
ThreadEnd;
ThreadEnd;
ThreadIoin;
```

Second--as stated above, you can reference read-only symbols in as many threads within a set as you like, but any symbols that are assigned to must be **wholly** owned by a single thread. A symbol that is assigned to by a thread cannot be written **or read** by any other thread in that set. This is the **writer-must-isolate** rule.

So, you can do this:

```
ThreadStat x = y'y;
ThreadStat z = y+y;
ThreadStat a = b-y;
ThreadJoin;
```

You cannot do this:

```
ThreadStat x = y'y;
Threadstat z = x'x;
ThreadStat a = b-y;
ThreadJoin;
```

This is because the threads within a set run simultaneously. Thus, there is no way of knowing when an assignment to a symbol has taken place, no way of knowing in one thread the "state" of a symbol in another.

Let's revisit the nested thread example for a minute and see how the **writer-must-isolate** rule applies to it:

```
// main code, no threads yet
q = chol(b);
ThreadBegin;
                          // Th1: isolates x,y,z,a,c,q from
Th2
  x = q + m;
  ThreadBegin;
                          // Th1.1: isolates y, z from 1.2
      y = x'x;
      z = q'm;
  ThreadEnd:
   ThreadBegin;
                         // Th1.2: isolates a,c from 1.1
      a = b + x;
      c = a + m;
   ThreadEnd:
   ThreadJoin:
                         // Joins 1.1, 1.2
   q = m'c;
ThreadEnd;
ThreadBegin;
                          // Th2: isolates r,s,t from Th1
ThreadStat r = m'm;
                          // Th2.1: isolates r from 2.2
ThreadStat
                          // Th2.2: isolates s from 2.1
```

The main point here is that any symbols a thread **or its children** assign to must be isolated from all the other threads (and their children) of the same nesting level in that set. On the other hand, the children of a thread can freely read/write symbols that are read/written by their parent, because there is no risk of simultaneity; they must only isolate written symbols from their siblings and siblings' offspring.

If you break the **writer-must-isolate** rule, your program (and probably **GAUSS**) will crash. Worse, until it crashes, it will be happily producing indeterminate results.

Finally--the ThreadEnd command is what tells a thread to terminate, so you mustn't write code that keeps a thread from reaching it. For example, don't **retp** from the middle of a thread:

```
ThreadStat m = imt(9);
ThreadBegin;
    x = q[1];
    if x = 1;
        retp(z);
    else;
        r = z + 2;
    endif;
ThreadEnd;
ThreadJoin;
```

And don't use goto to jump into or out of the middle of a thread:

```
retry:
ThreadBegin;
{ err, x } = fna(q);
if err;
```

```
goto badidea;
endif;
x = fnb(x);
ThreadEnd;
ThreadStat y = fnb(y);
ThreadJoin;

z = fnc(x,y);
save z;
end;

badidea:
errorlog "Error computing fna(q)";
q = fnd(q);

goto retry;
```

Basically, don't do anything that will keep a thread from reaching its ThreadEnd command. That's the only way it knows its work is done. end and stop are okay to call, though--they will bring the program to an end as usual, and terminate all running threads in the process.

(You can use goto and labels to jump around within a thread--that is, within the confines of a ThreadBegin/ThreadEnd pair.)

# 18.5 Parallel for Loops

The GAUSS threadFor keyword allows you to create compact code that will run in parallel. In order for a for loop construct to execute correctly concurrently in separate threads, the threadFor loop has a few special rules. In this section, we will explain these rules by working through a simple example.

# 18.5.1 Basic syntax

The syntax of a threadFor loop is the same as a standard for loop:

```
threadFor loop_counter(start, stop, step);
    //loop bodythreadEndFor;
```

Below is one of the most simple, specific examples of a threadFor loop. It will print out the loop counter from one to ten:

```
threadFor i(1, 10, 1);
    print i;
threadEndFor;
```

# 18.5.2 Single threaded example

As we learn how to use threadFor loops, we will illustrate the concepts by converting the following single-threaded for loop to a threadFor loop:

```
//Using the trapezoidal rule to integrate//the cosine func-
tion from 0 to 0.5
n_slices = 1000;
a = 0;
b = 0.5;

h = (a - b) ./ n_slices;

approx = zeros(n_slices + 1, 1);
approx[1] = (cos(a) + cos(b)) ./ 2;

for i(1, n_slices, 1);
    x_tmp = a + i*h;
    approx[i+1] = cos(x_tmp);
endfor;
```

```
final = sumc(approx) .* h;
```

#### 18.5.3 threadFor variables

A threadFor loop contains three types of variables: temporary variables, broadcast variables and slice variables. The next sections will explain how they are defined and how they operate. Before we start it is important to point out that the assignment of a variable to a category is permanent for the remainder of the threadFor loop. Variables cannot change to different categories during a threadFor loop.

# 18.5.4 Temporary variables

One of the most important rules of parallel programming is that you should not assign to the same global variable from multiple threads that are running at the same time. This can cause a "race condition" in which the output from your program will depend upon which thread "wins the race" and assigns to the variable first. It can also cause your program to crash if they try to assign at the same time.

With that in mind, it may appear that we have a problem when we try to convert the first line inside the for loop from our program above to a threadFor loop:

```
threadFor i(1, n_slices, 1);
    x_tmp = a + i*h;
    approx[i+1] = cos(x_tmp);
threadEndFor;
```

In the sequential version, every iteration of the for loop is certainly assigning to the same global variable, x\_tmp. While we might expect that this is not allowed in the threadFor loop, it is actually acceptable.

The reason that this works is because GAUSS will make a separate temporary version of 'x\_tmp' for each thread. When a variable in a threadFor loop is assigned to in it's entirety, not simply a portion of it by index, it becomes a temporary variable.

The rules for temporary variables are:

- 1. A temporary variable may have any legal variable name
  - In our example above, our variable name ended in "tmp", but this is not required.
- 2. A temporary variable is not the same as a variable with the same name outside the 'threadFor' loop.

Temporary variables exist only in the scope of the threadFor loop. They do not start the loop with any value and their value is not available outside the threadFor loop. For example:

```
x = 100;
threadFor i(1, 4, 1);
    x = i;
threadEndFor;
print "x = " x;
```

will print out:

```
x = 100
```

3. The first reference to a temporary variable must be an assignment.

Since temporary variables do not exist outside the loop and are not related to variables outside the loop with the same name, they will not have a value until they are assigned to inside of the 'threadFor' loop. For example:

```
x = 100;
threadFor i(1, 4, 1);
```

```
a = x; //'x' does not have a value until the next line
x = i; //This line makes 'x' a temporary
variablethreadEndfor;
```

#### 18.5.5 Broadcast variables

```
threadFor i(1, n_slices, 1);
    x_tmp = a + i*h; //'a' and 'h' are broadcast variables
    approx[i+1] = cos(x_tmp);
threadEndFor;
```

Besides 'x\_tmp' which we discussed above, were two other variables on the first line of our loop, 'h' and 'a' which were only referenced. They were not assigned to on that line or anywhere else in the loop. These variables are called broadcast variables, because the same value is "broadcast" to every thread. If a variable is not assigned to and it is not the loop counter, it will be, by default, a broadcast variable.

#### 18.5.6 Slice variables

Next we will look at the indexed assignment of 'approx' on the second line inside our loop.

```
threadFor i(1, n_slices, 1);
    x_tmp = a + i*h; //'a' and 'h' are broadcast variables
    approx[i+1] = cos(x_tmp);
threadEndFor;
```

Earlier we discussed that you are not allowed to assign to the same global variable from more than one thread at one time. It is allowable to assign to portions of a variable, however, as long as multiple threads never assign to the same location.

If a variable is assigned to by index it becomes a slice variable. In order to ensure correct multi-threaded programs, the rules for 'slice variables' are:

1. The dimension that is assigned to using the threadFor loop counter defines the slice. The index into this dimension may contain, in addition to the loop counter, a commutative operator, such as +, - or .\*, a constant or a variable that is constant during the threadFor loop. For example, assuming that 'i' is the threadFor loop counter and that 'approx' is an nx1 vector, any of these statements would be correct:

```
approx[i] = cos(x_tmp);
approx[i+1] = cos(x_tmp);
approx[n-i] = cos(x_tmp);
```

These statements, however, would be incorrect:

```
approx[maxc(idx)] = cos(x_tmp); //function call cannot be
an index
approx[8] = cos(x_tmp); //each iteration would assign to
the same location
approx[i:i+5] = cos(x_tmp); //ranges are not allowed to
define the slice
```

2. The dimension or dimensions that do not define the slice may be assigned to freely. These statements would all be legal:

```
approx[i, maxc(idx) = cos(x_tmp);
approx[i+1, .] = cos(x_tmp);
approx[i+3, 1:10] = cos(x_tmp);
```

#### 18.5.7 Reduction variables

A reduction variable is a variable that accumulates the result of a commutative operator over all the iterations of a threadFor loop. For example, if we changed our example loop to this:

```
approx = (cos(a) + cos(b)) ./ 2;

for i(1, n_slices, 1);
    x_tmp = a + i*h;
    approx = approx + cos(x_tmp);
endfor;
```

then 'approx' would be a an reduction variable. Reduction variables are not yet supported in GAUSS threadFor statements as of the release of this version. To perform a reduction, instead assign the result from each iteration to an element of an array and perform a 'sume' or 'prode' on this final vector as is shown in this example.

# 18.5.8 Categorizing the variables in our example

Take a moment and look through the loop below. Can you identify which classification each of the variables belongs to? Based upon what we have covered, is this a legal threadFor loop?

```
for i(1, n_slices, 1);
    x_tmp = a + i*h;
    approx[i+1] = cos(x_tmp);
endfor;
```

After you have tried to categorize the variables, look at the table below to compare your answers and see if your reasoning is correct:

| i      | The loop counter.                                                |
|--------|------------------------------------------------------------------|
| x_tmp  | Temporary variable, it is assigned to in its entirety.           |
| a      | Broadcast variable, it is never assigned to.                     |
| h      | Broadcast variable, it is never assigned to.                     |
| approx | Slice variable, it is assigned by index, using the loop counter. |

To the second question, yes the code above is a legal threadFor loop. Below is the entire program converted to use threadFor.

```
//Using the trapezoidal rule to integrate//the cosine func-
tion from 0 to 0.5
n_slices = 1000;
a = 0;
b = 0.5;

h = (a - b) ./ n_slices;

approx = zeros(n_slices + 1, 1);
approx[1] = (cos(a) + cos(b)) ./ 2;

threadFor i(1, n_slices, 1);
    x_tmp = a + i*h;
    approx[i+1] = cos(x_tmp);
threadEndFor;

final = sumc(approx) .* h;
```

# 18.6 Controlling thread count

By default when dividing up the iterations of a threadFor loop, **GAUSS** will create one thread for each core on your machine. This is a good setting in many cases. You may, however, override this behavior if you like with the **sysstate** command, case 42. Here is an example of setting the number of threads that threadFor will create to 16:

```
new_num = 16;
old_num = sysstate(42, new_num);
```

After the above code, old\_num will be a 2x1 vector. The first element will be the old thread count used by threadFor and the second element is reserved for future use.

# 19 Libraries

The **GAUSS** library system allows for the creation and maintenance of modular programs. The user can create "libraries" of frequently used functions that the **GAUSS** system will automatically find and compile whenever they are referenced in a program.

#### 19.1 Autoloader

The autoloader resolves references to procedures, keywords, matrices, and strings that are not defined in the program from which they are referenced. The autoloader automatically locates and compiles the files containing the symbol definitions that are not resolved during the compilation of the main file. The search path used by the autoloader is first the current directory, and then the paths listed in the  $src_path$  configuration variable in the order they appear.  $src_path$  can be defined in the **GAUSS** configuration file.

#### 19.1.1 Forward References

When the compiler encounters a symbol that has not previously been defined, that is called a "forward reference." **GAUSS** handles forward references in two ways, depending on whether they are "left-hand side" or "right-hand side" references.

#### **Left-Hand Side**

A left-hand side reference is usually a reference to a symbol on the left-hand side of the equal sign in an expression.

```
x = 5;
```

Left-hand side references, since they are assignments, are assumed to be matrices. In the statement above, x is assumed to be a matrix and the code is compiled accordingly. If, at execution time, the expression actually returns a string, the assignment is made and the type of the symbol x is forced to string.

Some commands are implicit left-hand side assignments. There is an implicit left-hand side reference to x in each statement below:

```
clear x;
load x;
open x = myfile;
```

# **Right-Hand Side**

A right-hand side reference is usually a reference to a symbol on the right-hand side of the equal sign in an expression such as:

```
z = 6;
y = z + dog;
print y;
```

In the program above, since dog is not previously known to the compiler, the autoloader will search for it in the active libraries. If it is found, the file containing it will be compiled. If it is not found in a library, the autoload/autodelete state will determine how it is handled.

#### 19.1.2 The Autoloader Search Path

If the autoloader is OFF, no forward references are allowed. Every procedure, matrix, and string referenced by your program must be defined before it is referenced. An external statement can be used above the first reference to a symbol, but the definition of the symbol must be in the main file or in one of the files that are #include'd. No global symbols are deleted automatically.

If the autoloader is ON, **GAUSS** searches for unresolved symbol references during compilation using a specific search path as outlined below. If the autoloader is OFF, an **Undefined symbol** error message will result for right-hand side references to unknown symbols.

When autoload is ON, the autodelete state controls the handling of references to unknown symbols.

The following search path will be followed to locate any symbols not previously defined:

#### Autodelete ON

- 1. user library
- 2. user-specified libraries.
- 3. gauss library
- 4. current directory, then *src\_path* for files with a .g extension.

Forward references are allowed and .g files need not be in a library. If there are symbols that cannot be found in any of the places listed above, an Undefined symbol error message will be generated and all uninitialized variables and all procedures with global references will be deleted from the global symbol table. This autodeletion process is transparent to the user, since the symbols are automatically located by the autoloader the next time the program is run. This process results in more compile time, which may or may not be significant, depending on the speed of the computer and the size of the program.

#### **Autodelete OFF**

- 1. user library
- 2. user-specified libraries.
- 3. gauss library

All .g files must be listed in a library. Forward references to symbols that are not listed in an active library are not allowed. For example:

```
x = rndn(10,10);
y = sym(x);  // Forward reference to sym

proc sym(x);
  retp(x+x');
endp;
```

Use an external statement for anything referenced above its definition if autodelete is OFF:

```
external proc sym;

x = rndn(10,10);
y = sym(x);

proc sym(x);
   retp(x+x');
endp;
```

When autodelete is OFF, symbols not found in an active library will not be added to the symbol table. This prevents the creation of uninitialized procedures in the global symbol table. No deletion of symbols from the global symbol table will take place.

#### **Libraries**

The first place **GAUSS** looks for a symbol definition is in the "active" libraries. A **GAUSS** library is a text file that serves as a dictionary to the source files that contain the symbol definitions. When a library is active, **GAUSS** will look in it whenever it is

looking for a symbol it is trying to resolve. The <code>library</code> statement is used to make a library active. Library files should be located in the subdirectory listed in the <code>lib\_path</code> configuration variable. Library files have an <code>.lcg</code> extension.

Suppose you have several procedures that are all related and you want them all defined in the same file. You can create such a file, and, with the help of a library, the autoloader will be able to find the procedures defined in that file whenever they are called.

First, create the file that is to contain your desired procedure definitions. By convention, this file is usually named with a .src extension, but you may use any name and any file extension. In this file, put all the definitions of related procedures you wish to use. Here is an example of such a file. It is called norm.src:

```
/*
** norm.src
** This is a file containing the definitions of three
** procedures which return the norm of a matrix x.
** The three norms calculated are the 1-norm, the
** inf-norm and the E-norm.
* /
proc onenorm(x);
  retp(maxc(sumc(abs(x))));
endp;
proc infnorm(x);
  retp (maxc (sumc (abs (x'))));
endp;
proc Enorm(x);
  retp(sumc(sumc(x.*x)));
endp;
```

Next, create a library file that contains the name of the file you want access to, and the list of symbols defined in it. This can be done with the lib command. (For details, see lib in the GAUSS LANGUAGE REFERENCE.)

A library file entry has a filename that is flush left. The drive and path can be included to speed up the autoloader. Indented below the filename are the symbols included in the file. There can be multiple symbols listed on a line, with spaces between. The symbol type follows the symbol name, with a colon delimiting it from the symbol name. The valid symbol types are:

```
fn
                                   user-defined single line function.
keyword
                                   keyword.
proc
                                   procedure.
matrix
                                   matrix, numeric or character.
array
                                   N-dimensional array.
string
                                   string.
sparse matrix
                                   sparse matrix.
struct
                                   structure.
```

A structure is always denoted by struct followed by the structure type name.

If the symbol type is missing, the colon must not be present and the symbol type is assumed to be proc. Both library files below are valid:

#### Example 1

```
/*
  ** math
  **
  ** This library lists files and procedures for mathematical
  routines.
  */

norm.src
  onenorm:proc infnorm:proc Enorm:proc
```

```
complex.src
  cmmult:proc cmdiv:proc cmadd:proc cmsoln:proc
poly.src
  polychar:proc polyroot:proc polymult:proc
```

#### Example 2

```
/*
** math
** This library lists files and procedures for mathematical
routines.
*/
c:\gauss\src\norm.src
onenorm : proc
infnorm : proc
Enorm : proc
c:\gauss\src\complex.src
cmmult : proc
cmdiv : proc
cmadd : proc
cmsoln : proc
c:\gauss\src\fcomp.src
feq : proc
fne : proc
flt : proc
fgt : proc
fle : proc
fge : proc
c:\gauss\src\fcomp.dec
 fcmptol : matrix
```

Once the autoloader finds, via the library, the file containing your procedure definition, everything in that file will be compiled. For this reason, you should combine related procedures in the same file in order to minimize the compiling of procedures not needed by

your program. In other words, you should not combine unrelated functions in one .src file because if one function in a .src file is needed, the whole file will be compiled.

# **User Library**

This is a library for user-created procedures. If the autoloader is ON, the user library is the first place **GAUSS** looks when trying to resolve symbol references.

You can update the user library with the lib command as follows:

```
lib user myfile.src
```

This will update the user library by adding a reference to myfile.src.

No user library is shipped with **GAUSS**. It will be created the first time you use the lib command to update it.

For details on the parameters available with the lib command, see the GAUSS LANGUAGE REFERENCE.

# .g **Files**

If autoload and autodelete are ON and a symbol is not found in a library, the autoloader will assume it is a procedure and look for a file that has the same name as the symbol and a .g extension. For example, if you have defined a procedure called **square**, you could put the definition in a file called square.g in one of the subdirectories listed in your  $src_path$ . If autodelete is OFF, the .g file must be listed in an active library; for example, in the user library.

#### 19.2 Global Declaration Files

If your application makes use of several global variables, create a file containing declare statements. Use files with the extension .dec to assign default values to global matrices and strings with declare statements and to declare global N-dimensional arrays, sparse matrices, and structures, which will be initialized as follows:

# Variable Type N-dimensional 1-dimensional array of 1 containing 0 array

**Initializes To** 

sparse matrix

1x1 structure containing empty and/or zeroed out structure

empty sparse matrix

members

In order to declare structures in a .dec file, you must #include the file(s) containing the definitions of the types of structures that you wish to declare at the top of your .dec file. For example, if you have the following structure type definition in a file called mystruct.sdf:

```
struct mystruct {
  matrix m;
   array a;
   scalar scal;
   string array sa;
};
```

You could declare an instance of that structure type, called ms, in a .dec file as follows:

```
#include mystruct.sdf
declare struct mystruct ms;
```

See declare in the COMMAND REFERENCE for more information

A file with a .ext extension containing the same symbols in external statements can also be created and #include'd at the top of any file that references these global variables. An appropriate library file should contain the name of the .dec files and the names of the globals they declare. This allows you to reference global variables across source files in an application.

Here is an example that illustrates the way in which .dec, .ext, .lcg and .src files work together. Always begin the names of global matrices or strings with '\_' to distinguish them from procedures.

.src File:

```
/*
** fcomp.src
** These functions use fcmptol to fuzz the comparison oper-
ations
** to allow for roundoff error.
** The statement: y = feq(a,b);
** is equivalent to: y = a eq b;
** Returns a scalar result, 1 (true) or 0 (false)
** y = feq(a,b);
** y = fne(a,b);
*/
            #include fcomp.ext
proc feq(a,b);
  retp(abs(a-b) <= fcmptol);</pre>
endp;
proc fne(a,b);
  retp(abs(a-b) > fcmptol);
endp;
```

. dec File:

```
/*
  ** fcomp.dec - global declaration file for fuzzy
comparisons.
  */
```

```
declare matrix _fcmptol != 1e-14;

.ext File:
    /*
    ** fcomp.ext - external declaration file for fuzzy comparisons.
    */
```

.lcg File:

external matrix fcmptol;

```
/*
  ** fcomp.lcg - fuzzy compare library
  */
fcomp.dec
  _fcmptol:matrix
fcomp.src
  feq:proc
  fne:proc
```

With the exception of the library (.lcg) files, these files must be located along your src\_path. The library files must be on your lib\_path. With these files in place, the autoloader will be able to find everything needed to run the following programs:

```
library fcomp;
x = rndn(3,3);
xi = inv(x);
xix = xi*x;
if feq(xix, eye(3));
    print "Inverse within tolerance.";
else;
    print "Inverse not within tolerance.";
endif;
```

If the default tolerance of 1e-14 is too tight, the tolerance can be relaxed:

# 19.3 Troubleshooting

Below is a partial list of errors you may encounter in using the library system, followed by the most probable cause.

## (4): error G0290: '/gauss/lib/prt.lcg': Library not found

The autoloader is looking for a library file called prt.lcg, because it has been activated in a library statement. Check the subdirectory listed in your lib\_path configuration variable for a file called prt.lcg.

# (0): error G0292: 'prt.dec': File listed in library not found

The autoloader cannot find a file called prt.dec. Check for this file. It should exist somewhere along your *src path*, if you have it listed in prt.lcg

```
Undefined symbols:
PRTVEC /gauss/src/tstprt.g(2)
```

The symbol prtvec could not be found. Check if the file containing prtvec is in the src\_path. You may have not activated the library that contains your symbol definition. Do so in a library statement.

```
/gauss/src/prt.dec(3) : Redefinition of '__vnames'
(proc) vnames being declared external matrix
```

You are trying to illegally force a symbol to another type. You probably have a name conflict that needs to be resolved by renaming one of the symbols.

```
/gauss/lib/prt.lcg(5) : error G0301 : 'prt.dec' :
Syntax error in library
Undefined symbols:
__VNAMES /gauss/src/prt.src(6)
```

Check your library to see that all filenames are flush left and that all the symbols defined in that file are indented by at least one space.

# 19.3.1 Using . dec Files

Below is some advice you are encouraged to follow when constructing your own library system:

- Whenever possible, declare variables in a file that contains only declare statements. When your program is run again without clearing the workspace, the file containing the variable declarations will not be compiled and declare warnings will be prevented.
- Provide a function containing regular assignment statements to reinitialize the global variables in your program if they ever need to be reinitialized during or between runs. Put this in a separate file from the declarations:

```
proc (0) = globset;
   _vname = "X";
   _con = 1;
   _row = 0;
   _title = "";
endp;
```

• Never declare any global in more than one file.

### GAUSS User Guide

• To avoid meaningless redefinition errors and declare warnings, never declare a global more than once in any one file. Redefinition error messages and declare warnings are meant to help you prevent name conflicts, and will be useless to you if your code generates them normally.

By following these guidelines, any declare warnings and redefinition errors you get will be meaningful. By knowing that such warnings and errors are significant, you will be able to debug your programs more efficiently.

# **20 The Library Tool**

Library Tool makes it easy for users to create and manage **GAUSS** libraries. The Library Tool is available on the Source Page and may be opened from the application menu **View->Library Tool**.

# 20.1 Creating New Libraries

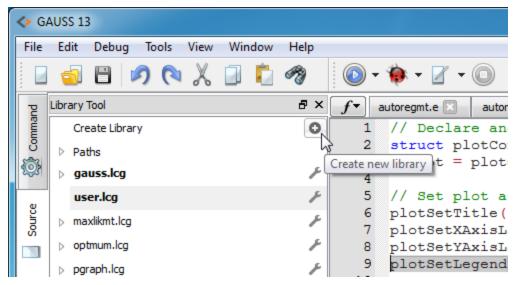

Figure 20.1: Create new library

At the top right corner of the Library Tool is a plus icon (+). Click this icon to create a new library. A file system window will open and ask you to enter a name for the library. Do not add a file extension as **GAUSS** will automatically add the correct file extension (.lcg).

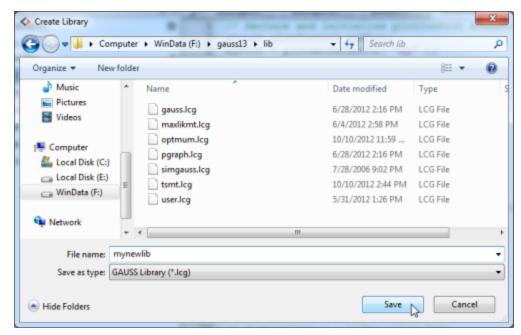

Figure 20.2: File browser

Once you have create a new empty library, you need to add some files. Click the wrench icon next to the library to which you would like to add a file and select 'Add Files' from the menu. This will open up a file browser window. Locate and select the file or files that you would like to add to the library.

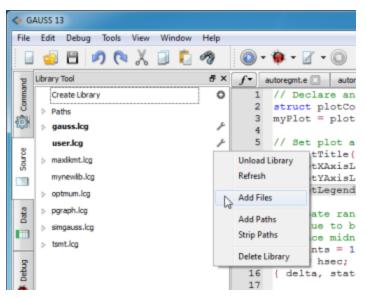

Figure 20.3: Add Files

# 20.2 Loading a Library

Loading a library makes all of its procedures available in **GAUSS**. It also allows you to navigate to the definition of a procedure by clicking on the name of a procedure and using the hotkey CTRL+F1, or selecting 'Open function definition' from the source editor's context menu.

To load the library, click the wrench icon and select 'Load Library' from the menu. The newly loaded library's name will be moved towards the top of the list of libraries and it will be bolded.

The library may be unloaded from the same menu accessible from the wrench icon.

# **20.3 Viewing Procedures**

Expanding the node of any library in the tree will reveal a list of the included files. Double-clicking on one of the file names will open that file a source editor. Loaded libraries have an additional expandable node for each file. Expand this node to view each procedure stored in that file. Double-click the procedure name to open the file at the location of that procedure.

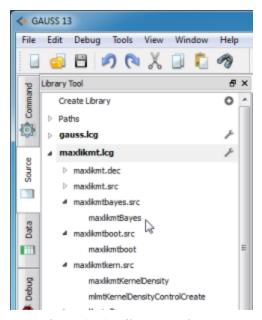

Figure 20.4: Library Tool Tree

# 20.4 Refreshing a Library

Changes made to files in a library such as adding procedures will be made available to **GAUSS**. However, to view and navigate correctly to new and changed library files

# GAUSS User Guide

requires a library refresh. To perform this action, click on the corresponding wrench icon and select 'Refresh'.

# 21 Compiler

**GAUSS** allows you to compile your large, frequently used programs to a file that can be run over and over with no compile time. The compiled image is usually smaller than the uncompiled source. **GAUSS** is not a native code compiler; rather, it compiles to a form of pseudocode. The file will have a .gcg extension.

The compile command will compile an entire program to a compiled file. An attempt to edit a compiled file will cause the source code to be loaded into the editor if it is available to the system. The run command assumes a compiled file if no extension is given, and that a file with a .gcg extension is in the src\_path. A saveall command is available to save the current contents of memory in a compiled file for instant recall later. The use command will instantly load a compiled program or set of procedures at the beginning of an ASCII program before compiling the rest of the ASCII program file.

Since the compiled files are encoded binary files, the compiler is useful for developers who do not want to distribute their source code.

# **21.1 Compiling Programs**

Programs are compiled with the compile command.

# 21.1.1 Compiling a File

Source code program files that can be run with the run command can be compiled to .gcg files with the compile command:

```
compile qxy.e;
```

All procedures, global matrices, arrays, strings and string arrays, and the main program segment will be saved in the compiled file. The compiled file can be run later using the run command. Any libraries used in the program must be present and active during the compile, but not when the program is run. If the program uses the dlibrary command, the .dll files must be present when the program is run and the dlibrary path must be set to the correct subdirectory. This will be handled automatically in your configuration file. If the program is run on a different computer than it was compiled on, the .dll files must be present in the correct location. sysstate (case 24) can be used to set the dlibrary path at run-time.

# 21.2 Saving the Current Workspace

The simplest way to create a compiled file containing a set of frequently used procedures is to use saveall and an external statement:

```
library pgraph;
external proc xy,logx,logy,loglog,hist;
saveall pgraph;
```

Just list the procedures you will be using in an external statement and follow it with a saveall statement. It is not necessary to list procedures that you do not explicitly call, but are called from another procedure, because the autoloader will automatically find them before the saveall command is executed. Nor is it necessary to list every procedure you will be calling, unless the source will not be available when the compiled file is use'd.

Remember, the list of active libraries is NOT saved in the compiled file, so you may still need a library statement in a program that is use'ing a compiled file.

# 21.3 Debugging

If you are using compiled code in a development situation in which debugging is important, compile the file with line number records. After the development is over, you can recompile without line number records if the maximum possible execution speed is important. If you want to guarantee that all procedures contain line number records, put a new statement at the top of your program and turn line number tracking on.

# 22 File I/O

The following is a partial list of the I/O commands in the **GAUSS** programming language:

close a file.

closeall Close all open files.

Number of columns in a file.

create GAUSS data set.

eof Test for end of file.

fcheckerr Check error status of a file.

Check error status of a file and clear error flag.

Flush a file's output buffer.

Read a line of text from a file.

fgetsa Read multiple lines of text from a file.

fgetsat Read multiple lines of text from a file, discarding

newlines.

File I/O

Read a line of text from a file, discarding newline.

Return names and information of files matching a

specification.

Return a directory listing as a character matrix.

Return a list of files matching a specification.

fopen Open a file.

Write strings to a file.

Write strings to a file, appending newlines.

fseek Reposition file pointer.

fstrerror Get explanation of last file I/O error.

Get position of file pointer.

getf Load a file into a string.

getname Get variable names from data set.

iscplxf Return whether a data set is real or complex.

Load matrix file or small ASCII file (same as

loadm).

Load a small **GAUSS** data set into a matrix.

Load matrix file or small ASCII file.

loads Load string file.

open a GAUSS data set.

output Control printing to an auxiliary output file or device.

Read a specified number of rows from a file.

rowsf Number of rows in file.

Save matrices, strings, procedures.

Save a matrix in a GAUSS data set.

Reset read/write pointer in a data set.

sortd Sort a data set.

Return type of data set (bytes per element).

writer Write data to a data set.

#### 22.1 ASCII Files

**GAUSS** has facilities for reading and writing ASCII files. Since most software can also read and write ASCII files, this provides one method of sharing data between **GAUSS** and many other kinds of programs.

#### 22.1.1 Matrix Data

# Reading

Files containing numeric data that are delimited with spaces or commas and are small enough to fit into a single matrix or string can be read with load. Larger ASCII data files can be converted to **GAUSS** data sets with the ATOG utility program (see **ATOG**, CHAPTER 28). ATOG can convert packed ASCII files as well as delimited files.

For small delimited data files, the load statement can be used to load the data directly into a GAUSS matrix. The resulting GAUSS matrix must be no larger than the limit for a single matrix.

For example,

```
load x[] = dat1.asc;
```

will load the data in the file dat1.asc into an Nx1 matrix x. This method is preferred because **rows**(x) can be used to determine how many elements were actually loaded, and the matrix can be **reshape**'d to the desired form:

```
load x[] = dat1.asc;
if rows(x) eq 500;
    x = reshape(x,100,5);
else;
    errorlog "Read Error";
    end;
endif;
```

For quick interactive loading without error checking, use

```
load x[100,5] = dat1.asc;
```

This will load the data into a 100x5 matrix. If there are more or fewer than 500 numbers in the data set, the matrix will automatically be reshaped to 100x5.

# Writing

To write data to an ASCII file the print or printfm command is used to print to the auxiliary output. The resulting files are standard ASCII files and can be edited with GAUSS's editor or another text editor.

The output and outwidth commands are used to control the auxiliary output. The print or **printfm** command is used to control what is sent to the output file.

The window can be turned on and off using screen. When printing a large amount of data to the auxiliary output, the window can be turned off using the command

```
screen off;
```

This will make the process much faster, especially if the auxiliary output is a disk file.

It is easy to forget to turn the window on again. Use the end statement to terminate your programs; end will automatically perform screen on and output off.

The following commands can be used to control printing to the auxiliary output:

Specify format for printing a matrix.

Output
Open, close, rename auxiliary output file or device.

Outwidth
Set auxiliary output width.

Printfm
Formatted matrix print.

Print matrix or string.

Screen
Turn printing to the window on and off.

This example illustrates printing a matrix to a file:

```
format /rd 8,2;
outwidth 132;
output file = myfile.asc reset;
screen off;
print x;
output off;
screen on;
```

The numbers in the matrix x will be printed with a field width of 8 spaces per number, and with 2 places beyond the decimal point. The resulting file will be an ASCII data file. It will have 132 column lines maximum.

A more extended example follows. This program will write the contents of the GAUSS file mydata.dat into an ASCII file called mydata.asc. If there is an existing file by the name of mydata.asc, it will be overwritten:

```
output file = mydata.asc reset;
screen off;
format /rd 1,8;
```

```
open fp = mydata;
do until eof(fp);
    print readr(fp,200);;
endo;
fp = close(fp);
end;
```

The output ... reset command will create an auxiliary output file called mydata.asc to receive the output. The window is turned off to speed up the process. The GAUSS data file mydata.dat is opened for reading and 200 rows are read per iteration until the end of the file is reached. The data read are printed to the auxiliary output mydata.asc only, because the window is off.

# 22.1.2 General File I/O

**getf** will read a file and return it in a string variable. Any kind of file can be read in this way as long as it will fit into a single string variable.

To read files sequentially, use **fopen** to open the file and use **fgets**, **fputs**, and associated functions to read and write the file. The current position in a file can be determined with **ftell**. The following example uses these functions to copy an ASCII text file:

```
proc copy(src, dest);
  local fin, fout, str;
  fin = fopen(src, "rb");
  if not fin;
    retp(1);
  endif;
  fout = fopen(dest, "wb");
  if not fin;
    call close(fin);
  retp(2);
```

```
endif;
do until eof(fin);
    str = fgets(fin, 1024);
    if fputs(fout, str) /= 1;
        call close(fin);
        call close(fout);
        retp(3);
    endif;
endo;
call close(fin);
call close(fout);
retp(0);
endp;
```

#### 22.2 Data Sets

**GAUSS** data sets are the preferred method of storing data contained in a single matrix for use within **GAUSS**. Use of these data sets allows extremely fast reading and writing of data. Many library functions are designed to read data from these data sets.

If you want to store multiple variables of various types in a single file, see **GAUSS Data Archives**, Section 22.5.12.

## 22.2.1 Layout

**GAUSS** data sets are arranged as matrices; that is, they are organized in terms of rows and columns. The columns in a data file are assigned names, and these names are stored in the header, or, in the case of the v89 format, in a separate header file.

The limit on the number of rows in a **GAUSS** data set is determined by disk size. The limit on the number of columns is limited by RAM. Data can be stored in 2, 4, or 8 bytes per number, rather than just 8 bytes as in the case of **GAUSS** matrix files.

The ranges of the different formats are:

| Bytes | Type    | Significant Digits | Range                                |
|-------|---------|--------------------|--------------------------------------|
| 2     | integer | 4                  | - 32768 <= X <= 32767                |
| 4     | single  | 6-7                | 8.43E - 37 <=   X  <= 3.37E + 38     |
| 8     | double  | 15-16              | $4.193E - 307 \le X \le 1.67E + 308$ |

## 22.2.2 Creating Data Sets

Data sets can be created with the create or datacreate command. The names of the columns, the type of data, etc., can be specified. (For details, see create in the GAUSS LANGUAGE REFERENCE.)

Data sets, unlike matrices, cannot change from real to complex, or vice-versa. Data sets are always stored a row at a time. The rows of a complex data set, then, have the real and imaginary parts interleaved, element by element. For this reason, you cannot write rows from a complex matrix to a real data set--there is no way to interleave the data without rewriting the entire data set. If you must, explicitly convert the rows of data first, using the real and imag functions (see the GAUSS LANGUAGE REFERENCE), and then write them to the data set. Rows from a real matrix CAN be written to a complex data set; GAUSS simply supplies 0's for the imaginary part.

To create a complex data set, include the **complex** flag in your **create** command.

# 22.2.3 Reading and Writing

The basic functions in GAUSS for reading data files are open and readr:

```
open f1 = dat1;
x = readr(f1,100);
```

The call to **readr** in this example will read in 100 rows from dat1. dat. The data will be assigned to a matrix x.

loadd and saved can be used for loading and saving small data sets.

The following example illustrates the creation of a **GAUSS** data file by merging (horizontally concatenating) two existing data sets:

```
file1 = "dat1";
file2 = "dat2";
outfile = "daty";
open fin1 = ^file1 for read;
open fin2 = ^file2 for read;
varnames = getname(file1)|getname(file2);
otyp = maxc(typef(fin1)|typef(fin2));
create fout = ^outfile with ^varnames,0,otyp;
nr = 400;
do until eof(fin1) or eof(fin2);
   v1 = readr(fin1,nr);
   y2 = readr(fin2,nr);
   r = maxc(rows(y1) | rows(y2));
   y = y1[1:r,.] \sim y2[1:r,.];
   call writer (fout, y);
endo;
closeall fin1, fin2, fout;
```

In this example, data sets dat1.dat and dat2.dat are opened for reading. The variable names from each data set are read using **getname**, and combined in a single vector called **varnames**. A variable called **otyp** is created, which will be equal to the larger of the two data types of the input files. This will insure that the output is not rounded to less precision than the input files. A new data set daty.dat is created using the **create** ... **with** ... command. Then, on every iteration of the loop, 400 rows are read in from each of the two input data sets, horizontally concatenated, and written out to daty.dat. When the end of one of the input files is reached, reading and writing will stop. The closeall command is used to close all files.

# 22.2.4 Distinguishing Character and Numeric Data

Although **GAUSS** itself does not distinguish between numeric and character columns in a matrix or data set, some of the **GAUSS** Application programs do. When creating a data set, it is important to indicate the type of data in the various columns. The following discusses two ways of doing this.

## **Using Type Vectors**

The v89 data set format distinguished between character and numeric data in data sets by the case of the variable names associated with the columns. The v96 data set format, however, stores this type information separately, resulting in a much cleaner and more robust method of tracking variable types, and greater freedom in the naming of data set variables

When you create a data set, you can supply a vector indicating the type of data in each column of the data set. For example:

To retrieve the type vector, use **vartypef**.

```
open f = mydata for read;
vn = getnamef(f);
vt = vartypef(f);

print vn';
print vt';
```

```
Sex Age Pay
0 1 1
```

The call to **getnamef** in this example returns a string array rather than a character vector, so you can print it without the '\$' prefix.

## **Using the Uppercase/Lowercase Convention (v89 Data Sets)**

Historically, some **GAUSS** Application programs recognized an "uppercase/lowercase" convention: if the variable name was uppercase, the variable was assumed to be numeric, and if it was lowercase, the variable was assumed to be character.

However, this is now obsolete; use **vartypef** and **v96** data sets to be compatible with future versions.

#### 22.3 GAUSS Data Archives

The GAUSS Data Archive (GDA) is extremely powerful and flexible, giving you much greater control over how you store your data. There is no limitation on the number of variables that can be stored in a GDA, and the only size limitation is the amount of available disk space. Moreover, GDA's are designed to hold whatever type of data you want to store in them. You may write matrices, arrays, strings, string arrays, sparse matrices, and structures to a GDA, and the GDA will keep track of the type, size and location of each of the variables contained in it. Since GAUSS now supports reading and writing to GDA's that were created on other platforms, GDA's provide a simple solution to the problem of sharing data across platforms.

See GAUSS Data Archives, Section 22.5.12, for information on the layout of a GDA.

# 22.3.1 Creating and Writing Variables to GDA's

To create a **GAUSS** Data Archive, call **gdaCreate**, which creates a GDA containing only header information. It is recommended that file names passed into **gdaCreate** have a .gda extension; however, **gdaCreate** will not force an extension.

To write variables to the GDA, you must call **gdaWrite**. A single call to **gdaWrite** writes only one variable to the GDA. Writing multiple variables requires multiple calls to **gdaWrite**.

For example, the following code:

```
ret = gdaCreate("myfile.gda",1);
ret = gdaWrite("myfile.gda",rndn(100,50), "x1");
ret = gdaWrite("myfile.gda", "This is a string", "str1");
ret = gdaWrite("myfile.gda",394, "x2");
```

produces a GDA containing the following variables:

| Index | Name | Туре   | Size     |
|-------|------|--------|----------|
| 1     | x1   | matrix | 100 x 50 |
| 2     | str1 | string | 16 chars |
| 3     | x2   | matrix | 1 x 1    |

# 22.3.2 Reading Variables from GDA's

The following table details the commands that you may use to read various types of variables from a GAUSS Data Archive:

| Variable Type                    | Read Command(s)           |
|----------------------------------|---------------------------|
| matrix array string string array | gdaRead<br>gdaReadByIndex |

| sparse matrix | gdaReadSparse |
|---------------|---------------|
| structure     | gdaReadStruct |

gdaRead, gdaReadSparse, and gdaReadStruct take a variable name and return the variable data. gdaReadByIndex returns the variable data for a specified variable index

For example, to get the variable x1 out of myfile.gda, you could call:

```
y = gdaRead("myfile.gda", "x1");
```

or

```
y = gdaReadByIndex("myfile.gda",1);
```

If you want to read only a part of a matrix, array, string, or string array from a GDA, call **gdaReadSome**. Sparse matrices and structures may not be read in parts.

## 22.3.3 Updating Variables in GDA's

To overwrite an entire variable in a GDA, you may call **gdaUpdate** or **gdaUpdate** dateAndPack. If the new variable is not the same size as the variable that it is replacing, **gdaUpdate** will leave empty bytes in the file, while **gdaUpdateAndPack** will pack the file (from the location of the variable that is being replaced to the end of the file) to remove those empty bytes.

**gdaUpdate** is usually faster, since it does not move data in the file unnecessarily. However, calling **gdaUpdate** several times for one file may result in a file with a large number of empty bytes.

On the other hand, gdaUpdateAndPack uses disk space efficiently, but it may be slow for large files (especially if the variable to be updated is one of the first variables in the file).

If speed and disk space are both concerns and you are going to update several variables, it will be most efficient to use **gdaUpdate** to update the variables and then call **gdaPack** once at the end to pack the file.

The syntax is the same for both **gdaUpdate** and **gdaUpdateAndPack**:

```
ret = gdaUpdate("myfile.gda",rndn(1000,100), "x1");

ret = gdaUpdateAndPack("myfile.gda",rndn(1000,100), "x1");
```

To overwrite part of a variable in a GDA, call **gdaWriteSome**.

#### 22.4 Matrix Files

**GAUSS** matrix files are files created by the save command.

The save command takes a matrix in memory, adds a header that contains information on the number of rows and columns in the matrix, and stores it on disk. Numbers are stored in double precision just as they are in matrices in memory. These files have the extension .fmt.

Matrix files can be no larger than a single matrix. No variable names are associated with matrix files.

GAUSS matrix files can be load'ed into memory using the load or loadm command or they can be opened with the open command and read with the readr command. With the readr command, a subset of the rows can be read. With the load command, the entire matrix is load'ed.

GAUSS matrix files can be open'ed for read, but not for append, or for update.

If a matrix file has been opened and assigned a file handle, rowsf and colsf can be used to determine how many rows and columns it has without actually reading it into

memory. seekr and readr can be used to jump to particular rows and to read them into memory. This is useful when only a subset of rows is needed at any time. This procedure will save memory and be much faster than load'ing the entire matrix into memory.

### 22.5 File Formats

This section discusses the GAUSS binary file formats.

There are four currently supported matrix file formats:

| Version              | Extension | Support                   |
|----------------------|-----------|---------------------------|
| Small Matrix v89     | .fmt      | Obsolete, use v96.        |
| Extended Matrix v89  | .fmt      | Obsolete, use v96.        |
| Matrix v92           | .fmt      | Obsolete, use v96.        |
| Universal Matrix v96 | .fmt      | Supported for read/write. |

There are four currently supported string file formats:

| Version              | Extension | Support                   |
|----------------------|-----------|---------------------------|
| Small String v89     | .fst      | Obsolete, use v96.        |
| Extended String v89  | .fst      | Obsolete, use v96.        |
| String v92           | .fst      | Obsolete, use v96.        |
| Universal String v96 | .fst      | Supported for read/write. |

There are four currently supported data set formats:

| Version                | Extension     | Support                   |
|------------------------|---------------|---------------------------|
| Small Data Set v89     | .dat,<br>.dht | Obsolete, use v96.        |
| Extended Data Set v89  | .dat,<br>.dht | Obsolete, use v96.        |
| Data Set v92           | .dat          | Obsolete, use v96.        |
| Universal Data Set v96 | .dat          | Supported for read/write. |

# 22.5.1 Small Matrix v89 (Obsolete)

Matrix files are binary files, and cannot be read with a text editor. They are created with save. Matrix files with up to 8190 elements have a .fmt extension and a 16-byte header formatted as follows:

| Offset | Description                                                             |
|--------|-------------------------------------------------------------------------|
| 0-1    | DDDD hex, identification flag                                           |
| 2-3    | rows, unsigned 2-byte integer                                           |
| 4-5    | columns, unsigned 2-byte integer                                        |
| 6-7    | size of file minus 16-byte header, unsigned 2-byte integer              |
| 8-9    | type of file, 0086 hex for real matrices, 8086 hex for complex matrices |
| 10-15  | reserved, all 0's                                                       |

The body of the file starts at offset 16 and consists of IEEE format double precision floating point numbers or character elements of up to 8 characters. Character elements take up 8 bytes and are padded on the right with zeros. The size of the body of the file is 8\*rows\*cols rounded up to the next 16-byte paragraph boundary. Numbers are stored row by row. A 2x3 real matrix will be stored on disk in the following way, from the lowest addressed element to the highest addressed element:

For complex matrices, the size of the body of the file is 16\*rows\*cols. The entire real part of the matrix is stored first, then the entire imaginary part. A 2x3 complex matrix will be stored on disk in the following way, from the lowest addressed element to the highest addressed element:

# 22.5.2 Extended Matrix v89 (Obsolete)

Matrices with more than 8190 elements are saved in an extended format. These files have a 16-byte header formatted as follows:

| Offset | Description                                                             |
|--------|-------------------------------------------------------------------------|
| 0-1    | EEDD hex, identification flag                                           |
| 2-3    | type of file, 0086 hex for real matrices, 8086 hex for complex matrices |
| 4-7    | rows, unsigned 4-byte integer                                           |

| 8-11  | columns, unsigned 4-byte integer                           |
|-------|------------------------------------------------------------|
| 12-15 | size of file minus 16-byte header, unsigned 4-byte integer |

The size of the body of an extended matrix file is 8\*rows\*cols (not rounded up to a paragraph boundary). Aside from this, the body is the same as the small matrix **v89** file.

# 22.5.3 Small String v89 (Obsolete)

String files are created with save. String files with up to 65519 characters have a 16-byte header formatted as follows:

| Offset | Description                                                |
|--------|------------------------------------------------------------|
| 0-1    | DFDF hex, identification flag                              |
| 2-3    | 1, unsigned 2-byte integer                                 |
| 4-5    | length of string plus null byte, unsigned 2-byte integer   |
| 6-7    | size of file minus 16-byte header, unsigned 2-byte integer |
| 8-9    | 001D hex, type of file                                     |
| 10-15  | reserved, all 0's                                          |

The body of the file starts at offset 16. It consists of the string terminated with a null byte. The size of the file is the 16-byte header plus the length of the string and null byte rounded up to the next 16-byte paragraph boundary.

## 22.5.4 Extended String v89 (Obsolete)

Strings with more than 65519 characters are saved in an extended format. These files have a 16-byte header formatted as follows:

| Offset | Description                                                |
|--------|------------------------------------------------------------|
| 0-1    | EEDF hex, identification flag                              |
| 2-3    | 001D hex, type of file                                     |
| 4-7    | 1, unsigned 4-byte integer                                 |
| 8-11   | length of string plus null byte, unsigned 4-byte integer   |
| 12-15  | size of file minus 16-byte header, unsigned 4-byte integer |

The body of the file starts at offset 16. It consists of the string terminated with a null byte. The size of the file is the 16-byte header plus the length of the string and null byte rounded up to the next 8-byte boundary.

## 22.5.5 Small Data Set v89 (Obsolete)

All data sets are created with create. v89 data sets consist of two files; one .dht contains the header information; the second (.dat) contains the binary data. The data will be one of three types:

8-byte IEEE floating point

4-byte IEEE floating point

2-byte signed binary integer, twos complement

Numbers are stored row by row.

The .dht file is used in conjunction with the .dat file as a descriptor file and as a place to store names for the columns in the .dat file. Data sets with up to 8175 columns have a .dht file formatted as follows:

| Offset | Description                                             |
|--------|---------------------------------------------------------|
| 0-1    | DADA hex, identification flag                           |
| 2-5    | reserved, all 0's                                       |
| 6-7    | columns, unsigned 2-byte integer                        |
| 8-9    | row size in bytes, unsigned 2-byte integer              |
| 10-11  | header size in bytes, unsigned 2-byte integer           |
| 12-13  | data type in .dat file (2 4 8), unsigned 2-byte integer |
| 14-17  | reserved, all 0's                                       |
| 18-21  | reserved, all 0's                                       |
| 22-23  | control flags, unsigned 2-byte integer                  |
| 24-127 | reserved, all 0's                                       |

Column names begin at offset 128 and are stored 8 bytes each in ASCII format. Names with less than 8 characters are padded on the right with bytes of 0.

The number of rows in the .dat file is calculated in GAUSS using the file size, columns, and data type. This means that users can modify the .dat file by adding or deleting rows with other software without updating the header information.

Names for the columns should be lowercase for character data, to be able to distinguish them from numeric data with *vartype*.

**GAUSS** currently examines only the 4's bit of the control flags. This bit is set to 0 for real data sets, 1 for complex data sets. All other bits are 0.

Data sets are always stored a row at a time. A real data set with 2 rows and 3 columns will be stored on disk in the following way, from the lowest addressed element to the highest addressed element:

The rows of a complex data set are stored with the real and imaginary parts interleaved, element by element. A 2x3 complex data set, then, will be stored on disk in the following way, from the lowest addressed element to the highest addressed element:

$$[1,1]r$$
  $[1,1]i$   $[1,2]r$   $[1,2]i$   $[1,3]r$   $[1,3]i$   $[2,1]r$   $[2,1]i$   $[2,2]r$   $[2,2]i$   $[2,3]r$   $[2,3]i$ 

## 22.5.6 Extended Data Set v89 (Obsolete)

Data sets with more than 8175 columns are saved in an extended format that cannot be read by the 16-bit version. These files have a .dht descriptor file formatted as follows:

| Offset | Description                                             |
|--------|---------------------------------------------------------|
| 0-1    | EEDA hex, identification flag                           |
| 2-3    | data type in .dat file (2 4 8), unsigned 2-byte integer |
| 4-7    | reserved, all 0's                                       |
| 8-11   | columns, unsigned 4-byte integer                        |

| 12-15  | row size in bytes, unsigned 4-byte integer    |
|--------|-----------------------------------------------|
| 16-19  | header size in bytes, unsigned 4-byte integer |
| 20-23  | reserved, all 0's                             |
| 24-27  | reserved, all 0's                             |
| 28-29  | control flags, unsigned 2-byte integer        |
| 30-127 | reserved, all 0's                             |

Aside from the differences in the descriptor file and the number of columns allowed in the data file, extended data sets conform to the v89 data set description specified above.

## **22.5.7 Matrix** *v92* **(Obsolete)**

| Offset | Description                         |
|--------|-------------------------------------|
| 0-3    | always 0                            |
| 4-7    | always 0xEECDCDCD                   |
| 8-11   | reserved                            |
| 12-15  | reserved                            |
| 16-19  | reserved                            |
| 20-23  | 0 - real matrix, 1 - complex matrix |
| 24-27  | number of dimensions                |

|        | 0 - scalar 1 - row vector 2 - column vector, matrix                    |
|--------|------------------------------------------------------------------------|
| 28-31  | header size, 128 + number of dimensions * 4, padded to 8-byte boundary |
| 32-127 | reserved                                                               |

If the data is a scalar, the data will directly follow the header.

If the data is a row vector, an unsigned integer equaling the number of columns in the vector will precede the data, along with 4 padding bytes.

If the data is a column vector or a matrix, there will be two unsigned integers preceding the data. The first will represent the number of rows in the matrix and the second will represent the number of columns.

The data area always begins on an even 8-byte boundary. Numbers are stored in double precision (8 bytes per element, 16 if complex). For complex matrices, all of the real parts are stored first, followed by all the imaginary parts.

## **22.5.8 String** *v92* **(Obsolete)**

| Offset | Description       |
|--------|-------------------|
| 0-3    | always 0          |
| 4-7    | always 0xEECFCFCF |
| 8-11   | reserved          |
| 12-15  | reserved          |

| 16-19  | reserved                                       |
|--------|------------------------------------------------|
| 20-23  | size of string in units of 8 bytes             |
| 24-27  | length of string plus null terminator in bytes |
| 28-127 | reserved                                       |

The size of the data area is always divisible by 8, and is padded with nulls if the length of the string is not evenly divisible by 8. If the length of the string is evenly divisible by 8, the data area will be the length of the string plus 8. The data area follows immediately after the 128-byte header.

## 22.5.9 Data Set v92 (Obsolete)

| Offset | Description                             |
|--------|-----------------------------------------|
| 0-3    | always 0                                |
| 4-7    | always 0xEECACACA                       |
| 8-11   | reserved                                |
| 12-15  | reserved                                |
| 16-19  | reserved                                |
| 20-23  | rows in data set                        |
| 24-27  | columns in data set                     |
| 28-31  | 0 - real data set, 1 - complex data set |

| 32-35  | type of data in data set, 2, 4, or 8      |
|--------|-------------------------------------------|
| 36-39  | header size in bytes is 128 + columns * 9 |
| 40-127 | reserved                                  |

The variable names begin at offset 128 and are stored 8 bytes each in ASCII format. Each name corresponds to one column of data. Names less than 8 characters are padded on the right with bytes of zero.

The variable type flags immediately follow the variable names. They are 1-byte binary integers, one per column, padded to an even 8-byte boundary. A 1 indicates a numeric variable and a 0 indicates a character variable.

The contents of the data set follow the header and start on an 8-byte boundary. Data is either 2-byte signed integer, 4-byte single precision floating point or 8-byte double precision floating point.

### 22.5.10 Matrix v96

| Offset | Description                                                 |
|--------|-------------------------------------------------------------|
| 0-3    | always 0xFFFFFFF                                            |
| 4-7    | always 0                                                    |
| 8-11   | always 0xFFFFFFF                                            |
| 12-15  | always 0                                                    |
| 16-19  | always 0xFFFFFFF                                            |
| 20-23  | 0xFFFFFFF for forward byte order, 0 for backward byte order |

| 24-27  | 0xFFFFFFF for forward bit order, 0 for backward bit order                                                                                                    |
|--------|----------------------------------------------------------------------------------------------------|
| 28-31  | always 0xABCDEF01                                                                                                    |
| 32-35  | currently 1                                                                                                    |
| 36-39  | reserved                                                                                                    |
| 40-43  | floating point type, 1 for IEEE 754                                                                                                    |
| 44-47  | 1008 (double precision data)                                                                                                    |
| 48-51  | 8, the size in bytes of a double matrix                                                                                                    |
| 52-55  | 0 - real matrix, 1 - complex matrix                                                                                                    |
| 56-59  | 1 - imaginary part of matrix follows real part (standard <b>GAUSS</b> style) 2 - imaginary part of each element immediately follows real part (FORTRAN style) |
| 60-63  | number of dimensions 0 - scalar 1 - row vector 2 - column vector or matrix                                                                                    |
| 64-67  | 1 - row major ordering of elements, 2 - column major                                                                                                    |
| 68-71  | always 0                                                                                                    |
| 72-75  | header size, 128 + dimensions * 4, padded to 8-byte boundary                                                                                                  |
| 76-127 | reserved                                                                                                    |
| -      | I.                                                                                                    |

If the data is a scalar, the data will directly follow the header.

If the data is a row vector, an unsigned integer equaling the number of columns in the vector will precede the data, along with 4 padding bytes.

If the data is a column vector or a matrix, there will be two unsigned integers preceding the data. The first will represent the number of rows in the matrix and the second will represent the number of columns.

The data area always begins on an even 8-byte boundary. Numbers are stored in double precision (8 bytes per element, 16 if complex). For complex matrices, all of the real parts are stored first, followed by all the imaginary parts.

#### 22.5.11 Data Set v96

| Offset | Description                                                 |
|--------|-------------------------------------------------------------|
| 0-3    | always 0xFFFFFFF                                            |
| 4-7    | always 0                                                    |
| 8-11   | always 0xFFFFFFF                                            |
| 12-15  | always 0                                                    |
| 16-19  | always 0xFFFFFFF                                            |
| 20-23  | 0xFFFFFFF for forward byte order, 0 for backward byte order |
| 24-27  | 0xFFFFFFF for forward bit order, 0 for backward bit order   |
| 28-31  | 0xABCDEF02                                                  |
| 32-35  | version, currently 1                                        |

| 36-39  | reserved                                                                                                    |
|--------|----------------------------------------------------------------------------------------------------|
| 40-43  | floating point type, 1 for IEEE 754                                                                                                    |
| 44-47  | 12 - signed 2-byte integer<br>1004 - single precision floating point<br>1008 - double precision float                                                         |
| 48-51  | 2, 4, or 8, the size of an element in bytes                                                                                                    |
| 52-55  | 0 - real matrix, 1 - complex matrix                                                                                                    |
| 56-59  | 1 - imaginary part of matrix follows real part (standard <b>GAUSS</b> style) 2 - imaginary part of each element immediately follows real part (FORTRAN style) |
| 60-63  | always 2                                                                                                    |
| 64-67  | 1 for row major ordering of elements, 2 for column major                                                                                                    |
| 68-71  | always 0                                                                                                    |
| 72-75  | header size, 128 + columns * 33, padded to 8-byte boundary                                                                                                    |
| 76-79  | reserved                                                                                                    |
| 80-83  | rows in data set                                                                                                    |
| 84-87  | columns in data set                                                                                                    |
| 88-127 | reserved                                                                                                    |
|        |                                                                                                    |

The variable names begin at offset 128 and are stored 32 bytes each in ASCII format. Each name corresponds to one column of data. Names less than 32 characters are padded on the right with bytes of zero.

The variable type flags immediately follow the variable names. They are 1-byte binary integers, one per column, padded to an even 8-byte boundary. A 1 indicates a numeric variable and a 0 indicates a character variable.

Contents of the data set follow the header and start on an 8-byte boundary. Data is either 2-byte signed integer, 4-byte single precision floating point or 8-byte double precision floating point.

#### 22.5.12 GAUSS Data Archives

A GAUSS Data Archive consists of a header, followed by the variable data and, finally, an array of variable descriptors containing information about each variable.

#### Header

The header for a **GAUSS** Data Archive is laid out as follows:

| Offset | Туре                    | Description                                                  |
|--------|-------------------------|--------------------------------------------------------------|
| 0-3    | 32-bit unsigned integer | always 0xFFFFFFFF                                            |
| 4-7    | 32-bit unsigned integer | always 0                                                     |
| 8-11   | 32-bit unsigned integer | always 0xFFFFFFF                                             |
| 16-19  | 32-bit unsigned integer | always 0xFFFFFFF                                             |
| 20-23  | 32-bit unsigned integer | 0xFFFFFFFF for forward byte order, 0 for backward byte order |

| 24-27   | 32-bit unsigned integer  | always 0                                               |
|---------|--------------------------|--------------------------------------------------------|
| 28-31   | 32-bit unsigned integer  | always 0xABCDEF08                                      |
| 32-35   | 32-bit unsigned integer  | version, currently 1                                   |
| 36-39   | 32-bit unsigned integer  | reserved                                               |
| 40-43   | 32-bit unsigned integer  | floating point type, 1 for IEEE 754                    |
| 44-55   | 32-bit unsigned integers | reserved                                               |
| 56-63   | 64-bit unsigned integer  | number of variables                                    |
| 64-67   | 32-bit unsigned integer  | header size, 128                                       |
| 68-95   | 32-bit unsigned integers | reserved                                               |
| 96-103  | 64-bit unsigned integer  | offset of variable descriptor table from end of header |
| 104-127 | 64-bit unsigned integers | reserved                                               |

### **Variable Data**

After the header comes the variable data. Matrices are laid out in row-major order, and strings are written with a null-terminating byte.

For string arrays, an array of rowsx columns struct **satable**'s is written out first, followed by the string array data in row-major order with each element null terminated. A struct **satable** consists of two members:

| Member | Туре   | Description                                     |
|--------|--------|-------------------------------------------------|
| off    | size_t | offset of element data from beginning of string |

|     |        | array data                                              |
|-----|--------|---------------------------------------------------------|
| len | size_t | length of element data, including null-terminating byte |

On a 32-bit machine, a size t is 4 bytes. On a 64-bit machine, it is 8 bytes.

Arrays are written with the orders (sizes) of each dimension followed by the array data. For example, the following 2x3x4 array:

$$[1,1,1]$$
 through  $[1,3,4] =$ 

$$[2,1,1]$$
 through  $[2,3,4] =$ 

would be written out like this:

1 2 3 4 5 6 7 8 9 10 11 12 13 14 15 16 17 18 19 20 21 22 23 24

#### **Variable Structures**

The variable data is followed by an array of variable descriptors. For each variable in the GDA, there is a corresponding variable descriptor in this array. A variable descriptor is laid out as follows:

| Offset | Туре                    | Description                                                                                      |
|--------|-------------------------|--------------------------------------------------------------------------------------------------|
| 0-3    | 32-bit unsigned integer | variable type                                                                                    |
| 4-7    | 32-bit unsigned integer | data type, 10 for 8 byte floating point                                                          |
| 8-11   | 32-bit unsigned integer | dimensions, used only for arrays                                                                 |
| 12-15  | 32-bit unsigned integer | complex flag, 1 for real data, 0 for complex                                                     |
| 16-19  | 32-bit unsigned integer | size of pointer, indicates whether<br>the variable was written on a 32-bit<br>or 64-bit platform |
| 20-23  | 32-bit unsigned integer | huge flag, indicates whether the variable is larger than INT_MAX                                 |
| 24-31  | 64-bit unsigned integer | rows for matrices and string arrays                                                              |
| 32-39  | 64-bit unsigned integer | columns for matrices and string arrays, length for strings, including null-terminating byte      |
| 40-47  | 64-bit unsigned integer | index of the variable in the GDA                                                                 |
| 48-55  | 64-bit unsigned integer | offset of variable data from end of header                                                       |
| 56-63  | 64-bit unsigned integer | length of variable data in bytes                                                                 |
| 64-143 | string                  | name of variable, null-terminated                                                                |

The variable type (bytes 0-3) may be any of the following:

| 20 | array        |
|----|--------------|
| 30 | matrix       |
| 40 | string       |
| 50 | string array |

The size of pointer element (bytes 16-19) is the size of a pointer on the machine on which the variable was written to the GDA. It will be set to 4 on 32-bit machines and 8 on 64-bit machines. This element is used only for string array variables. If a GDA containing string arrays is created on a 32-bit machine and then read on a 64-bit machine, or vice versa, then the size of pointer element indicates how the members of the struct **satable**'s must be converted in order to be read on the current machine.

The huge flag (bytes 20-23) is set to 1 if the variable size is greater than INT\_MAX, which is defined as 2147483647. A variable for which the huge flag is set to 1 may not be read into **GAUSS** on a 32-bit machine.

The variable index element (bytes 40-47) contains the index of the variable in the GDA. Although the variable data is not necessarily ordered by index (see **gdaUpdate**), the variable descriptors are. Therefore, the indices are always in ascending order.

## 23 Databases with GAUSS

The database functionality within **GAUSS** is designed with simplicity in mind. This chapter assumes a basic knowledge of SQL. You should be able to understand simple SELECT, INSERT, UPDATE, and DELETE statements.

### 23.1 Connecting to Databases

In order to operate on a database, a connection must first be created and then opened. Database connections are created using the **dbAddDatabase** method and identified by the id number returned. It is possible to have multiple connections to the same database

Note that the creation of a connection is different from opening the connection. The database can not be accessed until the connection is opened after it is created. The following example shows how to create a connection and open it.

```
id = dbAddDatabase("MYSQL");
dbSetHostName(id, "sql.mycompany.net");
dbSetDatabaseName(id, "testdb");
dbSetUserName(id, "webuser");
dbSetPassword(id, "f2DAf3E");
ret = dbOpen(id);
```

The first line returns an identifier for a MYSQL connection, and the last line opens the actual connection. Between those actions we set up the connection properties, such as the host name, database name, username and password. There is an additional shorthand method available to initialize the properties, described in the help page for dbAd-dDatabase.

It is also possible to omit the **dbSetUserName** and **dbSetPassword** calls and specify both in the **dbOpen** call, as follows:

```
ret = dbOpen(id, "webuser", "f2DAf3E");
```

The following example shows how to specify all connection properties in a single string, as well as how to connect to the same database twice using the same properties.

```
url =
"mysql://webuser:f2DAf3E@sql.mycompany.net:3306/testdb";

id1 = dbAddDatabase(url);
id2 = dbAddDatabase(url);
```

id1 and id2 are now separate connections to the same database. Since we've encapsulated all of the connection properties in the 'url' string, we can immediately call **dbOpen** on either id1 or id2.

If **dbOpen** fails for any reason, it should be visible in the error output view. You can also call **dbGetLastErrorNum** or **dbGetLastErrorText** and pass in the appropriate id to get that information programmatically in **GAUSS**.

Once the connection has been established, it can be removed and all resources freed by calling **dbRemoveDatabase** with the corresponding connection id. If you'd like to only temporarily close the connection, you can also call **dbClose**, which allows for subsequent calls to **dbOpen** to re-open the connection.

## 23.2 Executing SQL Statements

**GAUSS** provides an intuitive interface for executing SQL statements and retrieving data either all at once or iteratively.

### 23.2.1 Creating a Query

A query can be created through two available methods. The first is direct-execution using the **dbExecQuery** method, assuming 'id' is a valid connection id:

```
qid = dbExecQuery(id, "SELECT symbol,
    price FROM stocks");
```

If you wish for your query to be more selective about the results being returned and the condition is user supplied, parameter binding is supported by **GAUSS** and easy to use:

```
print
    "Enter stock symbol: ";;
symbol = cons();
qid = dbExecQuery(id, "SELECT symbol,
    price FROM stocks WHERE symbol = ?",
    symbol);
```

The above example will immediately execute the query. If you'd like to set up the query more carefully, you can prepare it first and execute at your discretion.

```
qid = dbCreateQuery(id, "SELECT symbol,
    price FROM stocks WHERE symbol = :sym");
print "Enter stock symbol: ";;
symbol = cons();
dbQueryBindValue(qid, ":sym", symbol);
dbQueryExecPrepared(qid);
```

Note the specific call to **dbQueryExecPrepared** that is required when using **dbCreateQuery** instead of **dbExecQuery**. **dbQueryExecPrepared** can also be used for re-execution of a query created using **dbExecQuery**.

If the query fails to execute, output should be displayed in the error view but can also be fetched programatically using either **dbQueryGetLastErrorNum** or **dbQueryGetLastErrorText**.

## 23.2.2 Fetching Query Results

Once the query has been executed, retrieving the result is trivial.

To fetch all results directly into a matrix:

```
results = dbQueryFetchAllM(qid);
```

To store the symbol names into a string array and the price into a matrix:

```
symbols = dbQueryFetchAllSA(qid, "symbol");
prices = dbQueryFetchAllM(qid, "price");
```

**GAUSS** also has methods to provide access to the results one row at a time. Following the execution of a query, its internal pointer is located one position before the first record. An initial call to **dbQuerySeekNext** is required to position on the first row. Additional calls to **dbQuerySeekNext** will increment the current row, until the function returns false and no more rows are available.

A typical iteration of the results is as follows:

```
do while
    dbQuerySeekNext(qid);
    symbol = dbQueryFetchOneSA(qid, "symbol");
    price = dbQueryFetchOneM(qid, "price");
endo;
```

Multiple functions are available for flexible navigation of the result set. You can iterate forward and backward with dbQuerySeekNext and dbQuerySeekPrevious. dbQuerySeekFirst and dbQuerySeekLast will navigate to the first and last record, respectively. dbQueryGetPosition returns the current row index. The total number of rows can be retrieved via the dbQueryRows method.

Note that a performance increase can be achieved if you are only using **dbQuerySeekNext**, and never navigating backwards. This is most noticeable on large result sets.

In order to take advantage of the performance improvement, the driver must support it, and you must call **dbQuerySetForwardOnly** before executing the query, as such:

```
qid = dbCreateQuery("SELECT * FROM stocks");
dbQuerySetForwardOnly(qid);
dbQueryExecPrepared(qid);
```

### 23.2.3 Inserting, Updating, and Deleting Records

While SELECT statements are quite common, **GAUSS** is capable of executing any arbitrary SQL statement.

To insert a new stock symbol, you could do the following:

In the event of multiple inserts, this can be improved through usage of parameter binding:

The following is an identical example, using the same data, but using different style placeholders:

This operation is even possible using a short-hand method:

#### 23.2.4 Transactions

If the underlying database engine supports transactions,  $dbHasFeature(id, DB\_TRANSACTIONS)$  will return 1. You can use dbTransaction(id) to start a transaction, proceeded by SQL commands you wish to execute. At any time within the context of an open transaction, you can dbCommit(id) to finalize the executed commands or dbRollback(id) to reverse all commands executed since the start of the transaction. When using transactions you must start the transaction before you create or execute a query.

Transactions can be used to ensure that a complicated operation is atomic, meaning every part of the operation is completed or none at all.

For example, in the context of 1000 separate inserts, **dbRollback** can be called to cancel all of them, even if called on the 999th insert:

```
dbTransaction(id);
```

```
for i (1, 1000, 1);
   dbExecQuery(id, "INSERT INTO temp (num) VALUES (?)", i);

if i == 999;
   dbRollback(id);
   break;
endif;
endfor;
```

# 24 Foreign Language Interface

The Foreign Language Interface (FLI) allows users to create functions written in C, FORTRAN, or other languages, and call them from a **GAUSS** program. The functions are placed in dynamic libraries (DLLs, .so's, .dylib's, or shared libraries or shared objects) and linked in at run-time as needed. The FLI functions are:

dlibrary Link and unlink dynamic libraries at run-time.

dllcall Call functions located in dynamic libraries.

GAUSS recognizes a default dynamic library directory, a directory where it will look for your dynamic-link libraries when you call dlibrary. You can specify the default directory in gauss.cfg by setting dlib\_path. As it is shipped, gauss.cfg specifies \$(GAUSSDIR)/dlib as the default directory.

## 24.1 Writing FLI Functions

Your FLI functions should be written to the following specifications:

1. Take 0 or more pointers to doubles as arguments.

This does not mean you cannot pass strings to an FLI

```
function. Just recast
the double pointer to a char pointer inside the function.2. Take those arguments either in a list or a vector.3. Return an integer.
```

In C syntax, then, your functions would take one of the following forms:

```
    int func(void);
    int func(double *arg1 [, double *arg2,...]);
    int func(double *arg[]);
```

Functions can be written to take a list of up to 100 arguments, or a vector (in C terms, a 1-dimensional array) of up to 1000 arguments. This does not affect how the function is called from **GAUSS**; the dllcall statement will always appear to pass the arguments in a list. That is, the dllcall statement will always look as follows:

```
dllcall func(a,b,c,d[,e...]);
```

For details on calling your function, passing arguments to it, getting data back, and what the return value means, see dllcall in the GAUSS LANGUAGE REFERENCE.

## 24.2 Creating Dynamic Libraries

The following describes how to build a dynamic library called hyp.dll (on Windows) or libhyp.so (on Linux) from the source file hyp.c.

As mentioned in the previous section, your FLI functions may take only pointers to doubles as arguments. Therefore, you should define your FLI functions to be merely wrapper functions that cast their arguments as necessary and then call the functions that actually do the work. This is demonstrated in the source file hyp.c:

```
#include <stdio.h>
#include <stdlib.h>
#include <math.h>
// This code is not meant to be efficient. It is meant
// to demonstrate the use of the FLI.
// This does all the work, not exported
static int hypo (double *x, double *y, double *h, int r,
int c)
  double *wx;
  double *wy;
  double *dp;
  double *sp1;
  double *sp2;
   int i, elems;
   elems = r*c;
   // malloc work arrays
   if ((wx = (double *) malloc(elems*sizeof(double))) ==
   NULL)
      return 30; // out of memory
   if ((wy = (double *) malloc (elems*sizeof (double))) ==
   NULL)
      free (wx);
      return 30;
                 // out of memory
   dp = wx;
```

```
sp1 = x;
// square x into work area wx
for (i=0; i<elems; i++)
    *dp = *sp1 * *sp1;
   ++sp1;
   ++dp;
dp = wy;
sp2 = y;
// square y into work area wy
for (i=0; i<elems; i++)
   *dp = *sp2 * *sp2;
   ++sp2;
   ++dp;
dp = h;
sp1 = wx;
sp2 = wy;
// compute hypotenuse into h which was allocated by GAUSS
for (i=0; i<elems; i++)
    *dp = sqrt(*sp1 + *sp2);
   ++sp1;
    ++sp2;
   ++dp;
// free whatever you malloc
free (wx);
```

```
free(wy);

return 0;
}

/* exported wrapper, all double * arguments, calls the real
** function with whatever data types it expects
*/
int hypotenuse(double *x, double *y, double *h, double *r,
double *c)
{
   return hypo( x, y, h, (int)*r, (int)*c);
}
```

The following Makefiles contain the compile and link commands you would use to build the dynamic library on various platforms. For explanations of the various flags used, see the documentation for your compiler and linker.

#### Windows

```
hyp.dll: hyp.obj
        link /dll /out:hyp.dll hyp.obj
hyp.obj: hyp.c
        cl -c -MD -GX hyp.c
```

#### Linux

\$ (CCOPTS) indicates any optional compilation flags you might add.

```
CCOPTIONS = -g -O2 -fpic -lm -lc -shared
CC = gcc
libhyp.so: hyp.cpp
$(CC) $(CCOPTIONS) -o $@ hyp.c
```

For details on linking your dynamic library, see dlibrary in the GAUSS LANGUAGE REFERENCE.

## 25 Data Transformations

**GAUSS** allows expressions that directly reference variables (columns) of a data set. This is done within the context of a data loop:

```
dataloop infile outfile;
  drop wages interest_rate;
  csed = ln(sqrt(csed));
  select exports > 3.35 and married $== "y";
  make chfac = hcfac + wcfac;
  keep unemployment chfac exports;
endata;
```

GAUSS translates the data loop into a procedure that performs the required operations, and then calls the procedure automatically at the location (in your program) of the data loop. It does this by translating your main program file into a temporary file and then executing the temporary file.

A data loop may be placed only in the main program file. Data loops in files that are #include'd or autoloaded are not recognized.

### 25.1 Data Loop Statements

A data loop begins with a dataloop statement and ends with an endata statement. Inside a data loop, the following statements are supported:

### GAUSS User Guide

| code     | Create variable based on a set of logical expressions.    |
|----------|-----------------------------------------------------------|
| delete   | Delete rows (observations) based on a logical expression. |
| drop     | Specify variables NOT to be written to data set.          |
| extern   | Allow access to matrices and strings in memory.           |
| keep     | Specify variables to be written to output data set.       |
| lag      | Lag variables a number of periods.                        |
| listwise | Control deletion of missing values.                       |
| make     | Create new variable.                                      |
| outtyp   | Specify output file precision.                            |
| recode   | Change variable based on a set of logical expressions.    |
| select   | Select rows (observations) based on a logical expression. |
| vector   | Create new variable from a scalar returning expression.   |
|          |                                                           |

In any expression inside a data loop, all text symbols not immediately followed by a left parenthesis '(' are assumed to be data set variable (column) names. Text symbols followed by a left parenthesis are assumed to be procedure names. Any symbol listed in an extern statement is assumed to be a matrix or string already in memory.

## 25.2 Using Other Statements

All program statements in the main file and not inside a data loop are passed through to the temporary file without modification. Program statements within a data loop that are preceded by a '#' are passed through to the temporary file without modification. The user familiar with the code generated in the temporary file can use this to do out-of-the-ordinary operations inside the data loop.

### 25.3 Debugging Data Loops

The translator that processes data loops can be turned on and off. When the translator is on, there are three distinct phases in running a program:

**Translation** Translation of main program file to temporary file.

**Compilation** Compilation of temporary file.

**Execution** Execution of compiled code.

#### 25.3.1 Translation Phase

In the translation phase, the main program file is translated into a temporary file. Each data loop is translated into a procedure and a call to this procedure is placed in the temporary file at the same location as the original data loop. The data loop itself is commented out in the temporary file. All the data loop procedures are placed at the end of the temporary file.

Depending upon the status of line number tracking, error messages encountered in this phase will be printed with the file name and line numbers corresponding to the main file.

## 25.3.2 Compilation Phase

In the compilation phase, the temporary file is compiled. Depending upon the status of line number tracking, error messages encountered in this phase will be printed with the file name and line numbers corresponding to both the main file and the temporary file.

### 25.3.3 Execution Phase

In the execution phase, the compiled program is executed. Depending on the status of line number tracking, error messages will include line number references from both the main file and the temporary file.

### 25.4 Reserved Variables

The following local variables are created by the translator and used in the produced code:

| X_CV    | x_iptr | x_ncol   | x_plag     |
|---------|--------|----------|------------|
| x_drop  | x_keep | x_nlag   | x_ptrim    |
| x_fpin  | x_lval | x_nrow   | x_shft     |
| x_fpout | x_lvar | x_ntrim  | x_tname    |
| x_i     | x_n    | x_out    | x_vname    |
| x_in    | x_name | x_outtyp | <i>x_x</i> |

These variables are reserved, and should not be used within a dataloop... endata section.

## **26 The GAUSS Profiler**

GAUSS includes a profiler, which enables you to determine exactly how much time your programs are spending on each line and in each called procedure, thereby providing you with the information you need to increase the efficiency of your programs. The GAUSS Profiler (gaussprof) and tcollect are both run from a command prompt window, not at a GAUSS prompt.

## **26.1 Using the GAUSS Profiler**

There are two steps to using the GAUSS Profiler: collection and analysis.

### 26.1.1 Collection

To collect profiling information, you must run your **GAUSS** program in tcollect, an executable shipped with **GAUSS** that is identical to tgauss except that it generates a file containing profiling information each time it is run:

```
tcollect -b myfile.e
```

The output displayed by tcollect includes the name of the output file containing the profiling information. tcollect output files have a gaussprof prefix and a .gco extension.

Note that running tcollect on long programs may generate a very large .gco output file. Thus you may want to delete the .gco files on your machine regularly.

## 26.1.2 Analysis

To analyze the information stored in the tcollect output file, you must run the gaussprof executable, which is also shipped with GAUSS, on that file, gaussprof produces an organized report, displaying the time usage by procedure and by line.

Assuming that running myfile.e in tcollect produced an output file called gaussprof 001.gco, you could analyze the results in that file as follows:

```
gaussprof gaussprof 001.gco
```

The syntax for gaussprof is:

```
gaussprof [flags] profile data file ...
```

where [flags] may be any of the following:

| -p  |       | profile procedure call                                    | S       |                    |
|-----|-------|-----------------------------------------------------------|---------|--------------------|
| -1  |       | profile line numbers                                      |         |                    |
| -h  |       | suppress headers                                          |         |                    |
| -sp | order | procedure call sort order where or more of the following: |         | order contains one |
|     |       | e exclusiv                                                | ve time |                    |

total time t

number of times called C

procedure name p

|           | а          | ascending order                                        |
|-----------|------------|--------------------------------------------------------|
|           | d          | descending order (default)                             |
|           | Columns an | re sorted all ascending or all descending.             |
| -sl order |            | er sort order where order contains one or e following: |
|           | t          | time spent on line                                     |
|           | C          | number of times line was executed                      |
|           | f          | file name                                              |
|           | 1          | line number                                            |
|           | а          | ascending order                                        |
|           | d          | descending order (default)                             |
|           | Columns a  | re sorted all ascending or all descending.             |

The default, with no flags, is: -p1 -sp dep -s1 dtf.

## 27 Time and Date

GAUSS offers a comprehensive set of time and date functions. These functions afford the user the ability to return the current time and date, to carry out most related calculations and format the results for output. GAUSS also allows the user to perform timed iterations

In the year 1 AD the calendar in general use was the Julian calendar. The Gregorian calendar that we use today was not invented until the late 1500's. This new calendar changed the method of calculating leap years on century marks. With the Julian system simply every fourth year was a leap year. The Gregorian system made every fourth year a leap year with the exception of century marks which are only leap years if divisible by 400. The British adoption of this calendar, which the **GAUSS** date functions are based on, did not happen until the year 1752. In that year eleven days were removed; September 2, 1752 was followed by September 14, 1752.

**dtvnormal** and **utctodtv** are accurate back to 1 AD. The rest of the **GAUSS** date functions assume a normal Gregorian system regardless of year. Thus, they will not account for the days taken out in September of 1752, nor will they account for all century marks being leap years before the adoption of the Gregorian system in 1752.

The time is given by your operating system, daylight savings time is not automatically accounted for by **GAUSS** in calculations.

### 27.1 Time and Date Formats

The Time and Date formats in **GAUSS** fall into one of two major categories, matrix/vector and string. The matrix/vector formats can be used for either calculations or if desired for output. The string formats are, however, mostly for use as ouput. Some manipulation of strings is possible with the use of the **stof** function.

A 4x1 vector is returned by both the **date** and **time** functions.

```
d = date;
d;
1997.00
         // Year
5.00000
         // Month
29.0000
          // Day
56.4700
         // Hundredths of a second since midnight
t = time;
t;
10.00 // Hours since midnight
17.00
       // Minutes
       // Seconds
33.00
13.81
        // Hundredths of a second
```

These vectors can be written to a string of the desired form by passing them through the corresponding function.

```
d = { 1997, 5, 29, 56.47 };
datestr(d);
5/29/97
datestrymd(d);
19970529

t = { 10, 17, 33, 13.81 };
timestr(t);
10:17:33
```

A list and brief description of these, and other related functions is provided in the table in Section 25.2.

Another major matrix/vector format is the dtv, or date and time vector. The dtv vector is a 1x8 vector used with the **dtvnormal** and **utctodtv** functions. The format for the dtv vector is:

### Where:

| Year  | Year, four digit integer.                |
|-------|------------------------------------------|
| Month | 1-12, Month in year.                     |
| Day   | 1-31, Day of month.                      |
| Hour  | 0-23, Hours since midnight.              |
| Min   | 0-59, Minutes.                           |
| Sec   | 0-59, Seconds.                           |
| DoW   | 0-6, Day of week, 0=Sunday.              |
| DiY   | 0-365, Days since Jan 1 of current year. |

**dtvnormal** normalizes a date. The last two elements are ignored for input, as shown in the following example. They are set to the correct values on output. The input can be 1x8 or Nx8.

```
dtv = { 1954 3 17 4 16 0 0 0 };
dtv = dtvnormal(dtv);
```

1954 3 17 4 16 0 3 75

```
dtv[3] = dtv[3] + 400;
print dtv;
```

1954 3 417 4 16 0 3 75

```
dtv = dtvnormal(dtv);
print dtv;
```

1955 4 21 4 16 0 4 110

### 27.2 Time and Date Functions

Following is a partial listing of the time and date functions available in GAUSS.

| 4-44    | T . T                            | ( (1 / )      |
|---------|----------------------------------|---------------|
| datestr | Formats a Date vector to a strip | no (mo/dv/vr) |

| datestrymd | Formats a Date vector to an | eight character string of |
|------------|-----------------------------|---------------------------|
|------------|-----------------------------|---------------------------|

the type yyyymmdd.

dayinyr Returns day number in the year of a given date.

\_daypryr Returns the number of days in the years given as

input.

dtvnormal Normalizes a 1x8 dtv vector.

etdays Computes the difference in days between two dates.

ethsec Computes the difference between two times in

hundredths of a second.

Formats a time difference measured in hundreths of a

second to a string.

\_isleap Returns a vector of ones and zeros, 1 if leap year 0 if not.

Formats a Time vector to a string hr:mn:sc.

Universal time coordinate, number of seconds since

January 1, 1970 Greenwich Mean Time.

utctodtv Converts a scalar, number of seconds since, or

before, Jan 1 1970 Greenwich mean time, to a dtv

vector.

Below is an example of two ways to calculate a time difference.

```
d1 = { 1996, 12, 19, 82 };
d2 = { 1997, 4, 28, 4248879.3 };
dif = ethsec(d1,d2);
ds = etstr(dif);
```

$$dif = 1.1274488e + 09$$

 $ds = 130 \, days \, 11 \, hours \, 48 \, minutes \, 7.97 \, seconds$ 

If only the number of days is needed use **etdays**.

```
d1 = { 1996, 12, 19, 82 };
d2 = { 1997, 4, 28, 4248879.3 };
dif = etdays(d1,d2);
```

$$dif = 130.00000$$

The last element of d1 is optional when used as an input for etdays. \_isleap returns a matrix of ones and zeros, ones when the corresponding year is a leap year.

To calculate the days of a number of consecutive years:

```
x = seqa(1983,1,3);
y = _daypryr(x);
sumc(y);
1096.0000
```

To add a portion of the following year:

```
g = { 1986, 2, 23, 0 };
dy = dayinyr(g);
sumc(y)+dy;
1150.0000
```

For more information on any of these functions see their respective pages in the command reference.

### 27.2.1 Timed Iterations

Iterations of a program can be timed with the use of the **hsec** function in the following manner.

```
et = hsec;  // Start timer

/* Segment of code to be timed */
et = (hsec-et)/100; // Stop timer, convert to seconds
```

In the case of a program running from one day into the next you would need to replace the **hsec** function with the **date** function. The **ethsec** function should be used to compute the time difference; a straight subtraction as in the previous example will not give the desired result.

```
dstart = date;  // Start timer

/* Segment of code to be timed */

dend = date;  // Stop timer

// Convert time difference to seconds
dif = ethsec(dstart,dend)/100;
```

## **28 ATOG**

ATOG is a stand-alone conversion utility that converts ASCII files into **GAUSS** data sets. ATOG can convert delimited and packed ASCII files into **GAUSS** data sets. ATOG can be run from a batch file or the command line; it is not run from a **GAUSS** prompt but rather from a command prompt window.

The syntax is:

atog cmdfile

where **cmdfile** is the name of the command file. If no extension is given, .cmd will be assumed. If no command file is specified, a command summary will be displayed.

## **28.1 Command Summary**

The following commands are supported in ATOG:

Append data to an existing file.

Treat data as complex variables.

The name of the ASCII input file.

invar Input file variables (column names).

msym Specify missing value character.

nocheck Don't check data type or record length.

output The name of the GAUSS data set to be created.

outtyp Output data type.

outvar List of variables to be included in output file.

preservecase Preserve case of variable names in output file.

The principle commands for converting an ASCII file that is delimited with spaces or commas are given in the following example:

```
input agex.asc;
output agex;
invar $ race # age pay $ sex region;
outvar region age sex pay;
outtyp d;
```

In this example, a delimited ASCII file agex.asc is converted to a double precision GAUSS data file agex.dat. The input file has five variables. The file will be interpreted as having five columns:

| column | name   | data type |
|--------|--------|-----------|
| 1      | race   | character |
| 2      | AGE    | numeric   |
| 3      | PAY    | numeric   |
| 4      | sex    | character |
| 5      | region | character |

The output file will have four columns since the first column of the input file (race) is not included in the output variables. The columns of the output file are:

| column | name   | data type |
|--------|--------|-----------|
| 1      | region | character |
| 2      | AGE    | numeric   |
| 3      | sex    | character |
| 4      | PAY    | numeric   |

The variable names are saved in the file header. Unless **preservecase** has been specified, the names of character variables will be saved in lowercase, and the names of numeric variables will be saved in uppercase. The \$ in the **invar** statement specifies that the variables that follow are character type. The # specifies numeric. If \$ and # are not used in an **invar** statement, the default is numeric.

Comments in command files must be enclosed between '@' characters.

### 28.2 Commands

A detailed explanation of each command follows.

## append

Instructs ATOG to append the converted data to an existing data set:

#### append;

No assumptions are made regarding the format of the existing file. Make certain that the number, order, and type of data converted match the existing file. ATOG creates v96 format data files, so will only append to v96 format data files.

### complex

Instructs ATOG to convert the ASCII file into a complex GAUSS data set:

```
complex;
```

Complex **GAUSS** data sets are stored by rows, with the real and imaginary parts interleaved, element by element. ATOG assumes the same structure for the ASCII input file, and will thus read TWO numbers out for EACH variable specified.

complex cannot be used with packed ASCII files.

### input

Specifies the file name of the ASCII file to be converted. The full path name can be used in the file specification.

For example, the command:

```
input data.raw;
```

will expect an ASCII data file in the current working directory.

The command:

```
input /research/data/myfile.asc;
```

specifies a file to be located in the /research/data subdirectory.

### invar

### Soft Delimited ASCII Files

Soft delimited files may have spaces, commas, or cr/lf as delimiters between elements. Two or more consecutive delimiters with no data between them are treated as one delimiter. For example:

```
invar age $ name sex # pay var[1:10] x[005];
```

The **invar** command above specifies the following variables:

| column | name  | data type |
|--------|-------|-----------|
| 1      | AGE   | numeric   |
| 2      | name  | character |
| 3      | sex   | character |
| 4      | PAY   | numeric   |
| 5      | VAR01 | numeric   |
| 6      | VAR02 | numeric   |
| 7      | VAR03 | numeric   |
| 8      | VAR04 | numeric   |
| 9      | VAR05 | numeric   |
| 10     | VAR06 | numeric   |
| 11     | VAR07 | numeric   |
| 12     | VAR08 | numeric   |
| 13     | VAR09 | numeric   |
| 14     | VAR10 | numeric   |
| 15     | X001  | numeric   |
| 16     | X002  | numeric   |

| 17 | X003 | numeric |
|----|------|---------|
| 18 | X004 | numeric |
| 19 | X005 | numeric |

As the input file is translated, the first 19 elements will be interpreted as the first row (observation), the next 19 will be interpreted as the second row, and so on. If the number of elements in the file is not evenly divisible by 19, the final incomplete row will be dropped and a warning message will be given.

#### Hard Delimited ASCII Files

Hard delimited files have a printable character as a delimiter between elements. Two delimiters without intervening data between them will be interpreted as a missing. If  $\n$  is specified as a delimiter, the file should have one element per line and blank lines will be considered missings. Otherwise, delimiters must be printable characters. The dot'.' is illegal and will always be interpreted as a missing value. To specify the backslash as a delimiter, use  $\n$ . If  $\n$  is specified as a delimiter, the file will be assumed to contain one case or record per line with commas between elements and no comma at the end of the line

For hard delimited files the **delimit** subcommand is used with the **invar** command. The **delimit** subcommand has two optional parameters. The first parameter is the delimiter. The default is a comma. The second parameter is an 'N'. If the second parameter is present, ATOG will expect N-1 delimiters

This example:

```
invar delimit(, N) $ name # var[5];
```

will expect a file like this:

```
BILL , 222.3, 123.2, 456.4, 345.2, 533.2, STEVE, 624.3, 340.3, , 624.3, 639.5, TOM , 244.2, 834.3, 602.3, 333.4, 822.5,
```

while

```
invar delimit(,) $ name # var[5];
```

or

```
invar delimit $ name # var[5];
```

will expect a file like this:

```
BILL , 222.3, 123.2, 456.4, 345.2, 533.2, STEVE, 624.3, 340.3, , 624.3, 639.5, TOM , 244.2, 834.3, 602.3, 333.4, 822.5
```

The difference between specifying N or N-1 delimiters can be seen here:

```
456.4, 345.2, 533.2,
, 624.3, 639.5,
602.3, 333.4,
```

If the **invar** statement specified three variables and N-1 delimiters, this file would be interpreted as having three rows containing a missing in the [2,1] element and the [3,3] element like this:

```
456.4 345.2 533.2
. 624.3 639.5
602.3 333.4 .
```

If N delimiters had been specified, this file would be interpreted as having two rows, and a final incomplete row that is dropped:

```
456.4 345.2 533.2
. 624.3 639.5
```

The spaces were shown only for clarity and are not significant in delimited files so:

```
BILL,222.3,123.2,456.4,345.2,533.2,
STEVE,624.3,340.3,,624.3,639.5,
TOM,244.2,834.3,602.3,333.4,822.5
```

would work just as well.

Linefeeds are significant only if  $\n$  is specified as the delimiter, or when using  $\n$ . This example:

```
invar delimit(\r) $ name # var[5];
```

will expect a file with no comma after the final element in each row:

```
BILL , 222.3, 123.2, 456.4, 345.2, 533.2
STEVE, 624.3, 340.3, 245.3, 624.3, 639.5
TOM , 244.2, 834.3, 602.3, 333.4, 822.5
```

### Packed ASCII Files

Packed ASCII files must have fixed length records. The **record** subcommand is used to specify the record length, and variables are specified by giving their type, starting position, length, and the position of an implicit decimal point if necessary.

**outvar** is not used with packed ASCII files. Instead, **invar** is used to specify only those variables to be included in the output file.

For packed ASCII files the syntax of the **invar** command is as follows:

```
invar record = reclen (format) variables (format)
variables;
```

where,

reclen

the total record length in bytes, including the final carriage return/line feed if applicable. Records must be fixed length. format ( s

( start, length.prec) where:

start starting position of the field in the record, 1 is the first position. The default is 1.

length the length of the field in bytes. The default is 8.

precoptional; a decimal point will be inserted automatically prec places in from the RIGHT edge of the field.

If several variables are listed after a format definition, each succeeding field will be assumed to start immediately after the preceding field. If an asterisk is used to specify the starting position, the current logical default will be assumed. An asterisk in the length position will select the current default for both <code>length</code> and <code>prec</code>. This is illegal: (3,8.\*).

The type change characters \$ and # are used to toggle between character and numeric data type.

Any data in the record that is not defined in a format is ignored.

The examples below assume a 32-byte record with a carriage return/line feed occupying the last 2 bytes of each record. The data below can be interpreted in different ways using different **invar** statements:

This example:

invar record=32 (1,3) group dept (11,4.2) x[3] (\*,5) y;

will result in:

| G |  |
|---|--|
| 0 |  |
| H |  |
| ⋖ |  |

| variable | value | type      |
|----------|-------|-----------|
| group    | ABC   | character |
| dept     | DEF   | character |
| X1       | 12.34 | numeric   |
| X2       | 56.78 | numeric   |
| X3       | 90.12 | numeric   |
| Y        | 34567 | numeric   |

## This example:

invar record=32 \$ dept (\*,2) id # (\*,5) wage (\*,2) area

will result in:

| variable | value    | type      |
|----------|----------|-----------|
| dept     | ABCDEFGH | character |
| id       | IJ       | character |
| WAGE     | 12345    | numeric   |
| AREA     | 67       | numeric   |

### msym

Specifies the character in the input file that is to be interpreted as a missing value. This example:

```
msym &;
```

defines the character '&' as the missing value character. The default '.' (dot) will always be interpreted as a missing value unless it is part of a numeric value.

### nocheck

Optional; suppresses automatic checking of packed ASCII record length and output data type. The default is to increase the record length by 2 bytes if the second record in a packed file starts with cr/lf, and any files that have explicitly defined character data will be output in double precision regardless of the type specified.

### output

The name of the **GAUSS** data set. A file will be created with the extension .dat. For example:

```
output /gauss/dat/test;
```

fmt;

creates the file test.dat on the /gauss/dat directory.

## outtyp

outtyp

Selects the numerical accuracy of the output file. Use of this command should be dictated by the accuracy of the input data and storage space limitations. The format is:

```
where fmt is:

D or 8 double precision

F or 4 single precision (default)

I or 2 integer
```

The ranges of the different formats are:

| Bytes | Type    | Significant Digits | Range                                |
|-------|---------|--------------------|--------------------------------------|
| 2     | integer | 4                  | - 32768 <= X <= 32767                |
| 4     | single  | 6-7                | 8.43E - 37 <=   X  <= 3.37E + 38     |
| 8     | double  | 15-16              | $4.193E - 307 \le X \le 1.67E + 308$ |

If the output type is integer, the input numbers will be truncated to integers. If your data has more than 6 or 7 significant digits, specify **outtyp** as double.

Character data require **outtyp d**. ATOG automatically selects double precision when character data is specified in the **invar** statement, unless you have specified **nocheck**.

The precision of the storage selected does not affect the accuracy of GAUSS calculations using the data. GAUSS converts all data to double precision when the file is read.

### outvar

Selects the variables to be placed in the **GAUSS** data set. The **outvar** command needs only the list of variables to be included in the output data set. They can be in any order. In this example:

```
invar $name #age pay $sex #var[1:10] x[005];
outvar sex age x001 x003 var[1:8];
```

the **outvar** statement selects the following variables:

| column | name | data type |
|--------|------|-----------|
| 1      | sex  | character |
| 2      | AGE  | numeric   |
| 3      | X001 | numeric   |

| 4  | X003  | numeric |
|----|-------|---------|
| 5  | VAR01 | numeric |
| 6  | VAR02 | numeric |
| 7  | VAR03 | numeric |
| 8  | VAR04 | numeric |
| 9  | VAR05 | numeric |
| 10 | VAR06 | numeric |
| 11 | VAR07 | numeric |
| 12 | VAR08 | numeric |

outvar is not used with packed ASCII files.

### preservecase

Optional; preserves the case of variable names. The default is **nopreservcase**, which will force variable names for numeric variables to upper case and character variables to lower case.

### 28.3 Examples

**Example 1** The first example is a soft delimited ASCII file called agex1.asc. The file contains seven columns of ASCII data:

```
Jan 167.3 822.4 6.34E06 yes 84.3 100.4 Feb 165.8 987.3 5.63E06 no 22.4 65.6 Mar 165.3 842.3 7.34E06 yes 65.4 78.3
```

The ATOG command file is agex1.cmd:

```
input /gauss/agex1.asc;
output agex1;
invar $month #temp pres vol $true var[02];
outvar month true temp pres vol;
```

The output data set will contain the following information:

| name   | month | true | TEMP    | <b>PRES</b> | VOL     |
|--------|-------|------|---------|-------------|---------|
| case 1 | Jan   | yes  | 167.3   | 822.4       | 6.34e+6 |
| case 2 | Feb   | no   | 165.8   | 987.3       | 5.63e+6 |
| case 3 | Mar   | yes  | 165.3   | 842.3       | 7.34e+6 |
| type   | char  | char | numeric | numeric     | numeric |

The data set is double precision since character data is explicitly specified.

**Example 2** The second example is a packed ASCII file xlod.asc The file contains 32-character records:

The ATOG command file is xlod.cmd:

```
input /gauss/dat/xlod.asc;
output xlod2;
invar record=32 $(1,3) client[2] zone (*,1) reg #(20,5) zip;
```

The output data set will contain the following information:

| name   | client1 | client2 | zone | reg | ZIP   |
|--------|---------|---------|------|-----|-------|
| case 1 | AEG     | DRF     | CST  | y   | 60631 |
| case 2 | EDJ     | TAJ     | PST  | n   | 98064 |

| case 3 | GWD  | NAD  | MST  | y    | 59725   |
|--------|------|------|------|------|---------|
| type   | char | char | char | char | numeric |

The data set is double precision since character data is explicitly specified.

**Example 3** The third example is a hard delimited ASCII file called cplx.asc. The file contains six columns of ASCII data:

```
456.4, 345.2, 533.2, -345.5, 524.5, 935.3, -257.6, 624.3, 639.5, 826.5, 331.4, 376.4, 602.3, -333.4, 342.1, 816.7, -452.6, -690.8
```

The ATOG command file is cplx.cmd:

```
input /gauss/cplx.asc;
output cplx;
invar delimit #cvar[3];
complex;
```

The output data set will contain the following information:

| name   | cvar1           | cvar2          | cvar3           |
|--------|-----------------|----------------|-----------------|
| case 1 | 456.4 + 345.2i  | 533.2 - 345.5i | 524.5 + 935.3i  |
| case 2 | -257.6 + 624.3i | 639.5 + 826.5i | 331.4 + 376.4i  |
| case 3 | 602.3 - 333.4i  | 342.1 + 816.7i | -452.6 - 690.8i |
| type   | numeric         | numeric        | numeric         |

The data set defaults to single precision, since no character data is present, and no **outtyp** command is specified.

### 28.4 Error Messages

### atog - Can't find input file

The ASCII input file could not be opened.

### atog - Can't open output file

The output file could not be opened.

## atog - Can't open temporary file

Notify Aptech Systems.

### atog - Can't read temporary file

Notify Aptech Systems.

# atog - Character data in output file Setting output file to double precision

The output file contains character data. The type was set to double precision automatically.

# atog - Character data longer than 8 bytes were truncated

The input file contained character elements longer than 8 bytes. The conversion continued and the character elements were truncated to 8 bytes.

## atog - Disk Full

The output disk is full. The output file is incomplete.

### atog - Found character data in numeric field

This is a warning that character data was found in a variable that was specified as numeric. The conversion will continue.

### atog - Illegal command

An unrecognizable command was found in a command file.

### atog - Internal error

Notify Aptech Systems.

### atog - Invalid delimiter

The delimiter following the backslash is not supported.

### atog - Invalid output type

Output type must be I, F, or D.

### atog - Missing value symbol not found

No missing value was specified in an msym statement.

### atog - No Input file

No ASCII input file was specified. The **input** command may be missing.

### atog - No input variables

No input variable names were specified. The **invar** statement may be missing.

### atog - No output file

No output file was specified. The output command may be missing.

## atog - output type d required for character data Character data in output file will be lost

Output file contains character data and is not double precision.

### atog - Open comment

The command file has a comment that is not closed. Comments must be enclosed in @'s:

@ comment @

### atog - Out of memory

Notify Aptech Systems.

### atog - read error

A read error has occurred while converting a packed ASCII file.

## atog - Record length must be 1-16384 bytes

The **record** subcommand has an out of range record length.

### atog - Statement too long

Command file statements must be less than 16384 bytes.

### atog - Syntax error at:

There is unrecognizable syntax in a command file.

### atog - Too many input variables

More input variables were specified than available memory permitted.

### atog - Too many output variables

More output variables were specified than available memory permitted.

### atog - Too many variables

More variables were specified than available memory permitted.

## atog - Undefined variable

A variable requested in an **outvar** statement was not listed in an **invar** statement

### atog WARNING: missing ')' at:

The parentheses in the **delimit** subcommand were not closed.

### atog WARNING: some records begin with cr/lf

A packed ASCII file has some records that begin with a carriage return/linefeed. The record length may be wrong.

### atog - complex illegal for packed ASCII file.

A complex command was encountered following an invar command with record specified.

### atog - Cannot read packed ASCII. (complex specified)

An **invar** command with **record** specified was encountered following a **complex** command.

## 29 Error Messages

The following is a list of error messages intrinsic to the **GAUSS** programming language. Error messages generated by library functions are not included here.

### **G0002** File too large

### G0003 Indexing a matrix as a vector

A single index can be used only on vectors. Vectors have only one row or only one column.

## **G0004 Compiler stack overflow - too complex**

An expression is too complex. Break it into smaller pieces. Notify Aptech Systems.

## **G0005** File is already compiled

### **G0006 Statement too long**

Statement longer than 4000 characters.

### **G0007** End of file encountered

## **G0008 Syntax error**

Compiler

Unrecognizable or incorrect syntax. Semicolon

**Error Messages** 

missing on previous statement.

create

Unrecognizable statement in command file, or numvar or outvar statement error.

### **G0009** Compiler pass out of memory

Compiler pass has run out of memory. Notify Aptech Systems.

**G0010** Can't open output file

**G0011** Compiled file must have correct extension

GAUSS requires a .gcg extension.

**G0012** Invalid drive specifier

**G0013 Invalid filename** 

**G0014** File not found

**G0015** Directory full

**G0016 Too many #include's** 

#include'd files are nested too deep.

## **G0017 WARNING: local outside of procedure**

A local statement has been found outside a procedure definition. The local statement will be ignored.

**G0018** Read error in program file

G0019 Can't edit .gcg file

**G0020** Not implemented yet

Command not supported in this implementation.

G0021 use must be at the beginning of a program

**G0022** User keyword cannot be used in expression

**G0023** Illegal attempt to redefine symbol to an index variable

**G0024** Invalid use of ->, probably should be .

## **G0025 Undefined symbol**

A symbol has been referenced that has not been given a definition.

### **G0026 Too many symbols**

The global symbol table is full. (To set the limit, see new in the GAUSS LANGUAGE REFERENCE.)

## **G0027 Invalid directory**

### G0028 Can't open configuration file

**GAUSS** cannot find the configuration file.

### **G0029 Missing left parenthesis**

### **G0030 Insufficient workspace memory**

The space used to store and manipulate matrices and strings is not large enough for the operations attempted. (To make the main program space smaller and reclaim enough space to continue, see <u>new</u> in the GAUSS LANGUAGE REFERENCE.)

### **G0031** Execution stack too deep - expression too complex

An expression is too complex. Break it into smaller pieces. Notify Aptech Systems.

## **G0032** fn function too large

## **G0033 Missing right index bracket**

### **G0034 Missing arguments**

### **G0035 Argument too large**

### G0036 Matrices are not conformable

For a description of the function or operator being used and conformability rules, see **Matrix Operators**, Section 10.2, or the **GAUSS** LANGUAGE REFERENCE MANUAL.

### **G0037** Result too large

The size of the result of an expression is greater than the limit for a single matrix.

### G0038 Not all the eigenvalues can be computed

**G0039 Matrix must be square to invert** 

**G0040** Not all the singular values can be computed

## **G0041** Argument must be scalar

A matrix argument was passed to a function that requires a scalar.

### **G0042** Matrix must be square to compute determinant

**G0043 Not implemented for complex matrices** 

G0044 Matrix must be real

### **G0045** Attempt to write complex data to real data set

Data sets, unlike matrices, cannot change from real to complex after they are created. Use create complex to create a complex data set.

### **G0046 Columns don't match**

The matrices must have the same number of columns.

### **G0047** Rows don't match

The matrices must have the same number of rows.

### **G0048 Matrix singular**

The matrix is singular using the current tolerance.

### **G0049 Target matrix not complex**

### **G0050 Out of memory for program**

The main program area is full. (To increase the main program space, see new in the GAUSS LANGUAGE REFERENCE.)

### **G0051 Program too large**

The main program area is full. (To increase the main program space, see new in the GAUSS LANGUAGE REFERENCE.)

### **G0052** No square root - negative element

### G0053 Illegal index

An illegal value has been passed in as a matrix index.

### **G0054 Index overflow**

An illegal value has been passed in as a matrix index.

### **G0055** retp outside of procedure

A retp statement has been encountered outside a procedure definition.

## **G0056 Too many active locals**

The execution stack is full. There are too many local variables active. Restructure your program. Notify Aptech Systems.

## **G0057** Procedure stack overflow - expression too complex

The execution stack is full. There are too many nested levels of procedure calls. Restructure your program. Notify Aptech Systems.

### **G0058 Index out of range**

You have referenced a matrix element that is out of bounds for the matrix being referenced.

### G0059 exec command string too long

**G0060 Nonscalar index** 

**G0061** Cholesky downdate failed

### **G0062 Zero pivot encountered**

crout The Crout algorithm has encountered a diagonal element equal to 0. Use **croutp** instead.

### **G0063 Operator missing**

An expression contains two consecutive operands with no intervening operator.

### **G0064 Operand missing**

An expression contains two consecutive operators with no intervening operand.

### **G0065** Division by zero!

### **G0066 Must be recompiled under current version**

You are attempting to use compiled code from a previous version of **GAUSS**. Recompile the source code under the current version.

**G0068 Program compiled under GAUSS-386 real version** 

**G0069 Program compiled under GAUSS-386i complex version** 

## **G0070 Procedure calls too deep**

You may have a runaway recursive procedure.

#### **G0071** Type mismatch

You are using an argument of the wrong data type (e.g., inputting a matrix when a string is called for).

#### **G0072 Too many files open**

The limit on simultaneously open files is 10.

#### **G0073** Redefinition of

An attempt has been made to initialize a variable that

is already initialized. This is an error when declare := is used. declare != or declare ?= may be a better choice for your

application.

declare An attempt has been made to redefine a string as a

matrix or procedure, or vice versa. delete the symbol and try again. If this happens in the context of a single program, you have a programming error. If this is a conflict between different programs, use a new

statement before running the second program.

A string is being forced to type matrix. Use an

external matrix symbol; statement

before the let statement.

G0074 Can't run program compiled under GAUSS Light

**G0075** gscroll input vector the wrong size

**G0076 Call Aptech Systems Technical Support** 

**G0077** New size cannot be zero

You cannot **reshape** a matrix to a size of zero.

**G0078 vargetl outside of procedure** 

**G0079** varputl outside of procedure

**G0080** File handle must be an integer

**G0081 Error renaming file** 

**G0082 Error reading file** 

**G0083 Error creating temporary file** 

**G0084 Too many locals** 

A procedure has too many local variables.

#### **G0085 Invalid file type**

You cannot use this kind of file in this way.

#### **G0086 Error deleting file**

#### **G0087** Couldn't open

The auxiliary output file could not be opened. Check the file name and make sure there is room on the disk.

**G0088** Not enough memory to convert the whole string

G0089 WARNING: duplicate definition of local

#### **G0090 Label undefined**

Label referenced has no definition.

#### **G0091** Symbol too long

Symbols can be no longer than 32 characters.

#### **G0092 Open comment**

A comment was never closed.

**G0093 Locate off screen** 

**G0094** Argument out of range

**G0095 Seed out of range** 

**G0096 Error parsing string** 

parse encountered a token that was too long.

#### **G0097 String not closed**

A string must have double quotes at both ends.

## **G0098 Invalid character for imaginary part of complex number**

G0099 Illegal redefinition of user keyword

#### G0100 Internal E R R O R ###

Notify Aptech Systems.

#### **G0101** Argument cannot be zero

The argument to **ln** or **log** cannot be zero.

#### **G0102** Subroutine calls too deep

Too many levels of gosub. Restructure your program.

#### **G0103** return without gosub

You have encountered a subroutine without executing a gosub.

#### **G0104** Argument must be positive

#### **G0105** Bad expression or missing arguments

Check the expression in question, or you forgot an argument.

#### **G0106** Factorial overflow

#### **G0107 Nesting too deep**

Break the expression into smaller statements.

**G0108** Missing left bracket [

**G0109 Not enough data items** 

You omitted data in a let statement.

G0110 Found ) expected ] -

G0111 Found ] expected ) -

**G0112 Matrix multiplication overflow** 

**G0113 Unclosed (** 

**G0114** Unclosed [

**G0115** Illegal redefinition of function

You are attempting to turn a function into a matrix or string. If this is a name conflict, delete the function.

**G0116** sysstate: invalid case

**G0117 Invalid argument** 

**G0118** Argument must be integer

File handles must be integral.

**G0120** Illegal type for save

**G0121 Matrix not positive definite** 

The matrix is either not positive definite, or singular using the current tolerance.

#### **G0122** Bad file handle

The file handle does not refer to an open file or is not in the valid range for file handles.

#### **G0123** File handle not open

The file handle does not refer to an open file.

#### **G0124** readr call too large

You are attempting to read too much in one call.

#### **G0125** Read past end of file

You have already reached the end of the file.

#### **G0126 Error closing file**

**G0127** File not open for write

**G0128** File already open

**G0129** File not open for read

**G0130** No output variables specified

**G0131** Can't create file, too many variables

G0132 Can't write, disk probably full

**G0133 Function too long** 

G0134 Can't seekr in this type of file

**G0135** Can't seek to negative row

**G0136 Too many arguments or misplaced assignment operator** 

You have an assignment operator (=) where you want a comparison operator (==), or you have too many arguments.

- **G0137 Negative argument erf or erfc**
- **G0138** User keyword must have one argument
- **G0139 Negative parameter Incomplete Beta**
- **G0140 Invalid second parameter Incomplete Beta**
- **G0141 Invalid third parameter Incomplete Beta**
- **G0142** Nonpositive parameter gamma
- G0143 NaN or missing value cdfchic
- **G0144 Negative parameter cdfchic**
- **G0145 Second parameter < 1.0 cdfchic**
- **G0146 Parameter too large Incomplete Beta**
- **G0147 Bad argument to trig function**
- **G0148** Angle too large to trig function
- **G0149 Matrices not conformable**

For a description of the function or operator being used and conformability rules, see **Matrix Operators**, Section 10.2, or the GAUSS LANGUAGE REFERENCE.

- **G0150 Matrix not square**
- **G0151 Sort failure**
- **G0152 Variable not initialized**

You have referenced a variable that has not been initialized to any value.

#### **G0153** Unsuccessful close on auxiliary output

The disk may be full.

#### **G0154 Illegal redefinition of string**

#### **G0155 Nested procedure definition**

A proc statement was encountered inside a procedure definition.

#### **G0156 Illegal redefinition of procedure**

You are attempting to turn a procedure into a matrix or string. If this is a name conflict, delete the procedure.

#### **G0157 Illegal redefinition of matrix**

#### **G0158** endp without proc

You are attempting to end a procedure that you never started.

#### **G0159 Wrong number of parameters**

You called a procedure with the wrong number of arguments.

#### **G0160 Expected string variable**

#### **G0161** User keywords return nothing

#### G0162 Can't save proc/keyword/fn with global references

Remove the global references or leave this in source code form for the autoloader to handle. (See library in the GAUSS LANGUAGE REFERENCE.)

#### **G0163 Wrong size format matrix**

**G0164 Bad mask matrix** 

**G0165** Type mismatch or missing arguments

#### **G0166** Character element too long

The maximum length for character elements is 8 characters.

#### **G0167** Argument must be column vector

#### **G0168 Wrong number of returns**

The procedure was defined to return a different number of items.

#### **G0169 Invalid pointer**

You are attempting to call a local procedure using an invalid procedure pointer.

#### **G0170 Invalid use of ampersand**

#### **G0171** Called symbol is wrong type

You are attempting to call a local procedure using a pointer to something else.

#### **G0172** Can't resize temporary file

#### **G0173** varindx failed during open

The global symbol table is full.

#### G0174 "." and " " operators must be inside [ ] brackets

These operators are for indexing matrices.

#### **G0175** String too long to compare

**G0176** Argument out of range

**G0177 Invalid format string** 

**G0178** Invalid mode for getf

**G0179** Insufficient heap space

#### **G0180** Trim too much

You are attempting to trim more rows than the matrix has.

G0181 Illegal assignment - type mismatch

**G0182 2nd and 3rd arguments different order** 

**G0274 Invalid parameter for conv** 

**G0275 Parameter is NaN (Not A Number)** 

The argument is a NaN (see **Special Data Types**, Section 9.6.9).

**G0276** Illegal use of reserved word

**G0277 Null string illegal here** 

**G0278** proc without endp

You must terminate a procedure definition with an endp statement.

G0286 Multiple assign out of memory

**G0287 Seed not updated** 

The seed argument to **rndns** and **rndus** must be a simple local or global variable reference. It cannot be an expression or constant. These functions are obsolete, please use **rndlcn** and **rndlcu** 

G0288 Found break not in do loop

**G0289 Found continue not in do loop** 

**G0290 Library not found** 

The specified library cannot be found on the lib\_path path. Make sure installation was correct

**G0291** Compiler pass out of memory

Notify Aptech Systems.

**G0292** File listed in library not found

A file listed in a library could not be opened.

#### G0293 Procedure has no definition

The procedure was not initialized. Define it.

#### **G0294 Error opening temporary file**

One of the temporary files could not be opened. The directory may be full.

#### **G0295 Error writing temporary file**

One of the temporary files could not be written to. The disk may be full.

#### **G0296** Can't raise negative number to nonintegral power

G0300 File handle must be a scalar

**G0301** Syntax error in library

#### **G0302** File has been truncated or corrupted

getname File header cannot be read.

Cannot read input file, or file header cannot be read.

open File size does not match header specifications, or file

header cannot be read.

#### **G0317** Can't open temp file

G0336 Disk full

G0339 Can't debug compiled program

**G0341** File too big

**G0347** Can't allocate that many globals

G0351 Warning: Not reinitializing : declare ?=

The symbol is already initialized. It will be left as is.

#### G0352 Warning: Reinitializing: declare!=

The symbol is already initialized. It will be reset.

**G0355** Wrong size line matrix

**G0360 Write error** 

**G0364 Paging error** 

**G0365** Unsupported executable file type

**G0368** Unable to allocate translation space

**G0369** Unable to allocate buffer

**G0370 Syntax Error in code statement** 

**G0371 Syntax Error in recode statement** 

**G0372 Token verify error** 

Notify Aptech Systems.

#### **G0373** Procedure definition not allowed

A procedure name appears on the left side of an assignment operator.

**G0374 Invalid make statement** 

**G0375** make Variable is a Number

**G0376** make Variable is Procedure

**G0377 Cannot make Existing Variable** 

**G0378 Cannot make External Variable** 

**G0379 Cannot make String Constant** 

**G0380** Invalid vector statement

**G0381** vector Variable is a Number

**G0382 vector Variable is Procedure** 

**G0383 Cannot vector Existing Variable** 

**G0384 Cannot vector External Variable** 

**G0385 Cannot vector String Constant** 

**G0386 Invalid extern statement** 

**G0387 Cannot extern number** 

**G0388 Procedures always external** 

A procedure name has been declared in an extern statement. This is a warning only.

#### G0389 extern variable already local

A variable declared in an extern statement has already been assigned local status.

**G0390 String constant cannot be external** 

**G0391 Invalid code statement** 

**G0392** code Variable is a Number

**G0393** code Variable is Procedure

**G0394 Cannot code Existing Variable** 

**G0395 Cannot code External Variable** 

**G0396 Cannot code String Constant** 

**G0397 Invalid recode statement** 

**G0398** recode Variable is a Number

**G0399** recode Variable is Procedure

**G0400 Cannot recode External Variable** 

**G0401** Cannot recode String Constant

**G0402 Invalid keep statement** 

**G0403 Invalid drop statement** 

**G0404 Cannot define Number** 

**G0405 Cannot define String** 

**G0406 Invalid select statement** 

**G0407 Invalid delete statement** 

**G0408 Invalid outtyp statement** 

G0409 outtyp already defaulted to 8

Character data has been found in the output data set before an outtyp 2 or outtyp 4 statement. This is a warning only.

G0410 outtyp must equal 2, 4, or 8

G0411 outtyp override...precision set to 8

Character data has been found in the output data set after an outtyp 2 or outtyp 4 statement. This is a warning only.

#### G0412 default not allowed in recode statement

default allowed only in **code** statement.

- **G0413** Missing file name in dataloop statement
- **G0414 Invalid listwise statement**
- **G0415** Invalid lag statement
- **G0416** lag variable is a number
- **G0417** lag variable is a procedure
- **G0418 Cannot lag External Variable**
- **G0419 Cannot lag String Constant**
- **G0421 Command not supported in Run-Time Module**
- **G0428 Cannot use debug command inside program**
- **G0429 Invalid number of subdiagonals**
- **G0431 Error closing dynamic library**
- **G0432 Error opening dynamic library**
- **G0433 Cannot find DLL function**
- **G0434 Error opening default dynamic library**
- **G0435 Invalid mode**
- **G0436 Matrix is empty**
- G0437 loadexe not supported; use dlibrary instead
- G0438 callexe not supported; use dllcall instead
- **G0439** File has wrong bit order
- **G0440** File has wrong byte order

- **G0441 Type vector malloc failed**
- **G0442** No type vector in gfblock
- **G0445** Illegal left-hand side reference in procedure
- **G0446** Argument is the wrong size
- **G0447** vfor called with illegal loop level
- **G0454** Failure opening printer for output
- **G0456** Failure buffering output for printer
- **G0457** Cannot take log of a negative number
- G0458 Attempt to index proc/fn/keyword as a matrix
- **G0459 Missing right brace**
- **G0460 Unexpected end of statement**
- **G0461 Too many data items**
- **G0462 Negative trim value**
- **G0463** Failure generating graph
- **G0465** Redefinition of structure, number of elements
- **G0466** Redefinition of structure, type mismatch
- **G0467** Redefinition of structure, unrecognized member
- **G0468 Structure definition inside procedure definition**
- **G0469 Cannot create translator temp file**
- **G0470 Symbol not found**

- **G0472 Invalid name**
- **G0473 String not terminated with null byte**
- **G0477 FOR loops nested too deep**
- **G0486 Character argument too long**
- **G0487 License expired**
- **G0490 License manager initialization error**
- **G0491 License manager error**
- **G0492 Licensing failure**
- **G0497 Missing right parenthesis**
- **G0500 Cannot create temporary filename**
- G0503 Cannot assign matrix to scalar member
- **G0504 Invalid structure member**
- **G0505 Invalid structure redefinition**
- **G0506 Structure assignment mismatch**
- **G0507 Undefined structure**
- **G0508 Structure argument mismatch**
- **G0509 Too many structure members**
- **G0510** Duplicate name for structure member
- **G0514 Not supported for structures**
- **G0515** Too many values in locator

- **G0516 Too many dimensions in result**
- **G0517 Too many dimensions in argument**
- **G0518 Not implemented for complex**
- **G0519 Illegal dereference of structure array**
- **G0520** Arguments not conformable
- **G0521** Argument must be real
- **G0522 Illegal indexing of dereferenced structure**
- **G0523 Numeric argument must be integer**
- **G0524 Found comma, expecting index**
- **G0525 Argument contains NaNs**
- **G0526 Argument must be compact format**
- G0529 Array orders must be >= 1
- **G0531** Two trailing dimensions of argument must be the same size
- **G0532** Both dimensions of argument must be the same size
- G0533 1-dimensional argument must contain only 1 element
- **G0534 Cannot create file**
- **G0538 Zero illegal in for loop increment**
- **G0541 Illegal assignment to FOR loop counter**
- **G0542 Object too large for 32-bit version**
- **G0543** Array has too many dimensions for matrix assign

- **G0547** Array not conformable for indexing
- **G0548** Array not conformable for boolean operation
- **G0549 Global structure pointer cannot point to local structure**
- G0550 Invalid use of \*
- G0551 Feature not authorized
- **G0553 Path too long**
- **G0554** Unable to create sparse matrix
- **G0555 Cannot index uninitialized structure**
- G0556 #IF nesting limit exceeded
- G0557 #ELSE without #IF
- G0558 #ENDIF without #IF
- **G0559 Symbol not #DEFINE'd**
- **G0560 Too many #DEFINE's**
- **G0561 Duplicate #DEFINE**
- G0562 Open /\* \*/comment
- G0563 Open @ @ comment
- **G0564 Illegal redefinition of sparse matrix**
- **G0565** Initializer too large, increase maxdeclet in config (.cfg) file
- G0566 Can't create profiler data file

**G0567 Sparse matrix uninitialized** 

**G0568** Operation not defined for triangular, symmetric, or Hermitian sparse matrix

**G0569 Argument must be complex** 

**G0570** Diagonal must be real

**G0571** Diagonal must not contain zeros

**G0572** Argument must be triangular

**G0573** Argument must be symmetric

**G0574** Sparse type mismatch

**G0575** Unable to load variable

**G0576 Threading error** 

**G0577 Expected THREADSTAT, THREADBEGIN, or THREADJOIN** 

G0578 A THREADJOIN failed

**G0579 Cannot call RUN from inside thread** 

G0580 Unable to converge in allowed number of iterations

**G0581 Incorrect Argument: Number of eigenvalues must be** positive

**G0582 Incorrect Argument: Number of column vectors must** be >= number of eigenvalues +2 and < rows of input matrix

G0583 Could not apply shift during an Arnoldi iteration cycle. Try increasing size of ncv

- G0584 Invalid Input: 'which' must be 'LM' 'SM' 'LR' 'LI' 'SR' or 'SI' and type string
- **G0585 Error Return from LAPACK eigenvalue calculation**
- **G0586 dneupd error 1: contact Aptech Systems**
- **G0587 Input matrix must be sparse**
- **G0588 Incorrect Input: Number of eigenvalues must be scalar**
- **G0589 Incorrect Input: Tolerance must be scalar**
- **G0590** No eigenvalues found to specified tolerance in allowed iterations
- **G0591 Incorrect Input: Max iterations must be scalar**
- **G0592 Incorrect Input: Number of column vectors must be scalar**
- G0593 Incorrect Input: Third input, probability, must be > 0 and < 1
- **G0594** Incorrect Input: Number of successes (input 1) must be less than number of trials (input 2)
- **G0595** Incorrect Input: State vector cannot have more than 1 column
- G0596 Incorrect Input: Inputs 1 and 2 (cols and rows) must be scalar or 1x1 matrix
- **G0597 Incorrect Input: Input must be dense matrix**
- **G0598** Incorrect Input: First input may have 1 column only

**G0599 Incorrect Input: Input 2 may not have more columns that input 1 has rows** 

**G0600 Incorrect Input: Input 1 must be square** 

**G0601 Incorrect Input: Input 2 must be square** 

**G0602** Incorrect Input: 1 <= il < iu and iu <= rows of x

**G0603** Failure to converge

## 30 Maximizing Performance

These hints will help you maximize the performance of your new GAUSS System.

#### 30.1 Library System

Some temporary files are created during the autoloading process. If you have a tmp\_path configuration variable or a tmp environment string that defines a path on a RAM disk, the temporary files will be placed on the RAM disk.

For example:

```
set tmp=f:\tmp
```

tmp\_path takes precedence over the tmp environment variable.

A disk cache will also help, as well as having your frequently used files in the first path in the src\_path.

You can optimize your library .lcg files by putting the correct drive and path on each file name listed in the library. The lib command will do this for you.

Use the compile command to precompile your large frequently used programs. This will completely eliminate compile time when the programs are rerun.

#### **30.2 Loops**

The use of the built-in matrix operators and functions rather than do loops will ensure that you are utilizing the potential of **GAUSS**.

Here is an example:

Given the vector x with 8000 normal random numbers,

```
x = rndn(8000,1);
```

you could get a count of the elements with an absolute value greater than 1 with a do loop, like this:

```
c = 0;
i = 1;
do while i <= rows(x);
   if abs(x[i]) > 1;
      c = c+1;
   endif;
   i = i+1;
endo;
print c;
```

Or, you could use:

```
c = sumc(abs(x) .> 1);
print c;
```

The do loop takes over 40 times longer.

#### 30.3 Memory Usage

Computers today can have large amounts of RAM. This doesn't mean that large data sets should be read entirely into memory. Many **GAUSS** procedures and applications are written to allow for data sets to be read in sections rather than all at once. Even if you have enough RAM to store the data set completely, you should consider taking

advantage of this feature. The speed-ups using this feature can be significant. For example, ols is called using a data set stored in a matrix versus stored on the disk in a GAUSS data set. The computer is a 2.8 Megahertz computer with Windows XP.

```
y = rndn(250000, 1);
x = rndn(250000, 100);
xlbl = 0$+"X"+ftocv(seqa(1,1,100),1,0);
lbl = "Y" | xlbl;
call saved(y~x,"test", lbl);
output = 0;
t0 = date;
call ols("",y,x);
t1 = date;
t2 = date;
call ols("test", "Y",xlbl);
t3 = date;
print ethsec(t2,t3)/100 " seconds";
print ethsec(t0,t1)/100 " seconds";
   25.750000 seconds
   9.6720000 seconds
```

This represents more than a 50% speedup by leaving the data on the disk.

#### maxvec, maxbytes

maxbytes is a GAUSS procedure that returns the value of a scalar global \_\_max-bytes that sets the amount of available RAM. This value can be modified for a particular run by setting \_\_maxbytes in your command file to some other value. The value returned by a call to maxbytes can be permanently modified by editing system.dec and changing the value of maxbytes.

If you wish to force GAUSS procedures and applications to read a GAUSS data set in its entirety, set \_\_maxvec and \_\_maxbytes to very large values.

#### **30.3.1 Hard Disk Maintenance**

The hard disk used for the swap file should be optimized occasionally with a disk optimizer. Use a disk maintenance program to ensure that the disk media is in good shape.

#### **30.3.2 CPU Cache**

There is a line for cache size in the gauss.cfg file. Set it to the size of the CPU data cache for your computer.

This affects the choice of algorithms used for matrix multiply functions.

This will not change the results you get, but it can radically affect performance for large matrices.

## **31 GAUSS Graphics Colors**

The following is a chart and list of colors available for use in **GAUSS** graphics with both the name and RGB value listed.

#### GAUSS User Guide

| Color Name     | RGB Value     |
|----------------|---------------|
| aliceblue      | 240, 248, 255 |
| antiquewhite   | 250, 235, 215 |
| aqua           | 0, 255, 255   |
| aquamarine     | 127, 255, 212 |
| azure          | 240, 255, 255 |
| beige          | 245, 245, 220 |
| bisque         | 255, 228, 196 |
| black          | 0, 0, 0       |
| blanchedalmond | 255, 235, 205 |
| blue           | 0, 0, 255     |
| blueviolet     | 138, 43, 226  |
| brown          | 165, 42, 42   |
| burlywood      | 222, 184, 135 |
| cadetblue      | 95, 158, 160  |
| chartreuse     | 127, 255, 0   |
| chocolate      | 210, 105, 30  |
| coral          | 255, 127, 80  |
| comflowerblue  | 100, 149, 237 |
| cornsilk       | 255, 248, 220 |
| crimson        | 220, 20, 60   |
| cyan           | 0, 255, 255   |
| darkblue       | 0, 0, 139     |
| darkeyan       | 0, 139, 139   |
| darkgoldenrod  | 184, 134, 11  |
| darkgray       | 169, 169, 169 |
| darkgreen      | 0, 100, 0     |
| darkgrey       | 169, 169, 169 |
| darkkhaki      | 189, 183, 107 |
| darkmagenta    | 139, 0, 139   |
| darkolivegreen | 85, 107, 47   |
| darkorange     | 255, 140, 0   |
| darkorchid     | 153, 50, 204  |
| darkred        | 139, 0, 0     |
| darksalmon     | 233, 150, 122 |
| darkseagreen   | 143, 188, 143 |
| darkslateblue  | 72, 61, 139   |
| darkslategray  | 47, 79, 79    |
| darkslategrey  | 47, 79, 79    |
| darkturquoise  | 0, 206, 209   |
| darkviolet     | 148, 0, 211   |
| deeppink       | 255, 20, 147  |
| deepskyblue    | 0, 191, 255   |
|                | 105, 105, 105 |

| Color Name           | RGB Value                  |
|----------------------|----------------------------|
| dimgrey              | 105, 105, 105              |
| dodgerblue           | 30, 144, 255               |
| firebrick            | 178, 34, 34                |
| floralwhite          | 255, 250, 240              |
| forestgreen          | 34, 139, 34                |
| fuchsia              | 255, 0, 255                |
| gainsboro            | 220, 220, 220              |
| ghostwhite           | 248, 248, 255              |
| gold                 | 255, 215, 0                |
| goldenrod            | 218, 165, 32               |
| gray                 | 128, 128, 128              |
| grey                 | 128, 128, 128              |
| green                | 0, 128, 0                  |
| greenyellow          | 173, 255, 47               |
| honeydew             | 240, 255, 240              |
| hotpink              | 255, 105, 180              |
| indianred            | 205, 92, 92                |
| indigo               | 75, 0, 130                 |
| ivory                | 255, 255, 240              |
| khaki                | 240, 230, 140              |
| lavender             | 230, 230, 250              |
| lavenderblush        | 255, 240, 245              |
| lawngreen            | 124, 252, 0                |
| lemonchiffon         | 255, 250, 205              |
| lightblue            | 173, 216, 230              |
| lightcoral           | 240, 128, 128              |
| lightcyan            | 224, 255, 255              |
| lightgoldenrodyellow | 250, 250, 210              |
| lightgray            | 211, 211, 211              |
| lightgreen           | 144, 238, 144              |
| lightgrey            | 211, 211, 211              |
| lightpink            | 255, 182, 193              |
| lightsalmon          | 255, 160, 122              |
| lightseagreen        | 32, 178, 170               |
| lightskyblue         | 135, 206, 250              |
| lightslategray       | 119, 136, 153              |
| lightslategrey       | 119, 136, 153              |
| lightsteelblue       | 176, 196, 222              |
| lightyellow<br>lime  | 255, 255, 224<br>0, 255, 0 |
|                      | 50, 205, 50                |
| limegreen            | 250, 240, 230              |
| linen                |                            |
| magenta              | 255, 0, 255                |

| Color Name        | RGB Value     |
|-------------------|---------------|
| maroon            | 128, 0, 0     |
| mediumaquamarine  | 102, 205, 170 |
| mediumblue        | 0, 0, 205     |
| mediumorchid      | 186, 85, 211  |
| mediumpurple      | 147, 112, 219 |
| mediumseagreen    | 60, 179, 113  |
| mediumslateblue   | 123, 104, 238 |
| mediumspringgreen | 0, 250, 154   |
| mediumturquoise   | 72, 209, 204  |
| mediumvioletred   | 199, 21, 133  |
| midnightblue      | 25, 25, 112   |
| mintcream         | 245, 255, 250 |
| mistyrose         | 255, 228, 225 |
| moccasin          | 255, 228, 181 |
| navajowhite       | 255, 222, 173 |
| navy              | 0, 0, 128     |
| oldlace           | 253, 245, 230 |
| olive             | 128, 128, 0   |
| olivedrab         | 107, 142, 35  |
| orange            | 255, 165, 0   |
| orangered         | 255, 69, 0    |
| orchid            | 218, 112, 214 |
| palegoldenrod     | 238, 232, 170 |
| palegreen         | 152, 251, 152 |
| paleturquoise     | 175, 238, 238 |
| palevioletred     | 219, 112, 147 |
| papayawhip        | 255, 239, 213 |
| peachpuff         | 255, 218, 185 |
| реги              | 205, 133, 63  |
| pink              | 255, 192, 203 |
| plum              | 221, 160, 221 |
| powderblue        | 176, 224, 230 |
| purple            | 128, 0, 128   |
| red               | 255, 0, 0     |
| rosybrown         | 188, 143, 143 |
| royalblue         | 65, 105, 225  |
| saddlebrown       | 139, 69, 19   |
| salmon            | 250, 128, 114 |
| sandybrown        | 244, 164, 96  |
| seagreen          | 46, 139, 87   |
| seashell          | 255, 245, 238 |
| sienna            | 160, 82, 45   |
| silver            | 192, 192, 192 |
|                   |               |

| Color Name  | RGB Value     |
|-------------|---------------|
| skyblue     | 135, 206, 235 |
| slateblue   | 106, 90, 205  |
| slategray   | 112, 128, 144 |
| slategrey   | 112, 128, 144 |
| snow        | 255, 250, 250 |
| springgreen | 0, 255, 127   |
| steelblue   | 70, 130, 180  |
| tan         | 210, 180, 140 |
| teal        | 0, 128, 128   |
| thistle     | 216, 191, 216 |
| tomato      | 255, 99, 71   |
| turquoise   | 64, 224, 208  |
| violet      | 238, 130, 238 |
| wheat       | 245, 222, 179 |
| white       | 255, 255, 255 |
| whitesmoke  | 245, 245, 245 |
| yellow      | 255, 255, 0   |
| yellowgreen | 154, 205, 50  |

# Reserved Words

## **32 Reserved Words**

The following words are used for **GAUSS** functions. You cannot use these names for variables or procedures in your programs:

#### $\mathbf{A}$

| abs                      | AmericanBinomPut_Greeks |
|--------------------------|-------------------------|
| acf                      | AmericanBinomPut_ImpVol |
| aconcat                  | AmericanBSCall          |
| acos                     | AmericanBSCall_Greeks   |
| aeye                     | AmericanBSCall_ImpVol   |
| amax                     | AmericanBSPut           |
| amean                    | AmericanBSPut_Greeks    |
| AmericanBinomCall        | AmericanBSPut_ImpVol    |
| AmericanBinomCall_Greeks | amin                    |
| AmericanBinomCall_ImpVol | amult                   |
| AmericanBinomPut         | and                     |

annotationGetDefaults asum

annotationSetBkd atan

annotationSetFont atan2

annotationSetLineColor atranspose

annotationSetLineStyle axmargin

annotationSetLineThickne B

SS

balance

annualTradingDays band

arccos bandchol

arcsin bandcholsol

arctan bandltsol

arctan2

bandry

areshape

bandsolpd

arrayalloc

bar

arrayindex

base10

arrayinit

begwind

arraytomat

besselj

asciiload

beta

asclabel

box

asin

boxcox

astd

break

astds

 $\mathbf{C}$ 

calcbox cdfGenPareto

call cdfLaplace

callexe cdfLaplaceInv

cdfBeta cdfLogistic

cdfBetaInv cdfLogisticInv

cdfBinomial cdfMvn

cdfBinomialInv cdfMvn2e

cdfBvn cdfMvnce

cdfBvn2 cdfMvne

cdfBvn2e cdfMvt2e

cdfCauchy cdfMvtce

cdfCauchyInv cdfMvte

cdfChic cdfn

cdfChii cdfN2

cdfChinc cdfNc

cdfExp cdfNcd

cdfExpInv cdfNegBinomial

cdfFc cdfNegBinomialInv

cdfFnc cdfNi

cdfFncInv cdfPoisson

cdfGam cdfPoissonInv

cdfRayleigh cint

cdfRayleighInv clear

cdfTc clearg

cdfTci close

cdfTnc closeall

cdfTvn cls

cdfWeibull cmsplit

cdfWeibullInv cmsplit2

cdir code

ceil color

cfft cols

cffti colsf

ChangeDir combinate

chdir combinated

checkinterrupt comlog

chiBarSquare commandeerm

chol commandeersa

choldn compile

cholsol complex

cholup con

chrs cond

conformed crout

conj croutp

cons csrcol

conscore csrlin

continue csrtype

contour cumprodc

conv cumsumc

convertsatostr curve

convertstrtosa cvtos

coreleft cvtosa

corrm D

corrms datacreate

corrvc datacreatecomplex

corrx datalist

corrxs dataload

cos dataloop

cosh dataopen

counts datasave

countwts date

create datestr

crossprd datestring

datestrymd

dayinyr dbHasFeature

dayOfWeek dbIsDriverAvailable

dbAddDatabase dbIsOpen

dbClose dbIsOpenError

dbCommit dbNumericalPrecPolicy

dbCreateQuery >dbOpen

dbExecQuery dbQueryBindValue

dbGetConnectOptions dbQueryClear

dbGetDatabseName dbQueryCols

dbGetDriverName dbQueryExecPrepared

dbGetDrivers dbQueryFetchAllM

dbGetHostName dbQueryFetchAllSA

dbGetLastErrorNum dbQueryFetchNextM

dbGetLastErrorText dbQueryFetchNextSA

dbGetNumericalPrecPolicy dbQueryFinish

dbGetPassword dbQueryGetBoundValue

dbGetPort dbQueryGetBoundValues

dbGetPrimaryIndex dbQueryGetField

dbGetTableHeaders dbQueryGetLastErrorNum

dbGetTables dbQueryGetLastErrorText

dbGetUserName dbQueryGetLastInsertID

dbQueryGetLastQuery dbSetPort

dbQueryGetPosition dbSetUserName

dbQueryIsActive dbTransaction

dbQueryIsForwardOnly debug

dbQueryIsNull declare

dbQueryIsSelect delete

dbQueryIsValid DeleteFile

dbQueryPrepare delif

dbQueryRows delrows

dbQuerySeek denseSubmat

dbQuerySeekFirst denseToSp

dbQuerySeekLast denseToSpRE

dbQuerySeekNext denseToZero

dbQuerySeekPrevious design

dbQuerySetForwardOnly det

dbRemoveDatabase detl

dbRollback dfft

dbSetConnectOptions dffti

dbSetDatabaseName dfree

dbSetHostName diag

dbSetPassword diagrv

digamma draw

disable dsCreate

dlibrary dstat

dllcall dstatmt

do dstatmtControlCreate

dos dtdate

doswin dtday

DOSWinCloseall dttime

DOSWinOpen dttodtv

dotfeq dttostr

dotfeqmt dttoutc

dotfge dtvnormal

dotfgemt dtvtodt

dotfgt dtvtoutc

dotfgtmt dummy

dotfle dummybr

dotflemt dummydn

dotflt E

dotfltmt ed

dotfne edit

dotfnemt editm

eig

eigcg envget

eigcg2 eof

eigch eq

eigch2 eqSolve

eigh eqSolvemt

eighv eqSolvemtControlCreate

eigrg eqSolvemtOutCreate

eigrg2 eqSolveSet

eigrs eqv

eigrs2 erf

eigv erfc

elapsedTradingDays erfcplx

else erfccplx

elseif erfCInv

enable erfInv

end error

endfor errorlog

endif errorlogat

endo etdays

endp ethsec

endwind etstr

EuropeanBinomCall fcheckerr

EuropeanBinomCall\_Greeks fclearerr

EuropeanBinomCall\_ImpVol feq

EuropeanBinomPut feqmt

EuropeanBinomPut Greeks fflush

EuropeanBinomPut ImpVol fft

EuropeanBSCall ffti

EuropeanBSCall\_Greeks fftm

EuropeanBSCall ImpVol fftmi

EuropeanBSPut fftn

EuropeanBSPut Greeks fge

EuropeanBSPut ImpVol fgemt

exctsmpl fgets

exec fgetsa

execbg fgetsat

exp fgetst

expr fgt

extern fqtmt

external fileinfo

eye files

F filesa

fix fputst

fle fseek

flemt fstrerror

floor ftell

flt ftocv

fltmt ftos

fmod ftostrc

fn G

fne gamma

fnemt gammacplx

font gammaii

fontload gausset

fonts gdaAppend

fontunload gdaCreate

fontunloadall gdaDStat

fopen gdaDStatMat

for gdaGetIndex

format gdaGetName

formatcv gdaGetNames

formatnv gdaGetOrders

fputs gdaGetType

gdaGetTypes

gdaGetVarInfo getmatrix4D

gdaIsCplx getname

gdaLoad getnamef

gdaPack getNextTradingDay

gdaRead getNextWeekDay

gdaReadByIndex getnr

gdaReadSome getnrmt

gdaReadSparse getorders

gdaReadStruct getpath

gdaReportVarInfo getPreviousTradingDay

gdaSave getPreviousWeekDay

gdaUpdate getRow

gdaUpdateAndPack getscalar3D

gdaWrite getscalar4D

gdaWriteSome getTrRow

gdtfastcat getwind

ge gosub

getarray goto

getdims gradMT

getf gradMTm

getmatrix gradMTTm

gradMTT hessMTT

gradp hessMTg

gradpcplx hessMTTgw

graph hessMTTm

graphgpg hessMTTmw

graphinit hessMTTw

graphprt hesscplx

graphset hessp

graphsev3 hist

gt histf

H histp

hardcopy hsec

hasimag I

header if

headermt imag

hess include

hessMT indcv

hessMTg indexcat

hessMTgw indices

hessMTm indices2

hessMTmw indicesf

hessMTw indicesfn

indnv invswp

indsav iscplx

int iscplxf

intgrat2 isinfnanmiss

intgrat3 ismiss

inthp isSparse

inthp1 itos

inthp2 K

inthp3 key

inthp4 keyav

inthpControlCreate keymatchmc

intquad1 keyw

intquad2 keyword

intquad3 L

intrleav lag

intrleavsa lag1

intrsect lagn

intrsectsa lapeighb

intsimp lapeighi

inv lapeighvb

invpd lapeighvi

lapgeig

lapgeigh lncdfbvn2

lapgeighv lncdfmvn

lapgeigv lncdfn

lapgschur lncdfn2

lapgsvdcst lncdfnc

lapgsvds lnfact

lapgsvdst lngamma

lapsvdcusv lngammacplx

lapsvds lnpdfmvn

lapsvdusv lnpdfmvt

ldlp lnpdfn

ldlsol lnpdft

le load

let loadarray

lib loadd

library loadexe

license id loadf

line loadk

linsolve loadm

ln loadp

lncdfbvn loads

loadstruct lu

loadwind lusol

local M

locate machEpsilon

loess makevars

loessmt makewind

loessmtControlCreate margin

log matalloc

loglog matinit

logx matrix

logy mattoarray

loopnextindex maxbytes

lower maxc

lowmat maxindc

lowmat1 maxv

lpos maxvec

lprint mbesselei

lpwidth mbesselei0

lshow mbesselei1

lt mbesseli

ltrisol mbesseli0

mbesseli1

meanc ne

median new

mergeby nextindex

mergebysa nextn

mergevar nextnevn

minc nextwind

minindc not

minv null

miss null1

missex numCombinations

missrv O

moment oldfft

momentd oldffti

movingave ols

movingaveExpwgt olsmt

movingaveWgt olsmtControlCreate

msym olsqr

N olsqr2

nametype olsqrmt

ndpchk ones

ndpclex open

ndpcntrl openpqg

P

optn pinvmt optnevn plot plotAddBar or orth plotAddHist output plotAddHistF outwidth plotAddHistP plotAddScatter plotAddTS pacf packedToSp plotAddXY packr plotAddArrow plotAddArea parse plotAddShape pause plotAddTextbox pdfCauchy plotArea pdfexp pdfGenPareto plotBar plotClearLayout pdfLaplace pdfLogistic plotContour pdfn plotCustomLayout pdfRayleigh plotGetDefaults pdfeibull plotHist рi plotHistF

pinv

plotHistP plotSetXLabel

plotLayout plotSetXRange

plotLogLog plotSetXTicCount

plotLogX plotSetXTicInterval

plotLogY plotSetXTicLabel

plotOpenWindow plotSetYLabel

plotPolar plotSetYRange

plotSave plotSetYTicCount

plotScatter plotSetZLabel

plotSetBar plotSurface

plotSetBkdColor plotsym

plotSetFill plotTS

plotSetGrid plotXY

plotSetLegend polar

plotSetLineColor polychar

plotSetLineStyle polyeval

plotSetLineSymbol polygamma

plotSetLineThickness polyint

plotSetNewWindow polymake

plotSetTitle polymat

plotSetWhichYAxis polymroot

polymult pvGetParVector

polyroot pvLength

pop pvList

pqgwin pvnumoffsets

prcsn pvoffsets

previousindex pvPack

princomp pvPacki

print pvPackm

printdos pvPackmi

printfm pvPacks

printfmt pvPacksi

proc pvPacksm

prodc pvPacksmi

psi pvPutParVector

push pvTest

putarray pvUnpack

putf Q

putvals QNewton

pvCreate QNewtonmt

pvGetIndex QNewtonmtControlCreate

QNewtonSet

QProg rank

QProgmt rankindx

QProgmtInCreate readr

qqr real

qqre recode

qqrep recserar

qr recsercp

qre recserrc

qrep register off

qrsol register on

qrtsol register reset

qtyr register show

qtyre renamefile

qtyrep replay

quantile rerun

quantiled reshape

quantilem retp

quantilemd return

qyr rev

qyre rfft

qyrep rffti

R

rfftip rndKMnb

rfftn rndKMp

rfftnp rndKMu

rfftp rndKMvm

rndBernoulli rndLaplace

rndBeta rndLCbeta

rndCauchy rndLCgam

rndChiSquare rndLCi

rndcon rndLCn

rndbeta rndLCnb

rndCreateState rndLCp

rndExp rndLCu

rndgam rndLCvm

rndGamma rndLogNorm

rndGeo rndmod

rndGumbel rndmult

rndi rndMVn

rndKMbeta rndMVt

rndKMgam rndn

rndKMi rndnb

rndKMn rndNegBinomial

rndns savestruct

rndp savewind

rndpPoisson scale

rndseed scale3d

rndStateSkip scalerr

rndu scalinfnanmiss

rndus scalmiss

rndvm schtoc

rndWeibull schur

rndWishart screen

rotater scroll

round searchsourcepath

rows seekr

rowsf selif

rref seqa

run seqm

S setarray

satocv setcnvrt

satostrC setdif

save setdifsa

saveall setvars

saved

setvmode sortr

setvwrmode sortrc

setwind sparseCols

shell sparseEye

shiftr sparseFD

show sparseFP

showpqg sparseHConcat

sin sparseNZE

singleindex sparseOnes

sinh sparseRows

sleep sparseScale

solpd sparseSet

sortc sparseSolve

sortcc sparseSubmat

sortd sparseTD

sorthc sparseTranspose

sorthcc sparseTrTD

sortind sparseTscalar

sortindc sparseVConcat

sortindmc spChol

sortmc spConjGradSol

spCreate spZeroes

spDenseSubmat sqpmt feasible

spDiagRvMat sqpmt meritFunct

spEigv sqpSolve

spEye sqpSolveMT

spLDL sqpSolveMTlagrangeCreate

spline sqpSolveMToutCreate

spline1D sqpSolveset

spline2D sqrt

spLU stdc

spNumNZE stdsc

spOnes stocv

SpreadsheetReadM stof

SpreadsheetReadSA stop

SpreadsheetWrite strcombine

spScale strindx

spSubmat string

spToDense strlen

spTrTDense strput

spTScalar strrindx

strsect svd

strsplit svd1

strsplitPad svd2

strtodt svdcusv

strtodtd svds

strtof svdusv

strtofcplx sysstate

strtriml system

strtrimr T

strtrunc tab

strtruncl tan

strtruncpad tanh

strtruncr tempname

struct ThreadBegin

submat ThreadEnd

subscat threadfor

substute threadendfor

subvec ThreadJoin

sumc ThreadStat

sumr time

surface timedt

timestr

timeutc union

title unionsa

tkf2eps uniqindmc

tkf2ps uniqindx

tkf2ps margin uniqindxsa

tocart unique

todaydt uniquemc

toeplitz uniquesa

token until

topolar upmat

trace upmat1

trap upper

trapchk use

trigamma utctodt

trim utctodtv

trimr utrisol

trunc V

type vals

typecv varCovM

typef varCovMS

U varCovX

varCovXS

varget volume

vargetl vput

varmall vread

varmares vtypecv

 ${\tt varput} \hspace{1cm} W$ 

varputl wait

vartype waitc

vartypef walkindex

vcm while

vcms winclear

vcx wincleararea

vcxs winclearttylog

vec winclose

vech wincloseall

vecr winconvertpqg

vfor window

vget wingetactive

view wingetattributes

viewxyz wingetcolorcells

vlist wingetcursor

vnamecv winmove

winopenpqg

winopentext x\_indcv

winopentty xlsGetSheetCount

winpan xlsGetSheetSize

winprint xlsMakeRanget

winprintpqg xlsReadM

winrefresh xlsReadSA

winrefresharea xlsWrite

winresize xlsWriteM

winsetactive xlsWriteSA

winsetbackground xlabel

winsetcolor xor

winsetcolorcells xpnd

winsetcolormap xtics

winsetcursor xy

winsetforeground xyz

winsetrefresh Y

winsettextwrap ylabel

winwrite ytics

winzoompqg Z

writer zeros

X zeta

zlabel

ztics

# 33 Singularity Tolerance

The tolerance used to determine whether or not a matrix is singular can be changed. The default value is 1.0e-14 for both the LU and the Cholesky decompositions. The tolerance for each decomposition can be changed separately. The following operators are affected by a change in the tolerance:

# **Crout LU Decomposition**

```
\mathtt{crout}(x)
\mathtt{croutp}(x)
\mathtt{inv}(x)
\mathtt{det}(x)
y/x when neither x nor y is scalar and x is square.
```

# **Cholesky Decomposition**

```
chol(x) invpd(x)
```

V/X

when neither x nor y is scalar and x is not square.

### 33.1 Reading and Setting the Tolerance

The tolerance value may be read or set using the **sysstate** function, cases 13 and 14.

# 33.2 Determining Singularity

There is no perfect tolerance for determining singularity. The default is 1.0e-14. You can adjust this as necessary.

A numerically better method of determining singularity is to use **cond** to determine the condition number of the matrix. If the equation

```
1 / cond(x) + 1 eq 1
```

is true, then the matrix is usually considered singular to machine precision. (See LAPACK for a detailed discussion on the relationship between the matrix condition and the number of significant figures of accuracy to be expected in the result.)

# 34 Publication Quality Graphics

**GAUSS Publication Quality Graphics** (PQG) is a set of routines built on the graphics functions in **GraphiC** by Scientific Endeavors Corporation. These routines are deprecated but included for backward compatibility.

The main graphics routines include xy, xyz, surface, polar and log plots, as well as histograms, bar, and box graphs. Users can enhance their graphs by adding legends, changing fonts, and adding extra lines, arrows, symbols and messages.

The user can create a single full size graph, inset a smaller graph into a larger one, tile a window with several equally sized graphs or place several overlapping graphs in the window. Graphic panel size and location are all completely under the user's control.

### 34.1 General Design

**GAUSS** PQG consists of a set of main graphing procedures and several additional procedures and global variables for customizing the output.

All of the actual output to the window happens during the call to these main routines:

Bar graphs.

Box plots.

contour Contour plots.

draw Draw graphs using only global variables.

hist Histogram.

histp Percentage histogram.

Publication Quality Graphics Histogram from a vector of frequencies.

Log scaling on both axes.

Log scaling on X axis.

Log scaling on Y axis.

Polar plots.

3-D surface with hidden line removal.

xy Cartesian graph.

xyz 3-D Cartesian graph.

## **34.2 Using Publication Quality Graphics**

### 34.2.1 Getting Started

There are four basic parts to a graphics program. These elements should be in any program that uses graphics routines. The four parts are the header, data setup, graphics format setup, and graphics call.

#### Header

In order to use the graphics procedures, the **pgraph** library must be activated. This is done in the **library** statement at the top of your program or command file. The next line in your program will typically be a command to reset the graphics global variables to their default state. For example:

```
library mylib, pgraph;
graphset;
```

### **Data Setup**

The data to be graphed must be in matrices. For example:

```
x = seqa(1,1,50);

y = sin(x);
```

### **Graphics Format Setup**

Most of the graphics elements contain defaults that allow the user to generate a plot without modification. These defaults, however, may be overridden by the user through the use of global variables and graphics procedures. Some of the elements that may be configured by the user are axes numbering, labeling, cropping, scaling, line and symbol sizes and types, legends, and colors.

### **Calling Graphics Routines**

The graphics routines take as input the user data and global variables that have previously been set. It is in these routines where the graphics file is created and displayed.

Following are three PQG examples. The first two programs are different versions of the same graph. The variables that begin with  $_p$  are the global control variables used by the graphics routines. (For a detailed description of these variables, see **Global Control Variables**, Section 34.6.)

**Example 1** The routine being called here is a simple XY plot. The entire window will be used. Four sets of data will be plotted with the line and symbol attributes automatically selected. This graph will include a legend, title, and a time/date stamp (time stamp is on by default):

**Example 2** Here is the same graph with more of the graphics format controlled by the user. The first two data sets will be plotted using symbols at data points only (observed data); the data points in the second two sets will be connected with lines (predicted results):

```
/* activate PGRAPH library
library pgraph;
* /
                                    /* reset global variables
graphset;
*/
x = seqa(.1, .1, 100);
                                   /* generate data */
y = sin(x);
y = y \sim y*.8 \sim y*.6 \sim y*.4;
                                   /* 4 curves plotted
against x */
pdate = "";
                                   /* date is not printed */
                                   /* 2 curves w/symbols, 2
plctrl = { 1, 1, 0, 0 };
without */
pltype = { 1, 2, 6, 6 };
                                  /* dashed, dotted, solid
lines */
pstype = \{ 1, 2, 0, 0 \};
                                   /* symbol types circles,
squares */
                                   /* legend size and loc-
plegctl= { 2, 3, 1.7, 4.5 };
ations */
plegstr= "Sin wave 1.\0"\
                                   /* 4 lines legend text */
 "Sin wave .8\0"
 "Sin wave .6\0"
 "Sin wave .4";
ylabel("Amplitude");
                                   /* Y axis label */
xlabel("X Axis");
                                   /* X axis label */
title("Example xy Graph");
                                   /* main title */
xy(x,y);
                                   /* call to main routine */
```

**Example 3** In this example, two graphics panels are drawn. The first is a full-sized surface representation, and the second is a half-sized inset containing a contour of the same data located in the lower left corner of the window:

```
library pgraph;
                                    /* activate pgraph library
*/
/* Generate data for surface and contour plots */
x = seqa(-10, 0.1, 71)';
                                   /* note x is a row vector
*/
                                   /* note y is a column vec-
y = seqa(-10, 0.1, 71);
z = \cos(5*\sin(x) - y);
                                   /* z is a 71x71 matrix */
begwind;
                                   /* initialize graphics win-
dows */
                                   /* first window full size
makewind(9,6.855,0,0,0);
makewind (9/2, 6.855/2, 1, 1, 0);
                                   /* second window inset to
first */
                                    /* activate first window
setwind(1);
*/
                                    /* reset global variables
graphset;
pzclr = \{ 1, 2, 3, 4 \};
                                   /* set Z level colors */
title ("cos(5*sin(x) - y)");
                                   /* set main title */
xlabel("X Axis");
                                   /* set X axis label */
vlabel("Y Axis");
                                   /* set Y axis label */
scale3d(miss(0,0), miss(0,0), -5|5); /* scale Z axis */
surface (x, y, z);
                                   /* call surface routine *
nextwind;
                                   /* activate second window.
*/
                                    /* reset global variables
graphset;
pzclr = \{ 1, 2, 3, 4 \};
                                   /* set Z level colors */
                                   /* white border */
pbox = 15;
                                    /* call contour routine */
contour (x, y, z);
endwind;
                                    /* Display windows */
```

While the structure has changed somewhat, the four basic elements of the graphics program are all here. The additional routines **begwind**, **endwind**, **makewind**, **nextwind**, and **setwind** are all used to control the graphic panels.

As Example 3 illustrates, the code between graphic panel functions (that is, **setwind** or **nextwind**) may include assignments to global variables, a call to **graphset**, or may set up new data to be passed to the main graphics routines.

You are encouraged to run the example programs supplied with GAUSS. Analyzing these programs is perhaps the best way to learn how to use the PQG system. The example programs are located on the examples subdirectory.

### 34.2.2 Graphics Coordinate System

PQG uses a 4190x3120 pixel resolution grid on a 9.0x6.855-inch printable area. There are three units of measure supported with most of the graphics global elements:

#### **Inch Coordinates**

Inch coordinates are based on the dimensions of the full-size 9.0x6.855-inch output page. The origin is (0,0) at the lower left corner of the page. If the picture is rotated, the origin is at the upper left. (For more information, see **Inch Units in Graphic Panels**, Section 34.3.6.)

#### **Plot Coordinates**

Plot coordinates refer to the coordinate system of the graph in the units of the user's X, Y and Z axes.

### **Pixel Coordinates**

Pixel coordinates refer to the 4096x3120 pixel coordinates of the full-size output page. The origin is (0,0) at the lower left corner of the page. If the picture is rotated, the origin is at the upper left.

### **34.3 Graphic Panels**

Multiple graphic panels for graphics are supported. These graphic panels allow the user to display multiple graphs on one window or page.

A graphic panel is any rectangular subsection of the window or page. Graphc panels may be any size and position on the window and may be tiled or overlapping, transparent or nontransparent.

### 34.3.1 Tiled Graphic Panels

Tiled graphic panels do not overlap. The window can easily be divided into any number of tiled graphic panels with the **window** command. **window** takes three parameters: number of rows, number of columns, and graphic panel attribute (1=transparent, 0=no-ontransparent).

This example will divide the window into six equally sized graphic panels. There will be two rows of three graphic panels-three graphic panels in the upper half of the window and three in the lower half. The attribute value of 0 is arbitrary since there are no other graphic panels beneath them.

```
window(nrows,ncols,attr);
window(2,3,0);
```

### **34.3.2 Overlapping Graphic Panels**

Overlapping graphic panels are laid on top of one another as they are created, much as if you were using the cut and paste method to place several graphs together on one page. An overlapping graphic panel is created with the **makewind** command.

In this example, **makewind** will create an overlapping graphic panel that is 4 inches wide by 2.5 inches tall, positioned 1 inch from the left edge of the page and 1.5 inches from the bottom of the page. It will be nontransparent:

```
makewind(hsize, vsize, hpos, vpos, attr);
window(2,3,0);
makewind(4,2.5,1,1.5,0);
```

### **34.3.3 Nontransparent Graphic Panels**

A nontransparent graphic panel is one that is blanked before graphics information is written to it. Therefore, information in any previously drawn graphic panels that lie under it will not be visible.

### **34.3.4 Transparent Graphic Panels**

A transparent graphic panel is one that is not blanked, allowing the graphic panel beneath it to "show through". Lines, symbols, arrows, error bars, and other graphics objects may extend from one graphic panel to the next by using transparent graphic panels. First, create the desired graphic panel configuration. Then create a full-window, transparent graphic panel using the makewind or window command. Set the appropriate global variables to position the desired object on the transparent graphic panel. Use the draw procedure to draw it. This graphic panel will act as a transparent "overlay" on top of the other graphic panels. Transparent graphic panels can be used to add text or to superimpose one graphic panel on top of another.

### 34.3.5 Using Graphic Panel Functions

The following is a summary of the graphic panel functions:

begwind Graphic panel initialization procedure.

endwind End graphic panel manipulations, display graphs.

window Partition window into tiled graphic panels.

makewind Create graphic panel with specified size and position.

setwind Set to specified graphic panel number.

nextwind Set to next available graphic panel number.

getwind Get current graphic panel number.

Save graphic panel configuration to a file.

loadwind Load graphic panel configuration from a file.

This example creates four tiled graphic panels and one graphic panel that overlaps the other four:

```
library pgraph;
graphset;
begwind;
window (2, 2, 0);
                         /* Create four tiled graphic
                          panels (2 rows, 2 columns) */
xsize = 9/2;
                          /* Create graphic panel that
                          overlaps the tiled graphic
                          panels */
ysize = 6.855/2;
makewind(xsize, ysize, xsize/2, ysize/2, 0);
x = seqa(1, 1, 1000);
                         /* Create X data */
y = (sin(x) + 1) * 10.; /* Create Y data */
                          /* Graph 1, upper left corner */
setwind(1);
xy(x,y);
                          /* Graph 2, upper rt. corner */
nextwind;
logx(x,y);
                          /* Graph 3, lower left corner */
nextwind;
logy(x,y);
nextwind;
                          /* Graph 4, lower rt. corner */
loglog(x,y);
                          /* Graph 5, center, overlayed */
nextwind;
bar(x, y);
endwind;
                          /* End graphic panel processing,
                          display graph */
```

# 34.3.6 Inch Units in Graphic Panels

Some global variables allow coordinates to be input in inches. If a coordinate value is in inches and is being used in a graphic panel, that value will be scaled to "graphic panel inches" and positioned relative to the lower left corner of the graphic panel. A "graphic panel inch" is a true inch in size only if the graphic panel is scaled to the full window, otherwise X coordinates will be scaled relative to the horizontal graphic panel size and Y coordinates will be scaled relative to the vertical graphic panel size.

### **34.3.7 Saving Graphic Panel Configurations**

The functions **savewind** and **loadwind** allow the user to save graphic panel configurations. Once graphic panels are created (using **makewind** and **window**), **savewind** may be called. This will save to disk the global variables containing information about the current graphic panel configuration. To load this configuration again, call **loadwind**. (See **loadwind** in the GAUSS LANGUAGE REFERENCE.

### **34.4 Graphics Text Elements**

Graphics text elements, such as titles, messages, axes labels, axes numbering, and legends, can be modified and enhanced by changing fonts and by adding superscripting, subscripting, and special mathematical symbols.

To make these modifications and enhancements, the user can embed "escape codes" in the text strings that are passed to title, xlabel, ylabel and asclabel or assigned to \_pmsgstr and \_plegstr.

The escape codes used for graphics text are:

| exttt\ 000 | String termination character (null byte).     |
|------------|-----------------------------------------------|
| [          | Enter superscript mode, leave subscript mode. |
| ]          | Enter subscript mode, leave superscript mode. |

(a) Interpret next character as literal.

exttt\ 20 n Select font number n. (see SELECTING FONTS, following).

The escape code  $\ \ \bot$  (or  $\ \ \bot$ ) can be embedded into title strings to create a multiple line title:

```
title("This is the first line\lthis is the second line");
```

A null byte \000 is used to separate strings in plegstr and pmsgstr:

```
_pmsgstr = "First string\000Second string\000Third string";
```

or

```
_plegstr = "Curve 1\000Curve 2";
```

Use [..] to create the expression  $M(t) = E(e^{tz})$ :

```
pmsgstr = "M(t) = E(e[tx])";
```

Use @ to generate [ and ] in an X axis label:

```
xlabel("Data used for x is: data@[.,1 2 3@]");
```

#### **34.4.1 Selecting Fonts**

Four fonts are supplied with the **Publication Quality Graphics** system. They are Simplex, Complex, Simgrma, and Microb. (For a list of the characters available in each font, see **PQG FONTS**, CHAPTER 35.)

Fonts are loaded by passing to the **fonts** procedure a string containing the names of all fonts to be loaded. For example, this statement will load all four fonts:

```
fonts("simplex complex microb simgrma");
```

The **fonts** command must be called before any of the fonts can be used in text strings. A font can then be selected by embedding an escape code of the form " $\setminus 20$  n" in the string that is to be written in the new font. The n will be 1, 2, 3 or 4, depending on the order in which the fonts were loaded in **fonts**. If the fonts were loaded as in the previous example, the escape characters for each would be:

| \201 | Simplex |
|------|---------|
| \202 | Complex |
| \203 | Microb  |
| \204 | Simgrma |

The following example demonstrates how to select a font for use in a string:

```
title("\201This is the title using Simplex font");
xlabel("\202This is the label for X using Complex font");
ylabel("\203This is the label for Y using Microb font");
```

Once a font is selected, all succeeding text will use that font until another font is selected. If no fonts are selected by the user, a default font (Simplex) is loaded and selected automatically for all text work.

## **34.4.2 Greek and Mathematical Symbols**

The following examples illustrate the use of the Simgrma font; they assume that Simgrma was the fourth font loaded. (For the available Simgrma characters and their numbers, see **PQG FONTS**, CHAPTER 35.) The Simgrma characters are specified by either:

- 1. The character number, preceded by a "\".
- 2. The regular text character with the same number.

For example, to get an integral sign " $\int$ " in Simgrma, embed either a " $\setminus 044$ " or a "," in a string that has been set to use the Simgrma font.

To produce the title  $f(x) = \sin^2(\pi x)$ , the following title string should be used:

```
title("\201f(x) = sin[2](\204p\201x)");
```

The "p" (character 112) corresponds to " $\pi$ " in Simgrma.

To number the major X axis tick marks with multiples of  $\pi/4$ , the following could be passed to **asclabel**:

```
lab = "\2010 \204p\201/4 \204p\201/2 3\204p\201/4 \204p";
asclabel(lab,0);
xtics(0,pi,pi/4,1);
```

**xtics** is used to make sure that major tick marks are placed in the appropriate places.

This example will number the X axis tick marks with the labels  $\Box^2$ ,  $\Box^1$ , 1,  $\Box$ , and  $\Box^2$ :

```
lab = "\204m\201[-2] \204m\201[-1] 1 \204m m\201[2]"; asclabel(lab,0);
```

This example illustrates the use of several of the special Simgrma symbols:

```
_pmsgstr = "\2041\2011/2\204p ,\201e[-\204m[\2012]\201/2] d\204m";
```

This produces:

$$\sqrt{1/2\pi}\int e^{-\Box^2/2}d\Box$$

#### 34.5 Colors

| 0 | Black   | 8  | Dark Grey     |
|---|---------|----|---------------|
| 1 | Blue    | 9  | Light Blue    |
| 2 | Green   | 10 | Light Green   |
| 3 | Cyan    | 11 | Light Cyan    |
| 4 | Red     | 12 | Light Red     |
| 5 | Magenta | 13 | Light Magenta |
| 6 | Brown   | 14 | Yellow        |
| 7 | Grey    | 15 | White         |
| 6 | Brown   | 14 | Yellow        |

## 34.6 Global Control Variables

The following global variables are used to control various graphics elements. Default values are provided. Any or all of these variables can be set before calling one of the main graphing routines. The default values can be modified by changing the declarations in pgraph.dec and the statements in the procedure graphset in pgraph.src. graphset can be called whenever the user wants to reset these variables to their default values

pag esh f 2x1 vector, the graph will be shifted to the right and up if this is not 0. If this is 0, the graph will be centered on the output page. Default is 0.

Note: Used internally. (For the same functionality, see **makewind** in the GAUSS LANGUAGE REFERENCE.) This is used by the graphic

panel routines. The user must not set this when using the graphic panel procedures.

2x1 vector, size of the graph in inches on the printer output.

Maximum size is 9.0x6.855 inches (unrotated) or 6.855x9.0 inches (rotated). If this is 0, the maximum size will be used. Default is 0.

Note: Used internally. (For the same functionality, see **makewind** in the GAUSS LANGUAGE REFERENCE). This is used by the graphic panel routines. The user must not set this when using the graphic panel procedures.

Mx11 matrix, draws one arrow per row of the input matrix (for total of M arrows). If scalar zero, no arrows will be drawn.

- [M, 1] x starting point.
- [M, 2] y starting point.
- [M, 3] x ending point.
- [M, 4] y ending point.
- [M, 5] ratio of the length of the arrow head to half its width.
- [M, 6] size of arrow head in inches.
- [M, 7] type and location of arrow heads. This integer number will be interpreted as a decimal expansion mn, for example: if 10, then m = 1, n = 0.

m, type of arrow head:

- 0 solid
- 1 empty

|        | 2              | open                                                  |
|--------|----------------|-------------------------------------------------------|
|        | 3              | closed                                                |
|        | n, location of | of arrow head:                                        |
|        | 0              | none                                                  |
|        | 1              | at the final end                                      |
|        | 2              | at both ends                                          |
| [M,8]  | color of arrov | v, see Colors, Chapter 34.5.                          |
| [M,9]  | coordinate un  | its for location:                                     |
|        | 1              | x,y starting and ending locations in plot coordinates |
|        | 2              | x,y starting and ending locations in inches           |
|        | 3              | x,y starting and ending locations in pixels           |
| [M,10] | line type:     |                                                       |
|        | 1              | dashed                                                |
|        | 2              | dotted                                                |
|        | 3              | short dashes                                          |
|        | 4              | closely spaced dots                                   |
|        | 5              | dots and dashes                                       |
|        | 6              | solid                                                 |
|        |                |                                                       |

[M, 11] controls thickness of lines used to draw arrow. This value may be zero or greater. A value of zero is normal line width.

To create two single-headed arrows, located using inches, use

```
_parrow = { 1 1 2 2 3 0.2 11 10 2 6 0, 3 4 2 2 3 0.2 11 10 2 6 0 };
```

par row 3 Mx12 matrix, draws one 3-D arrow per row of the input matrix (for a total of M arrows). If scalar zero, no arrows will be drawn.

[M,1]x starting point in 3-D plot coordinates. [M, 2]y starting point in 3-D plot coordinates. [M,3]z starting point in 3-D plot coordinates. [M, 4]x ending point in 3-D plot coordinates. [M,5]y ending point in 3-D plot coordinates. [M, 6]z ending point in 3-D plot coordinates. [M, 7]ratio of the length of the arrow head to half its width. [M,8]size of arrow head in inches. [M, 9]type and location of arrow heads. This integer number will be interpreted as a decimal expansion mn. For example: if 10, then m = 1, n = 0. m, type of arrow head: 0 solid

```
1
                             empty
              2
                             open
              3
                             closed
              n, location of arrow head:
              0
                             none
              1
                             at the final end
              2
                             at both ends
[M, 10]
              color of arrow, see COLORS, CHAPTER 34.5.
[M, 11]
              line type:
              1
                             dashed
              2
                             dotted
              3
                             short dashes
                             closely spaced dots
               4
                             dots and dashes
               5
                             solid
               6
[M, 12]
              controls thickness of lines used to draw arrow. This
              value may be zero or greater. A value of zero is normal
              line width.
```

To create two single-headed arrows, located using plot coordinates, use

```
_parrow3 = { 1 1 1 2 2 2 3 0.2 11 10 6 0, 3 4 5 2 2 2 3 0.2 11 10 6 0 };
```

```
-
pax
es
```

scalar, 2x1, or 3x1 vector for independent control for each axis. The first element controls the X axis, the second controls the Y axis, and the third (if set) controls the Z axis. If 0 the axis will not be drawn. Default is 1.

If this is a scalar, it will be expanded to that value.

For example:

```
/* turn X axis on, Y axis off */
    paxes = { 1, 0 };
/* turn all axes off */
    paxes = 0;
/* turn all axes on */
    paxes = 1;
```

pax ht scalar, size of axes labels in inches. If 0, a default size will be computed. Default is 0.

pba rty p 1x2 or Kx2 matrix. Controls bar shading and colors in bar graphs and histograms.

The first column controls the bar shading:

- 0 no shading
- 1 dots
- 2 vertical cross-hatch
- 3 diagonal lines with positive slope
- 4 diagonal lines with negative slope
- 5 diagonal cross-hatch
- 6 solid

|                      | The second c 34.5.                                                                                                    | olumn controls                                                                            | the bar color, see COLORS, CHAPTER                                                                                            |
|----------------------|----------------------------------------------------------------------------------------------------|-------------------------------------------------------------------------------------------|----------------------------------------------------------------------------------------------------|
| _<br>pba<br>rwi<br>d | scalar, width of bars in bar graphs and histograms. The valid range is 0-1. If 0, the bars will be a single pixel wide. If 1, the bars will touch each other. Default is 0.5, so the bars take up about half the space open to them. |                                                                                           |                                                                                                    |
| _<br>pbo<br>x        | scalar, draws a box (border) around the entire graph. Set to desired color of box to be drawn. Use 0 if no box is desired. Default is 0.                                                                                             |                                                                                           |                                                                                                    |
| _<br>pbo<br>xct<br>1 |                                                                                                    | 5x1 vector, controls box plot style, width, and color. Used by procedure <b>box</b> only. |                                                                                                    |
|                      | [1]                                                                                                    | as two vertica                                                                            | tween 0 and 1. If 0, the box plot is drawn al lines representing the quartile ranges circle representing the 50th percentile. |
|                      | [2]                                                                                                    |                                                                                           | OLORS, CHAPTER 34.5 . If 0, the colors idually controlled using global variable                                               |
|                      | [3]                                                                                                    | min/max style following:                                                                  | e for the box symbol. One of the                                                                                              |
|                      |                                                                                                    | 1                                                                                         | minimum and maximum taken from the actual limits of the data. Elements 4 and 5 are ignored.                                   |
|                      |                                                                                                    | 2                                                                                         | statistical standard with the minimum and maximum calculated according to interquartile range as follows:                     |
|                      |                                                                                                    |                                                                                           | intqrange = 75th - 25th                                                                                                    |

| min = 25th - 1.5 integrange |
|-----------------------------|
| max = 75th + 1.5 intqrange  |

Elements 4 and 5 are ignored.

| 3 | minimum and maximum percentiles |
|---|---------------------------------|
|   | taken from elements 4 and 5.    |

 $_{\substack{pbo\\ xli}}$  5xM output matrix containing computed percentile results from procedure **box**. M corresponds to each column of input y data.

[1,M] minimum whisker limit according to \_pboxct1[3].

[2, M] 25th percentile (bottom of box).

[3, M] 50th percentile (median).

[4, M] 75th percentile (top of box).

[5,M] maximum whisker limit according to \_pboxct1 [3].

scalar or Kx1 vector, colors for main curves in xy, xyz and log graphs. To use a single color set for all curves set this to a scalar color value. If 0, use default colors. Default is 0.

The default colors come from a global vector called  $\_pcsel$ . This vector can be changed by editing pgraph.dec to change the

lor

default colors, see **COLORS**, CHAPTER 34.5 (\_pcsel is not documented elsewhere).

pcr op scalar or 1x5 vector, allows plot cropping for different graphic elements to be individually controlled. Valid values are 0 (disabled) or 1 (enabled). If cropping is enabled, any graphical data sent outside the axes area will not be drawn. If this is a scalar, it is expanded to a 1x5 vector using the given value for all elements. All cropping is enabled by default.

- [1] crop main curves/symbols.
- [2] crop lines generated using pline.
- [3] crop arrows generated using parrow.
- [4] crop circles/arcs generated using pline.
- [5] crop symbols generated using psym.

This example will crop main curves, and lines and circles drawn by \_pline.

```
_pcrop = { 1 1 0 1 0 };
```

 pcr oss scalar. If 1, the axes will intersect at the (0,0) X-Y location if it is visible. Default is 0, meaning the axes will be at the lowest end of the X-Y coordinates.

pda te date string. If this contains characters, the date will be appended and printed.

The default is set as follows (the first character is a font selection escape code):

```
pdate = "\201GAUSS ";
```

If this is set to a null string, no date will be printed. (For more information on using fonts within strings, see **Graphics Text Elements**, Section 34.4.

per rba r Mx9 matrix, draws one error bar per row of the input matrix. If scalar 0, no error bars will be drawn. Location values are in plot coordinates.

| [M,1]  | x location.            |                     |
|--------|------------------------|---------------------|
| [M,2]  | left end of error bar. |                     |
| [M,3]  | right end of en        | rror bar.           |
| [M, 4] | y location.            |                     |
| [M,5]  | bottom of error bar.   |                     |
| [M, 6] | top of error bar.      |                     |
| [M,7]  | line type:             |                     |
|        | 1                      | dashed              |
|        | 2                      | dotted              |
|        | 3                      | short dashes        |
|        | 4                      | closely spaced dots |
|        | 5                      | dots and dashes     |
|        | 6                      | solid               |
| [M,8]  | color, see Co          | LORS, CHAPTER 34.5. |

[M, 9] line thickness. This value may be 0 or greater. A value of 0 is normal line width.

To create one error bar using solid lines, use

```
_perrbar = { 1 0 2 2 1 3 6 2 0 };
```

2x1 vector, controls frame around axes area. On 3-D plots this is a cube surrounding the 3-D workspace.

[1]

1 frame on

O frame off

[2]

1 tick marks on frame

0 no tick marks

The default is a frame with tick marks.

2x1 vector to control grid.

pgr id

[1] grid through tick marks:

0 no grid

dotted grid

2 fine dotted grid

3 solid grid

[2] grid subdivisions between major tick marks:

| 0 | no subdivisions                 |
|---|---------------------------------|
| 1 | dotted lines at subdivisions    |
| 2 | tick marks only at subdivisions |

The default is no grid and tick marks at subdivisions.

scalar or Kx1 vector to control whether lines and/or symbols will be displayed for the main curves. This also controls the frequency of symbols on main curves. The number of rows (K) is equal to the number of individual curves to be plotted in the graph. Default is 0.

| 0  | draw line only.                                                  |
|----|------------------------------------------------------------------|
| >0 | draw line and symbols every _plctrl points.                      |
| <0 | draw symbols only every _plctrl points.                          |
| -1 | all of the data points will be plotted with no connecting lines. |

This example draws a line for the first curve, draws a line and plots a symbol every 10 data points for the second curve, and plots symbols only every 5 data points for the third curve:

$$_{plctrl} = \{ 0, 10, -5 \};$$

scalar or 1x4 vector, legend control variable.

If scalar 0, no legend is drawn (default). If nonzero scalar, create legend in the default location in the lower right of the page.

If 1x4 vector, set as follows:

ple gct

- [1] legend position coordinate units:
  - 1 coordinates are in plot coordinates

ple

gst

- 2 coordinates are in inches
- 3 coordinates are in pixel
- [2] legend text font size, where  $1 \le \text{size} \le 9$ . Default is 5.
- [3] x coordinate of lower left corner of legend box.
- y coordinate of lower left corner of legend box.

This example puts a legend in the lower right corner:

```
plegctl = 1;
```

This example creates a smaller legend and positions it 2.5 inches from the left and 1 inch from the bottom.

```
_plegctl = { 2 3 2.5 1 };
```

string, legend entry text. Text for multiple curves is separated by a null byte ("\000").

For example:

```
_plegstr = "Curve 1\000Curve 2\000Curve 3";
```

- Mx1 vector, user-defined contour levels for **contour**. Default is 0. (See **contour** in the GAUSS LANGUAGE REFERENCE.)
- Mx9 matrix, to draw lines, circles, or radii. Each row controls one item to be drawn. If this is a scalar zero, nothing will be drawn. Default is 0.
  - [M, 1] item type and coordinate system:
    - 1 line in plot coordinates

|        | 2            | line in inch coordinates                                              |  |
|--------|--------------|-----------------------------------------------------------------------|--|
|        | 3            | line in pixel coordinates                                             |  |
|        | 4            | circle in plot coordinates                                            |  |
|        | 5            | circle in inch coordinates                                            |  |
|        | 6            | radius in plot coordinates                                            |  |
|        | 7            | radius in inch coordinates                                            |  |
| [M, 2] | line type:   |                                                                       |  |
|        | 1            | dashed                                                                |  |
|        | 2            | dotted                                                                |  |
|        | 3            | short dashes                                                          |  |
|        | 4            | closely spaced dots                                                   |  |
|        | 5            | dots and dashes                                                       |  |
|        | 6            | solid                                                                 |  |
| [M,3-  | coordinates  | and dimensions:                                                       |  |
| 7]     | if item type | if item type is line $(1 \le pline[M, 1] \le 3)$ :                    |  |
|        | [M,3]        | x starting point.                                                     |  |
|        | [M, 4]       | y starting point.                                                     |  |
|        | [M,5]        | x ending point.                                                       |  |
|        | [M,6]        | y ending point.                                                       |  |
|        | [M,7]        | 0 if this is a continuation of a curve, 1 if this begins a new curve. |  |

```
if item type is circle ( pline[M, 1] = 4 or
              pline[M, 1] = 5):
               [M,3]
                             x center of circle.
               [M, 4]
                            y center of circle.
               [M,5]
                             radius.
               [M, 6]
                             starting point of arc in radians.
               [M,7]
                             ending point of arc in radians.
if item type is radius ( pline[M, 1] = 6 or pline[M, 1] = 7):
               [M,31
                             x center of circle.
               [M, 4]
                             y center of circle.
               [M,5]
                             beginning point of radius, 0 is the
                             center of the circle.
               [M, 6]
                             ending point of radius.
               [M, 7]
                             angle in radians.
               [M,8]
                             color, see COLORS, CHAPTER 34.5.
               [M, 9]
                             controls line thickness. This value may
                             be zero or greater. A value of zero is
```

pli ne3 d Mx9 matrix. Allows extra lines to be added to an xyz or **surface** graph in 3-D plot coordinates.

normal line width.

[M, 1] x starting point.

|                 | [M, 2]                | y starting poi              | nt.                                        |
|-----------------|-----------------------|-----------------------------|--------------------------------------------|
|                 | [M,3]                 | z starting poin             | nt.                                        |
|                 | [M, 4]                | x ending poir               | nt.                                        |
|                 | [M,5]                 | y ending poir               | nt.                                        |
|                 | [M, 6]                | z ending poin               | ıt.                                        |
|                 | [M,7]                 | color.                      |                                            |
|                 | [M,8]                 | line type:                  |                                            |
|                 |                       | 1                           | dashed                                     |
|                 |                       | 2                           | dotted                                     |
|                 |                       | 3                           | short dashes                               |
|                 |                       | 4                           | closely spaced dots                        |
|                 |                       | 5                           | dots and dashes                            |
|                 |                       | 6                           | solid                                      |
|                 | [M,9]                 | line thickness              | s, $0 = normal width$ .                    |
|                 | [M,10]                | hidden line fl<br>obscured. | ag, $1 = $ obscured by surface, $0 = $ not |
| plo<br>tsh<br>f | 2x1 vector, d inches. | istance of plot f           | from lower left corner of output page in   |
|                 | [1]                   | x distance.                 |                                            |
|                 | [2]                   | y distance.                 |                                            |

If scalar 0, there will be no shift. Default is 0.

Note: Used internally. (For the same functionality, see **axmargin** in the GAUSS LANGUAGE REFERENCE.) This is used by the graphic panel routines. The user must not set this when using the graphic panel procedures.

plo tsi 2x1 vector, size of the axes area in inches. If scalar 0, the maximum size will be used.

Note: Used internally. (For the same functionality, see **axmargin** in the GAUSS LANGUAGE REFERENCE.) This is used by the graphic panel routines. The user must not set this when using the graphic panel procedures.

plt ype scalar or Kx1 vector, line type for the main curves. If this is a nonzero scalar, all lines will be this type. If scalar 0, line types will be default styles. Default is 0.

| 1 | dashed              |
|---|---------------------|
| 2 | dotted              |
| 3 | short dashes        |
| 4 | closely spaced dots |
| 5 | dots and dashes     |
| 6 | solid               |

The default line types come from a global vector called \_plsel. This vector can be changed by editing pgraph.dec to change the default line types (\_plsel is not documented elsewhere.)

plw idt scalar or Kx1 vector, line thickness for main curves. This value may be zero or greater. A value of zero is normal (single pixel) line width.

| Default is 0.                                                       |                                                                                                    |  |  |  |  |  |  |  |
|---------------------------------------------------------------------|----------------------------------------------------------------------------------------------------|--|--|--|--|--|--|--|
| 9x1 vector, color values to use for plot, see COLORS, CHAPTER 34.5. |                                                                                                    |  |  |  |  |  |  |  |
| [1]                                                                 | axes.                                                                                                    |  |  |  |  |  |  |  |
| [2]                                                                 | axes numbers.                                                                                                 |  |  |  |  |  |  |  |
| [3]                                                                 | X axis label.                                                                                                 |  |  |  |  |  |  |  |
| [4]                                                                 | Y axis label.                                                                                                 |  |  |  |  |  |  |  |
| [5]                                                                 | Z axis label.                                                                                                 |  |  |  |  |  |  |  |
| [6]                                                                 | title.                                                                                                    |  |  |  |  |  |  |  |
| [7]                                                                 | box.                                                                                                    |  |  |  |  |  |  |  |
| [8]                                                                 | date.                                                                                                    |  |  |  |  |  |  |  |
| [9]                                                                 | background.                                                                                                   |  |  |  |  |  |  |  |
| If this is scala                                                    | r, it will be expanded to a 9x1 vector.                                                                       |  |  |  |  |  |  |  |
| Lx7 matrix of _pmsgstr.                                             | control information for printing the strings contained in                                                     |  |  |  |  |  |  |  |
| [L,1]                                                               | horizontal location of lower left corner of string.                                                           |  |  |  |  |  |  |  |
| [L,2]                                                               | vertical location of lower left corner of string.                                                             |  |  |  |  |  |  |  |
|                                                                     | 9x1 vector, co  [1]  [2]  [3]  [4]  [5]  [6]  [7]  [8]  [9]  If this is scala  Lx7 matrix of _pmsgstr.  [L,1] |  |  |  |  |  |  |  |

character height in inches.

180 relative to the positive X axis.

angle in degrees to print string. This may be -180 to

[L,3]

[L,4]

|                      | [L,5]                           | location coor                    | rdinate system.                                                                                                    |
|----------------------|---------------------------------|----------------------------------|----------------------------------------------------------------------------------------------------|
|                      |                                 | 1                                | location of string in plot coordinates                                                                                                    |
|                      |                                 | 2                                | location of string in inches                                                                                                    |
|                      | [L,6]                           | color.                           |                                                                                                    |
|                      | [L,7]                           | font thicknes width.             | s, may be 0 or greater. If 0 use normal line                                                                                                    |
| -<br>pms<br>gst<br>r | message is so<br>of messages    | eparated from the must correspon | sages to be printed on the plot. Each ne next by a null byte (\(\)000). The number d to the number of rows in the This can be created as follows: |
|                      | _pmsg                           | str = "Messa                     | ge one.\000Message two.";                                                                                                    |
| _<br>pno<br>tif<br>Y | scalar, contro<br>Default is 1. | ols window out                   | put during the creation of the graph.                                                                                                    |
|                      | 0                               | no activity to                   | the window while writing .tkf file.                                                                                                    |
|                      | 1                               | display prograbeing genera       | ress as fonts are loaded, and .tkf file is ted.                                                                                                   |
| _<br>pnu<br>m        | The first eler                  | ment controls th                 | r independent control for axes numbering. e X axis numbers, the second controls the rd (if set) controls the Z axis numbers.                      |

If this value is scalar, it will be expanded to a vector.

no axes numbers displayed

0

- axes numbers displayed, vertically oriented on axis
- 2 axes numbers displayed, horizontally oriented on axis

## For example:

n

psi

len

```
_pnum = { 0, 2 }; /* no X axis numbers, *//*
horizontal on Y axis */
```

 $\frac{1}{2}$  scalar, size of axes numbers in inches. If 0, a size of .13 will be used. Default is 0.

scalar. If 0, no rotation, if 1, plot will be rotated 90 degrees. Default is 0.

scalar. If 1, display graph in window, if 0, do not display graph in window. Default is 1.

scalar. If 0, a beep will sound when the graph is finished drawing to the window. Default is 1 (no beep).

scalar or Kx1 vector, controls symbol used at data points. To use a single symbol type for all points, set this to one of the following scalar values:

- 1 circle
- 2 square
- 3 triangle

| 4  | plus                    |
|----|-------------------------|
| 5  | diamond                 |
| 6  | inverted triangle       |
| 7  | star                    |
| 8  | solid circle            |
| 9  | solid square            |
| 10 | solid triangle          |
| 11 | solid plus              |
| 12 | solid diamond           |
| 13 | solid inverted triangle |
| 14 | solid star              |
|    |                         |

If this is a vector, each line will have a different symbol. Symbols will repeat if there are more lines than symbol types. Default is 0 (no symbols are shown).

psu rf 2x1 vector, controls 3-D surface characteristics.

- if 1, show hidden lines. Default is 0.
- [2] color for base, see **COLORS**, CHAPTER 34.5 . The base is an outline of the X-Y plane with a line connecting

each corner to the surface. If 0, no base is drawn. Default is 7.

symbol height. If this is 0, a default height of 5.0 will

| _   | Mx7 matrix, M extra symbols will be plotted. |
|-----|----------------------------------------------|
| DSV |                                              |

[M, 5]

be used.

| psy<br>m        | Mx7 matrix,       | M extra symbols will be plotted.                                   |
|-----------------|-------------------|--------------------------------------------------------------------|
|                 | [M,1]             | x location.                                                        |
|                 | [M, 2]            | y location.                                                        |
|                 | [M,3]             | symbol type, see _pstype earlier.                                  |
|                 | [M, 4]            | symbol height. If this is 0, a default height of 5.0 will be used. |
|                 | [M,5]             | symbol color, see Colors, Chapter 34.5.                            |
|                 | [M,6]             | type of coordinates:                                               |
|                 |                   | 1 plot coordinates                                                 |
|                 |                   | 2 inch coordinates                                                 |
|                 | [M, 7]            | line thickness. A value of zero is normal line width.              |
| -<br>psy<br>m3d | Mx7 matrix graph. | for plotting extra symbols on a 3-D ( <b>surface</b> or $xyz$ )    |
|                 | [M,1]             | x location in plot coordinates.                                    |
|                 | [M, 2]            | y location in plot coordinates.                                    |
|                 | [M,3]             | z location in plot coordinates.                                    |
|                 | [M,4]             | symbol type, see _pstype earlier.                                  |

|                      | [M, 6] symbol color, see COLORS, CHAPTER 34.5.                                                                                                    |
|----------------------|----------------------------------------------------------------------------------------------------|
|                      | [M, 7] line thickness. A value of 0 is normal line width.                                                                                                    |
|                      | Use _psym for plotting extra symbols in inch coordinates.                                                                                                    |
| —<br>psy<br>msi<br>z | scalar or Kx1 vector, symbol size for the symbols on the main curves. This is NOT related to <i>_psym</i> . If 0, a default size of 5.0 is used.                                    |
| pte<br>k             | string, name of Tektronix format graphics file. This must have a .tkf extension. If this is set to a null string, the graphics file will be suppressed. The default is graphic.tkf. |
| pti<br>cou<br>t      | scalar. If 1, tick marks point outward on graphs. Default is 0.                                                                                                    |
| pti<br>tlh<br>t      | scalar, the height of the title characters in inches. If this is 0, a default height of approx. 0.13 inch will be used.                                                             |
| pve<br>rsn           | string, the graphics version number.                                                                                                    |
| —<br>рхр<br>max      | scalar, the maximum number of places to the right of the decimal point for the X axis numbers. Default is 12.                                                                       |
| –<br>pxs<br>ci       | scalar, the threshold in digits above which the data for the X axis will be scaled and a power of 10 scaling factor displayed. Default is 4.                                        |
| _<br>рур<br>тах      | scalar, the maximum number of places to the right of the decimal point for the Y axis numbers. Default is 12.                                                                       |

| _         | scalar, the threshold in digits above which the data for the Y axis will |
|-----------|--------------------------------------------------------------------------|
| pys<br>ci | be scaled and a power of 10 scaling factor displayed. Default is 4.      |

- scalar, row vector, or Kx2 matrix, Z level color control for procedures surface and contour. (See surface in the GAUSS LANGUAGE REFERENCE.)
- 1x3 row vector, magnifies the graphics display for zooming in on detailed areas of the graph. If scalar 0, no magnification is performed. Default is 0.
  - [1] magnification value. 1 is normal size.
  - [2] horizontal center of zoomed plot (0-100).
  - [3] vertical center of zoomed plot (0-100).

To see the upper left quarter of the screen magnified 2 times use:

```
_{pzoom} = \{ 2 25 75 \};
```

- $\frac{1}{2}$  scalar, the maximum number of places to the right of the decimal point for the Z axis numbers. Default is 3.
- scalar, the threshold in digits above which the data for the Z axis will be scaled and a power of 10 scaling factor displayed. Default is 4.

# **PQG** Fonts

## **35 PQG Fonts**

There are four fonts available in the Publication Quality Graphics System:

Simplex standard sans serif font

Simgrma Simplex greek, math

Microb bold and boxy

complex standard font with serif

The following tables show the characters available in each font and their ASCII values. (For details on selecting fonts for your graph, see **Selecting Fonts**, Section 34.4.1.)

## 35.1 Simplex

| 33 | !  | 61 | 300000-<br>1000000 | 89  | Y | 117 |
|----|----|----|--------------------|-----|---|-----|
| 34 | 11 | 62 | >                  | 90  | Z | 118 |
| 35 | #  | 63 | ?                  | 91  | [ | 119 |
| 36 | \$ | 64 | @                  | 92  | \ | 120 |
| 37 | 7. | 65 | Α                  | 93  | ] | 121 |
| 38 | &: | 66 | В                  | 94  | ^ | 122 |
| 39 | ,  | 67 | С                  | 95  | _ | 123 |
| 40 | (  | 68 | D                  | 96  | , | 124 |
| 41 | )  | 69 | Ε                  | 97  | а | 125 |
| 42 | *  | 70 | F                  | 98  | b | 126 |
| 43 | +  | 71 | G                  | 99  | С |     |
| 44 | ,  | 72 | Н                  | 100 | d |     |
| 45 |    | 73 | 1                  | 101 | е |     |
| 46 |    | 74 | J                  | 102 | f |     |
| 47 | /  | 75 | K                  | 103 | g |     |
| 48 | 0  | 76 | L                  | 104 | h |     |
| 49 | 1  | 77 | М                  | 105 | i |     |
| 50 | 2  | 78 | Ν                  | 106 | j |     |
| 51 | 3  | 79 | 0                  | 107 | k |     |
| 52 | 4  | 80 | P                  | 108 | 1 |     |
| 53 | 5  | 81 | Q                  | 109 | m |     |
| 54 | 6  | 82 | R                  | 110 | n |     |
| 55 | 7  | 83 | S                  | 111 | 0 |     |
| 56 | 8  | 84 | T                  | 112 | р |     |
| 57 | 9  | 85 | U                  | 113 | q |     |
| 58 | :  | 86 | $\vee$             | 114 | r |     |
| 59 | ;  | 87 | W                  | 115 | S |     |

116 t

u

W

Z

## 35.2 Simgrma

88

60

```
33
                                              89
                                                                     117
                       61
                                                      Ψ
       \in
                               \neq
                                                                             U
34
                       62
                                              90
                                                                     118
                               ≥
                                                      \gtrsim
                       63
35
                                              91
                                                                     119
                               \simeq
       =
                                                                             ω
36
                       64
                                              92
                                                                     120
                               U
                                                      9
       æ
37
                       65
                              1/2
                                              93
                                                                     121
                                                                             W
       \uparrow
                              1/3
38
       \sqrt{}
                                                                     122
                                              94
                       66
39
                       67
                              Н
                                              95
                                                                     123
                                              96
40
                       68
                                                                     124
       \subset
                              Δ
41
                       69
                                              97
                                                                     125
       \supset
                                                      α
42
       \times
                       70
                               φ
                                              98
                                                      B
                                                                     126
43
                       71
                              Γ
                                              99
       \pm
                                                      \eta
44
                       72
                              Χ
                                              100
                                                      δ
                              3
45
                       73
                                              101
       Ŧ
                                                      3
46
                              1
                                              102
                       74
                                                      Ø
47
                                              103
                       75
                                                      \gamma
       \nabla
48
                                              104
                       76
                              Λ
                                                      χ
49
                       77
                              5
                                              105
                                                      L
50
                       78
                                              106
                                                      t
51
                       79
                              \frac{1}{4}
                                              107
                                                      κ
52
                       80
                                              108
                              λ
53
                       81
                                              109
                               Θ
                                                      μ
       Ε
54
                       82
                              Ρ
                                              110
                                                      \nu
       55
                       83
                              Σ
                                              111
                                                      0
                       84
56
                              \lesssim
                                              112
       00
                                                      \pi
57
                              Υ
                                              113
                       85
       \odot
                                                      v
58
                       86
                                              114
                              \leftrightarrow
       \rightarrow
                                                      ρ
59
                       87
                                              115
                               Ω
                                                      σ
                               -
60
       ≤
                       88
                                              116
                                                      T
```

## 35.3 Microb

| CA | TOO                  | T I a a m | Cuida |
|----|----------------------|-----------|-------|
| UA | $\cup$ $\circ \circ$ | USEL      | Guide |

| 33 | !  | 61 | = | 89  | Υ | 117 | u |
|----|----|----|---|-----|---|-----|---|
| 34 | ** | 62 | > | 90  | Z | 118 | V |
| 35 | #  | 63 | ? | 91  | [ | 119 | W |
| 36 | \$ | 64 | @ | 92  | \ | 120 | × |
| 37 | %  | 65 | Α | 93  | ] | 121 | У |
| 38 | &  | 66 | В | 94  | ^ | 122 | Z |
| 39 | ,  | 67 | С | 95  | _ | 123 | { |
| 40 | (  | 68 | D | 96  |   | 124 | 1 |
| 41 | )  | 69 | Ε | 97  | а | 125 | } |
| 42 | *  | 70 | F | 98  | b | 126 | ~ |
| 43 | +  | 71 | G | 99  | С |     |   |
| 44 | ,  | 72 | Н | 100 | d |     |   |
| 45 | -  | 73 | I | 101 | 8 |     |   |
| 46 |    | 74 | J | 102 | f |     |   |
| 47 | /  | 75 | K | 103 | g |     |   |
| 48 | 0  | 76 | L | 104 | h |     |   |
| 49 | 1  | 77 | M | 105 | i |     |   |
| 50 | 2  | 78 | N | 106 | j |     |   |
| 51 | 3  | 79 | 0 | 107 | k |     |   |
| 52 | 4  | 80 | Р | 108 | 1 |     |   |
| 53 | 5  | 81 | Q | 109 | m |     |   |
| 54 | 6  | 82 | R | 110 | n |     |   |
| 55 | 7  | 83 | S | 111 | 0 |     |   |
| 56 | 8  | 84 | Т | 112 | р |     |   |
| 57 | 9  | 85 | U | 113 | q |     |   |
| 58 | :  | 86 | V | 114 | r |     |   |
| 59 | ;  | 87 | W | 115 | S |     |   |
| 60 | <  | 88 | Χ | 116 | t |     |   |
|    |    |    |   |     |   |     |   |

## 35.4 Complex

|    |    |    |           |     |   |     | 1 Q    |
|----|----|----|-----------|-----|---|-----|--------|
|    |    |    |           |     |   |     |        |
| 33 | !  | 61 | Section 1 | 89  | Y | 117 | u      |
| 34 | "  | 62 | >         | 90  | Z | 118 | V      |
| 35 | #  | 63 | ?         | 91  | [ | 119 | W      |
| 36 | \$ | 64 | @         | 92  |   | 120 | X      |
| 37 | %  | 65 | A         | 93  | ] | 121 | У      |
| 38 | &  | 66 | В         | 94  | ^ | 122 | Z      |
| 39 | ,  | 67 | С         | 95  |   | 123 | {      |
| 40 | (  | 68 | D         | 96  | • | 124 |        |
| 41 | )  | 69 | E         | 97  | а | 125 | }      |
| 42 | *  | 70 | F         | 98  | b | 126 | $\sim$ |
| 43 | +  | 71 | G         | 99  | С |     |        |
| 44 | ,  | 72 | Н         | 100 | d |     |        |
| 45 | _  | 73 | I         | 101 | е |     |        |
| 46 |    | 74 | J         | 102 | f |     |        |
| 47 | /  | 75 | K         | 103 | g |     |        |
| 48 | 0  | 76 | L         | 104 | h |     |        |
| 49 | 1  | 77 | M         | 105 | i |     |        |
| 50 | 2  | 78 | N         | 106 | j |     |        |
| 51 | 3  | 79 | O         | 107 | k |     |        |
| 52 | 4  | 80 | Р         | 108 | 1 |     |        |
| 53 | 5  | 81 | Q         | 109 | m |     |        |
| 54 | 6  | 82 | R         | 110 | n |     |        |
| 55 | 7  | 83 | S         | 111 | 0 |     |        |
| 56 | 8  | 84 | T         | 112 | P |     |        |
| 57 | 9  | 85 | U         | 113 | q |     |        |
| 58 | :  | 86 | V         | 114 | r |     |        |
| 59 | ;  | 87 | W         | 115 | S |     |        |
| 60 | <  | 88 | X         | 116 | t |     |        |
|    |    |    |           |     |   |     |        |

## **Index**

- ' 10-7
- 10-4, 10-20, 10-21, 13-4
- ! 10-5
- != 10-8, 10-10, 13-4
- # 28-3, 28-3, 28-9
- \$ 10-8, 10-8, 28-3, 28-3, 28-9
- \$!= 10-10
- \$/= 10-10, 10-21
- \$ 10-16
- \$~ 10-16
- \$+ 10-21
- \$< 10-9, 10-21
- \$<= 10-9, 10-21
- \$== 10-9, 10-21
- \$> 10-10, 10-21
- \$>= 10-10, 10-20
- % 10-5, 10-21
- & 10-15, 28-11
- (colon) 10-21
- (semicolon) 9-2
- \* 10-20, 10-20, 13-4
- \*~ 10-6, 10-20

- , (comma) 10-14
- .' 10-7, 10-20
- . (dot) 10-9, 10-10, 10-13, 10-14, 28-6, 28-11
- .!= 10-11, 13-4
- .\$!= 10-11
- .\$/= 10-11, 10-21
- .\$< 10-10, 10-21
- .\$<= 10-10, 10-21
- .\$== 10-11, 10-21
- .\$> 10-11, 10-21
- .\$>= 10-11, 10-20
- .\* 10-5, 10-20, 13-4
- .\*. 10-20
- ... 13-4
- ./ 10-6, 10-20, 13-4
- ./= 10-9, 10-11, 10-20, 13-4
- .^ 10-20
- .< 10-10, 10-20, 13-4, 13-4
- .<= 10-10, 10-20, 13-4
- .== 10-9, 10-11, 10-20, 13-4
- .> 10-11, 10-20, 13-4

| .>= 10-11, 10-20, 13-4            | _paxht 34-19   |
|-----------------------------------|----------------|
| and 10-13, 10-21                  | _pbartyp 34-19 |
| .eq 10-11, 10-20                  | _pbarwid 34-20 |
| .eqv 10-14, 10-21                 | _pbox 34-20    |
| .ge 10-11, 10-20                  | _pboxctl 34-20 |
| .gt 10-11, 10-20                  | _pboxlim 34-21 |
| .le 10-10, 10-20                  | _pcolor 34-21  |
| .lt 10-10, 10-20                  | _pcrop 34-22   |
| .ne 10-11, 10-21                  | _pcross 34-22  |
| .not 10-13, 10-21                 | _pctrl 34-25   |
| or 10-13, 10-21                   | _pdate 34-22   |
| .xor 10-13, 10-21                 | _perrbar 34-23 |
| / 10-4, 10-20, 10-20, 13-4        | _pframe 34-24  |
| /= 10-8, 10-9, 10-10, 10-20, 13-4 | _pgrid 34-24   |
| : (colon) 10-15                   | _plegctl 34-25 |
| @ 28-3, 28-18                     | _plegstr 34-26 |
| ^ 10-6, 10-20                     | _plev 34-26    |
| _pageshf 34-14                    | _pline 34-26   |
| _pagesiz 34-15                    | _pline3d 34-28 |
| _parrow 34-15                     | _plotshf 34-29 |
| _parrow3 34-17                    | _plotsiz 34-30 |
| _paxes 34-19                      | _pltype 34-30  |
|                                   |                |

| _plwidth 34-30 | _pysci 34-37                             |  |
|----------------|------------------------------------------|--|
| _pmcolor 34-31 | _pzclr 34-37                             |  |
| _pmsgctl 34-31 | _pzoom 34-37                             |  |
| _pmsgstr 34-32 | _pzpmax 34-37                            |  |
| _pnotify 34-32 | _pzsci 34-37                             |  |
| _pnum 34-32    | 10-8, 10-21, 13-4                        |  |
| _pnumht 34-33  | ~ 10-21, 13-4                            |  |
| _protate 34-33 | + 10-4, 10-21, 13-4                      |  |
| _pscreen 34-33 | < 10-8, 10-9, 10-20, 13-4                |  |
| _psilent 34-33 | <= 10-8, 10-9, 10-20, 13-4               |  |
| _pstype 34-33  | = 10-21                                  |  |
| _psurf 34-34   | == 10-8, 10-9, 10-9, 10-20, 13-4         |  |
| _psym 34-35    | > 10-10, 10-20, 13-4                     |  |
| _psym3d 34-35  | >= 10-8, 10-10, 10-20, 13-4              |  |
| _psymsiz 34-36 | abs 13-4                                 |  |
| _ptek 34-36    | aconcat 15-4                             |  |
| _pticout 34-36 | action list 3-8                          |  |
| _ptitlht 34-36 | Adding Annotations Programmatically 6-39 |  |
| _pversno 34-36 |                                          |  |
| _pxpmax 34-36  | advanced search 3-5                      |  |
| _pxsci 34-36   | aeye 15-5                                |  |
| _pypmax 34-36  | amax 15-22                               |  |

amean 15-22 assignment operator 9-39, 10-14

amin 15-22 ATOG 22-3, 28-1, 28-1, 28-3, 28-16

autoindenting 3-19

auxiliary output 22-4

ampersand 10-15 atranspose 15-19

amult 15-21 autocompletion 3-16, 3-26

1

annotationSet 6-42 autoloader 19-1, 19-2, 19-3

, ,

Application Installer 3-5 background color 6-10

areshape 15-2 backslash 10-4

and 10-13, 10-21

append, ATOG command 28-1

arguments 9-40, 11-3, 11-6 bar shading 6-9, 34-19

array indexing 9-41 bar width 34-20

arrayalloc 15-6 basic plotting 6-2

arrayinit 15-6 batch mode 8-1

arrays 15-1, 15-1, 15-19, 15-26 binary files 22-16

arrays of structures 16-4 blank lines 9-37

arraytomat 15-25 block-skipping 13-5

arrows 7-4, 34-15 bookmark 3-20

ASCII files 22-3, 28-1 Boolean operators 10-11

ASCII files, packed 28-8 breakpoint list 3-41

ASCII files, reading 22-3 breakpoints 3-43, 5-2

ASCII files, writing 22-3, 22-4 browse 8-5

assigning to arrays 15-7 call stack window 3-41, 5-6

calling a procedure 11-6 command line 8-1 caret 10-6, 10-20 command line editing 3-12 case 9-38 command line history 3-12 change font 3-5 command page 3-3, 3-4 change working directory 3-5 command page layout 3-9 Cholesky decomposition 10-5, 33-1 command page toolbar 3-6 comments 9-38 circles 7-4, 34-26 clear action list 3-5 comparison operator 9-39 clear breakpoints 3-41, 3-44 compilation phase 25-3 clear working directory history 3-5 compile time 9-3 close 3-13 compiled language 9-1 close all 3-13 compiler 21-1 code (dataloop) 25-2 compiler directives 9-5 code folding 3-18 compiling programs 21-1 colon 10-15 complex 22-8, 28-1, 28-4 color 34-21, 34-31 complex constants 9-13 cols 13-4 components and usage 3-41 colsf 22-14 concatenation, string 10-15, 10-15 comma 10-14 conditional branching 9-34 command 9-2 config 8-6 command history toolbar 3-7 conformability 14-4 command history window 3-10 connecting to databases 23-1

constants 9-9 dataloop translator 25-3, 25-3, 25-4, 25constants, complex 9-13 date and time formats 9-26 contour levels 34-26 debug button 3-7, 3-43, 5-1, 5-1 control flow 9-31 debug page 3-40, 3-41, 5-1, 5-2 control structures 16-21 debug stop 5-6 coordinates 34-6 debugger 3-42, 5-1, 5-1, 5-4, 5-6 copy 3-4, 3-6 delete (dataloop) 25-2 create 22-8 deleting records 23-5 cropping 34-22 delimit, ATOG command 28-6, 28-6 Crout LU decomposition 33-1 delimited 28-1 custom regions 6-20 delimited files 22-3 cut 3-4, 3-6 delimited, hard 28-6 data loop 25-1, 25-2, 25-3, 25-3, 25-4 delimited, soft 28-4 data sets 22-7, 22-7, 22-8, 22-8, 22-10, 22-19, 22-21, 22-24, 22-27 DEN 9-28 data transformations 25-1 dimension index 14-6 dimension number 14-2 data types 9-8 division 10-4 data types, special 9-27 DLL 24-1 data, writing 22-8 database 23-1 documentation conventions 1-1 datacreate 22-8 dot relational operator 10-10, 10-18 dataloop 25-1 drop (dataloop) 25-2

DS structure 16-14, 17-6 exponentiation 10-6 dstart 6-24 expression 9-1 dynamic libraries 24-2 expression, evaluation order 10-19 E×E conformable 10-1 expression, scalar 9-32 edit button 3-7 extern (dataloop) 25-2, 25-2 editor properties 3-25 extraneous spaces 9-38, 10-15, 10-15 element-by-element conformability 10-1 factorial 10-5 element-by-element operators 10-1 FALSE 9-35 empty matrix 9-13 fetching query results 23-4 endp 11-5 fgets 22-6 eq 10-9, 10-20 file export, graphics 6-35 file formats 22-15 eqv 10-13, 10-21 error bar 34-23 file input/output 22-1 files 22-6 error messages 29-1 error output window 3-12, 3-26 files, binary 22-16 escape character 9-20 files, matrix 22-3 examine variable 3-41 files, string 22-18, 22-19, 22-23 executable code 9-2 find and replace 3-22 executable statement 9-2 flow control 9-31 execution phase 25-4 fopen 22-6 execution time 9-1 Foreign Language Interface 24-1, 24-1, 24-2 exit 3-4

format 22-5 getf 22-6 forward reference 19-1 getmatrix 15-8, 15-11 fputs 22-6 getmatrix4D 15-8, 15-11 ftell 22-6 getorders 15-15, 15-24 function 9-40 getscalar3D 15-12 function browser 3-18 getscalar4D 15-8, 15-12 functions 9-36 global control variables 34-14 global variable 19-8 gauss colors 31-1 GAUSS Data Archives 22-11, 22-11, go 3-41 22-12, 22-13, 22-29 go back 3-14 GAUSS Graphics Colors 31-1 go forward 3-14 gaussprof 26-2 goto help 3-6 gdaCreate 22-11 graph settings 7-1 gdaRead 22-12 graphic panels 34-6, 34-8, 34-10 gdaReadByIndex 22-12 graphic panels, nontransparent 34-8 gdaReadSparse 22-13 graphic panels, overlapping 34-7 gdaReadStruct 22-13 graphic panels, tiled 34-7 gdaUpdate 22-13 graphic panels, transparent 34-8 gdaUpdateAndPack 22-13 graphical user interface 3-1 ge 10-10, 10-20 Graphics 6-1 getarray 15-7, 15-10 graphics editing 7-1, 7-2, 7-4, 7-5, 7-6, getdims 15-24 7-7

graphics overview 6-1 indexing matrices 9-40, 10-14 graphics page 7-4 indexing, array 14-3 graphics text elements 34-10 indexing, structure 16-5 graphics, publication quality 34-1, 34-2 infinity 9-28 graphics, relocate 6-32 initialize 16-3 graphs, saving 6-38 inner product 10-4 grid 6-10, 34-24 input, ATOG command 28-1 grid subdivisions 34-24 inserting records 23-5 installation 2-3, 2-3 gt 10-10, 10-20 hard delimited 28-6 installation, Linux 2-1 hat operator 10-6, 10-20 installation, Windows 2-2 help page 3-48 instruction pointer 9-3 help, F1 4-3 interactive commands 8-4 hidden lines 34-34 interpreter 9-1 intrinsic function 9-8 hide curves 6-31 horizontal direct product 10-6 invar, ATOG command 28-1, 28-3, 28-3, 28-4, 28-6, 28-7, 28-8, 28-8, 28hot keys 3-21, 4-1, 4-1, 4-2 hot keys, programming editor 3-21 keep (dataloop) 25-2 imag 22-8 keyword, calling 11-8 inch coordinates 34-6, 34-10 keyword, defining 11-7 indefinite 9-28 keywords 11-1, 11-7 index operator 15-7, 15-8

Kronecker 10-6

label 9-39

lag (dataloop) 25-2

layout 22-7

layout and usage 3-15

le 10-9, 10-20

least squares 10-5

left-hand side 19-2

libraries 19-1, 19-4

libraries, creating new 20-1

libraries, loading 20-4

library 30-1

library tool 20-1

library, user 19-8, 19-13

line colors 6-10

line styles 6-10

line symbols 6-10

line thickness 34-24, 34-28, 34-29, 34-29, 34-26

30, 34-35, 34-36

linear equation solution 10-4

lines 7-4

listwise (dataloop) 25-2

literal 9-21, 10-17

load 22-3, 22-14

loadd 22-8

loadm 22-14

local variable declaration 11-3

local variable window 3-41

local variables 25-4

locator 14-6

logical operators 10-11

looping 9-31, 30-2

looping with arrays 15-15, 15-17

loopnextindex 15-17

lt 10-9, 10-20

LU decomposition 10-5

machine requirements 2-2

magnification 34-37

make (dataloop) 25-2

matrices 9-10

matrices, indexing 9-40

matrix conformability 10-1

matrix files 22-14, 22-16, 22-17, 22-22,

22-25

matrix operators 10-3

matrix, character 9-25 NaN 9-27 matrix, empty 9-14 NaN, testing for 10-8 mattoarray 15-25 navigation 4-2 maxc 13-4 ne 10-10, 10-21 maximizing performance 30-1, 30-2, 30new 3-4, 3-6 2, 30-4, 30-4 next open document 3-14 memory 30-2 nocheck 28-2 menu, edit 3-4 not 10-13, 10-21 menu, file 3-4, 3-13 numeric operators 10-4 menu, help 3-6 open 3-6, 22-8, 22-14 menu, tools 3-5 open file 3-4 menu, view 3-5 open folder 3-6 menu, window 3-14 open graph 3-4 menus 3-4, 3-13, 3-40 open project folder 3-4 minc 13-4 operator precedence 9-29, 10-19 missing values 10-5 operators 9-29, 10-1 mixed layouts 6-19 operators, dyadic 13-5 modulo division 10-5 operators, element-by-element 10-1 msym, ATOG command 28-2, 28-10 operators, logical 10-11 multi-threading 18-1, 18-1, 18-3, 18-4, operators, matrix 10-3 18-6 operators, numeric 10-4 multiplication 10-5 operators, relational 10-8 N-dimensional arrays 9-17, 14-1

| or 10-13, 10-21                         | plotAddBar 6-13             |  |  |
|-----------------------------------------|-----------------------------|--|--|
| outer product 10-6                      | plotAddBox 6-13             |  |  |
| output 22-5                             | plotAddHist 6-13            |  |  |
| output, ATOG command 28-2               | plotAddHistF 6-13, 6-13     |  |  |
| outtyp (dataloop) 25-2                  | plotAddPolar 6-13           |  |  |
| outtyp, ATOG command 28-2, 28-11,       | plotAddScatter 6-14         |  |  |
| 28-15                                   | plotAddShape 6-41           |  |  |
| outvar, ATOG command 28-2, 28-12, 28-13 | plotAddTS 6-14, 6-22        |  |  |
| outwidth 22-5                           | plotAddXY 6-14              |  |  |
| overview 1-1                            | plotAnnotation 6-42         |  |  |
| packed ASCII 28-8                       | plotArea 6-1, 6-39          |  |  |
| page organization 3-1                   | plotBar 6-1, 6-39           |  |  |
| pairwise deletion 10-5                  | plotBox 6-1, 6-40           |  |  |
| panel data 15-2                         | plotClearLayout 6-17        |  |  |
| Parallel for Loops 18-10                | plotContour 6-1             |  |  |
| paste 3-4, 3-6, 3-8, 3-8                | plotCustomLayout 6-19, 6-20 |  |  |
| period 10-14                            | plotGetDefaults 6-9         |  |  |
| pixel coordinates 34-6                  | plotHist 6-1                |  |  |
| plot control structures 6-9             | plotHistF 6-1               |  |  |
| plot coordinate 34-6                    | plotHistP 6-1               |  |  |
| plot customization 6-4                  | plotLayout 6-17             |  |  |
| plotAddArea 6-13                        | plotLogLog 6-1              |  |  |
|                                         |                             |  |  |

plotLogX 6-1 plotSetYLabel 6-11 plotLogY 6-1 plotSetYRange 6-11 plotPolar 6-2 plotSetYTicCount 6-11 plots 6-1, 6-2, 6-31, 6-31, 6-35 plotSetZLabel 6-11 plotScatter 6-2 plotSurface 6-2 plotSetBar 6-9 plotTS 6-2, 6-22 plotSetBkdColor 6-10 plotXY 6-2 plotSetFill 6-10 pointer 9-42, 11-10, 11-11 pointer, instruction 9-2, 9-3 plotSetGrid 6-10 plotSetLegend 6-10 pointers, structure 16-10, 16-10, 16-11, 16-12 plotSetLineColor 6-10 PQG fonts 34-11, 35-1 plotSetLineStyle 6-10 PQG Graphics Colors 34-14 plotSetLineSymbol 6-10 precedence 10-19 plotSetLineThickness 6-10 preferences 3-5 plotSetNewWindow 6-10, 6-17 preservecase 28-2, 28-3, 28-13 plotSetTitle 6-10 previous open document 3-14 plotSetWhichYAxis 6-10 print 3-6, 13-4, 22-5 plotSetXLabel 6-10 printfm 22-5 plotSetXRange 6-10 procedure, definitions 9-3, 11-2 plotSetXTicCount 6-10 procedures 9-8, 11-1, 11-3, 16-12 plotSetXTicInterval 6-11, 6-22, 6-26 procedures, indexing 9-42, 11-10 plotSetXTicLabel 6-11, 6-22

procedures, multiple returns 11-11 readr 22-8, 22-14 procedures, passing to other real 22-8 procedures 11-9 recent files 3-4 procedures, saving compiled 11-13 recent working directories 3-5 Profiler 26-1, 26-1 recode (dataloop) 25-2 program 9-4 record, ATOG command 28-8, 28-18 programming editor 3-16 recursion 11-5 Publication Quality Graphics 34-1, 34-1, redo 3-4 34-2 regular expressions 3-29 putarray 15-7, 15-14 relational operator, dot 10-10, 10-18 PV structure 16-15, 17-1 relational operators 10-8 pvGetIndex 16-20 remove buffer split 3-14 pvGetParNames 16-19 remove tab split 3-14 pvGetParVector 16-19 reserved words 32-1 pvLength 16-19 restore curves 6-31 pvList 16-18 retp 11-5 pvPutParVector 16-20 right-hand side 19-2 query 23-3 rotate, 3-D plots 6-35 radii 34-26 rows 13-4 random number generation, parallel 13rowsf 22-14 random number generators 13-1, 13-3 rules of syntax 9-37 random numbers 13-1, 13-2 run 3-8, 3-8

Run-Time Library structures 17-1 singularity tolerance 33-1, 33-2 run button 3-6 soft delimited 28-4 run to cursor 3-41 Source Browser 3-27 save 3-13, 22-14 source browsing 4-4 save as 3-13 source page 3-13 saved 22-8 space 10-21 saving graphs 6-38 spaces 10-14 saving the workspace 21-2 spaces, extraneous 9-38, 10-15, 10-15 scalerr 13-4 sparse matrices 9-17, 13-1, 13-2 screen 22-5 split file buffer horizontally 3-14 search 3-5 split file buffer vertically 3-14 search and replace, advanced 3-27 split tab stack horizontally 3-14 search next 3-8, 3-8 split tab stack vertically 3-14 search previous 3-8, 3-8 SQL 23-1 SQL statements 23-2 secondary section 9-4 seekr 22-15 sqpSolveMT 16-22 sqpSolveMTControl structure 16-23 select (dataloop) 25-2 semicolon 9-2 src path 19-1 statement 9-2, 9-37 setarray 15-7, 15-14 shared library 24-1 statement, executable 9-2 shortcuts 4-1 statement, nonexecutable 9-3 show 13-4 step into 3-41, 3-44

step out 3-41, 3-45 structures, passing to procedures 16-9 step over 3-41, 3-45 structures, saving an instance 16-8 stepping through 3-44 subplots 6-16 stop 3-41, 3-45 symbol names 9-38 stop program 3-7 syntax 9-37 string array concatenation 10-16 syntax highlighting 3-16 string arrays 9-23 table 10-6 string concatenation 10-15 tcollect 26-1, 26-2 string files 22-18, 22-19, 22-23 tensor 10-6 string variable substitution 10-17 text boxes 7-4 string, long 9-18 TGAUSS 8-1, 8-4 strings 9-18 thickness, line 34-24, 34-28, 34-29, 34-30, 34-35, 34-36 strings, graphics 34-31 threads 18-1, 18-4 structure definition 16-1 tick marks 34-36 structure indexing 16-5 tilde 10-21, 13-4 structure instance 16-2 time and date formats 27-2 structure pointers 16-10, 16-10, 16-11, 16-12 time and date functions 27-1, 27-4 time series 6-22 structures 16-1, 16-1, 16-14 structures, arrays of 16-4 time series plots 6-22 structures, control 16-21 timed iterations 27-6 structures, loading 16-8 toggle breakpoint 3-41

tolerance 33-2

toolbars 3-40

tooltips 3-17

transactions 23-6

translation phase 25-3

transpose, bookkeeping 10-7

troubleshooting, libraries 19-12

TRUE 9-35

type 13-4

unconditional branching 9-35

undo 3-4

UNN 9-28

updating records 23-5

variable dump window 3-41

variable highlighting 3-19

variables, debugging 3-46, 5-4

variables, viewing 3-46

vector (dataloop) 25-2

vector of indices 14-5

vector of orders 14-5

viewing graphics 8-2

viewpoint change, 3-D plots 6-35

watch window 3-41

working directory toolbar 3-7

X-axis 6-26

xor 10-13, 10-21

zoom, 3-D plots 6-35

zooming graphs 34-37